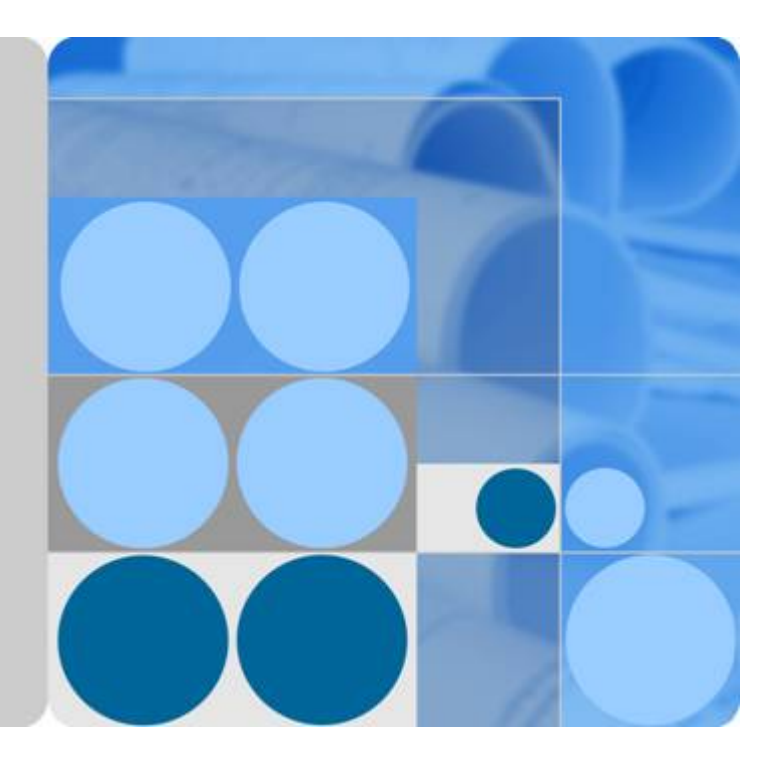

# 数据湖探索

**SQL** 语法参考

发布日期 **2021-08-15**

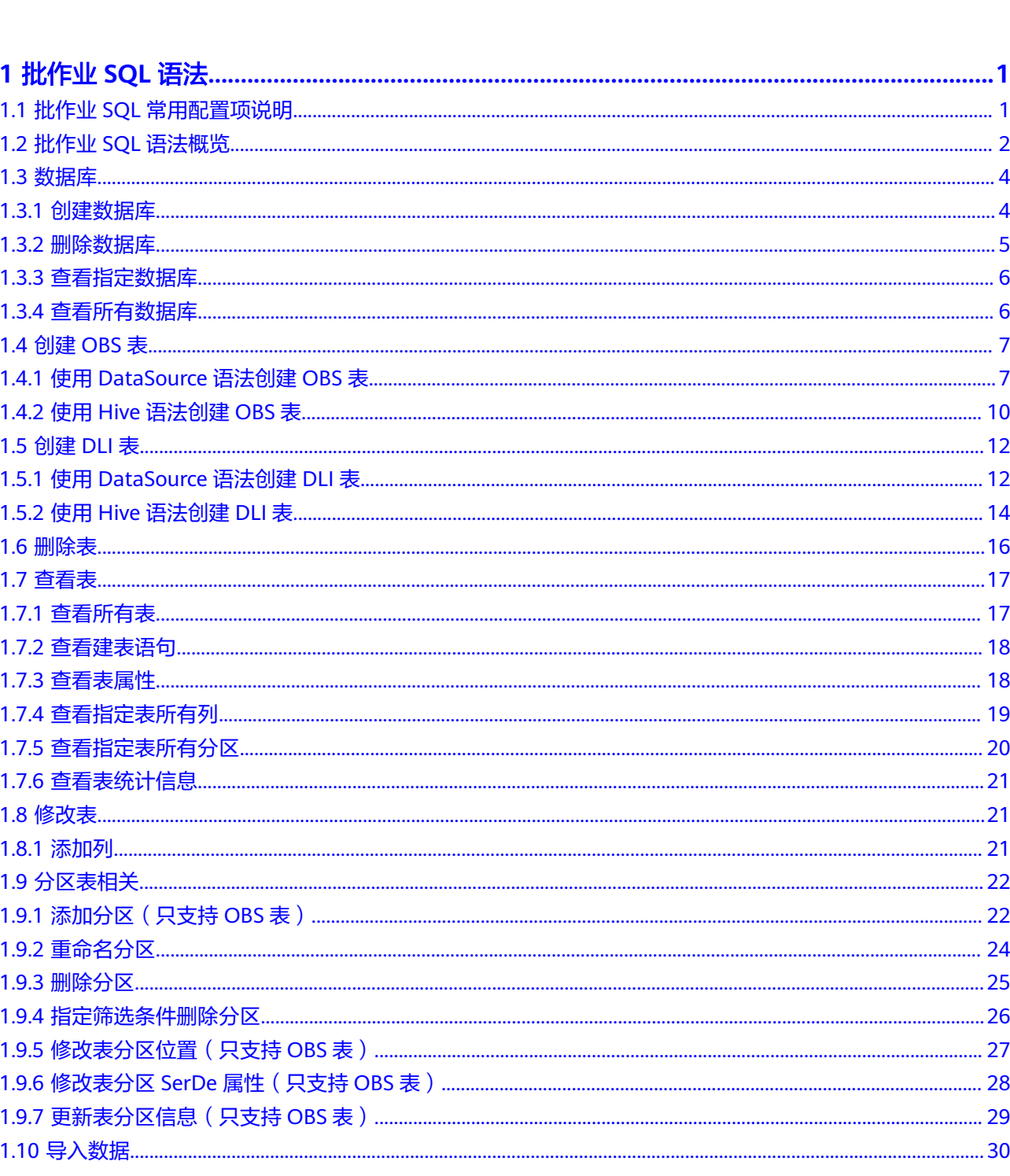

目录

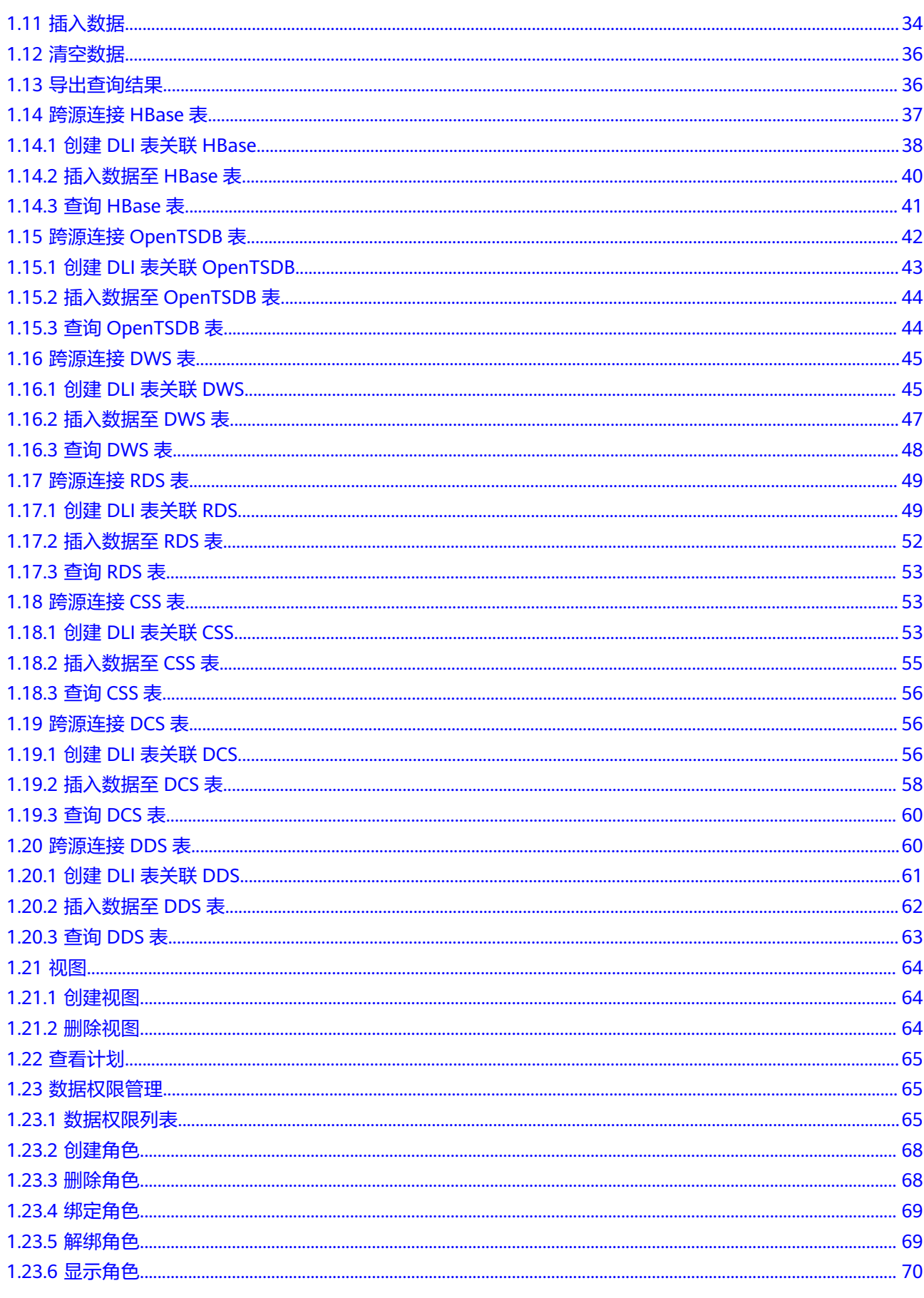

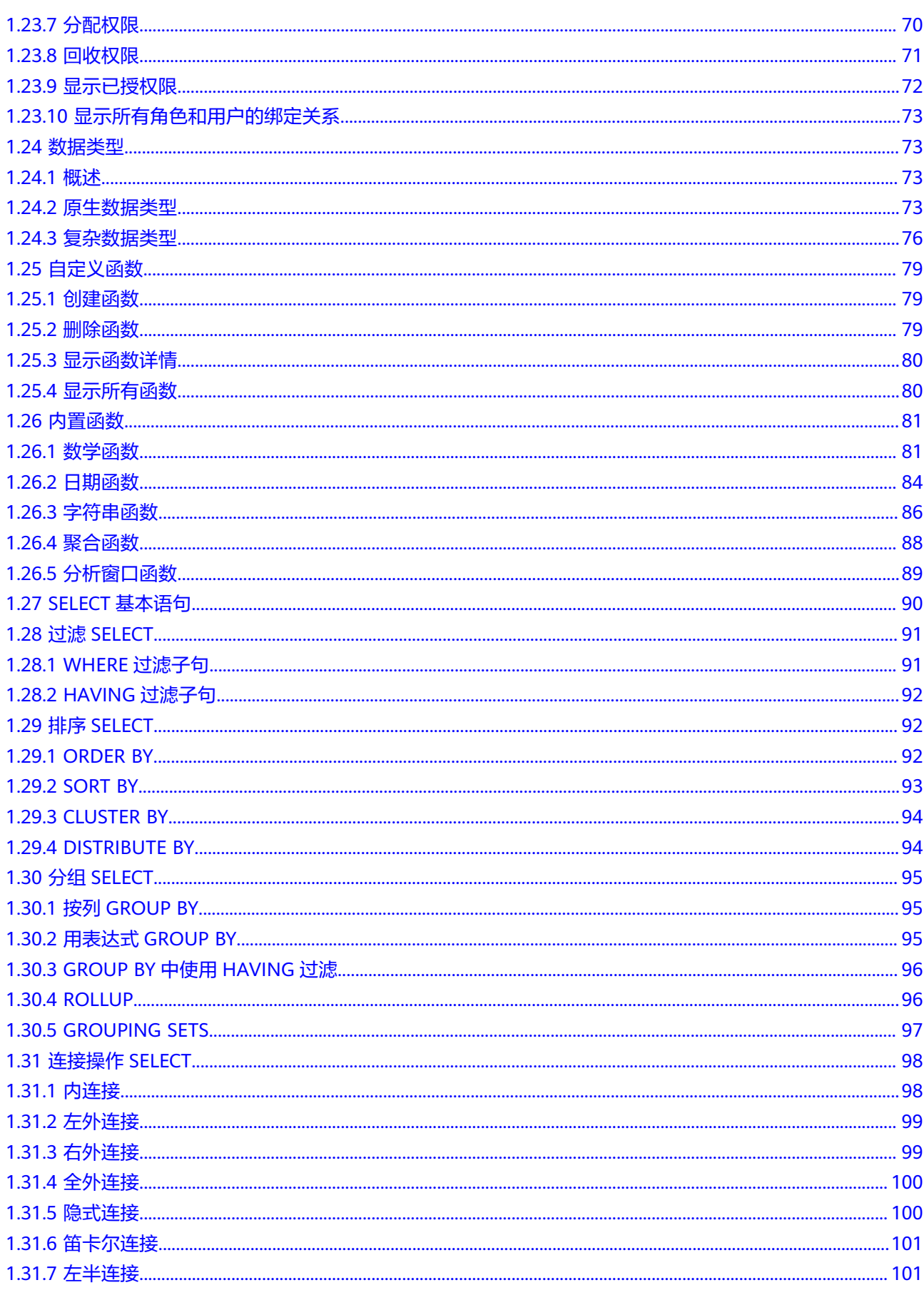

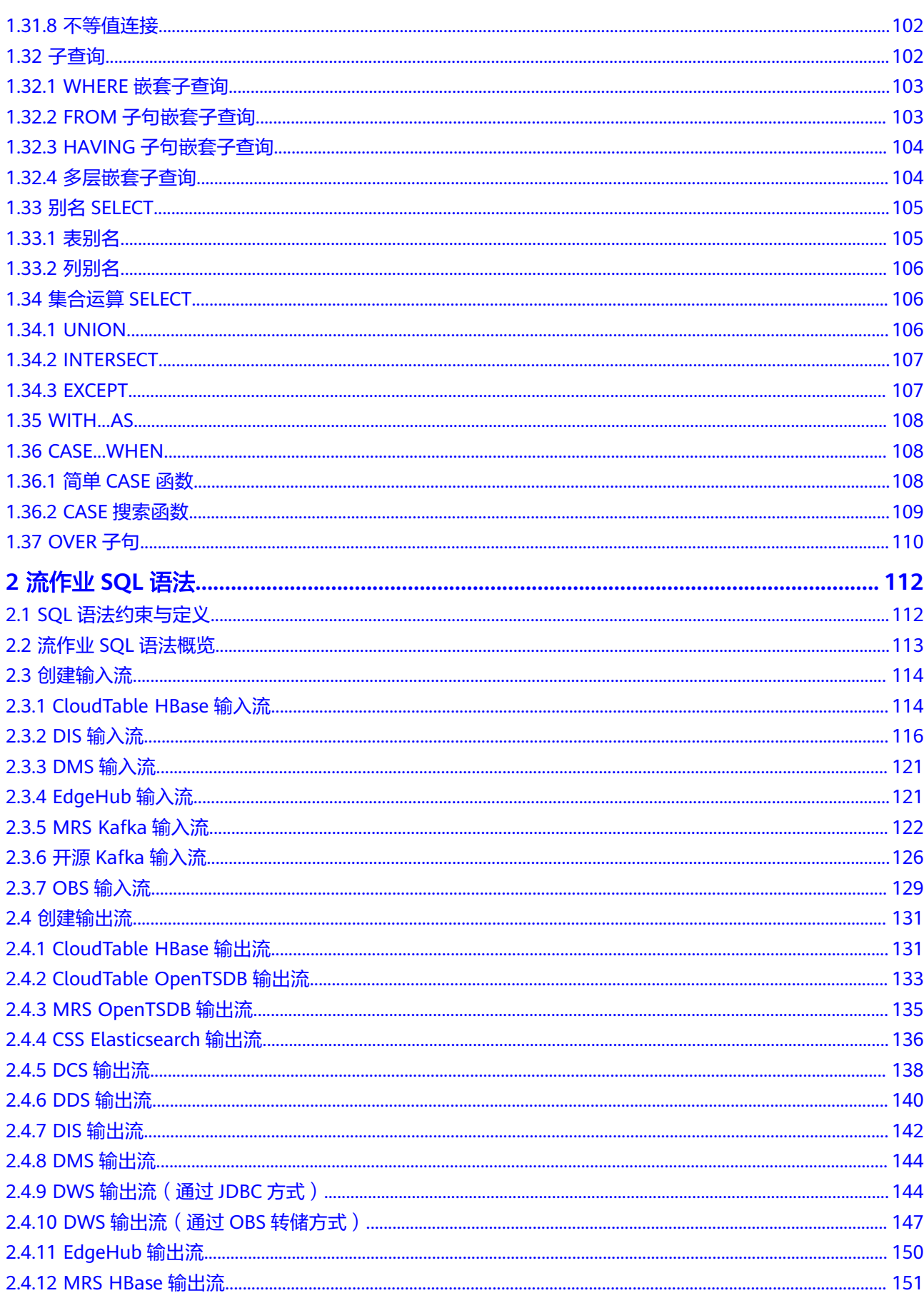

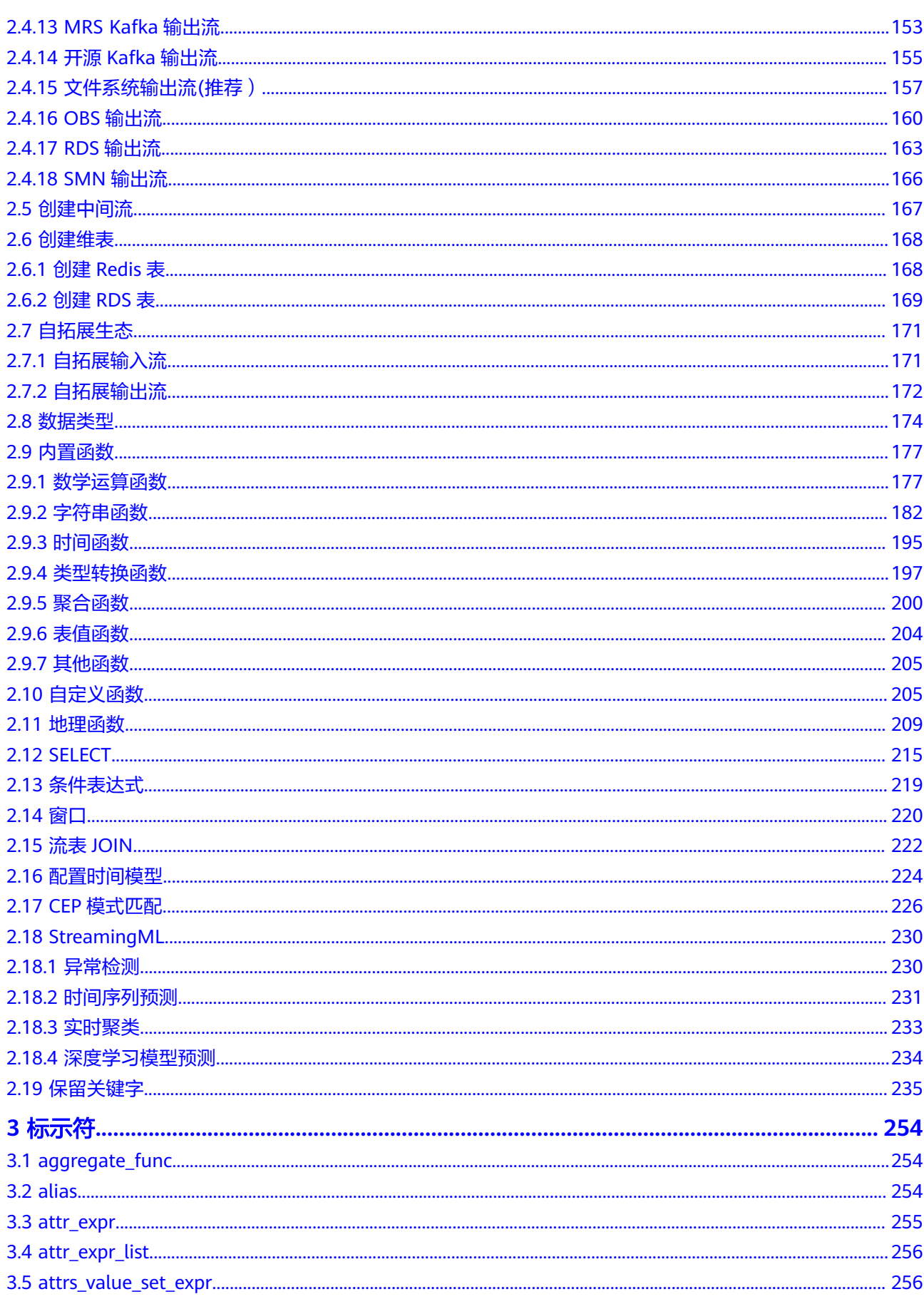

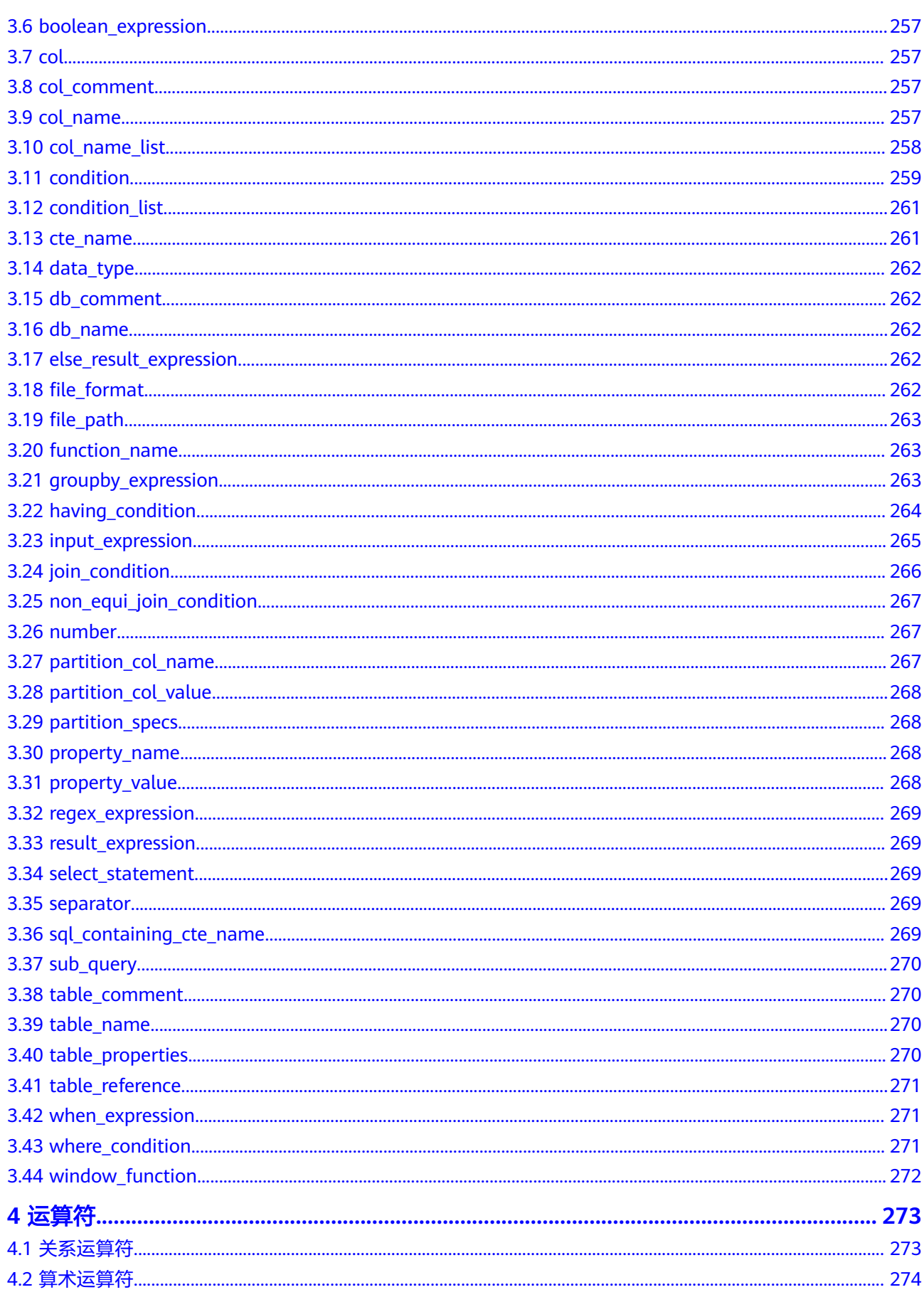

 $\overline{v}$ ii

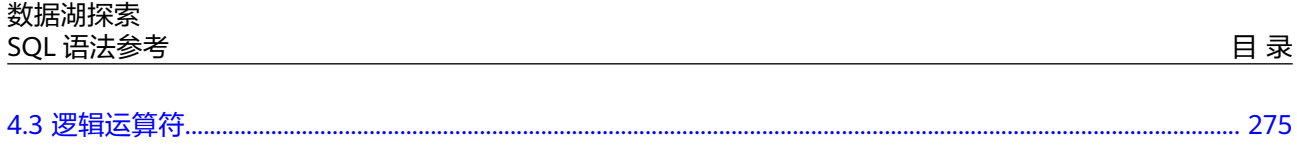

# **1** 批作业 **SQL** 语法

# <span id="page-8-0"></span>**1.1** 批作业 **SQL** 常用配置项说明

本章节为您介绍DLI 批作业SQL语法的常用配置项。

#### 表 **1-1** 常用配置项

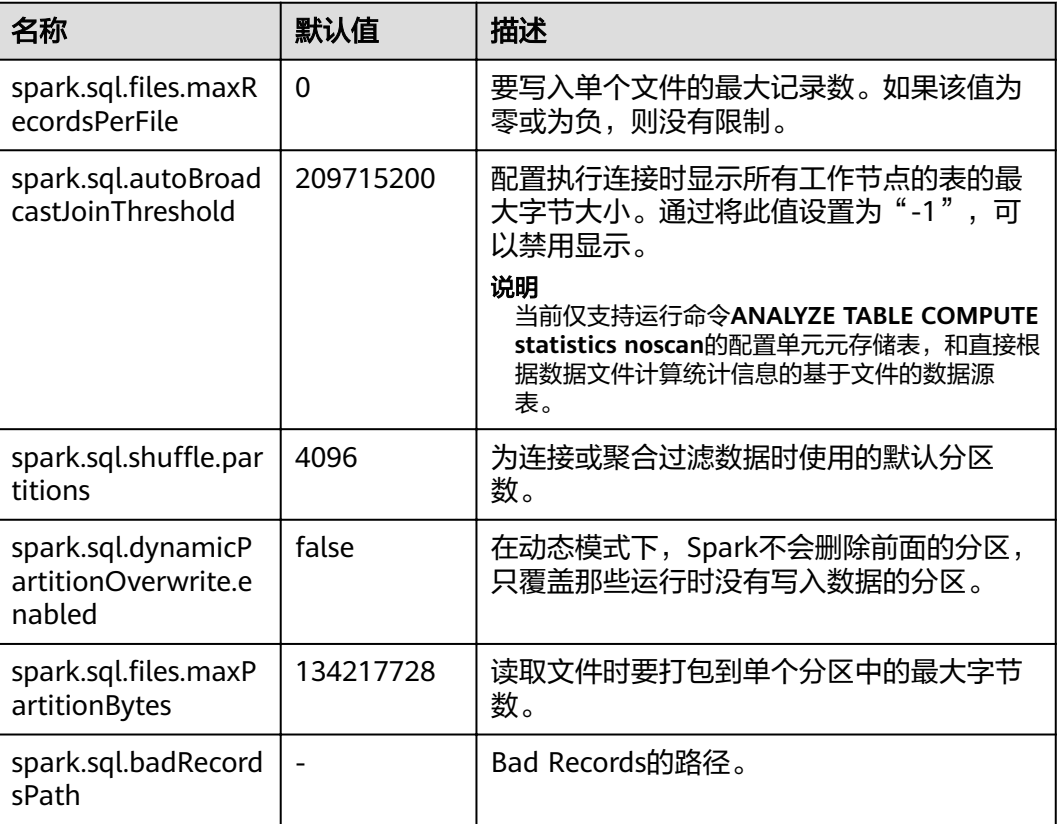

# <span id="page-9-0"></span>**1.2** 批作业 **SQL** 语法概览

本章节介绍了目前DLI所提供的Spark SQL语法列表。参数说明,示例等详细信息请参 考具体的语法说明。

表 **1-2** 批作业 SQL 语法

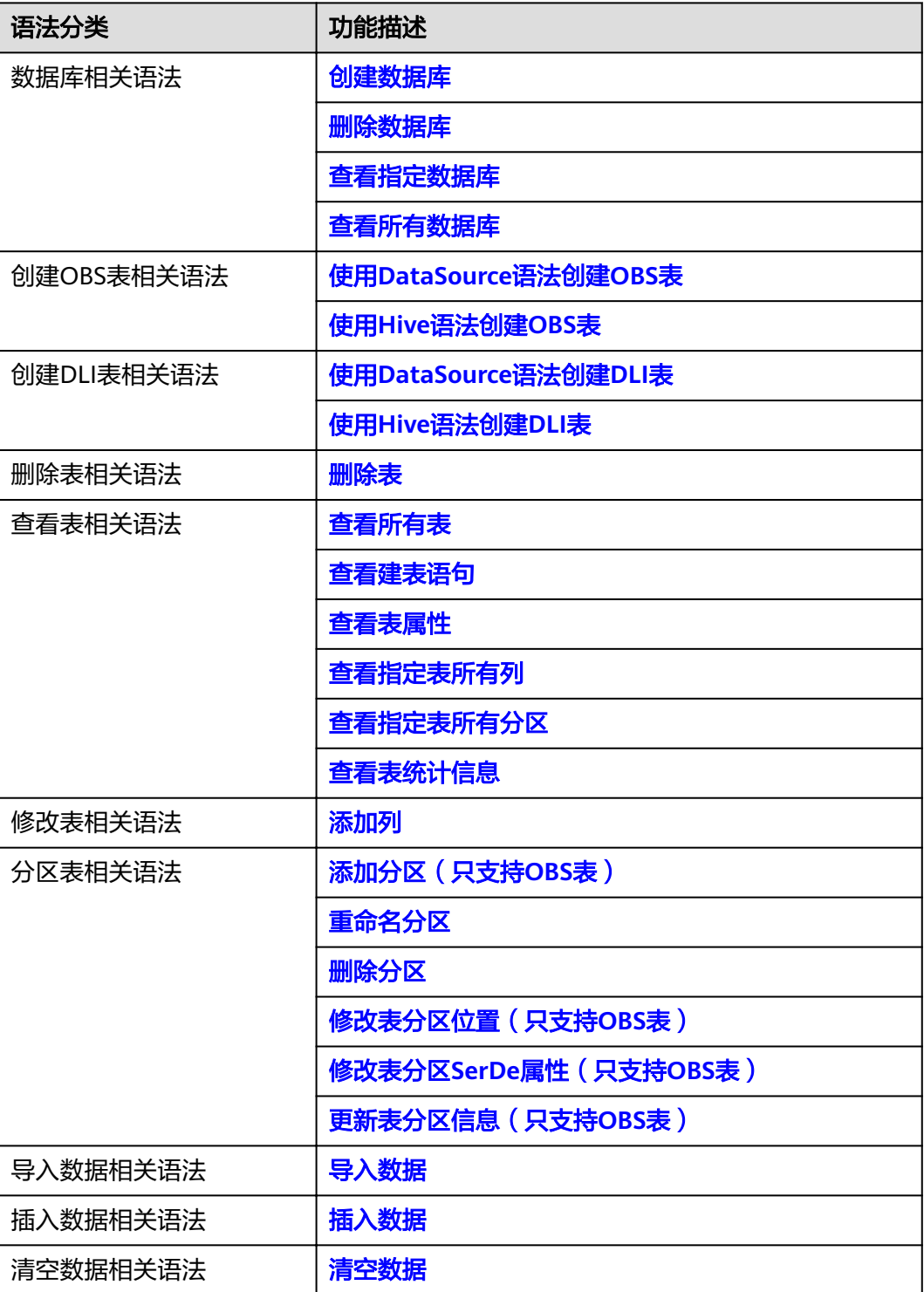

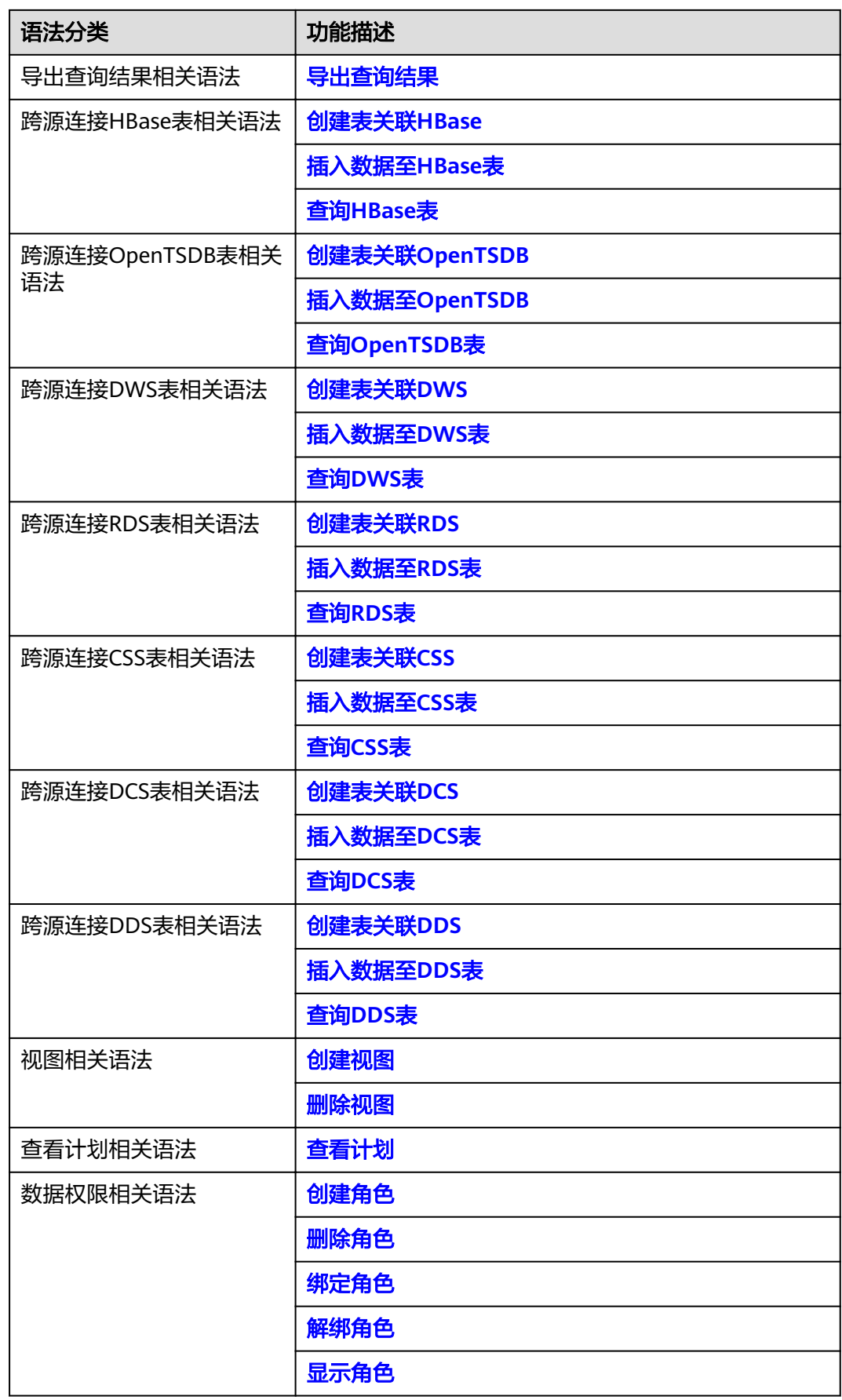

<span id="page-11-0"></span>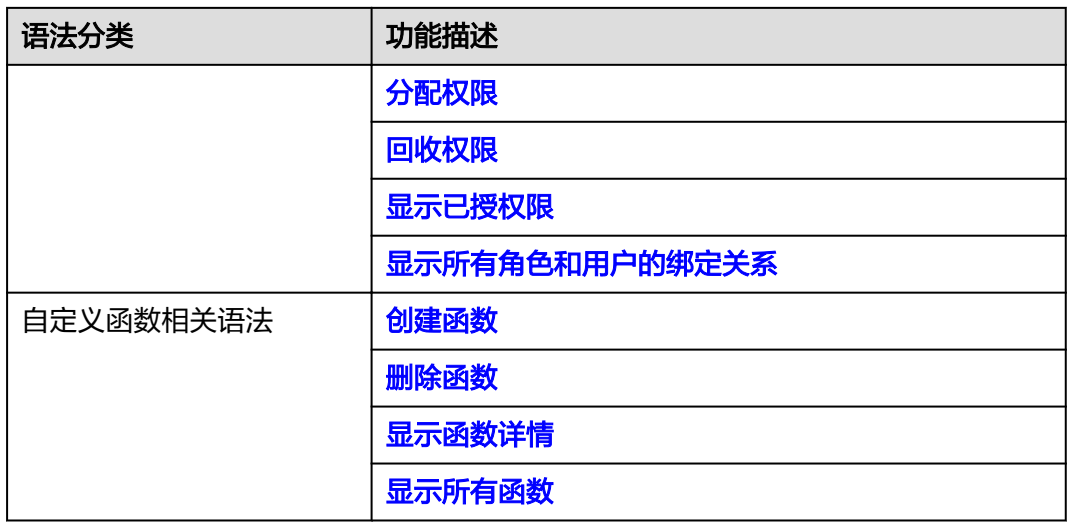

# **1.3** 数据库

# **1.3.1** 创建数据库

# 功能描述

创建数据库。

#### 语法格式

CREATE [DATABASE | SCHEMA] [IF NOT EXISTS] db\_name [COMMENT db\_comment] [WITH DBPROPERTIES (property\_name=property\_value, ...)];

# 关键字

- IF NOT EXISTS:所需创建的数据库已存在时使用,可避免系统报错。
- COMMENT:对数据库的描述。
- DBPROPERTIES:数据库的属性,且属性名和属性值成对出现。

#### 参数说明

#### 表 **1-3** 参数说明

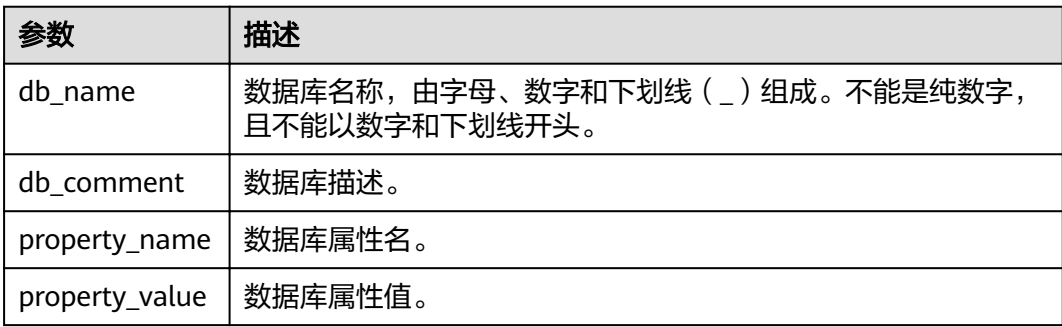

### <span id="page-12-0"></span>注意事项

- DATABASE与SCHEMA两者没有区别,可替换使用,建议使用DATABASE。
- "default"为内置数据库,不能创建名为"default"的数据库。

#### 示例

- 1. 队列是使用DLI服务的基础,执行SQL前需要先创建队列。
- 2. 在DLI管理控制台,单击左侧导航栏中的"SQL编辑器",可进入SQL作业"SQL 编辑器"页面。
- 3. 在"SQL编辑器"页面右侧的编辑窗口中,输入如下创建数据库的SQL语句,单击 "执行"。阅读并同意隐私协议,单击"确定"。 若testdb数据库不存在,则创建数据库testdb。 CREATE DATABASE IF NOT EXISTS testdb;

# **1.3.2** 删除数据库

### 功能描述

删除数据库。

#### 语法格式

DROP [DATABASE | SCHEMA] [IF EXISTS] db\_name [RESTRICT|CASCADE];

#### 关键字

IF EXISTS:所需删除的数据库不存在时使用,可避免系统报错。

#### 注意事项

- DATABASE与SCHEMA两者没有区别,可替换使用,建议使用DATABASE。
- RESTRICT表示如果该database不为空(有表存在),DROP操作会报错,执行失 败,RESTRICT是默认逻辑。
- CASCADE表示即使该database不为空(有表存在),DROP也会级联删除下面的 所有表,需要谨慎使用该功能。

# 参数说明

#### 表 **1-4** 参数说明

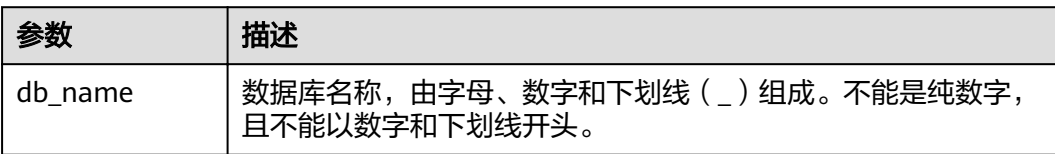

- 1. 已参考<mark>示例</mark>中描述创建对应的数据库,如testdb。
- 2. 若存在testdb数据库,则删除数据库testdb。 DROP DATABASE IF EXISTS testdb;

# <span id="page-13-0"></span>**1.3.3** 查看指定数据库

#### 功能描述

查看指定数据库的相关信息,包括数据库名称、数据库的描述等。

#### 语法格式

DESCRIBE DATABASE [EXTENDED] db\_name;

#### 关键字

EXTENDED:除了显示上述信息外,还会额外显示数据库的属性信息。

### 参数说明

#### 表 **1-5** 参数说明

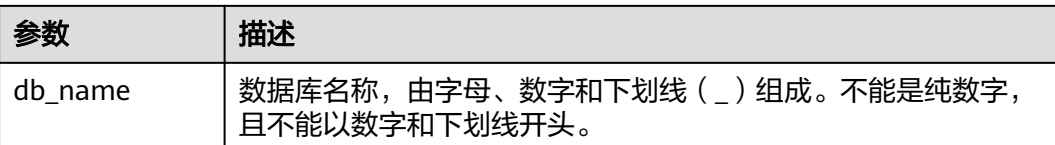

#### 注意事项

如果所要查看的数据库不存在,则系统报错。

#### 示例

- 1. 已参考<mark>示例</mark>中描述创建对应的数据库,如testdb。
- 2. 查看testdb数据库的相关信息。 DESCRIBE DATABASE testdb;

# **1.3.4** 查看所有数据库

# 功能描述

查看当前工程下所有的数据库。

#### 语法格式

SHOW [DATABASES | SCHEMAS] [LIKE regex\_expression];

### 关键字

无。

#### <span id="page-14-0"></span>表 **1-6** 参数说明

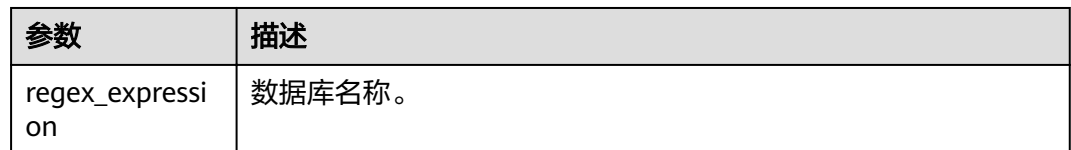

### 注意事项

DATABASES与SCHEMAS是等效的,都将返回所有的数据库名称。

#### 示例

查看当前的所有数据库。

SHOW DATABASES;

查看当前的所有以test开头的数据库。

SHOW DATABASES LIKE "test.\*";

# **1.4** 创建 **OBS** 表

# **1.4.1** 使用 **DataSource** 语法创建 **OBS** 表

#### 功能描述

使用DataSource语法创建OBS表。DataSource语法和Hive语法主要区别在于支持的表 数据存储格式范围、支持的分区数等有差异,详细请参考语法格式和注意事项说明。

#### 语法格式

CREATE TABLE [IF NOT EXISTS] [db\_name.]table\_name [(col\_name1 col\_type1 [COMMENT col\_comment1], ...)] USING file\_format [OPTIONS (path 'obs\_path', key1=val1, key2=val2, ...)] [PARTITIONED BY (col\_name1, col\_name2, ...)] [COMMENT table\_comment] [AS select\_statement];

- IF NOT EXISTS:指定该关键字以避免表已经存在时报错。
- USING:指定存储格式。
- OPTIONS:指定建表时的属性名与属性值。
- COMMENT:字段或表描述。
- PARTITIONED BY: 指定分区字段。
- AS:使用CTAS创建表。

#### 表 **1-7** 参数说明

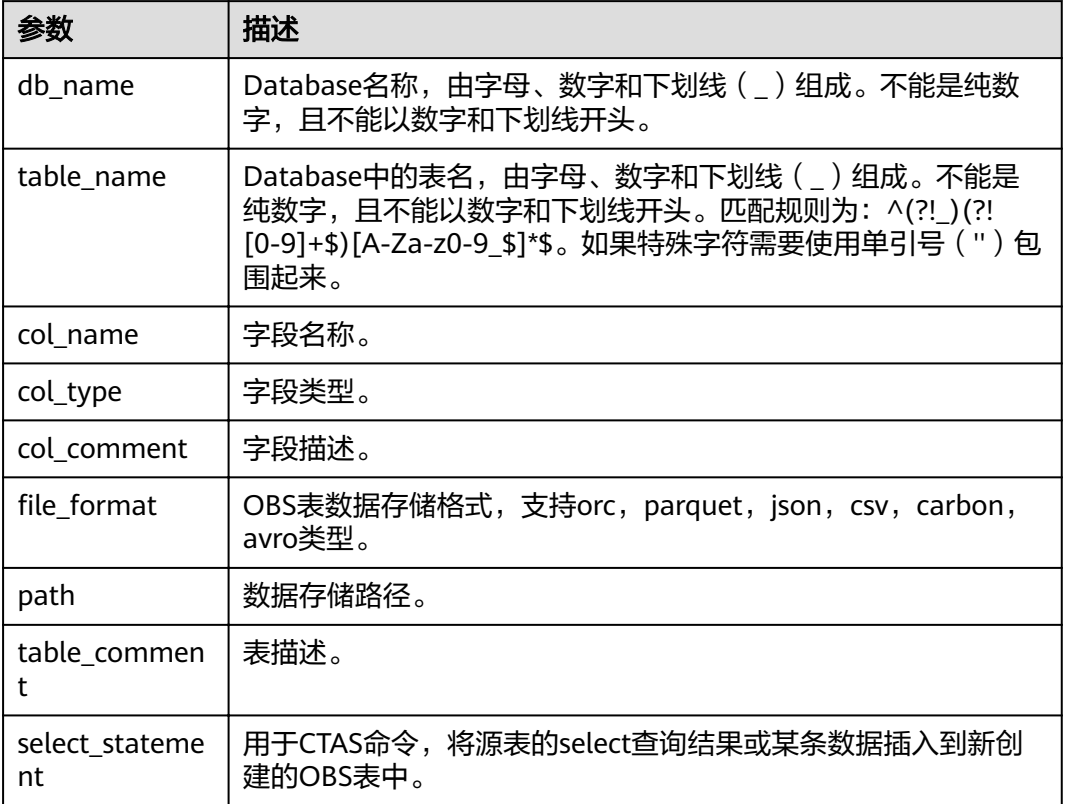

#### 表 **1-8** OPTIONS 参数描述

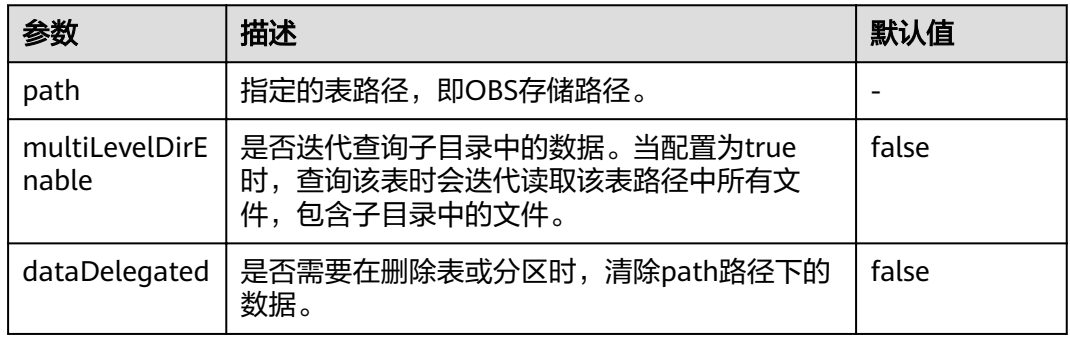

当file\_format为csv时,还可以设置以下OPTIONS参数。

#### 表 **1-9** CSV 数据格式 OPTIONS 参数说明

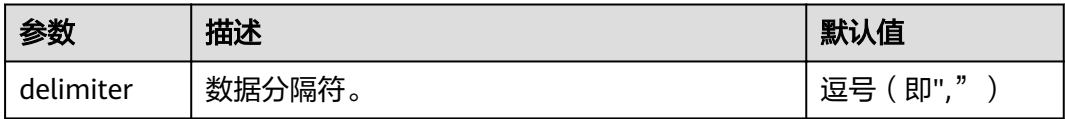

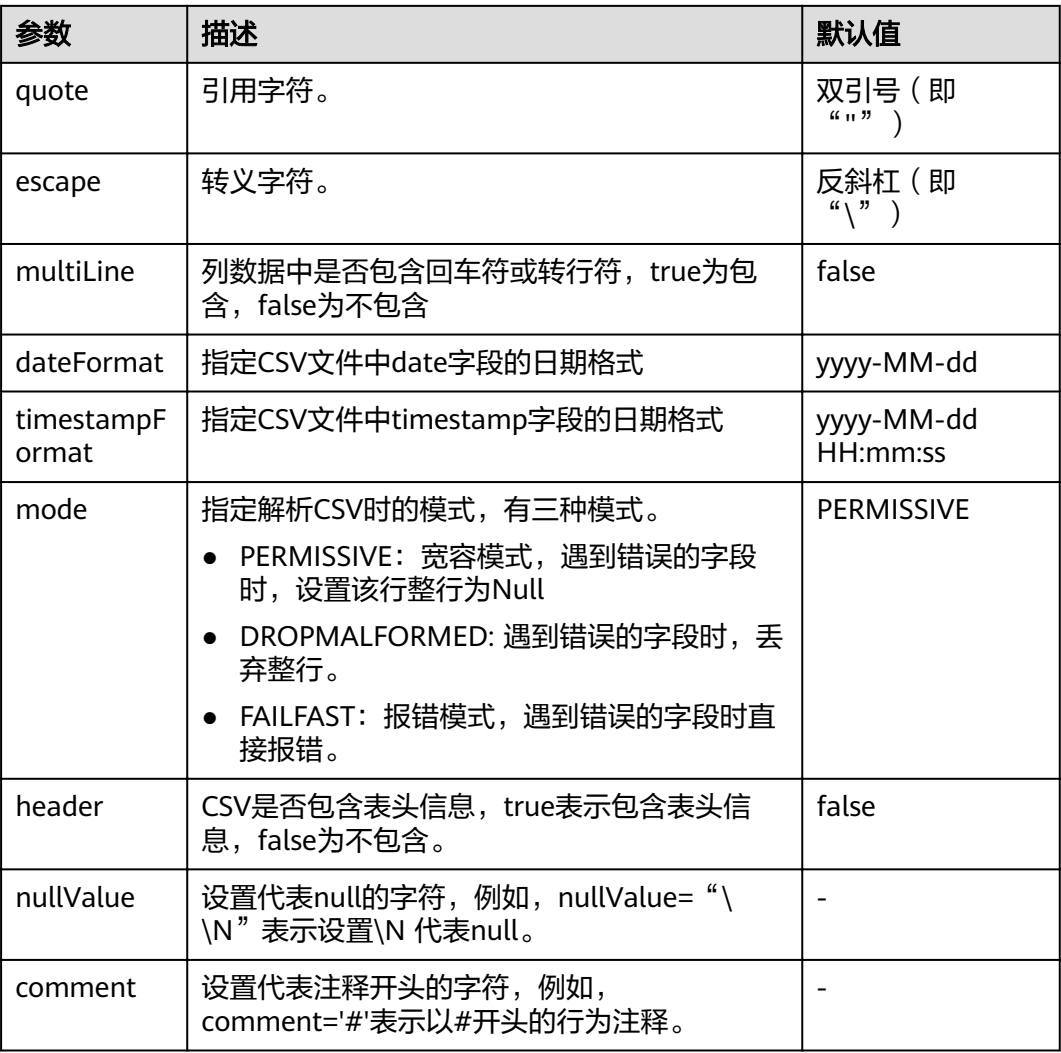

#### 注意事项

- 表名与列名为大小写不敏感,即不区分大小写。
- 表名及列名的描述仅支持字符串常量。
- 创建表时要声明列名及对应的数据类型,数据类型为原生类型。
- **当OBS的目录下文件夹与文件同名时, 创建OBS表指向的路径会优先指向文件而** 非文件夹。
- 创建表时,若指定路径为OBS上的目录,且该目录下包含子目录(或嵌套子目 录),则子目录下的所有文件类型及其内容也是表内容。用户需要保证所指定的 目录及其子目录下所有文件类型和建表语句中指定的存储格式一致,所有文件内 容和表中的字段一致,否则查询将报错。用户可以在建表语句OPTIONS中设置 "multiLevelDirEnable"为true以查询子目录下的内容,此参数默认值为false (注意,此配置项为表属性,请谨慎配置)(Hive表不支持此配置项)。
- OBS存储路径必须为OBS上的目录,该目录必须事先创建好,且为空。
- 创建分区表时,PARTITONED BY中指定分区列必须是表中的列,且必须在 Column列表中指定类型。分区列只支持string, boolean, tinyint, smallint, short, int, bigint, long, decimal, float, double, date, timestamp类型。
- <span id="page-17-0"></span>创建分区表时,分区字段必须是表字段的最后一个字段或几个字段,且多分区字 段的顺序也必须对应。否则将出错。
- 单表分区数最多允许7000个。
- CTAS建表语句不能指定表的属性,不支持创建分区表。

- 创建名为parquetTable的OBS表。 CREATE TABLE parquetTable (name string, id int) USING parquet OPTIONS (path "obs://bucketName/ filePath");
- 以班级号(classNo)为分区字段,创建一张名为student的表,包含姓名 (name)与分数(score)两个字段。 CREATE TABLE IF NOT EXISTS student(name STRING, score DOUBLE, classNo INT) USING csv OPTIONS (PATH 'obs://bucketName/filePath') PARTITIONED BY (classNo);

#### 说明

"classNo"为分区字段,在表字段中要放在最后一个,即"student(name STRING, score DOUBLE, classNo INT)"。

● 创建表t1,并将表t2的数据插入到表t1中。 CREATE TABLE t1 USING parquet OPTIONS(path 'obs://bucketName/tblPath') AS select \* from t2;

# **1.4.2** 使用 **Hive** 语法创建 **OBS** 表

#### 功能描述

使用Hive语法创建OBS表。DataSource语法和Hive语法主要区别在于支持的表数据存 储格式范围、支持的分区数等有差异,详细请参考语法格式和注意事项说明。

#### 语法格式

CREATE [EXTERNAL] TABLE [IF NOT EXISTS] [db\_name.]table\_name [(col\_name1 col\_type1 [COMMENT col\_comment1], ...)] [COMMENT table\_comment] [PARTITIONED BY (col\_name2 col\_type2, [COMMENT col\_comment2], ...)] [ROW FORMAT row\_format] [STORED AS file\_format] LOCATION 'obs\_path' [AS select\_statement];

row\_format:

 : SERDE serde\_cls [WITH SERDEPROPERTIES (key1=val1, key2=val2, ...)] | DELIMITED [FIELDS TERMINATED BY char [ESCAPED BY char]] [COLLECTION ITEMS TERMINATED BY char] [MAP KEYS TERMINATED BY char] [LINES TERMINATED BY char] [NULL DEFINED AS char]

- EXTERNAL: 指创建OBS表。
- IF NOT EXISTS: 指定该关键字以避免表已经存在时报错。
- COMMENT:字段或表描述。
- PARTITIONED BY:指定分区字段。
- ROW FORMAT: 行数据格式。
- STORED AS:指定所存储的文件格式,当前该关键字只支持指定TEXTFILE, AVRO, ORC, SEQUENCEFILE, RCFILE, PARQUET, CARBON格式。
- LOCATION: 指定OBS的路径。创建OBS表时必须指定此关键字。
- TBLPROPERTIES:TBLPROPERTIES子句允许用户给表添加key/value的属性。
- AS:使用CTAS创建表。

#### 表 **1-10** 参数说明

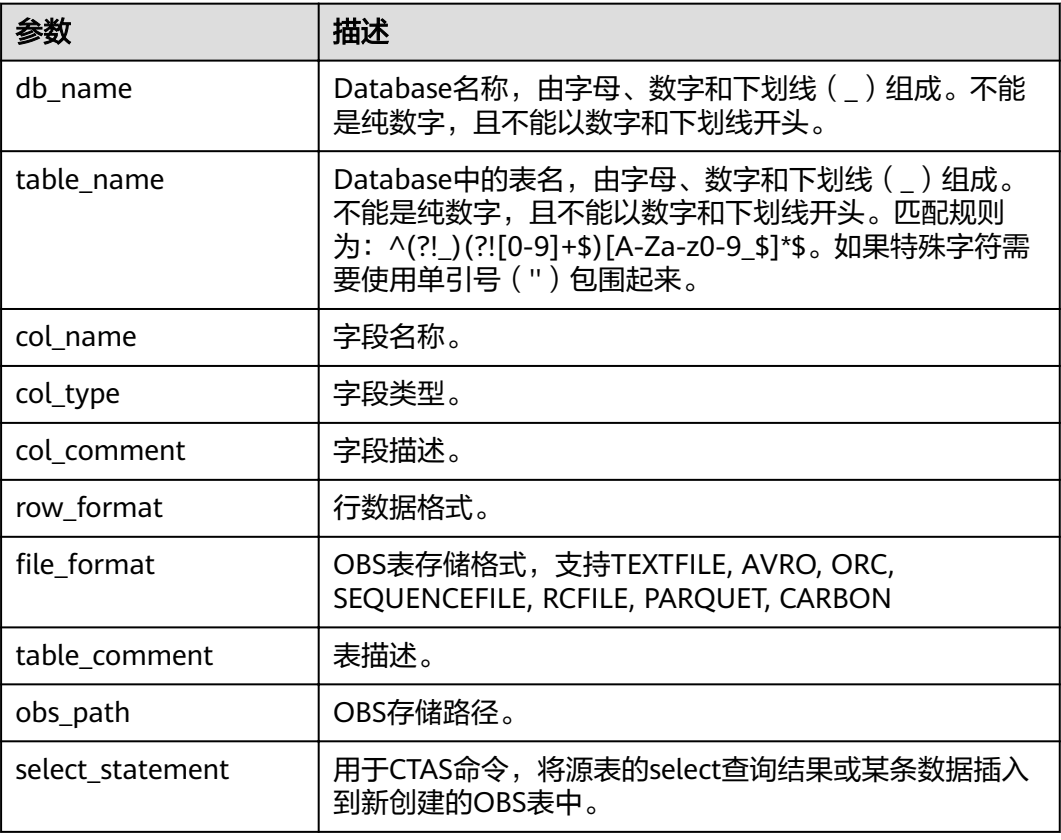

#### 注意事项

- 表名与列名为大小写不敏感,即不区分大小写。
- 表名及列名的描述仅支持字符串常量。
- 创建表时要声明列名及对应的数据类型,数据类型为原生类型。
- 当OBS的目录下文件夹与文件同名时,创建OBS表指向的路径会优先指向文件而 非文件夹。
- 创建分区表时, PARTITONED BY中指定分区列必须是不在表中的列, 且需要指定 数据类型。分区列支持string, boolean, tinyint, smallint, short, int, bigint, long, decimal, float, double, date, timestamp等hive开源支持的类型。
- 支持指定多个分区字段,分区字段只需在PARTITIONED BY关键字后指定,不能像 普通字段一样在表名后指定,否则将出错。
- <span id="page-19-0"></span>● 单表分区数最多允许100000个。
- CTAS建表语句不能指定表的属性,不支持创建分区表。

- 创建一张名为student的parquet格式表,该表包含字段id,name,score,其对应 的数据类型分别是INT, STRING, FLOAT。 CREATE TABLE student (id INT, name STRING, score FLOAT) STORED AS PARQUET LOCATION 'obs:// bucketName/filePath';
- 以班级号(classNo)为分区字段,创建一张名为student的表,包含姓名 (name)与分数(score)两个字段。 CREATE TABLE IF NOT EXISTS student(name STRING, score DOUBLE) PARTITIONED BY (classNo INT) STORED AS PARQUET LOCATION 'obs://bucketName/filePath';

#### 说明

"classNo"为分区字段,需要在PARTITIONED BY关键字后指定,即"PARTITIONED BY (classNo INT)",不能放在表名后作为表字段指定。

● 创建表t1,并将表t2的数据插入到表t1中(Hive语法)。 CREATE TABLE t1 STORED AS parquet LOCATION 'obs://bucketName/filePath' as select \* from t2;

# **1.5** 创建 **DLI** 表

# **1.5.1** 使用 **DataSource** 语法创建 **DLI** 表

#### 功能描述

使用DataSource语法创建DLI表。DataSource语法和Hive语法主要区别在于支持的表 数据存储格式范围、支持的分区数等有差异,详细请参考语法格式和注意事项说明。

#### 语法格式

CREATE TABLE [IF NOT EXISTS] [db\_name.]table\_name [(col\_name1 col\_type1 [COMMENT col\_comment1], ...)] USING file\_format [OPTIONS (key1=val1, key2=val2, ...)] [PARTITIONED BY (col\_name1, col\_name2, ...)] [COMMENT table\_comment] [AS select\_statement];

- IF NOT EXISTS:指定该关键字以避免表已经存在时报错。
- USING:指定存储格式。
- OPTIONS:指定建表时的属性名与属性值。
- COMMENT:字段或表描述。
- PARTITIONED BY: 指定分区字段。
- AS: 使用CTAS创建表。

#### 表 **1-11** 参数描述

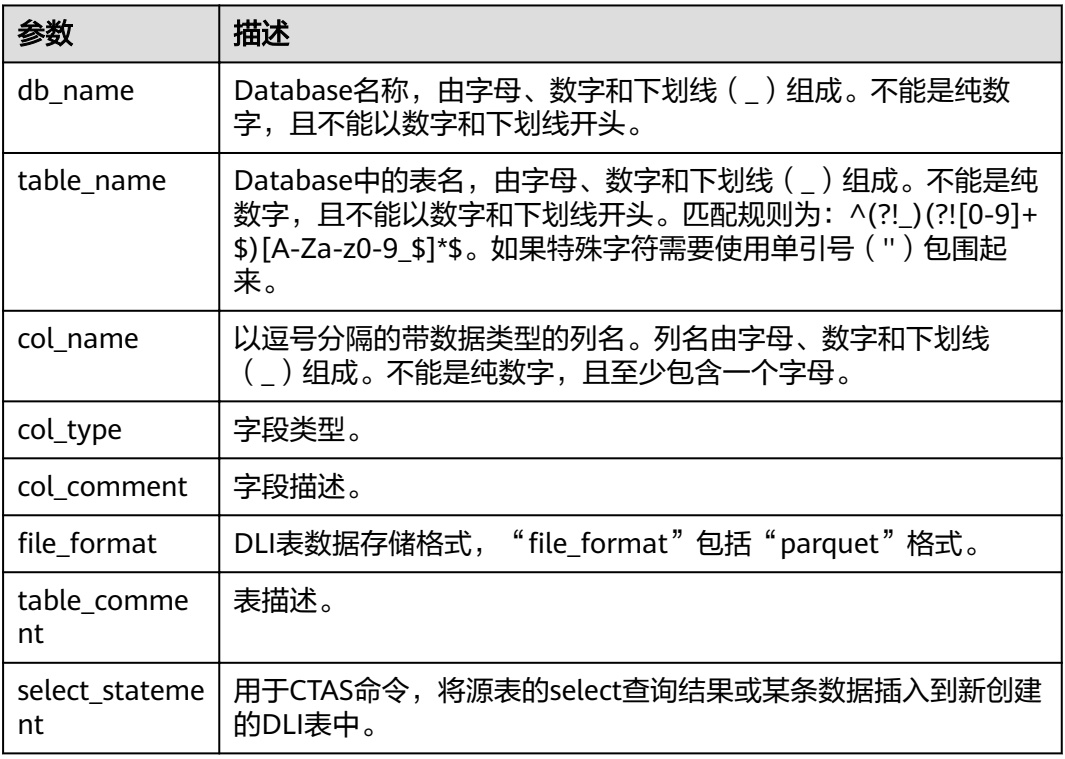

#### 表 **1-12** OPTIONS 参数描述

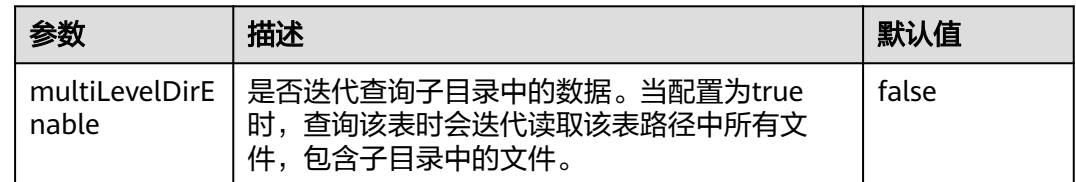

#### 注意事项

- 若没有指定分隔符,则默认为逗号(,)。
- 创建分区表时,PARTITONED BY中指定分区列必须是表中的列,且必须在 Column列表中指定类型。分区列只支持string, boolean, tinyint, smallint, short, int, bigint, long, decimal, float, double, date, timestamp类型。
- 创建分区表时,分区字段必须是表字段的最后一个字段或几个字段,且多分区字 段的顺序也必须对应。否则将出错。
- 单表分区数最多允许7000个。
- CTAS建表语句不能指定表的属性,不支持创建分区表。

<span id="page-21-0"></span>● 创建一张名为src的表,该表包含字段key、value,其对应的数据类型分别是 INT、STRING,并可根据需要指定属性。

CREATE TABLE src(key INT, value STRING) USING PARQUET OPTIONS('key1' = 'value1');

- 创建一张名为tb\_carbon的表,存储数据格式为carbon,该表包含字段key、 value,其对应的数据类型分别是INT、STRING,并可根据需要指定属性。 CREATE TABLE tb\_carbon(key INT, value STRING) USING CARBON OPTIONS('key1' = 'value1');
- 以班级号(classNo)为分区字段,创建一张名为student的表,包含姓名 (name)与分数(score)两个字段,存储格式为parquet。 CREATE TABLE student(name STRING, score INT, classNo INT) USING PARQUET OPTIONS('key1' = 'value1') PARTITIONED BY(classNo) ;

#### 说明

"classNo"为分区字段,在表字段中要放在最后一个,即"student(name STRING, score INT, classNo INT)"。

● 以班级号(classNo)为分区字段,创建一张名为student的表,包含姓名 (name)与分数(score)两个字段,存储格式为carbon。 CREATE TABLE student(name STRING, score INT, classNo INT) USING CARBON OPTIONS('key1' = 'value1') PARTITIONED BY(classNo) ;

#### 说明

"classNo"为分区字段,在表字段中要放在最后一个,即"student(name STRING, score INT, classNo INT)"。

● 创建表t1,并将表t2的数据插入到表t1中。 CREATE TABLE t1 USING parquet AS select \* from t2;

# **1.5.2** 使用 **Hive** 语法创建 **DLI** 表

#### 功能描述

使用Hive语法创建DLI表。DataSource语法和Hive语法主要区别在于支持的表数据存 储格式范围、支持的分区数等有差异,详细请参考语法格式和注意事项说明。

#### 语法格式

CREATE TABLE [IF NOT EXISTS] [db\_name.]table\_name [(col\_name1 col\_type1 [COMMENT col\_comment1], ...)] [COMMENT table\_comment] [PARTITIONED BY (col\_name2 col\_type2, [COMMENT col\_comment2], ...)] [ROW FORMAT row\_format] STORED AS file format [TBLPROPERTIES (key1=val1, key2=val2, ...)] [AS select\_statement]; row\_format:

: SERDE serde\_cls [WITH SERDEPROPERTIES (key1=val1, key2=val2, ...)] | DELIMITED [FIELDS TERMINATED BY char [ESCAPED BY char]] [COLLECTION ITEMS TERMINATED BY char] [MAP KEYS TERMINATED BY char] [LINES TERMINATED BY char] [NULL DEFINED AS char]

- IF NOT EXISTS: 指定该关键字以避免表已经存在时报错。
- COMMENT:字段或表描述。
- PARTITIONED BY:指定分区字段。
- ROW FORMAT:行数据格式。
- STORED AS:指定所存储的文件格式,当前该关键字只支持指定TEXTFILE, AVRO, ORC, SEQUENCEFILE, RCFILE, PARQUET, CARBON几种格式。创建DLI表 时必须指定此关键字。
- TBLPROPERTIES: TBLPROPERTIES子句允许用户给表添加key/value的属性。
- AS: 使用CTAS创建表。

#### 表 **1-13** 参数描述

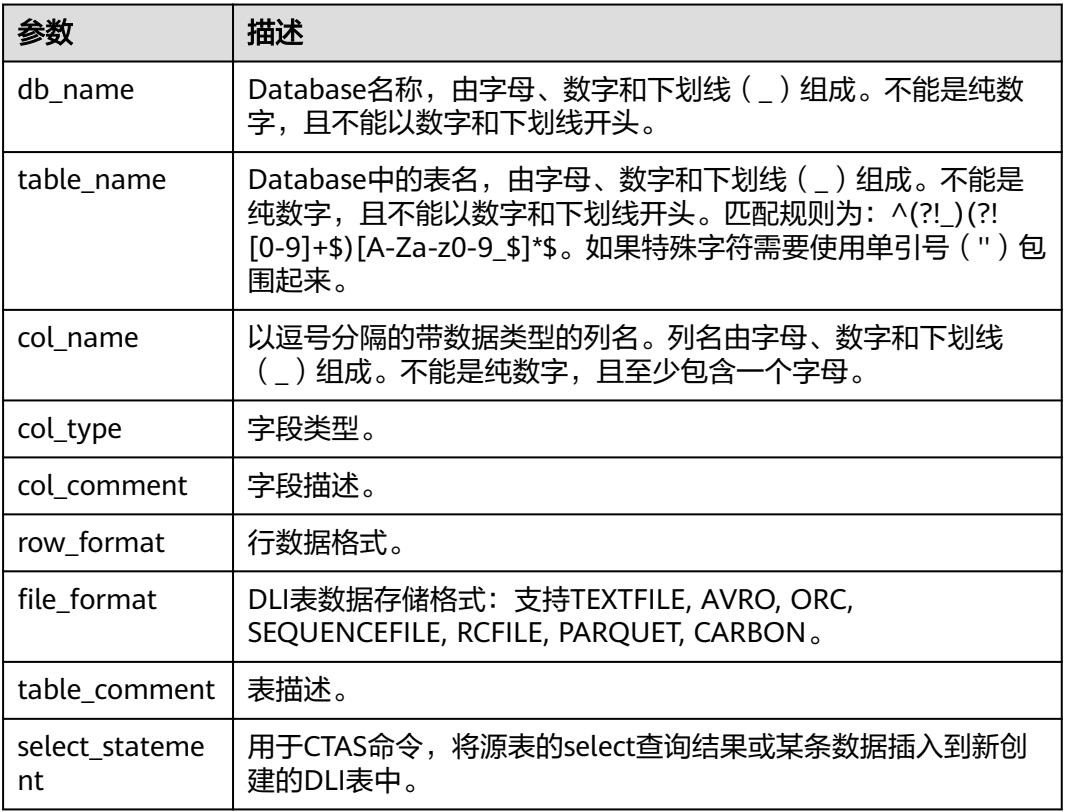

#### 注意事项

- 创建分区表时,PARTITONED BY中指定分区列必须是不在表中的列,且需要指定 数据类型。分区列支持string, boolean, tinyint, smallint, short, int, bigint, long, decimal, float, double, date, timestamp等hive开源支持的类型。
- 支持指定多个分区字段,分区字段只需在PARTITIONED BY关键字后指定,不能像 普通字段一样在表名后指定,否则将出错。
- 单表分区数最多允许100000个。
- CTAS建表语句不能指定表的属性,不支持创建分区表。

- <span id="page-23-0"></span>● 创建一张名为src的表,该表包含字段key、value,其对应的数据类型分别是 INT、STRING,并可根据需要指定属性。 CREATE TABLE src (key INT, value STRING) STORED AS PARQUET TBLPROPERTIES('key1' = 'value1');
- 以班级号(classNo)为分区字段,创建一张名为student的表,包含姓名 (name)与分数(score)两个字段。 CREATE TABLE student (name STRING, score INT) STORED AS PARQUET TBLPROPERTIES('key1' = 'value1') PARTITIONED BY(classNo INT);
- 创建表t1,并将表t2的数据插入到表t1中。 CREATE TABLE t1 STORED AS PARQUET AS select \* from t2;

# **1.6** 删除表

#### 功能描述

删除表。

#### 语法格式

DROP TABLE [IF EXISTS] [db\_name.]table\_name;

#### 关键字

- OBS表:仅删除其元数据信息,不删除存放在OBS上的数据。
- DLI表: 删除其数据及相应的元数据信息。

#### 参数说明

#### 表 **1-14** 参数说明

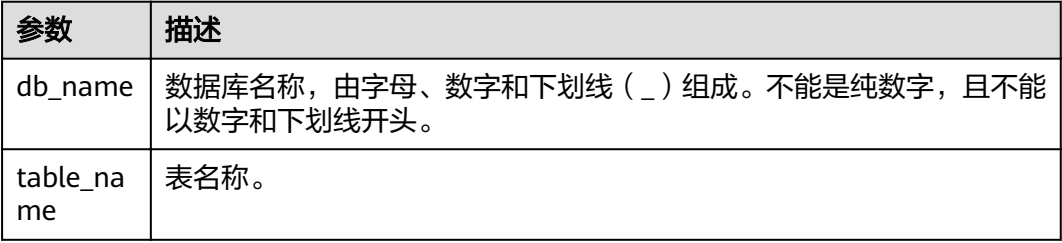

#### 注意事项

所要删除的表必须是当前数据库下存在的,否则会出错,可以通过添加IF EXISTS来避 免出错。

- 1. 参考创建[OBS](#page-14-0)表或[者创建](#page-19-0)DLI表章节中的示例描述已创建对应的表,如student。
- 2. 在当前所在数据库下删除名为student的表。 DROP TABLE IF EXISTS student;

# <span id="page-24-0"></span>**1.7** 查看表

# **1.7.1** 查看所有表

# 功能描述

查看当前数据库下所有的表。显示当前数据库下的所有表及视图。

#### 语法格式

SHOW TABLES [IN | FROM db\_name] [LIKE regex\_expression];

### 关键字

FROM/IN:指定数据库名,显示特定数据库下的表及视图。

#### 参数说明

#### 表 **1-15** 参数说明

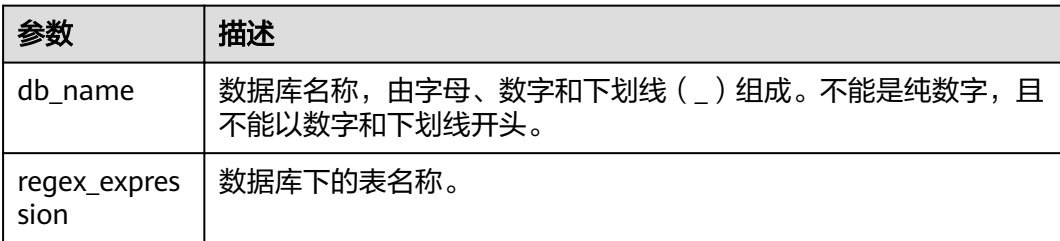

#### 注意事项

无。

### 示例

- 1. 参考创建**[OBS](#page-14-0)**表或[者创建](#page-19-0)**DLI**表章节中的示例描述已创建对应的表。
- 2. 查看当前所在数据库中的所有表与视图。 SHOW TABLES;
- 3. 查看testdb数据库下所有以test开头的表。 SHOW TABLES IN testdb LIKE "test\*";

# <span id="page-25-0"></span>**1.7.2** 查看建表语句

# 功能描述

返回对应表的建表语句。

#### 语法格式

SHOW CREATE TABLE table\_name;

#### 关键字

CREATE TABLE:建表语句。

#### 参数说明

#### 表 **1-16** 参数说明

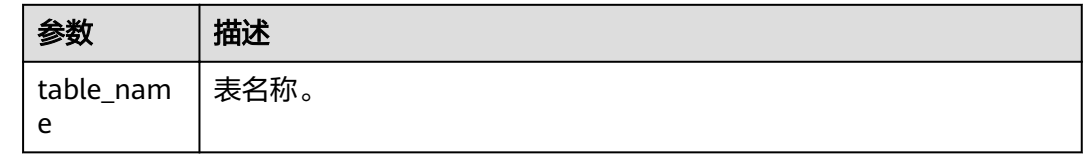

### 注意事项

语句所涉及的表必须存在,否则会出错。

#### 示例

- 1. 参考创建[OBS](#page-14-0)表或[者创建](#page-19-0)DLI表章节中的示例描述已创建对应的表,如test。
- 2. 返回test表的建表语句。 SHOW CREATE TABLE test;

# **1.7.3** 查看表属性

### 功能描述

查看表的属性。

#### 语法格式

SHOW TBLPROPERTIES table\_name [('property\_name')];

# 关键字

TBLPROPERTIES: TBLPROPERTIES子句允许用户给表添加key/value的属性。

#### <span id="page-26-0"></span>表 **1-17** 参数说明

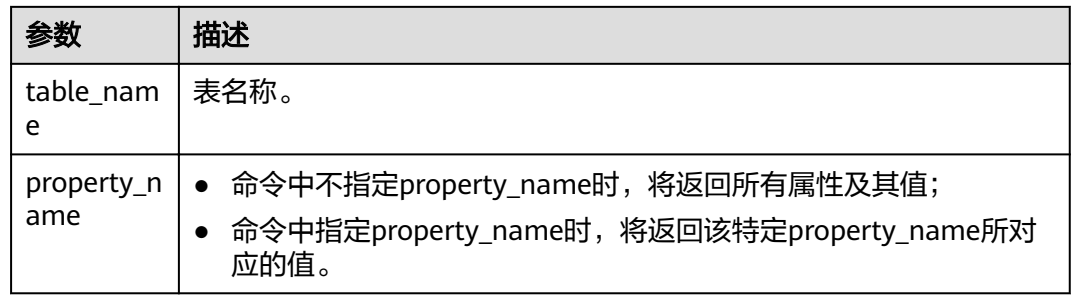

#### 注意事项

property\_name大小写敏感,不能同时指定多个property\_name,否则会出错。

#### 示例

返回test表中属性property\_key1的值。

SHOW TBLPROPERTIES test ('property\_key1');

# **1.7.4** 查看指定表所有列

#### 功能描述

查看指定表中的所有列。

#### 语法格式

SHOW COLUMNS {FROM | IN} table\_name [{FROM | IN} db\_name];

#### 关键字

- COLUMNS:表中的列。
- FROM/IN:指定数据库,显示指定数据库下的表的列名。FROM和IN没有区别, 可替换使用。

#### 参数说明

#### 表 **1-18** 参数说明

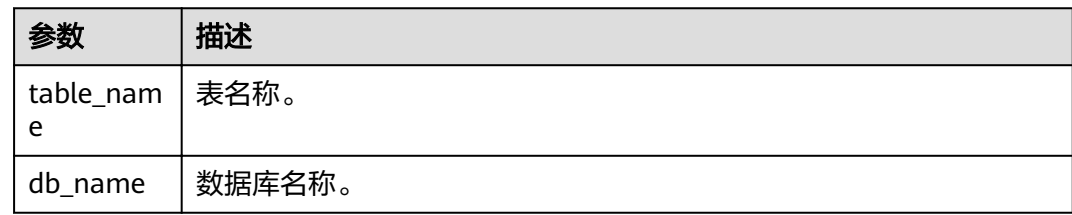

#### <span id="page-27-0"></span>注意事项

所指定的表必须是数据库中存在的表,否则会出错。

#### 示例

查看student表中的所有列。

SHOW COLUMNS IN student;

# **1.7.5** 查看指定表所有分区

# 功能描述

查看指定表的所有分区。

#### 语法格式

SHOW PARTITIONS [db\_name.]table\_name [PARTITION partition\_specs];

#### 关键字

- PARTITIONS:表中的分区。
- PARTITION: 分区。

### 参数说明

#### 表 **1-19** 参数描述

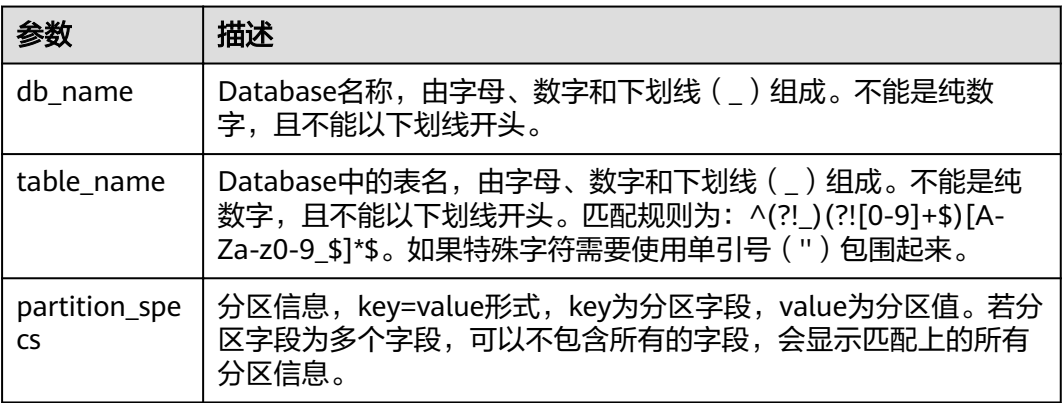

#### 注意事项

所要查看分区的表必须存在且是分区表,否则会出错。

#### 示例

- 查看student表下面的所有的分区。 SHOW PARTITIONS student;
- 查看student表中dt='2010-10-10'的分区。 SHOW PARTITIONS student PARTITION(dt='2010-10-10')。

# <span id="page-28-0"></span>**1.7.6** 查看表统计信息

# 功能描述

查看表统计信息。返回所有列的列名和列数据类型。

#### 语法格式

DESCRIBE [EXTENDED|FORMATTED] [db\_name.]table\_name;

#### 关键字

- EXTENDED:显示表的所有元数据,通常只在debug时用到。
- FORMATTED: 使用表格形式显示所有表的元数据。

#### 参数说明

#### 表 **1-20** 参数描述

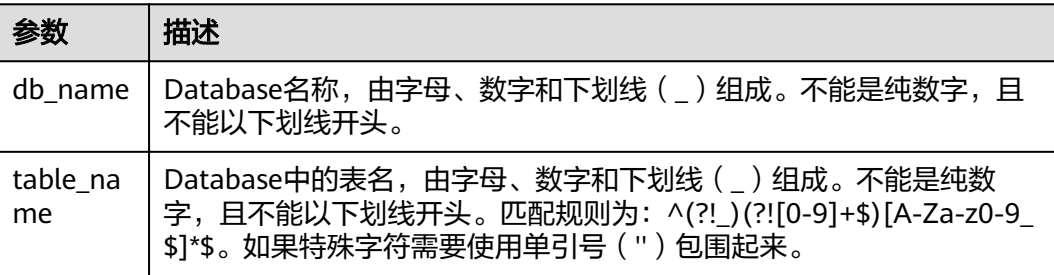

#### 注意事项

若所查看的表不存在,将会出错。

#### 示例

查看student表的所有列的列名与列数据类型。

DESCRIBE student;

# **1.8** 修改表

# **1.8.1** 添加列

### 功能描述

添加一个或多个新列到表上。

#### 语法格式

ALTER TABLE [db\_name.]table\_name ADD COLUMNS (col\_name1 col\_type1 [COMMENT col\_comment1], ...);

### <span id="page-29-0"></span>关键字

- ADD COLUMNS:添加列。
- COMMENT: 列描述。

#### 参数说明

#### 表 **1-21** 参数描述

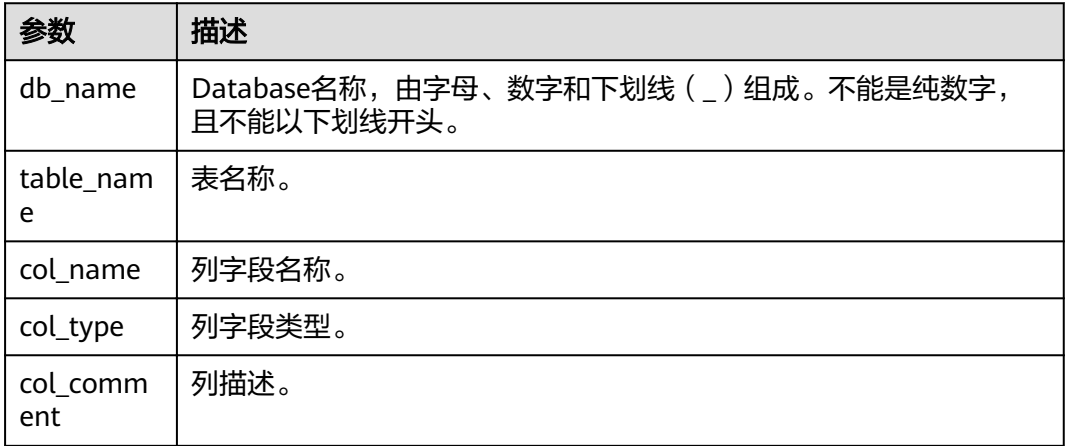

#### 注意事项

无。

#### 示例

ALTER TABLE t1 ADD COLUMNS (column2 int, column3 string);

# **1.9** 分区表相关

# **1.9.1** 添加分区(只支持 **OBS** 表)

#### 功能描述

创建OBS分区表成功后,OBS表实际还没有生成分区信息。生成分区信息主要有以下 两种场景:

- 给OBS分区表插入对应的分区数据,数据插入成功后OBS表才会生成分区元数据 信息,后续则可以根据对应分区列进行查询等操作。
- 手工拷贝分区目录和数据到OBS分区表路径下,执行本章节介绍的分区添加命令 生成分区元数据信息,后续即可根据对应分区列进行查询等操作。

本章节重点介绍使用**ALTER TABLE**命令添加分区的基本操作和使用说明。

#### 语法格式

ALTER TABLE table\_name ADD [IF NOT EXISTS] PARTITION partition\_specs1

 [LOCATION 'obs\_path1'] PARTITION partition\_specs2 [LOCATION 'obs\_path2'];

#### 关键字

- IF NOT EXISTS: 指定该关键字以避免分区重复添加时报错。
- PARTITION: 分区。
- LOCATION: 分区路径。

#### 参数说明

#### 表 **1-22** 参数描述

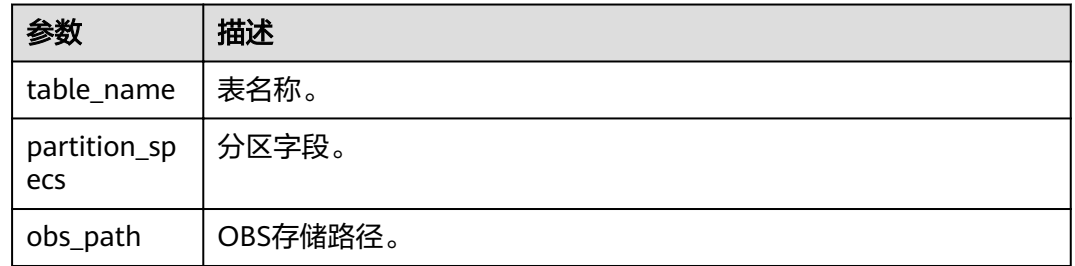

#### 注意事项

- 向表中添加分区时,此表和分区列(建表时PARTITIONED BY指定的列)必须已存 在,而所要添加的分区不能重复添加,否则将出错。已添加的分区可通过IF NOT EXISTS避免报错。
- 若分区表是按照多个字段进行分区的,添加分区时需要指定所有的分区字段,指 定字段的顺序可任意。
- "partition\_specs"中的参数默认带有"( )",例如:**PARTITION (dt='2009-09-09',city='Shanghai')**。
- 在添加分区时若指定OBS路径,则该OBS路径必须是已经存在的,否则会出错。
- 若添加多个分区,每组PARTITION partition\_specs LOCATION 'obs\_path'之间用 空格隔开。例如:

**PARTITION partition\_specs LOCATION 'obs\_path' PARTITION partition\_specs LOCATION 'obs\_path'**。

若新增分区指定的路径包含子目录(或嵌套子目录),则子目录下面的所有文件 类型及内容也将作为该分区的记录。用户需要保证该分区目录下所有文件类型和 文件内容与表的字段一致,否则查询将报错。

# 示例

- 建OBS表时仅有一个分区列,建表成功后添加分区数据。
	- a. 先使用DataSource语法创建一个OBS分区表,分区列为external\_data,数据 存储在obs://bucketName/datapath路径下。 create table testobstable(id varchar(128), external\_data varchar(16)) using JSON OPTIONS (path 'obs://bucketName/datapath') PARTITIONED by (external\_data);
- <span id="page-31-0"></span>b. 拷贝分区数据目录到obs://bucketName/datapath路径下。例如当前拷贝 external\_data=22的分区目录下所有文件到obs://bucketName/datapath路径 下。
- c. 执行添加分区命令,将分区的元数据信息生效。 ALTER TABLE testobstable ADD PARTITION (external\_data='22') LOCATION 'obs://bucketName/datapath/external\_data=22';
- d. 添加分区成功后,即可根据分区列进行数据查询等操作。 select \* from testobstable where external\_data='22';
- 建OBS表时有**多个分区列**,建表成功后添加分区数据。
	- a. 先使用DataSource语法创建一个OBS分区表,分区列为external\_data和dt, 数据存储在obs://bucketName/datapath路径下。 create table testobstable( id varchar(128), external\_data varchar(16), dt varchar(16) ) using JSON OPTIONS (path 'obs://bucketName/datapath') PARTITIONED by (external\_data, dt);
	- b. 拷贝分区数据目录到obs://bucketName/datapath路径下。例如拷贝 external\_data=22及其子目录dt=2021-07-27和目录下文件到obs:// bucketName/datapath路径下。
	- c. 执行添加分区命令,将分区的元数据信息生效。 ALTER TABLE testobstable ADD PARTITION (external\_data = '22', dt = '2021-07-27') LOCATION 'obs://bucketName/datapath/ external\_data=22/dt=2021-07-27';
	- d. 添加分区成功后,即可根据分区列进行数据查询等操作。 select  $*$  from testobstable where external\_data = '22'; select \* from testobstable where external\_data = '22' and dt='2021-07-27';

# **1.9.2** 重命名分区

# 功能描述

重命名分区。

#### 语法格式

ALTER TABLE table\_name PARTITION partition\_specs RENAME TO PARTITION partition\_specs;

- PARTITION:分区。
- RENAME:重命名。

#### <span id="page-32-0"></span>表 **1-23** 参数描述

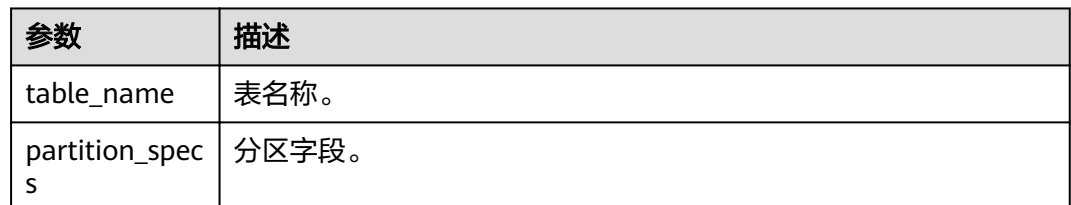

#### 注意事项

- 所要重命名分区的表和分区必须已存在,否则会出错。新分区名不能与其他分区 重名,否则将出错。
- 若分区表是按照多个字段进行分区的,重命名分区时需要指定所有的分区字段, 指定字段的顺序可任意。
- "partition\_specs"中的参数默认带有"( )",例如:**PARTITION (dt='2009-09-09',city='Shanghai')**。

# 示例

将student表中的分区city='Hangzhou',dt='2008-08-08'重命名为 city='Wenzhou',dt='2009-09-09'。

ALTER TABLE student PARTITION (city='Hangzhou',dt='2008-08-08') RENAME TO PARTITION (city='Wenzhou',dt='2009-09-09');

# **1.9.3** 删除分区

#### 功能描述

删除分区表的一个或多个分区。

### 语法格式

ALTER TABLE [db\_name.]table\_name DROP [IF EXISTS] PARTITION partition\_spec1[,PARTITION partition\_spec2,...];

- DROP:删除表分区。
- IF EXISTS:所要删除的分区必须是已经存在的,否则会出错。
- PARTITION:分区。

#### <span id="page-33-0"></span>表 **1-24** 参数描述

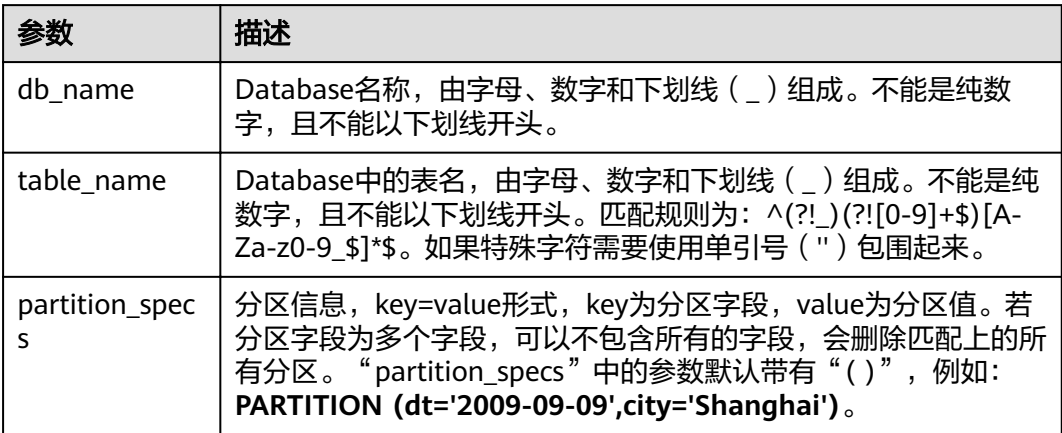

#### 注意事项

- 所要删除分区的表必须是已经存在的表,否则会出错。
- 所要删除的分区必须是已经存在的,否则会出错,可通过语句中添加IF EXISTS避 免该错误。

#### 示例

将分区表student的分区dt = '2008-08-08', city = 'Hangzhou'删除。

ALTER TABLE student DROP PARTITION (dt = '2008-08-08', city = 'Hangzhou');

# **1.9.4** 指定筛选条件删除分区

### 功能描述

指定筛选条件删除分区表的一个或多个分区。

#### 语法格式

ALTER TABLE [db\_name.]table\_name DROP [IF EXISTS] PARTITIONS partition filtercondition;

- DROP:删除表分区。
- IF EXISTS:所要删除的分区必须是已经存在的,否则会出错。
- PARTITIONS: 分区。

#### <span id="page-34-0"></span>表 **1-25** 参数描述

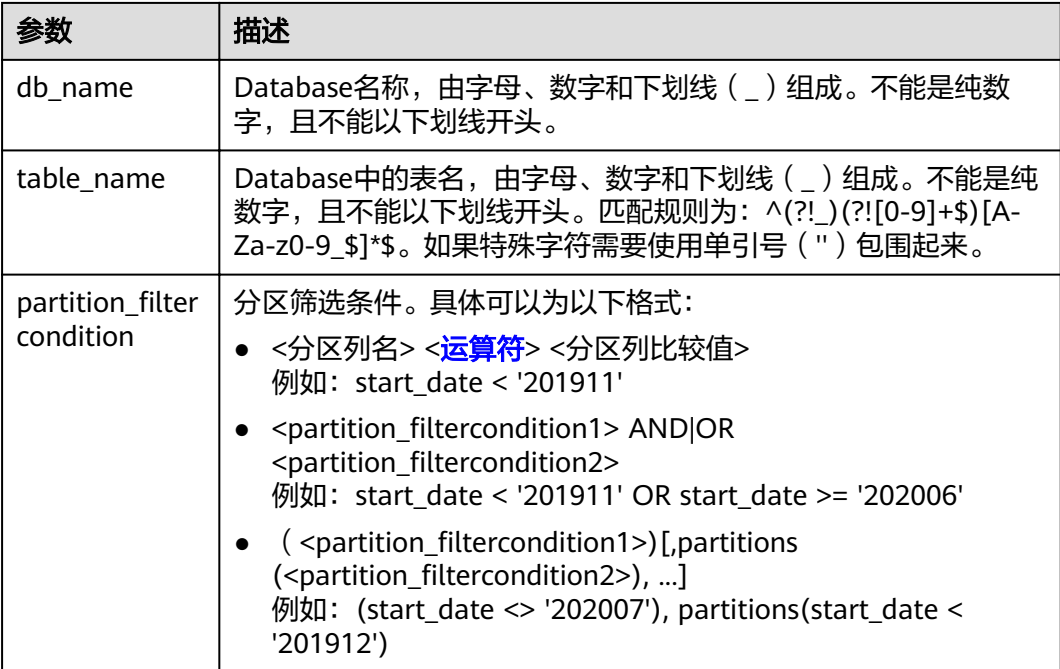

#### 注意事项

- 所要删除分区的表必须是已经存在的表,否则会出错。
- 所要删除的分区必须是已经存在的,否则会出错,可通过语句中添加IF EXISTS避 免该错误。

#### 示例

将分区表student的分区dt,按照各种筛选过滤条件删除。

alter table student drop partitions(start\_date < '201911'); alter table student drop partitions(start\_date >= '202007'); alter table student drop partitions(start\_date BETWEEN '202001' AND '202007'); alter table student drop partitions(start\_date < '201912' OR start\_date >= '202006'); alter table student drop partitions(start\_date > '201912' AND start\_date <= '202004'); alter table student drop partitions(start\_date != '202007'); alter table student drop partitions(start\_date <> '202007'); alter table student drop partitions(start\_date <> '202007'), partitions(start\_date < '201912');

# **1.9.5** 修改表分区位置(只支持 **OBS** 表)

#### 功能描述

修改表分区的位置。

#### 语法格式

ALTER TABLE table\_name PARTITION partition\_specs SET LOCATION obs\_path;

### <span id="page-35-0"></span>关键字

- PARTITION: 分区。
- LOCATION: 分区路径。

### 参数说明

#### 表 **1-26** 参数描述

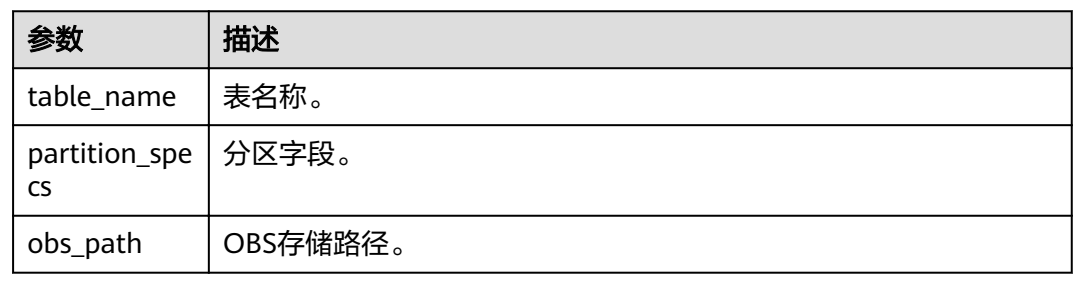

#### 注意事项

- 所要修改位置的表分区必须是已经存在的,否则将报错。
- "partition\_specs"中的参数默认带有"( )",例如:**PARTITION (dt='2009-09-09',city='Shanghai')**。
- 所指定的新的OBS路径必须是已经存在的绝对路径,否则将报错。
- 若新增分区指定的路径包含子目录(或嵌套子目录),则子目录下面的所有文件 类型及内容也将作为该分区的记录。用户需要保证该分区目录下所有文件类型和 文件内容与表的字段一致,否则查询将报错。

#### 示例

将student表的分区dt='2008-08-08',city='Hangzhou'的OBS路径设置为"obs:// bucketName/fileName/student/dt=2008-08-08/city=Hangzhou\_bk"。

ALTER TABLE student PARTITION(dt='2008-08-08',city='Hangzhou') SET LOCATION 'obs://bucketName/fileName/student/dt=2008-08-08/city=Hangzhou\_bk';

# **1.9.6** 修改表分区 **SerDe** 属性(只支持 **OBS** 表)

#### 功能描述

修改表分区Serde属性。

#### 语法格式

ALTER TABLE table\_name [PARTITION partition\_specs] SET SERDE serde [WITH SERDEPROPERTIES (property\_name=property\_value,...)]; ALTER TABLE table name [PARTITION partition\_specs] SET SERDEPROPERTIES (property\_name=property\_value,...);
# 关键字

- PARTITION:分区。
- SERDEPROPERTIES: Serde属性。

# 参数说明

#### 表 **1-27** 参数描述

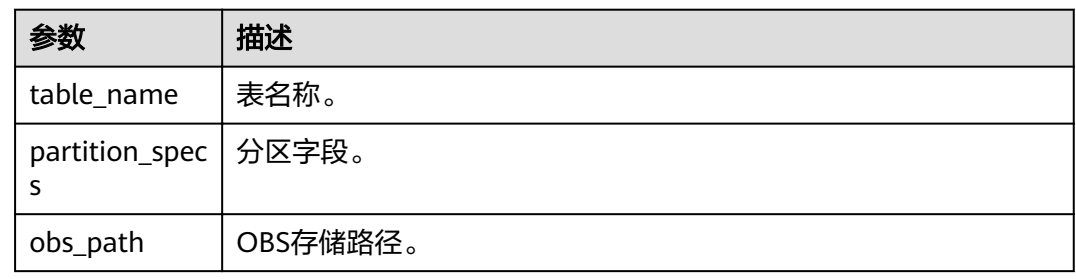

## 注意事项

- 假如Serde属性已经存在,新的值将会覆盖老的值。
- 仅允许针对OBS表设置Serde属性。

## 示例

alter table test set serdeproperties (creator = "test");

# **1.9.7** 更新表分区信息(只支持 **OBS** 表)

# 功能描述

更新表在元数据库中的分区信息。

# 语法格式

MSCK REPAIR TABLE table\_name;

或

ALTER TABLE table\_name RECOVER PARTITIONS;

# 关键字

- PARTITIONS: 分区。
- SERDEPROPERTIES: Serde属性。

# 参数说明

#### 表 **1-28** 参数描述

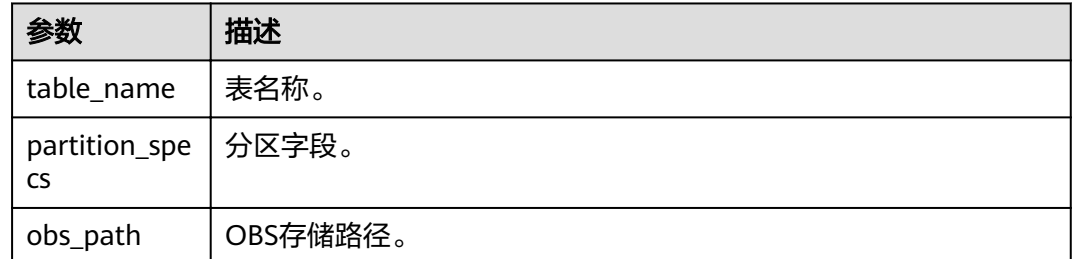

#### 注意事项

- 该命令的主要应用场景是针对分区表,如当手动在OBS上面添加分区目录时,再 通过上述命令将该新增的分区信息刷新到元数据库中,通过"SHOW PARTITIONS table\_name"命令查看新增的分区。
- 分区目录名称必须按照指定的格式输入,即"tablepath/ partition\_column\_name=partition\_column\_value"。

## 示例

下述两语句都将更新表ptable在元数据库中的分区信息。

MSCK REPAIR TABLE ptable;

或

ALTER TABLE ptable RECOVER PARTITIONS;

# **1.10** 导入数据

## 功能描述

LOAD DATA可用于导入CSV、Parquet、ORC、JSON、Avro格式的数据,内部将转换 成Parquet数据格式进行存储。

## 语法格式

LOAD DATA INPATH 'folder\_path' INTO TABLE [db\_name.]table\_name OPTIONS(property\_name=property\_value, ...);

# 关键字

- INPATH: 数据路径。
- OPTIONS: 属性列表。

# 参数说明

#### 表 **1-29** 参数描述

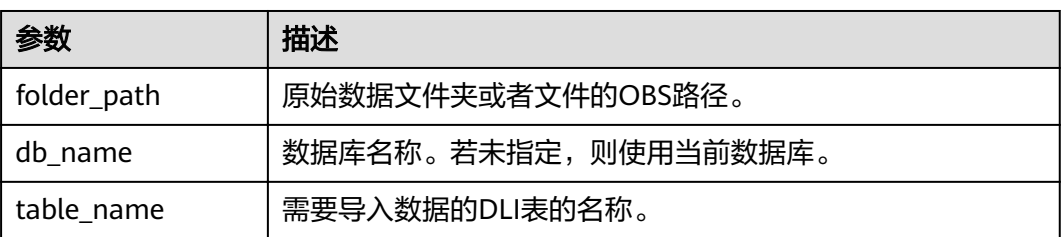

以下是可以在导入数据时使用的配置选项:

● DATA\_TYPE: 指定导入的数据类型,当前支持CSV、Parquet、ORC、JSON、Avro 类型,默认值为"CSV"。

配置项为OPTIONS('DATA\_TYPE'='CSV')

导入CSV和JSON文件时,有三种模式可以选择:

- PERMISSIVE: 选择PERMISSIVE模式时, 如果某一列数据类型与目标表列数 据类型不匹配,则该行数据将被设置为null。
- DROPMALFORMED:选择DROPMALFORMED模式时,如果某一列数据类 型与目标表列数据类型不匹配,则不导入该行数据。
- FAILFAST: 选择FAILFAST模式时, 如果某一列类型不匹配, 则会抛出异常, 导入失败。

模式设置可通过在OPTIONS中添加 OPTIONS('MODE'='PERMISSIVE')进行设置。

DELIMITER: 可以在导入命令中指定分隔符, 默认值为","。

配置项为OPTIONS('DELIMITER'=',')。

对于CSV数据,支持如下所述分隔符:

- 制表符tab,例如:'DELIMITER'='\t'。
- 任意的二进制字符,例如:'DELIMITER'='\u0001(^A)'。
- 单引号('),单引号必须在双引号("")内。例如: 'DELIMITER'= ""。
- DLI表还支持\001(^A)和\017(^Q),例如:'DELIMITER'='\001(^A)', 'DELIMITER'='\017(^Q)'。
- QUOTECHAR:可以在导入命令中指定引号字符。默认值为**"**。 配置项为OPTIONS('QUOTECHAR'='"')
- COMMENTCHAR:可以在导入命令中指定注释字符。在导入操作期间,如果在行 的开头遇到注释字符,那么该行将被视为注释,并且不会被导入。默认值为#。 配置项为OPTIONS('COMMENTCHAR'='#')
- HEADER: 用来表示源文件是否有表头。取值范围为"true"和"false"。 "true"表示有表头, "false"表示无表头。默认值为"false"。如果没有表 头,可以在导入命令中指定FILEHEADER参数提供表头。 配置项为OPTIONS('HEADER'='true')
- FILEHEADER:如果源文件中没有表头,可在LOAD DATA命令中提供表头。 OPTIONS('FILEHEADER'='column1,column2')

<span id="page-39-0"></span>● ESCAPECHAR:如果用户想在CSV上对Escape字符进行严格验证,可以提供 Escape字符。默认值为" $\setminus$ "。 配置项为OPTIONS('ESCAPECHAR'='\\')

#### 说明

如果在CSV数据中输入ESCAPECHAR,该ESCAPECHAR必须在双引号(" " )内 。例如: "a  $\mathsf{b}$ "。

MAXCOLUMNS: 该可选参数指定了在一行中, CSV解析器解析的最大列数。 配置项为OPTIONS('MAXCOLUMNS'='400')

#### 表 **1-30** MAXCOLUMNS

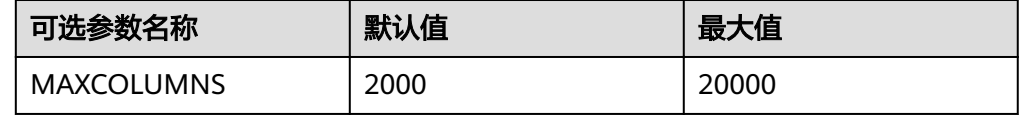

#### 说明

设置MAXCOLUMNS Option的值后,导入数据会对executor的内存有要求,所以导入数据 可能会由于executor内存不足而失败。

DATEFORMAT: 指定列的日期格式。

OPTIONS('DATEFORMAT'='dateFormat')

#### 说明

- 默认值为:yyyy-MM-dd。
- 日期格式由Java的日期模式字符串指定。在Java的日期和时间模式字符串中,未加单引 号(')的字符'A' 到'Z' 和'a' 到'z' 被解释为模式字符,用来表示日期或时间字符串元素。 若模式字符使用单引号(') 引起来, 则在解析时只进行文本匹配, 而不进行解析。Java 模式字符定义请参见表**1-31**。

表 **1-31** 日期及时间模式字符定义

| 模式字符 | 日期或时间元素  | 示例                 |
|------|----------|--------------------|
| G    | 纪元标识符    | AD                 |
| у    | 年份       | 1996; 96           |
| M    | 月份       | July; Jul; 07      |
| w    | 年中的周数    | 27(该年的第27周)        |
| W    | 月中的周数    | 2(该月的第2周)          |
| D    | 年中的天数    | 189(该年的第189天)      |
| d    | 月中的天数    | 10(该月的第10天)        |
| u    | 星期中的天数   | 1 = 星期一, , 7 = 星期日 |
| a    | am/pm 标记 | pm(下午时)            |

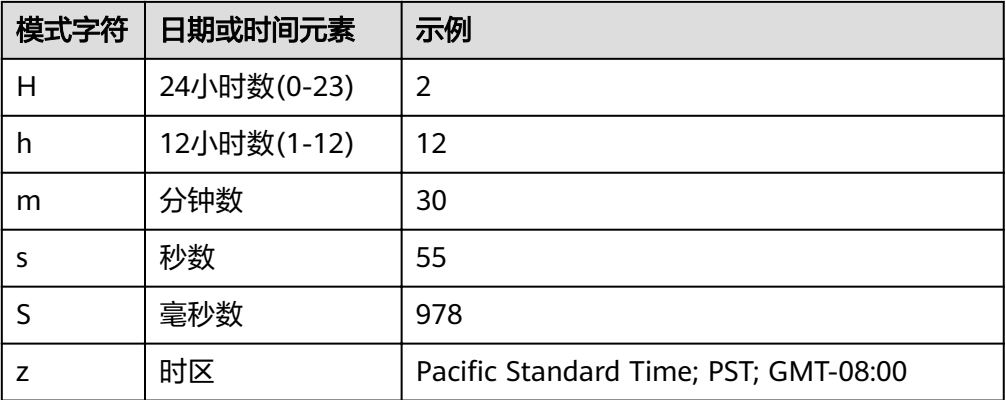

#### TIMESTAMPFORMAT: 指定列的时间戳格式。 OPTIONS('TIMESTAMPFORMAT'='timestampFormat')

#### 说明

- 默认值为:yyyy-MM-dd HH:mm:ss。
- 时间戳格式由Java的时间模式字符串指定。Java时间模式字符串定义详见表**3** [日期及时](#page-39-0) [间模式字符定义。](#page-39-0)
- MODE:指定导入过程错误记录的处理模式,支持三种选项:PERMISSIVE、 DROPMALFORMED和FAILFAST。

OPTIONS('MODE'='permissive')

#### 说明

- PERMISSIVE(默认):尽可能地解析bad records,如果遇到不能转换的字段,则整行 为null
- DROPMALFORMED:忽略掉无法解析的bad records
- FAILFAST:遇到无法解析的记录时,抛出异常并使Job失败
- BADRECORDSPATH:指定导入过程中错误记录的存储目录。 OPTIONS('BADRECORDSPATH'='obs://bucket/path')

#### 说明

配置该选项后, MODE不可配, 固定为"DROPMALFORMED", 即将能够成功转换的记录 导入到目标表,而将转换失败的记录存储到指定错误记录存储目录。

#### 注意事项

- 导入OBS表时,创建OBS表时指定的路径必须是文件夹,若建表路径是文件将导 致导入数据失败。
- 仅支持导入位于OBS路径上的原始数据。
- 不建议对同一张表并发导入数据,因为有一定概率发生并发冲突,导致导入失 败。
- 导入数据时只能指定一个路径,路径中不能包含逗号。
- 当OBS桶目录下有文件夹和文件同名时,导入数据会优先指向该路径下的文件而 非文件夹。
- 导入PARQUET、ORC及JSON类型数据时,必须指定*DATA\_TYPE*这一OPTIONS, 否则会以默认的"CSV"格式进行解析,从而导致导入的数据格式不正确。

导入CSV及JSON类型数据时,如果包含日期及时间列,需要指定DATEFORMAT及 TIMESTAMPFORMAT选项,否则将以默认的日期及时间戳格式进行解析。

#### 示例

#### 说明

导入数据前已参[考创建](#page-14-0)**OBS**表或[者创建](#page-19-0)**DLI**表章节中的示例描述创建对应的表。

- 可使用下列语句将CSV文件导入到DLI表, "t"为表名。 LOAD DATA INPATH 'obs://dli/data.csv' INTO TABLE t OPTIONS('DELIMITER'=',' , 'QUOTECHAR'='"','COMMENTCHAR'='#','HEADER'='false');
- 可使用下列语句将JSON文件导入到DLI表, "jsontb"为表名。 LOAD DATA INPATH 'obs://dli/alltype.json' into table jsontb OPTIONS('DATA\_TYPE'='json','DATEFORMAT'='yyyy/MM/dd','TIMESTAMPFORMAT'='yyyy/MM/dd HH:mm:ss');

# **1.11** 插入数据

## 功能描述

将SELECT查询结果或某条数据插入到表中。

#### 语法格式

将SELECT查询结果插入到表中 INSERT INTO [TABLE] [db\_name.]table\_name [PARTITION part\_spec] select\_statement; INSERT OVERWRITE TABLE [db\_name.]table\_name [PARTITION part\_spec] select\_statement; part\_spec: : (part\_col\_name1=val1 [, part\_col\_name2=val2, ...])

```
将某条数据插入到表中
INSERT INTO [TABLE] [db_name.]table_name
 [PARTITION part_spec] VALUES values_row [, values_row ...];
INSERT OVERWRITE TABLE [db_name.]table_name
 [PARTITION part_spec] VALUES values_row [, values_row ...];
values_row:
 : (val1 [, val2, ...])
```
# 关键字

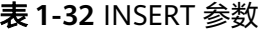

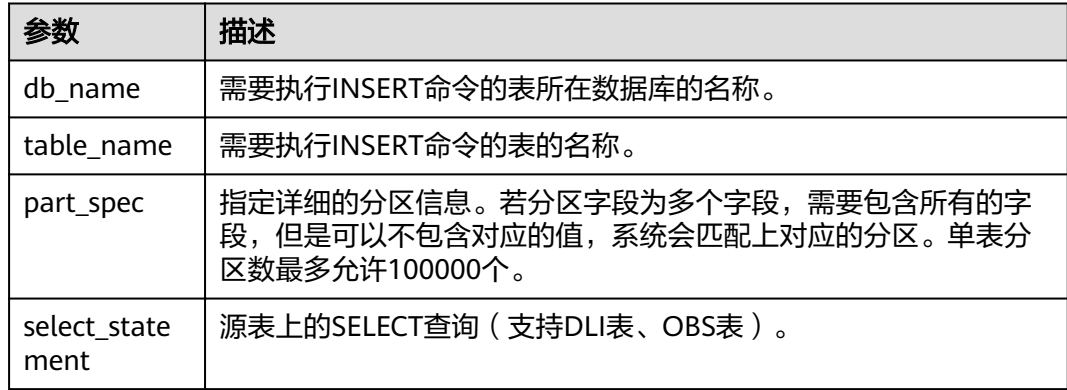

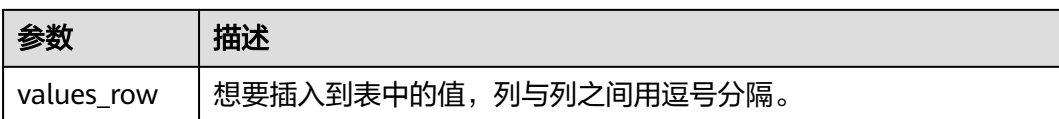

#### 注意事项

- 表必须已经存在。
- 如果动态分区不需要指定分区,则将"part\_spec"作为普通字段放置SELECT语句 中。
- 被插入的OBS表在建表时只能指定文件夹路径。
- 源表和目标表的数据类型和列字段个数应该相同,否则插入失败。
- 不建议对同一张表并发插入数据,因为有一定概率发生并发冲突,导致插入失 败。
- INSERT INTO命令用于将查询的结果追加到目标表中。
- INSERT OVERWRITE命令用于覆盖源表中已有的数据。
- INSERT INTO命令可以并行执行,INSERT OVERWRITE命令只有在分区表下不同 的插入到不同静态分区才可以并行。
- INSERT INTO命令和INSERT OVERWRITE命令同时执行, 其结果是未知的。
- 在从源表插入数据到目标表的过程中,无法在源表中导入或更新数据。
- 对于Hive分区表的动态INSERT OVERWRITE,支持覆盖涉及到的分区数据,不支 持覆盖整表数据。
- 如果需要覆盖DataSource表指定分区数据,需要先配置参数: dli.sql.dynamicPartitionOverwrite.enabled=true,再通过"insert overwrite"语 句实现, "dli.sql.dynamicPartitionOverwrite.enabled"默认值为"false",表 示覆盖整表数据。例如: insert overwrite table tb1 partition(part1='v1', part2='v2') select \* from ...

说明

在"数据湖探索管理控制台>SQL编辑器"页面,单击编辑窗口右上角"设置",可配置参 数。

通过配置"spark.sql.shuffle.partitions"参数可以设置非DLI表在OBS桶中插入的 文件个数,同时,为了避免数据倾斜,在INSERT语句后可加上"distribute by rand()",可以增加处理作业的并发量。例如:

insert into table table target select \* from table source distribute by cast(rand() \* N as int);

## 示例

#### 说明

导入数据前已参[考创建](#page-14-0)**OBS**表或[者创建](#page-19-0)**DLI**表章节中的示例描述创建对应的表。

- 将SELECT查询结果插入到表中
	- 使用DataSource语法创建一个parquet格式的分区表 CREATE TABLE data\_source\_tab1 (col1 INT, p1 INT, p2 INT) USING PARQUET PARTITIONED BY (p1, p2);
	- 插入查询结果到分区 (p1 = 3, p2 = 4)中 INSERT INTO data\_source\_tab1 PARTITION ( $p1 = 3$ ,  $p2 = 4$ ) SELECT id FROM RANGE(1, 3);
- 插入新的查询结果到分区 (p1 = 3, p2 = 4) 中 INSERT OVERWRITE TABLE default.data\_source\_tab1 PARTITION (p1 = 3, p2 = 4) SELECT id FROM RANGE(3, 5);
- 将某条数据插入表中
	- 使用Hive语法创建一个parquet格式的分区表 CREATE TABLE hive\_serde\_tab1 (col1 INT, p1 INT, p2 INT) USING HIVE OPTIONS (fileFormat 'PARQUET') PARTITIONED BY (p1, p2);
	- 插入两条数据到分区 (p1 = 3, p2 = 4)中 INSERT INTO hive serde tab1 PARTITION (p1 = 3, p2 = 4) VALUES (1), (2);
	- 插入新的数据到分区 (p1 = 3, p2 = 4) 中 INSERT OVERWRITE TABLE hive\_serde\_tab1 PARTITION (p1 = 3, p2 = 4) VALUES (3), (4);

# **1.12** 清空数据

#### 功能描述

清除DLI表或者OBS表的数据。

#### 语法格式

TRUNCATE TABLE tablename [PARTITION (partcol1=val1, partcol2=val2 ...)];

# 关键字

#### 表 **1-33** 参数

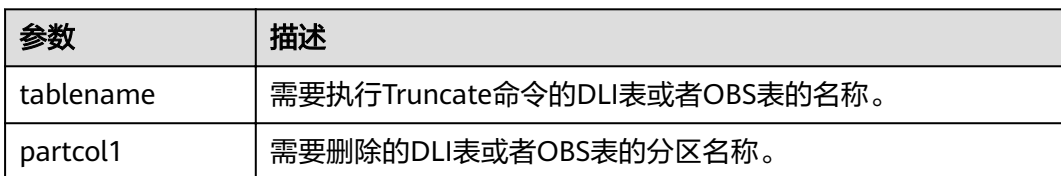

#### 注意事项

只支持清除DLI表或者OBS表的数据。

#### 示例

truncate table test PARTITION (class = 'test');

# **1.13** 导出查询结果

#### 功能描述

INSERT OVERWRITE DIRECTORY用于将查询结果直接写入到指定的目录,支持按 CSV、Parquet、ORC、CARBON、JSON、Avro格式进行存储。

## 语法格式

INSERT OVERWRITE DIRECTORY path USING file\_format [OPTIONS(key1=value1)] select\_statement;

#### 关键字

- USING:指定所存储格式。
- OPTIONS: 导出时的属性列表, 为可选项。

### 参数

#### 表 **1-34** INSERT OVERWRITE DIRECTORY 参数描述

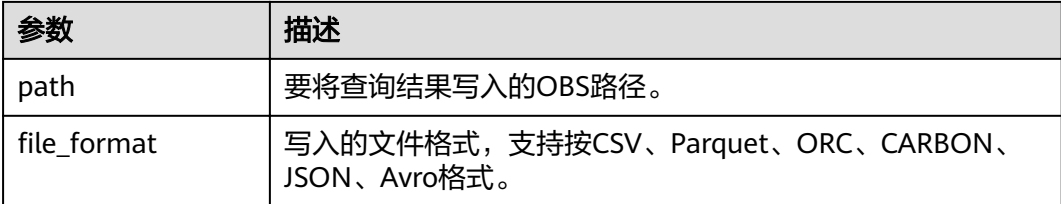

#### 说明

file format为csv时, options参数可以参考**表[1-9](#page-15-0)**。

#### 注意事项

- 通过配置"spark.sql.shuffle.partitions"参数可以设置非DLI表在OBS桶中插入的 文件个数,同时,为了避免数据倾斜,在INSERT语句后可加上"distribute by rand()",可以增加处理作业的并发量。例如: insert into table table\_target select \* from table\_source distribute by cast(rand() \* N as int);
- 配置项为OPTIONS('DELIMITER'=',')时,可以指定分隔符,默认值为","。 对于CSV数据,支持如下所述分隔符:
	- 制表符tab,例如:'DELIMITER'='\t'。
	- 任意的二进制字符,例如:'DELIMITER'='\u0001(^A)'。
	- 单引号('),单引号必须在双引号("")内。例如: 'DELIMITER'= "'"。
	- DLI表还支持\001(^A)和\017(^Q),例如:'DELIMITER'='\001(^A)', 'DELIMITER'='\017(^Q)'。

## 示例

INSERT OVERWRITE DIRECTORY 'obs://bucket/dir' USING csv OPTIONS(key1=value1) select \* from db1.tb1;

# **1.14** 跨源连接 **HBase** 表

# <span id="page-45-0"></span>**1.14.1** 创建 **DLI** 表关联 **HBase**

## 功能描述

使用CREATE TABLE命令创建DLI表并关联HBase上已有的表,该语法支持CloudTable 服务HBase集群、MRS服务HBase实例以及自建HBase集群。

#### 前提条件

- 创建DLI表关联HBase之前需要创建跨源连接。
- 请确保在DLI队列host文件中添加MRS集群master节点的"/etc/hosts"信息。 如何添加IP域名映射,请参考《数据湖探索用户指南》中"增强型跨源连接"章 节。

## 语法格式

- 单个RowKey CREATE TABLE [IF NOT EXISTS] TABLE\_NAME ( ATTR1 TYPE, ATTR2 TYPE, ATTR3 TYPE) USING [CLOUDTABLE | HBASE] OPTIONS ( 'ZKHost'='xx', 'TableName'='TABLE\_IN\_HBASE', 'RowKey'='ATTR1', 'Cols'='ATTR2:CF1.C1, ATTR3:CF1.C2');
- 组合RowKey CREATE TABLE [IF NOT EXISTS] TABLE\_NAME ( ATTR1 String, ATTR2 String, ATTR3 TYPE) USING [CLOUDTABLE | HBASE] OPTIONS ( 'ZKHost'='xx', 'TableName'='TABLE\_IN\_HBASE', 'RowKey'='ATTR1:2, ATTR2:10', 'Cols'='ATTR2:CF1.C1, ATTR3:CF1.C2', 'krbauth'='KRB\_AUTH\_NAME');

# 关键字

#### 表 **1-35** CREATE TABLE 参数描述

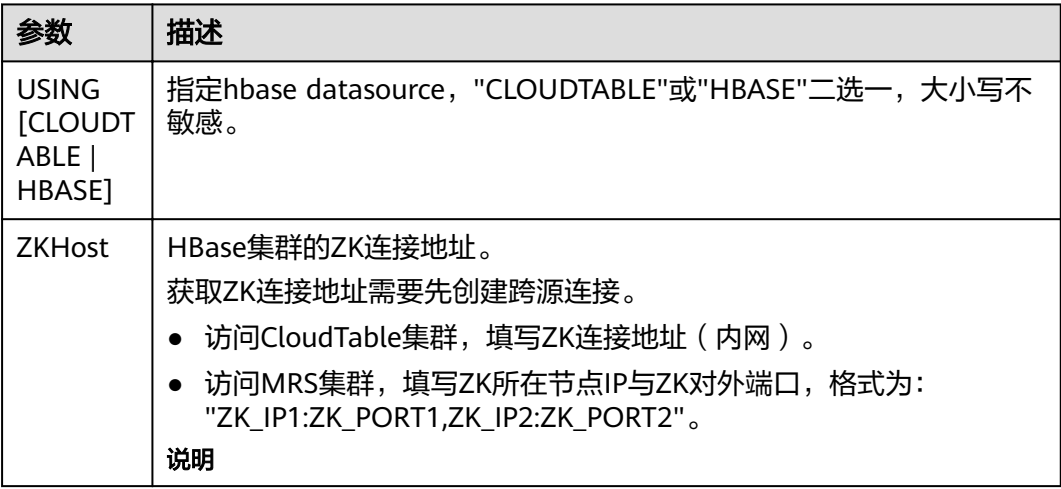

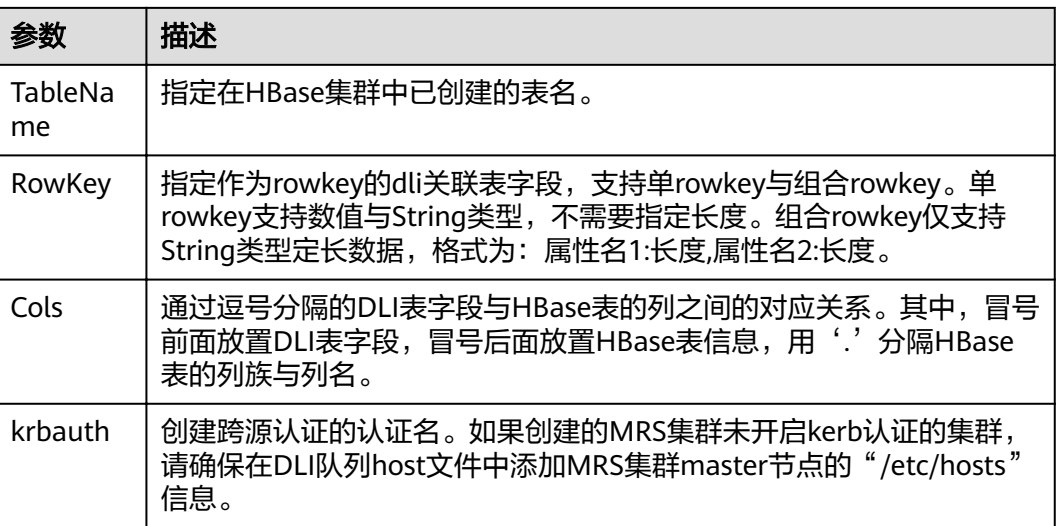

## 注意事项

- 若所要创建的表已经存在将报错,可以通过添加IF NOT EXISTS参数跳过该错误。
- OPTIONS中的所有参数是必选的,参数名称大小写不敏感,但参数值大小写敏 感。
- OPTIONS中引号内的值前后不能带空格,空格也会被当做有效值。
- 表名及列名的描述仅支持字符串常量。
- 创建表时要说明列名及对应的数据类型,目前支持的数据类型为:boolean、 short、int、long、float、double和string。
- 作为RowKey的字段(如上述语法格式中的ATTR1), 其值不能为null, 长度要大 于0,小于或等于32767。
- Cols与RowKey中的字段加起来的数量必须与DLI表的字段保持一致,即表中所有 的字段都到对应到Cols和RowKey中,但是顺序可以任意。
- 组合Rowkey只支持String类型,在使用组合Rowkey时,每个属性后面必须带上长 度。当Rowkey指定的字段只有一个的时候,该字段的类型可以是支持的所有数据 类型,并且不需要填写长度。
- 在组合Rowkey的场景中
	- 插入Rowkey数据时,如果某个属性的实际数据的长度比属性作为Rowkey时 指定的长度要短,则会在数据后面补'\0'字符;如果某个属性的实际数据的长 度比属性作为Rowkey时指定的长度要长,则会在实际插入HBase的时候进行 截断。
	- 读取HBase上的Rowkey数据时,如果某个属性的实际数据的长度比属性作为 Rowkey时指定的长度要短,则会抛出异常(OutofBoundException);如果 某个属性的实际数据的长度比属性作为Rowkey时指定的长度要长,则会在读 取时进行截断。

# 示例

CREATE TABLE test\_hbase( ATTR1 int, ATTR2 int, ATTR3 string) using hbase OPTIONS (

'ZKHost'='to-hbase-1174405101-CE1bDm5B.datasource.com:2181', 'TableName'='HBASE\_TABLE', 'RowKey'='ATTR1', 'Cols'='ATTR2:CF1.C1, ATTR3:CF1.C2');

# **1.14.2** 插入数据至 **HBase** 表

### 功能描述

INSERT INTO命令将DLI表中的数据插入到已关联的hbase表中。

## 语法格式

- 将SELECT查询结果插入到表中: INSERT INTO DLI\_TABLE SELECT field1, field2... [FROM DLI\_TEST] [WHERE where\_condition] [LIMIT num] **EGROUP BY field1** [ORDER BY field] ...;
- 将某条数据插入到表中: INSERT INTO DLI\_TABLE VALUES values\_row [, values\_row ...];

# 关键字

SELECT对应关键字说明请参考**SELECT**[基本语句](#page-97-0)。

## 参数说明

#### 表 **1-36** 参数描述

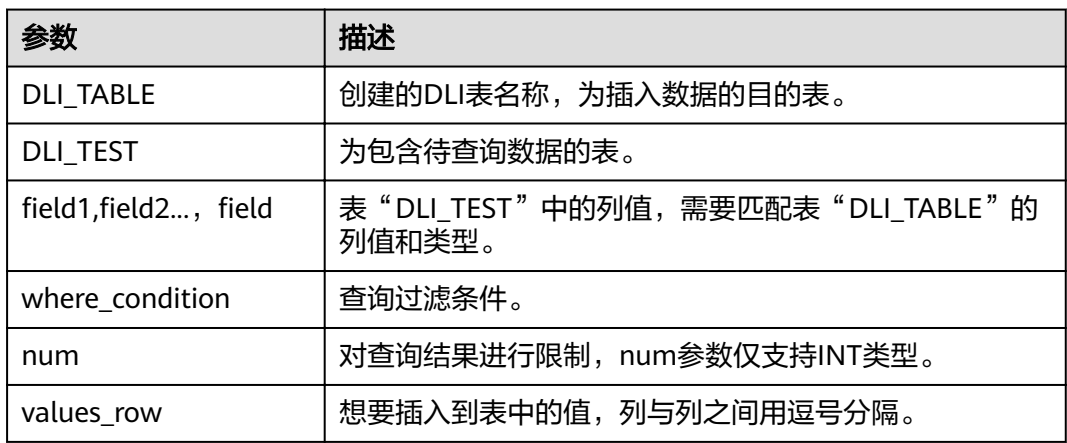

## 注意事项

- DLI表必须已经存在。
- 在"[创建表关联](#page-45-0)HBase"章节创建的表中, OPTIONS里的Cols指定的列族如果不 存在, insert into执行时会报错。
- 如果插入的(rowkey, 列族, 列)已存在, 则执行插入操作时, 会覆盖hbase中相同 的(rowkey, 列族, 列)。
- 不建议对同一张表并发插入数据,因为有一定概率发生并发冲突,导致插入失 败。
- 不支持INSERT OVERWRITE语法。

#### 示例

- 查询表"user"中的数据插入表"test"中。 INSERT INTO test SELECT ATTR\_EXPR FROM user WHERE user\_name='cyz' LIMIT 3 GROUP BY user\_age
- 插入数据"1"到表"test"中 INSERT INTO test VALUES (1);

# **1.14.3** 查询 **HBase** 表

SELECT命令用于查询hbase表中的数据。

#### 语法格式

SELECT \* FROM table\_name LIMIT number;

#### 关键字

LIMIT: 对查询结果进行限制, number参数仅支持INT类型。

#### 注意事项

所查询的表必须是已经存在的表,否则会出错。

#### 示例

查询表test\_ct中的数据。

SELECT \* FROM test\_hbase limit 100;

### 查询下压

通过hbase进行数据过滤,即HBase Client将过滤条件传给HBase服务端进行处理, HBase服务端只返回用户需要的数据,提高了Spark SQL查询的速度。对于HBase不支 持的过滤条件,例如组合Rowkey的查询,直接由Spark SQL进行。

- 支持查询下压的场景
	- 数据类型场景
		- $\blacksquare$  Int
		- boolean
		- short
		- long
- double
- string

说明

float类型数据不支持查询下压。

- 过滤条件场景
	- 过滤条件为>,<,>=,<=,=,!=,and,or

例如:

select \* from tableName where (column1 >= value1 and column2<= value2) or column3 ! = value3

■ 过滤条件为like 和 not like,支持前缀,后缀和包含匹配 例如:

select \* from tableName where column1 like "%value" or column2 like "value%" or column3 like "%value%"

■ 过滤条件为IsNotNull()

例如:

select \* from tableName where IsNotNull(column)

■ 过滤条件为in ,not in

例如:

select \* from tableName where column1 in (value1,value2,value3) and column2 not in (value4,value5,value6)

■ 过滤条件为between and

例如:

select \* from tableName where column1 between value1 and value2

■ 组合rowkey中的子rowkey过滤

例如,组合Rowkey为column1+column2+column3,进行子rowkey查 询:

select \* from tableName where column1= value1

- 不支持查询下压的场景
	- 数据类型场景

除上述支持的数据类型外,其余复杂数据类型不支持查询下压。

- 过滤条件场景
	- length, count, max, min, join, groupby, orderby, limit和avg等
	- 过滤条件为列比较

例如:

select \* from tableName where column1 > (column2+column3)

# **1.15** 跨源连接 **OpenTSDB** 表

# **1.15.1** 创建 **DLI** 表关联 **OpenTSDB**

### 功能描述

使用CREATE TABLE命令创建DLI表并关联OpenTSDB上已有的metric,该语法支持 CloudTable服务的OpenTSDB和MRS服务的OpenTSDB。

#### 前提条件

创建DLI表关联OpenTSDB之前需要创建跨源连接。

#### 语法格式

```
CREATE TABLE [IF NOT EXISTS] UQUERY_OPENTSDB_TABLE_NAME
  USING OPENTSDB OPTIONS (
  'host' = 'xx;xx',
  'metric' = 'METRIC_NAME',
 'tags' = 'TAG1,TAG2');
```
## 关键字

#### 表 **1-37** CREATE TABLE 参数描述

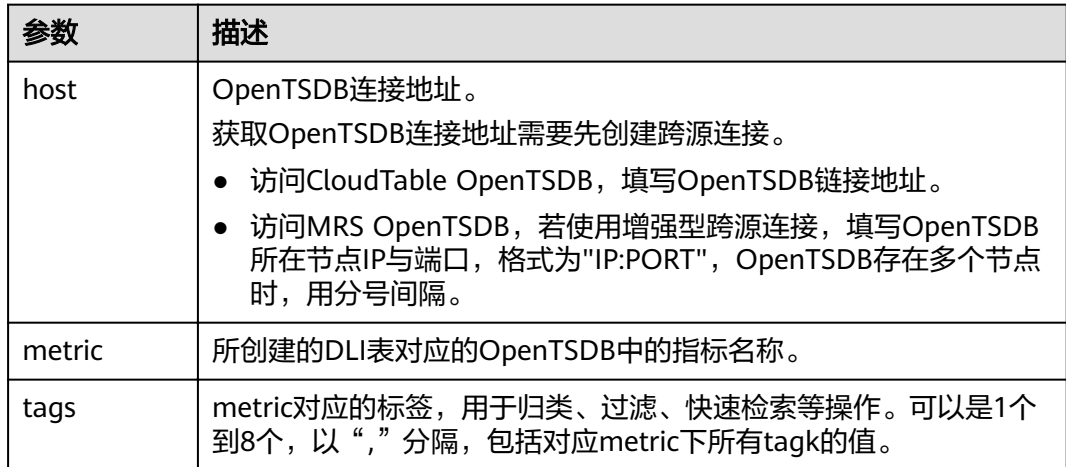

#### 注意事项

创建DLI表时,不需要指定timestamp和value字段,系统会根据指定的tags自动构建字 段,包含以下字段,其中TAG1和TAG2由tags指定。

- TAG1 String
- TAG2 String
- timestamp Timestamp
- value double

#### 示例

CREATE table opentsdb\_table USING OPENTSDB OPTIONS ( 'host' = 'opentsdb-3xcl8dir15m58z3.cloudtable.com:4242',

 'metric' = 'city.temp', 'tags' = 'city,location');

# **1.15.2** 插入数据至 **OpenTSDB** 表

## 功能描述

使用INSERT INTO命令将DLI表中的数据插入到已关联的OpenTSDB metric中。

#### 说明

若OpenTSDB上不存在metric,插入数据时会在OpenTSDB上自动创建一个新的metric。

#### 语法格式

INSERT INTO TABLE TABLE\_NAME SELECT \* FROM DLI\_TABLE; INSERT INTO TABLE TABLE\_NAME VALUES(XXX);

## 关键字

#### 表 **1-38** INSERT INTO 参数描述

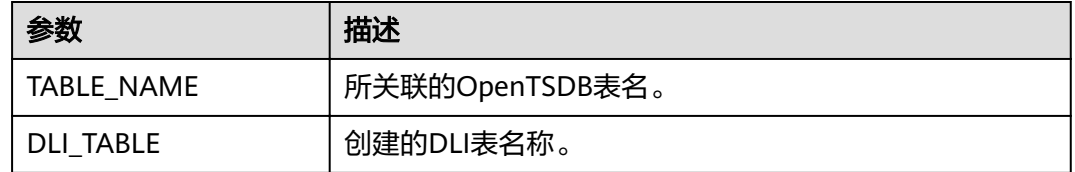

#### 注意事项

- 插入的数据不能为null;插入的数据相同,会覆盖原数据;插入的数据只有value 值不同,也会覆盖原数据。
- 不支持INSERT OVERWRITE语法。
- 不建议对同一张表并发插入数据,因为有一定概率发生并发冲突,导致插入失 败。
- 时间戳格式只支持yyyy-MM-dd hh:mm:ss。

# 示例

INSERT INTO TABLE opentsdb\_table VALUES('shenzhen','futian','2018-05-03 00:00:00',21);

# **1.15.3** 查询 **OpenTSDB** 表

SELECT命令用于查询OpenTSDB表中的数据。

#### 说明

- 若OpenTSDB上不存在metric,查询对应的DLI表会报错。
- 若OpenTSDB开了安全模式,则访问时,需要设置 conf:dli.sql.mrs.opentsdb.ssl.enabled=true

## 语法格式

SELECT \* FROM table\_name LIMIT number;

### 关键字

LIMIT: 对查询结果进行限制, number参数仅支持INT类型。

### 注意事项

所查询的表必须是已经存在的表,否则会出错。

## 示例

查询表opentsdb\_table中的数据。

SELECT \* FROM opentsdb\_table limit 100;

# **1.16** 跨源连接 **DWS** 表

# **1.16.1** 创建 **DLI** 表关联 **DWS**

## 功能描述

使用CREATE TABLE命令创建DLI表并关联DWS上已有的表。

## 前提条件

创建DLI表关联DWS之前需要创建跨源连接。

# 语法格式

CREATE TABLE [IF NOT EXISTS] TABLE\_NAME USING DWS OPTIONS ( 'url'='xx', 'dbtable'='db\_name\_in\_DWS.table\_name\_in\_DWS', 'passwdauth' = 'xxx',  $'$ encryption' = 'true');

# 关键字

#### 表 **1-39** CREATE TABLE 参数描述

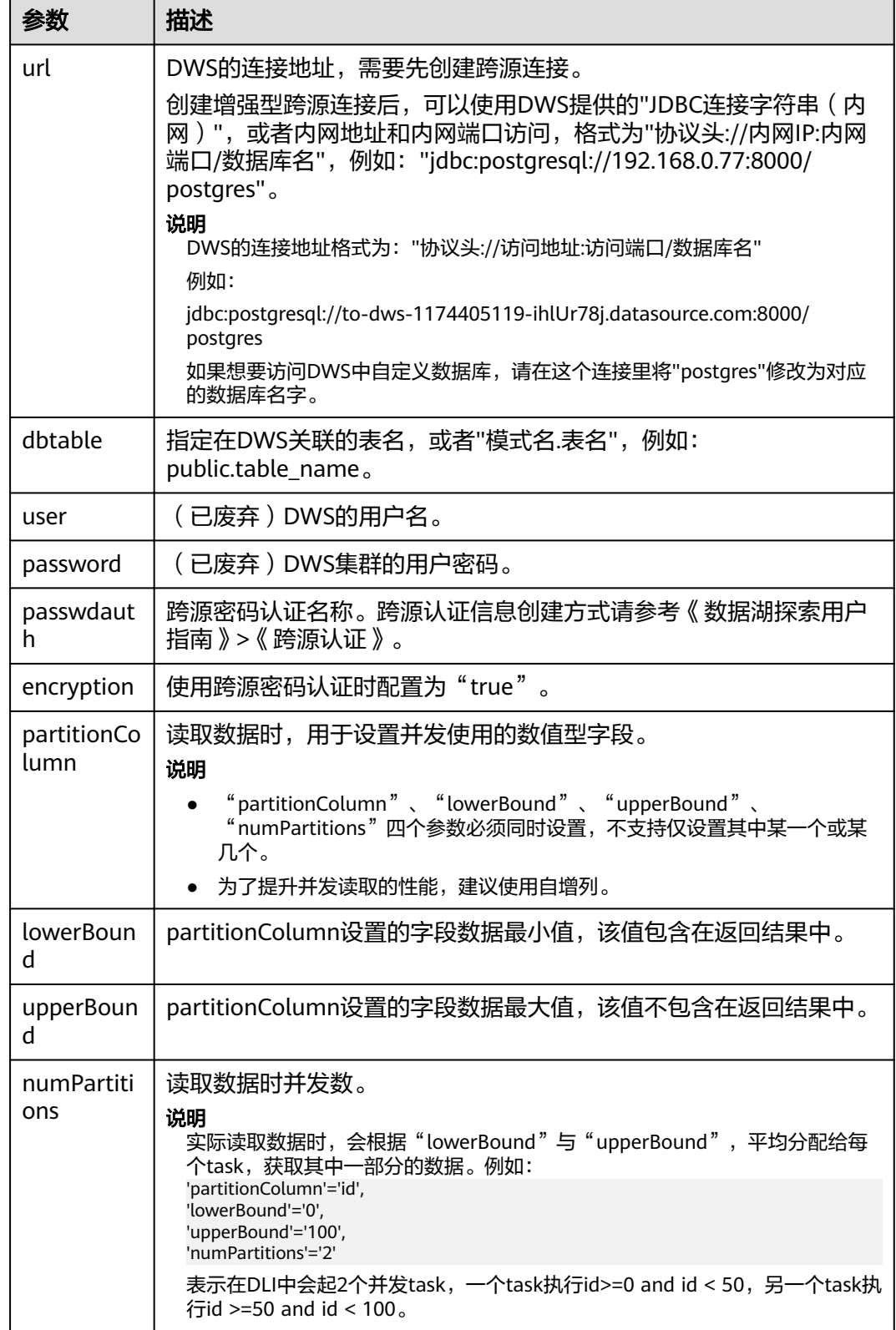

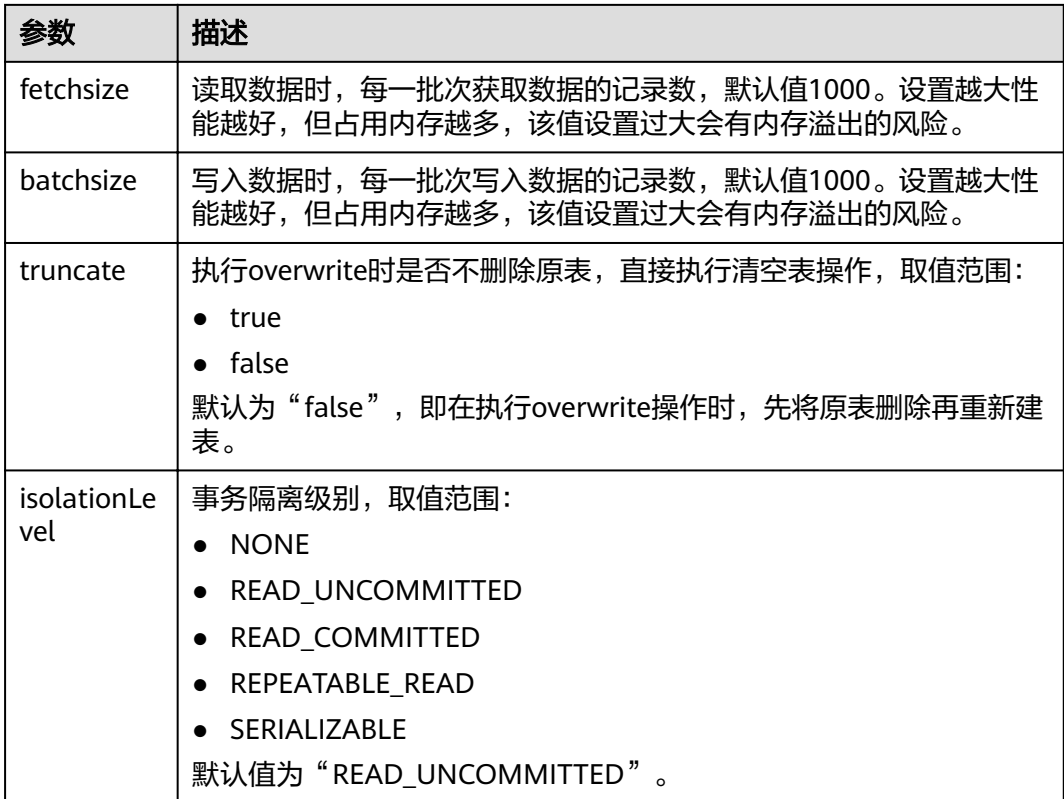

#### 注意事项

创建DWS关联表时,不需要指定关联表的Schema。DLI会自动获取DWS中对应参数 "dbtable"中的表的Schema。

#### 示例

```
CREATE TABLE IF NOT EXISTS dli_to_dws
  USING DWS OPTIONS (
  'url'='jdbc:postgresql://to-dws-1174405119-ih1Ur78j.datasource.com:8000/postgres',
  'dbtable'='test_dws',
  'passwdauth' = 'xxx',
 'encryption' = 'true');
```
# **1.16.2** 插入数据至 **DWS** 表

## 功能描述

INSERT INTO命令将DLI表中的数据插入到已关联的指定DWS表中。

### 语法格式

● 将SELECT查询结果插入到表中: INSERT INTO DLI\_TABLE SELECT field1, field2... [FROM DLI\_TEST] [WHERE where\_condition] [LIMIT num] [GROUP BY field] [ORDER BY field] ...;

#### ● 将某条数据插入到表中: INSERT INTO DLI\_TABLE VALUES values\_row [, values\_row ...];

## 关键字

SELECT对应关键字说明请参考**SELECT**[基本语句](#page-97-0)。

### 参数说明

#### 表 **1-40** 参数描述

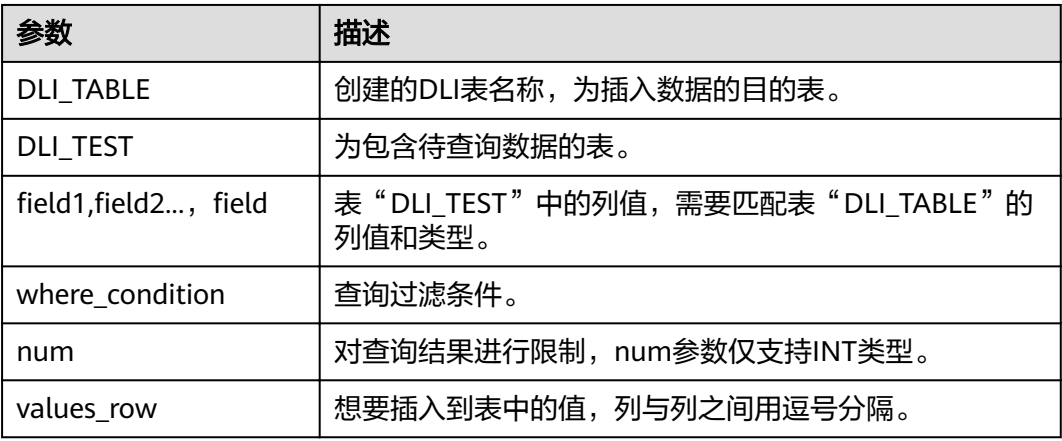

### 注意事项

- DLI表必须已经存在。
- DLI表在创建时不需要指定Schema信息,Schema信息将使用DWS表的信息。如 果select子句中选择的字段数量和类型与DWS表的Schema信息不匹配时,系统将 报错。
- 不建议对同一张表并发插入数据,因为有一定概率发生并发冲突,导致插入失 败。

# 示例

- 查询表"user"中的数据插入表"test"中。 INSERT INTO test SELECT ATTR\_EXPR FROM user WHERE user\_name='cyz' LIMIT 3 GROUP BY user\_age
- 插入数据"1"到表"test"中 INSERT INTO test VALUES (1);

# **1.16.3** 查询 **DWS** 表

SELECT命令用于查询DWS表中的数据。

## 语法格式

SELECT \* FROM table\_name LIMIT number;

#### 关键字

LIMIT: 对查询结果进行限制, number参数仅支持INT类型。

## 注意事项

所查询的表必须是已经存在的表,否则会出错。

## 示例

查询表dli\_to\_dws中的数据。

SELECT \* FROM dli\_to\_dws limit 100;

# **1.17** 跨源连接 **RDS** 表

# **1.17.1** 创建 **DLI** 表关联 **RDS**

## 功能描述

使用CREATE TABLE命令创建DLI表并关联RDS上已有的表。该功能支持访问RDS的 MySQL集群和PostGre集群。

## 前提条件

创建DLI表关联RDS之前需要创建跨源连接。

# 语法格式

CREATE TABLE [IF NOT EXISTS] TABLE\_NAME USING JDBC OPTIONS ( 'url'='xx', 'driver'='DRIVER\_NAME', 'dbtable'='db\_name\_in\_RDS.table\_name\_in\_RDS', 'passwdauth' = 'xxx', 'encryption' = 'true');

# 关键字

#### 表 **1-41** CREATE TABLE 参数描述

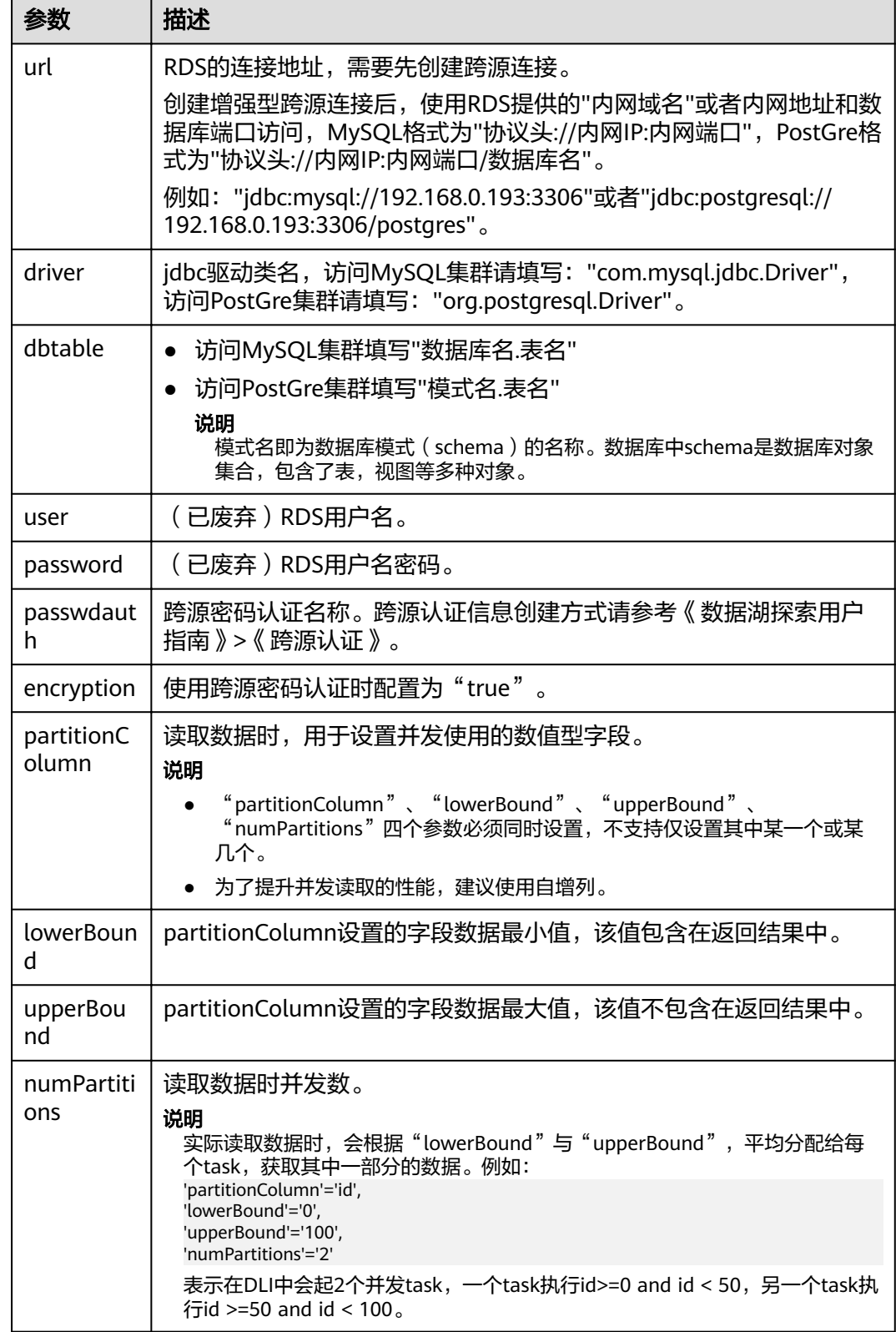

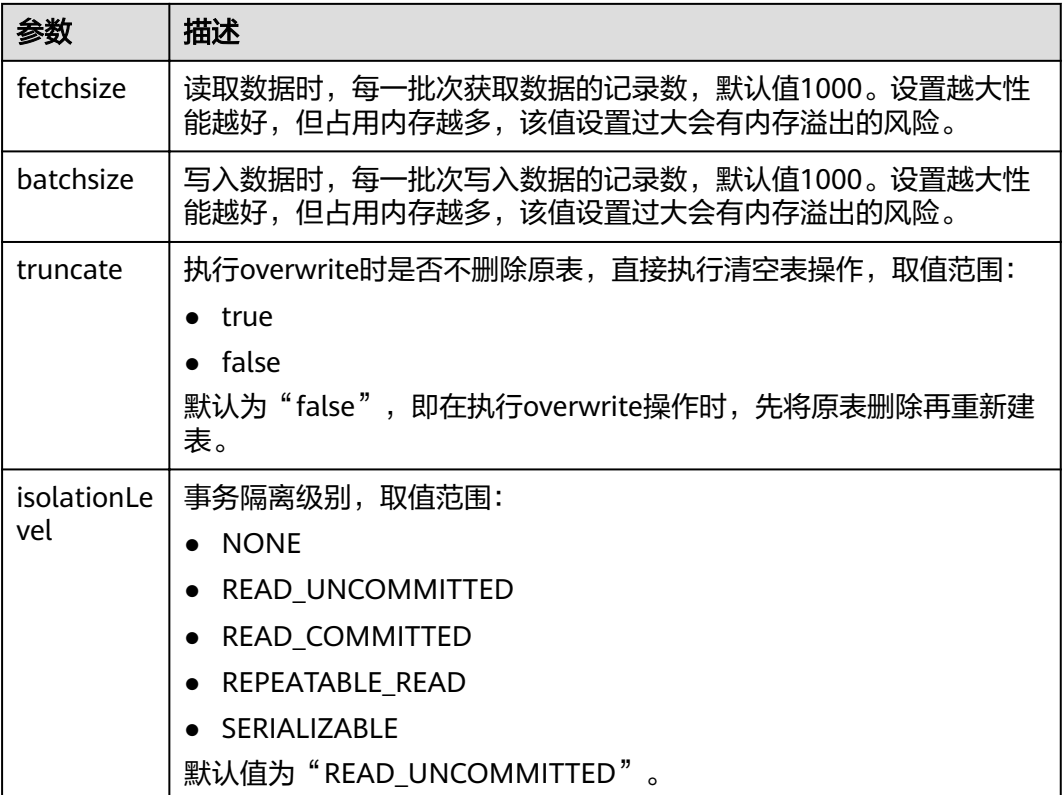

# 注意事项

创建RDS关联表时,不需要指定关联表的Schema。DLI会自动获取RDS中对应参数 "dbtable"中的表的Schema。

#### 示例

访问MySQL

```
CREATE TABLE IF NOT EXISTS dli_to_rds
  USING JDBC OPTIONS (
  'url'='jdbc:mysql://to-rds-117405104-3eAHxnlz.datasource.com:3306',
  'driver'='com.mysql.jdbc.Driver',
  'dbtable'='rds_test.test1',
  'passwdauth' = 'xxx',
 'encryption' = 'true');
```
#### 访问PostGre

```
CREATE TABLE IF NOT EXISTS dli_to_rds
  USING JDBC OPTIONS (
  'url'='jdbc:postgresql://to-rds-1174405119-oLRHAGE7.datasource.com:3306/postgreDB',
  'driver'='org.postgresql.Driver',
  'dbtable'='pg_schema.test1',
 'passwdauth' = 'xxx',
 'encryption' = 'true');
```
# **1.17.2** 插入数据至 **RDS** 表

## 功能描述

INSERT INTO命令将DLI表中的数据插入到已关联的指定RDS表中。

#### 语法格式

- 将SELECT查询结果插入到表中: INSERT INTO DLI TABLE SELECT field1,field2... [FROM DLI\_TEST] [WHERE where\_condition] [LIMIT num] [GROUP BY field] [ORDER BY field] ...;
- 将某条数据插入到表中: INSERT INTO DLI\_TABLE VALUES values\_row [, values\_row ...];

## 关键字

SELECT对应关键字说明请参考**SELECT**[基本语句](#page-97-0)。

## 参数说明

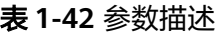

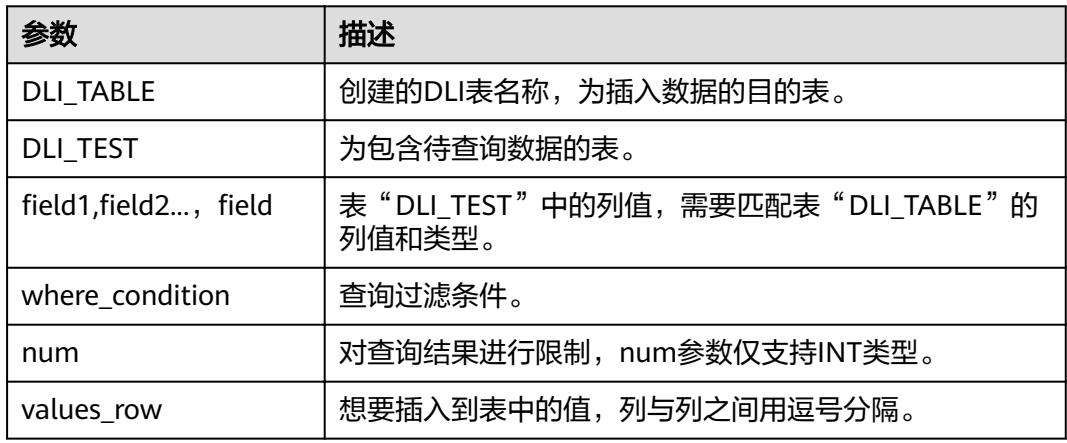

## 注意事项

- DLI表必须已经存在。
- DLI表在创建时不需要指定Schema信息,Schema信息将使用RDS表的信息。如果 select子句中选择的字段数量和类型与RDS表的Schema信息不匹配时,系统将报 错。
- 不建议对同一张表并发插入数据,因为有一定概率发生并发冲突,导致插入失 败。

# 示例

- 查询表"user"中的数据插入表"test"中。 INSERT INTO test SELECT ATTR\_EXPR FROM user WHERE user\_name='cyz' LIMIT 3 GROUP BY user\_age
- 插入数据"1"到表"test"中 INSERT INTO test VALUES (1);

# **1.17.3** 查询 **RDS** 表

SELECT命令用于查询RDS表中的数据。

#### 语法格式

SELECT \* FROM table\_name LIMIT number;

## 关键字

LIMIT: 对查询结果进行限制, number参数仅支持INT类型。

#### 注意事项

所查询的表必须是已经存在的表,否则会出错。

## 示例

查询表test\_ct中的数据。

SELECT \* FROM dli\_to\_rds limit 100;

# **1.18** 跨源连接 **CSS** 表

# **1.18.1** 创建 **DLI** 表关联 **CSS**

## 功能描述

使用CREATE TABLE命令创建DLI表并关联CSS上已有的表。

#### 前提条件

创建DLI表关联CSS之前需要创建跨源连接。

# 语法格式

CREATE TABLE [IF NOT EXISTS] TABLE\_NAME( FIELDNAME1 FIELDTYPE1, FIELDNAME2 FIELDTYPE2) USING CSS OPTIONS ( 'es.nodes'='xx', 'resource'='type\_path\_in\_CSS', 'pushdown'='true',

```
 'strict'='false',
 'batch.size.entries'= '1000',
 'batch.size.bytes'= '1mb',
 'es.nodes.wan.only' = 'true',
 'es.mapping.id' = 'FIELDNAME');
```
# 关键字

## 表 **1-43** CREATE TABLE 参数描述

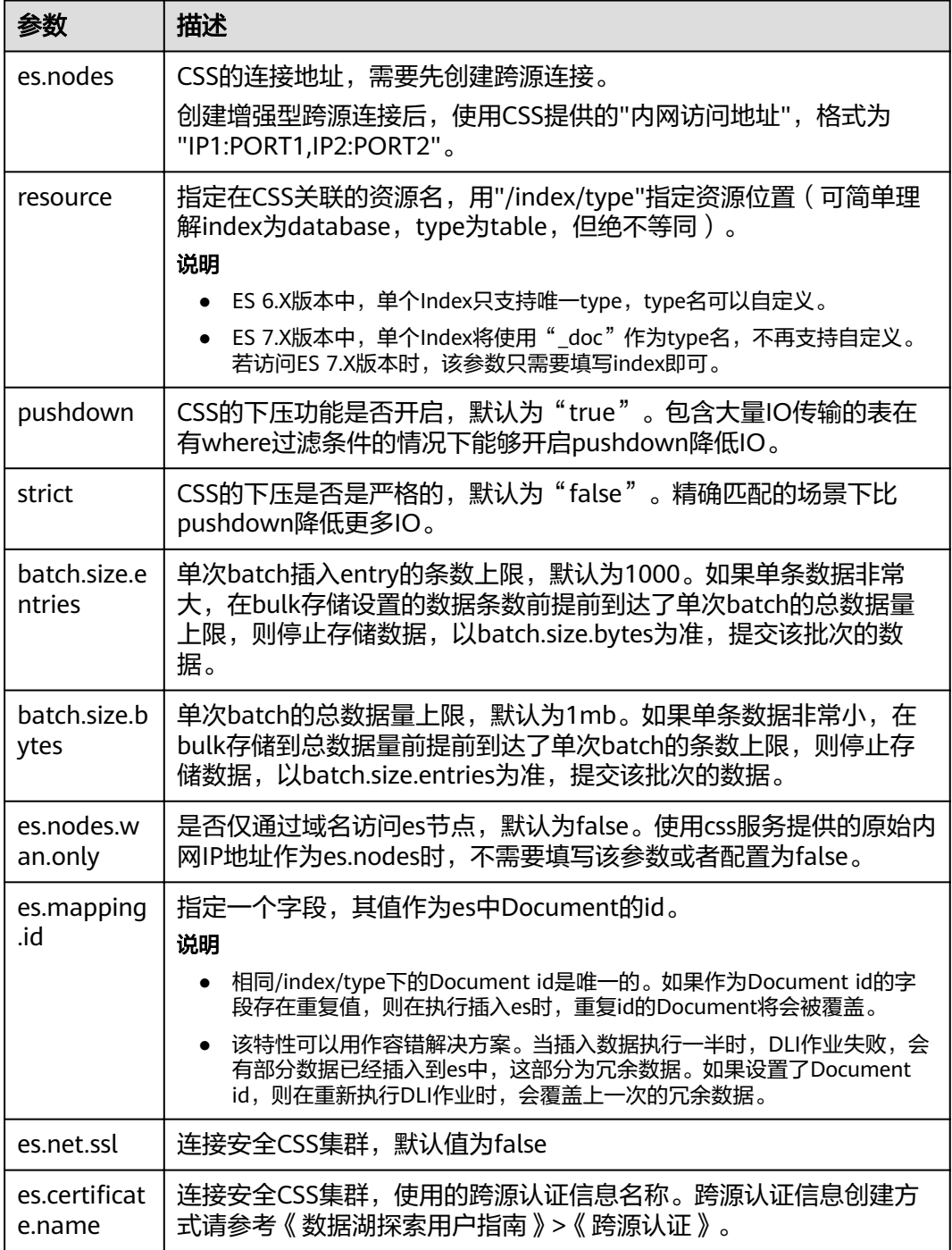

#### 说明

batch.size.entries和batch.size.bytes分别对数据条数和数据量大小进行限制。

## 示例

CREATE TABLE IF NOT EXISTS dli\_to\_css (doc\_id String, name string, age int) USING CSS OPTIONS ( es.nodes 'to-css-1174404703-LzwpJEyx.datasource.com:9200', resource '/dli\_index/dli\_type', pushdown 'false', strict 'true', es.nodes.wan.only 'true', es.mapping.id 'doc\_id');

# **1.18.2** 插入数据至 **CSS** 表

## 功能描述

INSERT INTO命令将DLI表中的数据插入到已关联的指定CSS表中。

## 语法格式

- 将SELECT查询结果插入到表中: INSERT INTO DLI\_TABLE SELECT field1, field2... [FROM DLI\_TEST] [WHERE where\_condition] [LIMIT num] **EGROUP BY field1** [ORDER BY field] ...;
- 将某条数据插入到表中: INSERT INTO DLI\_TABLE VALUES values\_row [, values\_row ...];

## 关键字

SELECT对应关键字说明请参考**SELECT**[基本语句](#page-97-0)。

## 参数说明

#### 表 **1-44** 参数描述

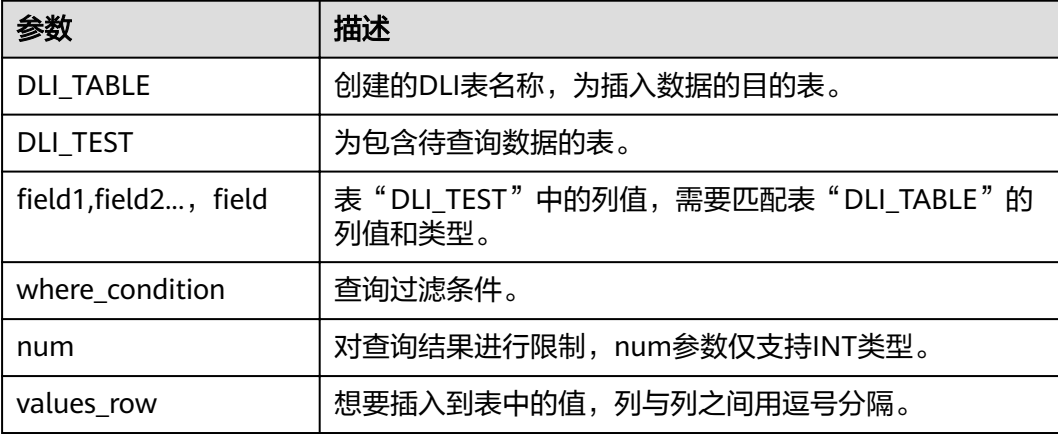

#### 注意事项

- DLI表必须已经存在。
- DLI表在创建时需要指定Schema信息,如果select子句或者values中字段数量与 CSS表的Schema字段数量不匹配时,系统将报错。
- 类型不一致时不一定报错,例如插入int类型数据,但CSS中Schema保存的是文本 类型,int类型会被转换成文本类型。
- 不建议对同一张表并发插入数据,因为有一定概率发生并发冲突,导致插入失 败。

#### 示例

- 查询表"user"中的数据插入表"test"中。 INSERT INTO test SELECT ATTR\_EXPR FROM user WHERE user\_name='cyz' LIMIT 3 GROUP BY user\_age
- 插入数据"1"到表"test"中 INSERT INTO test VALUES (1);

# **1.18.3** 查询 **CSS** 表

SELECT命令用于查询CSS表中的数据。

### 语法格式

SELECT \* FROM table\_name LIMIT number;

#### 关键字

LIMIT: 对查询结果进行限制, number参数仅支持INT类型。

#### 注意事项

所查询的表必须是已经存在的表,否则会出错。

## 示例

查询表dli\_to\_css中的数据。

# SELECT \* FROM dli\_to\_css limit 100;

# **1.19** 跨源连接 **DCS** 表

# **1.19.1** 创建 **DLI** 表关联 **DCS**

#### 功能描述

使用CREATE TABLE命令创建DLI表并关联DCS上已有的Key。

## 前提条件

创建DLI表关联DCS之前需要创建跨源连接,绑定队列。

## 语法格式

- 指定Key CREATE TABLE [IF NOT EXISTS] TABLE\_NAME( FIELDNAME1 FIELDTYPE1, FIELDNAME2 FIELDTYPE2) USING REDIS OPTIONS ( 'host'='xx', 'port'='xx', 'passwdauth' = 'xxx', 'encryption' = 'true', 'table'='namespace\_in\_redis:key\_in\_redis', 'key.column'= 'FIELDNAME1' );
- 通配key CREATE TABLE [IF NOT EXISTS] TABLE\_NAME( FIELDNAME1 FIELDTYPE1, FIELDNAME2 FIELDTYPE2) USING REDIS OPTIONS ( 'host'='xx', 'port'='xx', 'passwdauth' = 'xxx', 'encryption' = 'true', 'keys.pattern'='key\*:\*', 'key.column'= 'FIELDNAME1' );

# 关键字

表 **1-45** CREATE TABLE 参数描述

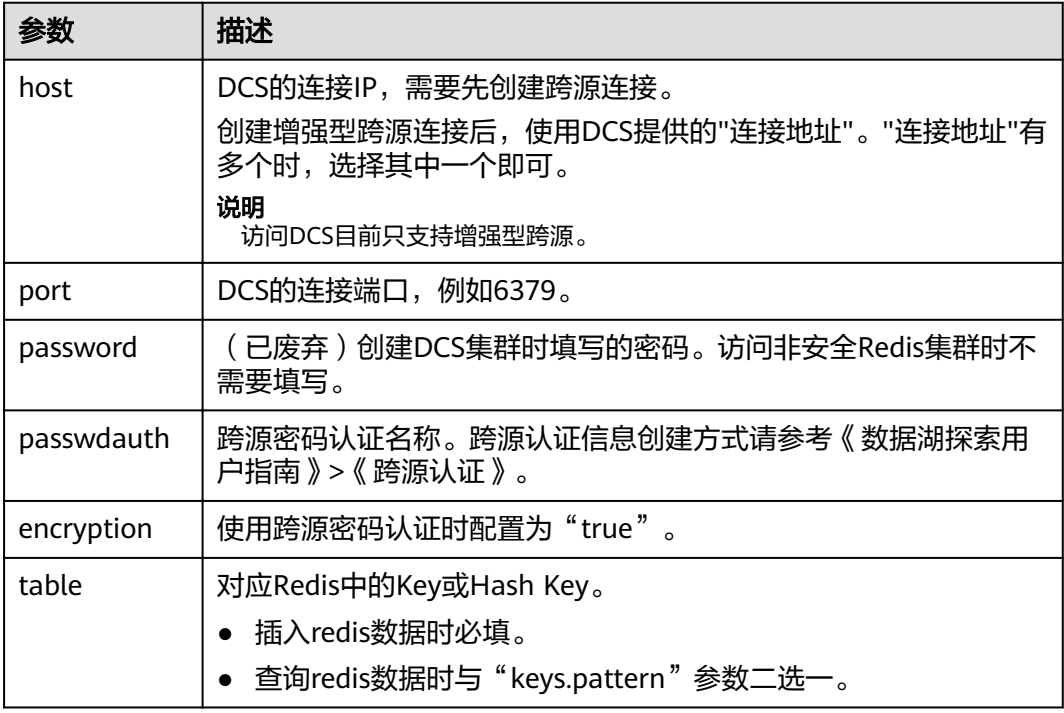

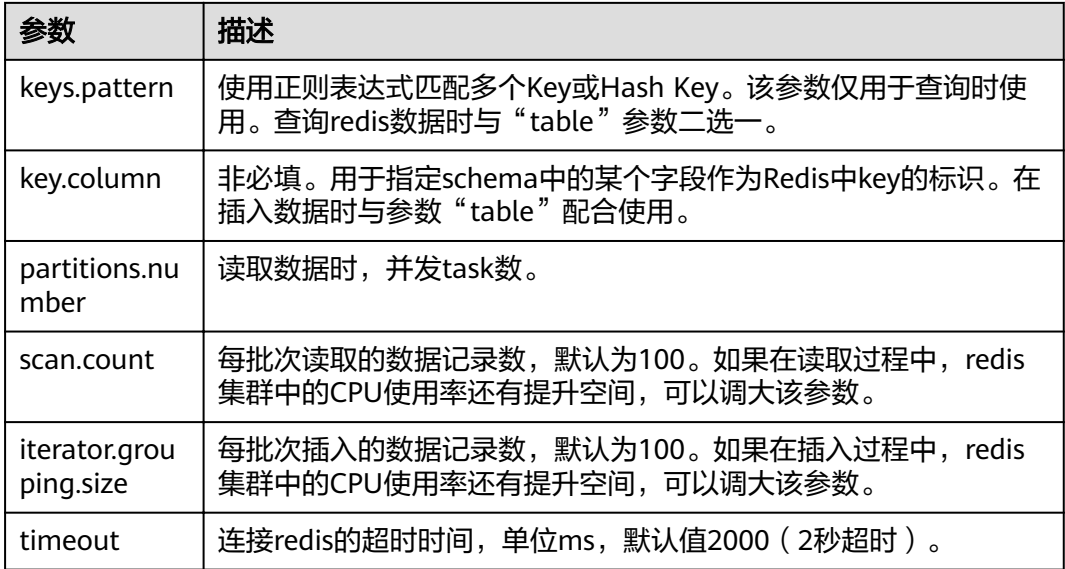

#### 说明

访问DCS时,不支持复杂类型数据(Array、Struct、Map等)。 可以考虑以下几种方式进行复杂类型数据处理:

- 字段扁平化处理,将下一级的字段展开放在同一层Schema字段中。
- 使用二进制方式进行写入与读取,并通过自定义函数进行编解码。

## 示例

#### ● 指定table

```
create table test_redis(name string, age int) using redis options(
  'host' = '192.168.4.199',
  'port' = '6379',
  'passwdauth' = 'xxx',
  'encryption' = 'true',
  'table' = 'person'
);
● 通配table名
```

```
create table test_redis_keys_patten(id string, name string, age int) using redis options(
  'host' = '192.168.4.199',
  'port' = '6379',
  'passwdauth' = 'xxx',
  'encryption' = 'true',
 'keys.pattern' = 'p*:*',
 'key.column' = 'id'
);
```
# **1.19.2** 插入数据至 **DCS** 表

#### 功能描述

INSERT INTO命令将DLI表中的数据插入到已关联的DCS Key中。

# 语法格式

- 将SELECT查询结果插入到表中: INSERT INTO DLI\_TABLE SELECT field1, field2... [FROM DLI\_TEST] [WHERE where\_condition] [LIMIT num] [GROUP BY field] [ORDER BY field] ...;
- 将某条数据插入到表中: INSERT INTO DLI\_TABLE VALUES values\_row [, values\_row ...];

## 关键字

SELECT对应关键字说明请参考**SELECT**[基本语句](#page-97-0)。

## 参数说明

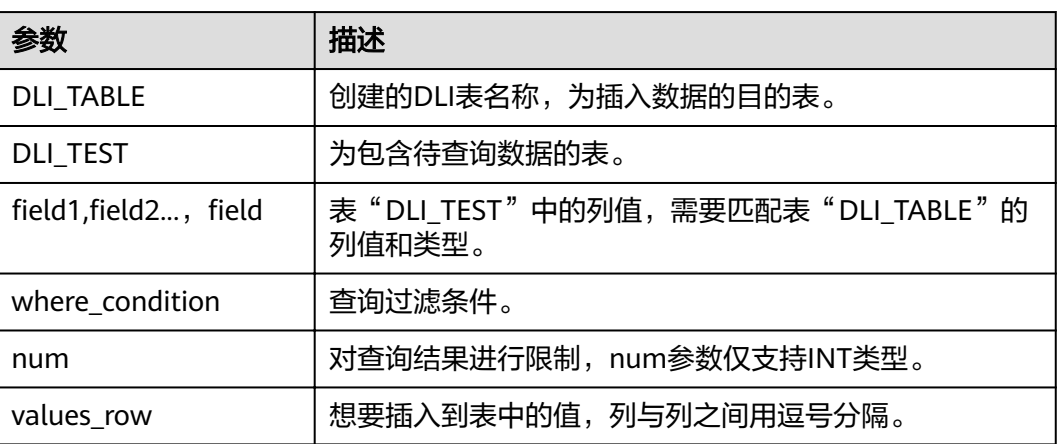

#### 表 **1-46** 参数描述

## 注意事项

- DLI表必须已经存在。
- DLI表在创建时需要指定Schema信息。
- 如果在建表时指定"key.column",则在Redis中会以指定字段的值作为Redis Key名称的一部分。例如: create table test\_redis(name string, age int) using redis options( 'host' = '192.168.4.199', 'port' = '6379', 'password' = '\*\*\*\*\*\*', 'table' = 'test\_with key\_column', 'key.column' = 'name' ); insert into test\_redis values("James", 35), ("Michael", 22); 在redis中将会有2个名为test\_with\_key\_column:James和 test with key column:Michael的表:

```
192.168.7.238:6379> keys test with key column:*
1) "test_with_key_column:Michael"
2) "test_with_key_column:James"
192.168.7.238:6379>
```

```
192.168.7.238:6379> hgetall "test with key_column:Michael"
  "age"
_{1}"22"2)
192.168.7.238:6379> hgetall "test_with_key_column:James"
  "age"
٦I)
  "35"2)
192.168.7.238:6379>
```
如果在建表时没有指定"key.column", 则在Redis中的key name将会使用 uuid。例如:

```
create table test_redis(name string, age int) using redis options(
  'host' = '192.168.7.238',
  'port' = '6379',
 'password' = '******'
  'table' = 'test_without_key_column'
);
insert into test_redis values("James", 35), ("Michael", 22);
```
在redis中将会有2个以"test\_without\_key\_column:uuid"命名的表:

```
192.168.7.238:6379> keys test_without_key_column:*
  "test_without_key_column:b0ce581fa0d548e5b2273f4db1df6dcd"
1)2)
  "test_without_key_column:1e80aa7175d747ee9a82cce241767b01"
192.168.7.238:6379>
```

```
168.7.238:6379<mark>≻ hgetall "test_without_key_column:b0ce581fa0d548e5b2273f4db1df6dcd"</mark>
   "age"<br>"35"<br>"name"
ą١
   "James"
...<br>192.168.7.238:6379> hqetall "test without key column:1e80aa7175d747ee9a82cce241767b01"
   2.100.<br>"age"<br>"22"
   "name
    "Michael"
          7.238:6379
```

```
示例
```
INSERT INTO test\_redis VALUES("James", 35), ("Michael", 22);

# **1.19.3** 查询 **DCS** 表

SELECT命令用于查询DCS表中的数据。

## 语法格式

SELECT \* FROM table\_name LIMIT number:

## 关键字

LIMIT: 对查询结果进行限制, number参数仅支持INT类型。

## 示例

查询表test\_redis中的数据。

SELECT \* FROM test\_redis limit 100;

# **1.20** 跨源连接 **DDS** 表

# **1.20.1** 创建 **DLI** 表关联 **DDS**

# 功能描述

使用CREATE TABLE命令创建DLI表并关联DDS上已有的collection。

#### 前提条件

创建DLI表关联OpenTSDB之前需要创建跨源连接,绑定队列。

## 语法格式

```
CREATE TABLE [IF NOT EXISTS] TABLE_NAME(
   FIELDNAME1 FIELDTYPE1,
   FIELDNAME2 FIELDTYPE2)
  USING MONGO OPTIONS (
  'url'='IP:PORT[,IP:PORT]/[DATABASE][.COLLECTION][AUTH_PROPERTIES]',
  'database'='xx',
  'collection'='xx',
  'passwdauth' = 'xxx',
  'encryption' = 'true'
);
```
# 关键字

#### 表 **1-47** CREATE TABLE 参数描述

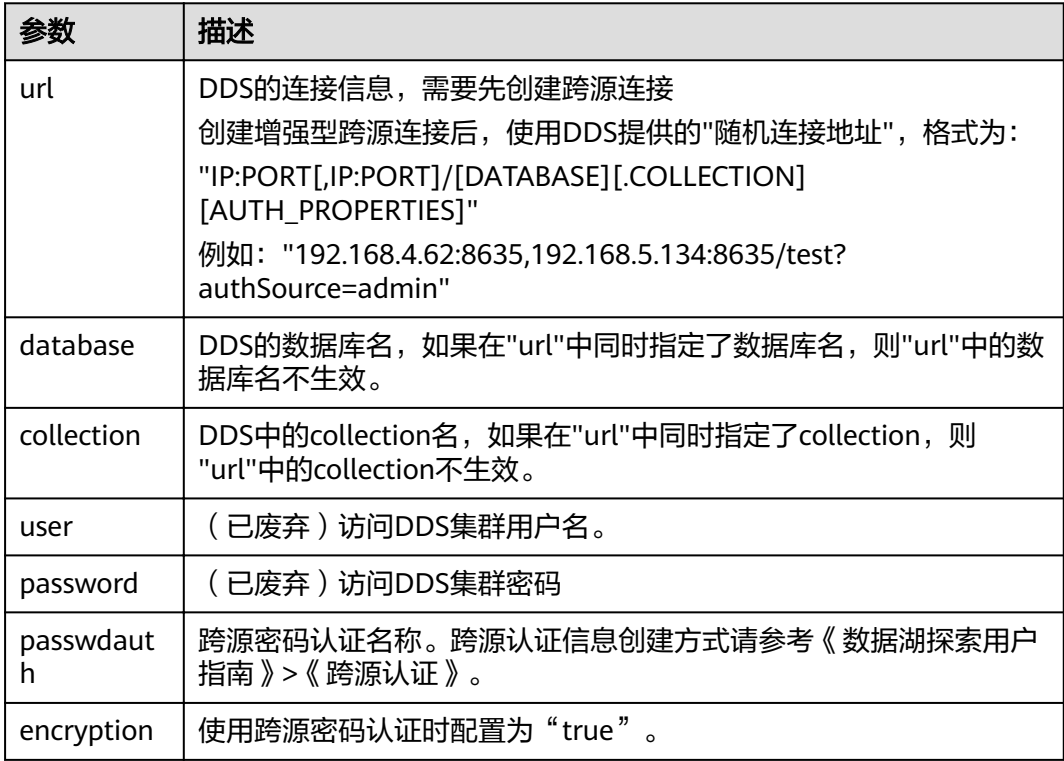

#### 说明

如果在DDS中已存在collection,则建表可以不指定schema信息,DLI会根据collection中的数据 自动生成schema信息。

#### 示例

create table 1\_datasource\_mongo.test\_mongo(id string, name string, age int) using mongo options( 'url' = '192.168.4.62:8635,192.168.5.134:8635/test?authSource=admin', 'database' = 'test', 'collection' = 'test', 'passwdauth' = 'xxx', 'encryption' = 'true');

# **1.20.2** 插入数据至 **DDS** 表

#### 功能描述

INSERT INTO命令将DLI表中的数据插入到已关联的指定DDS表中。

#### 语法格式

- 将SELECT查询结果插入到表中: INSERT INTO DLI\_TABLE SELECT field1, field2... [FROM DLI\_TEST] [WHERE where\_condition] [LIMIT num] **EGROUP BY field1** [ORDER BY field] ...;
- 将某条数据插入到表中: INSERT INTO DLI\_TABLE VALUES values\_row [, values\_row ...];

覆盖插入数据 INSERT OVERWRITE TABLE DLI\_TABLE SELECT field1, field2... [FROM DLI\_TEST] [WHERE where\_condition] [LIMIT num] [GROUP BY field] [ORDER BY field] ...;

## 关键字

SELECT对应关键字说明请参考**SELECT**[基本语句](#page-97-0)。

#### 参数说明

#### 表 **1-48** 参数描述

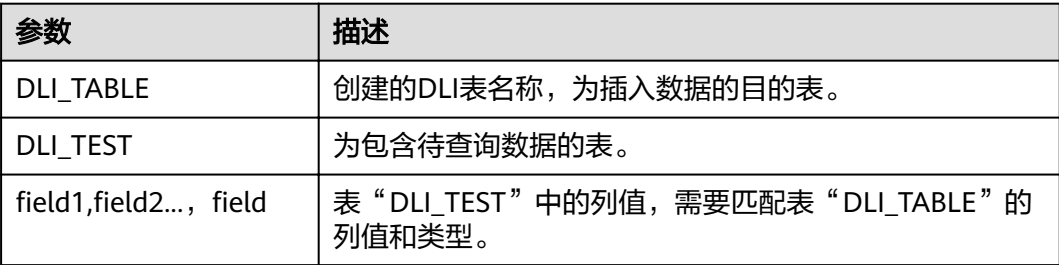

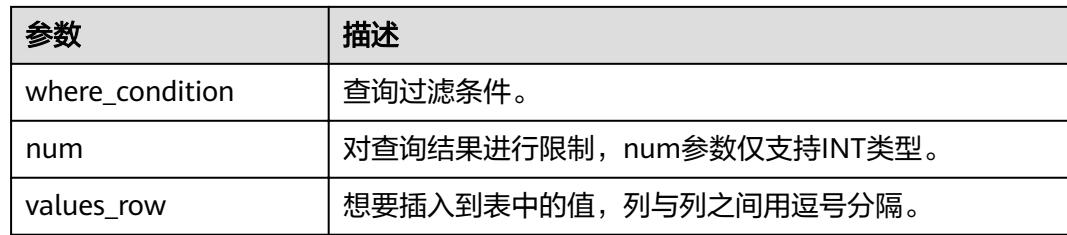

#### 注意事项

DLI表必须已经存在。

示例

- 查询表"user"中的数据插入表"test"中。 INSERT INTO test SELECT ATTR\_EXPR FROM user WHERE user\_name='cyz' LIMIT 3 GROUP BY user\_age
- 插入数据"1"到表"test"中 INSERT INTO test VALUES (1);

# **1.20.3** 查询 **DDS** 表

SELECT命令用于查询DDS表中的数据。

#### 语法格式

SELECT \* FROM table\_name LIMIT number;

## 关键字

LIMIT: 对查询结果进行限制, number参数仅支持INT类型。

#### 注意事项

如果在建表时没有指定schema信息,则查询出来的结果将会包含"\_id"字段用于存放 doc中的"\_id", 例如:

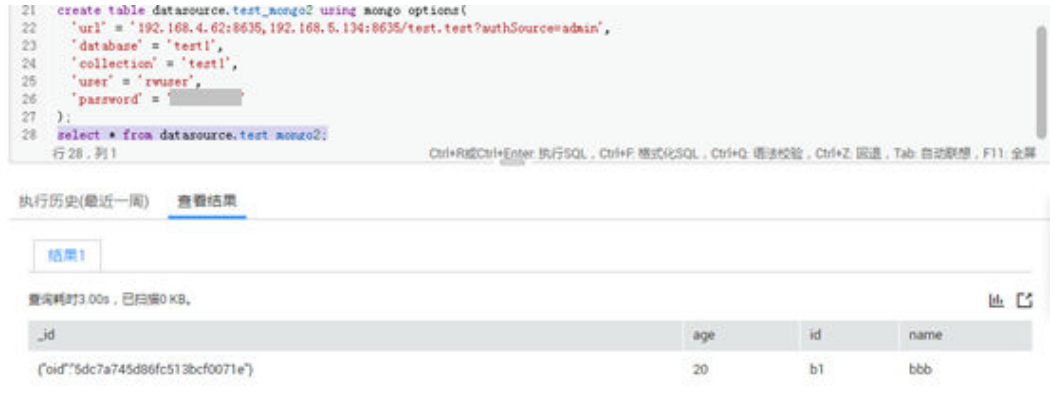

# 示例

查询表test\_mongo中的数据。

SELECT \* FROM test\_mongo limit 100;

# **1.21** 视图

# **1.21.1** 创建视图

## 功能描述

创建视图。

#### 语法格式

CREATE [OR REPLACE] VIEW view\_name AS select\_statement;

# 关键字

- CREATE VIEW:基于给定的select语句创建视图,不会将select语句的结果写入磁 盘。
- OR REPLACE: 指定该关键字后, 若视图已经存在将不报错, 并根据select语句更 新视图的定义。

## 注意事项

- 所要创建的视图必须是当前数据库下不存在的,否则会报错。当视图存在时,可 通过增加OR REPLACE关键字来避免报错。
- 视图中包含的表或视图信息不可被更改,如有更改可能会造成查询失败。

## 示例

先通过对student表中的id和name数据进行查询,并以该查询结果创建视图 student\_view。

CREATE VIEW student\_view AS SELECT id, name FROM student;

# **1.21.2** 删除视图

## 功能描述

删除视图。

#### 语法格式

DROP VIEW [IF EXISTS] [db\_name.]view\_name;

# 关键字

DROP:删除指定视图的元数据。虽然视图和表有很多共同之处,但是DROP TABLE不 能用来删除VIEW。
所要删除的视图必须是已经存在的,否则会出错,可以通过IF EXISTS来避免该错误。

### <span id="page-72-0"></span>示例

删除名为student\_view的视图。

DROP VIEW student\_view;

# **1.22** 查看计划

## 功能描述

执行该语句将返回该SQL语句的逻辑计划与物理执行计划。

### 语法格式

EXPLAIN [EXTENDED | CODEGEN] statement;

## 关键字

EXTENDED:指定该关键字后,会同时输出逻辑计划与物理执行计划。 CODEGEN:指定该关键字后,若有codegen产生的代码也将输出。

#### 注意事项

无。

#### 示例

返回"SELECT \* FROM test"SQL语句的逻辑计划与物理执行计划。

EXPLAIN EXTENDED select \* from test;

# **1.23** 数据权限管理

## **1.23.1** 数据权限列表

DLI中SQL语句与数据库、表、角色相关的权限矩阵如表**1-49**所示。

#### 表 **1-49** 权限矩阵

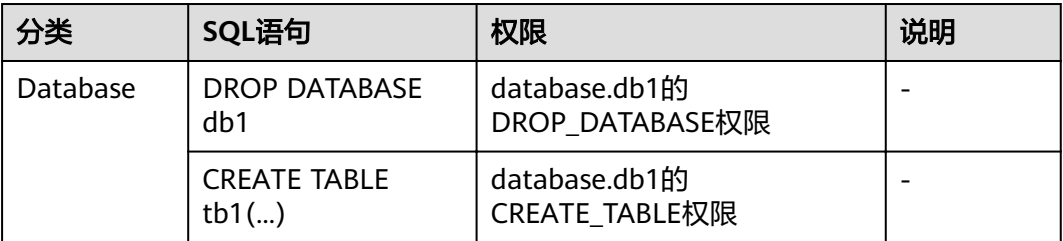

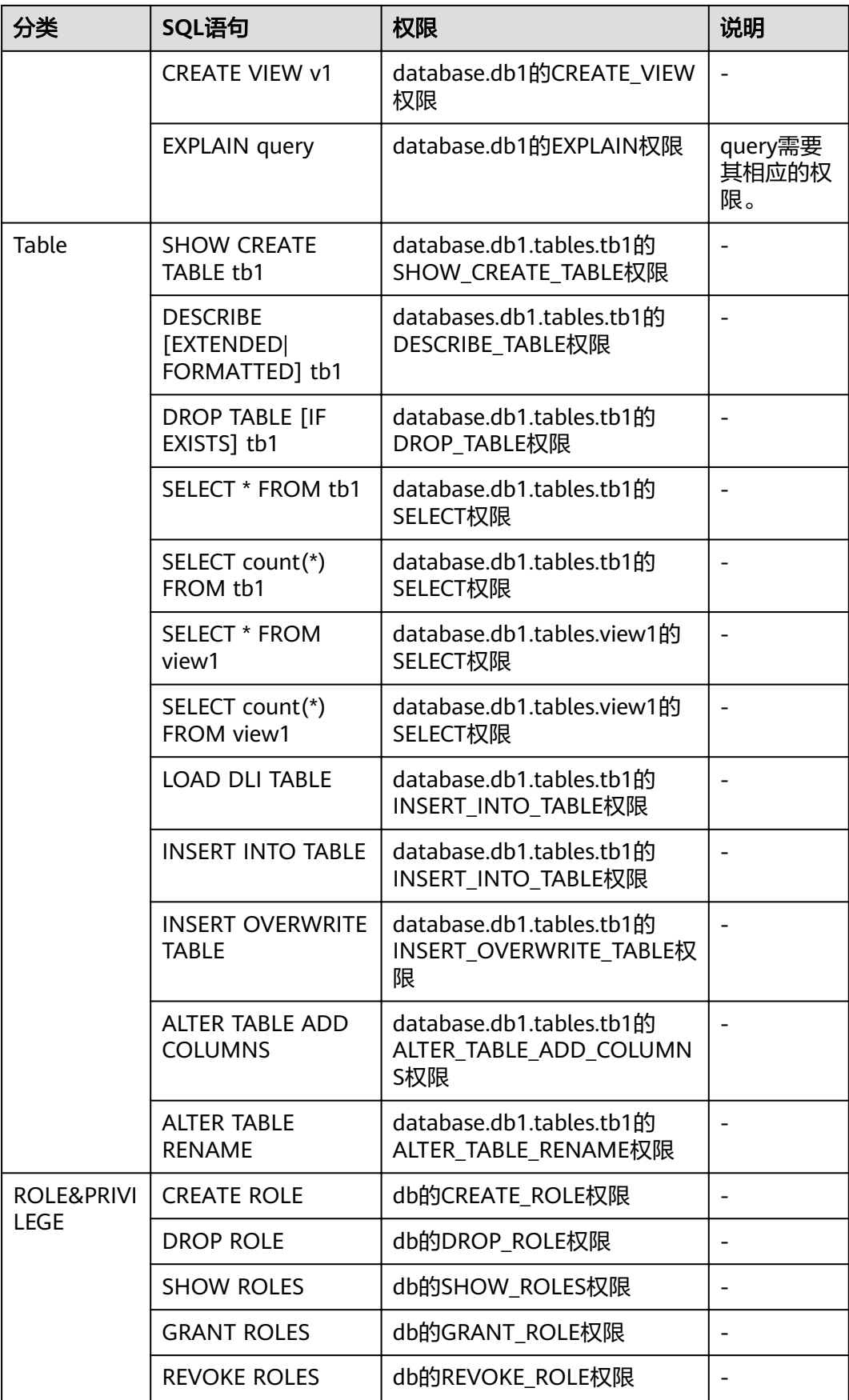

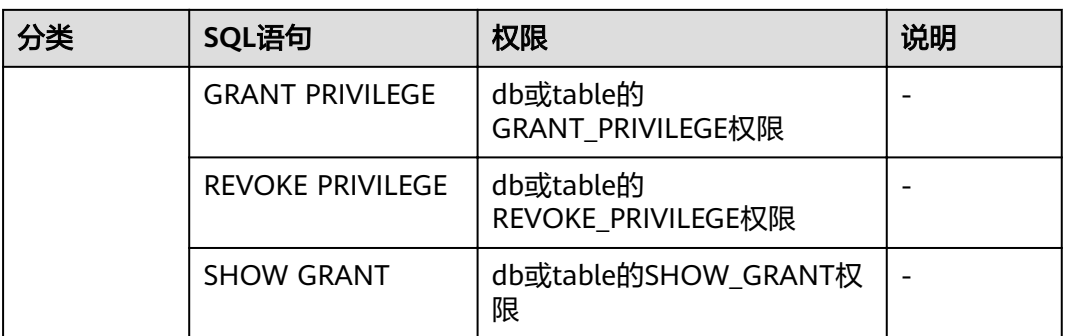

Privilege在进行数据库和表赋权或回收权限时,DLI支持的权限类型如下所示。

- DATABASE上可赋权/回收的权限:
	- DROP DATABASE (删除数据库)
	- CREATE TABLE (创建表)
	- CREATE\_VIEW(创建视图)
	- EXPLAIN(将SQL语句解释为执行计划)
	- CREATE ROLE (创建角色)
	- DROP ROLE (删除角色)
	- SHOW ROLES ( 显示角色)
	- GRANT ROLE (绑定角色)
	- REVOKE ROLE (解除角色绑定)
	- DESCRIBE TABLE (描述表)
	- DROP TABLE (删除表)
	- SELECT(查询表)
	- INSERT INTO TABLE (插入)
	- INSERT OVERWRITE TABLE (重写)
	- GRANT\_PRIVILEGE(数据库的赋权)
	- REVOKE\_PRIVILEGE(数据库权限的回收)
	- SHOW\_PRIVILEGES(查看其他用户具备的数据库权限)
	- ALTER TABLE ADD PARTITION (在分区表中添加分区)
	- ALTER TABLE DROP PARTITION (删除分区表的分区)
	- ALTER\_TABLE\_RENAME\_PARTITION(重命名表分区)
	- ALTER TABLE RECOVER PARTITION (恢复表分区)
	- ALTER TABLE SET LOCATION (设置分区的路径)
	- SHOW PARTITIONS (显示所有分区)
	- SHOW\_CREATE\_TABLE(查看建表语句)
- TABLE上可以赋权/回收的权限:
	- DESCRIBE\_TABLE(描述表)
	- DROP\_TABLE (删除表)
	- SELECT (查询表)
- INSERT INTO TABLE (插入)
- INSERT\_OVERWRITE\_TABLE(重写)
- GRANT\_PRIVILEGE(表的赋权)
- REVOKE\_PRIVILEGE (表权限的回收)
- SHOW PRIVILEGES (查看其他用户具备的表权限)
- ALTER TABLE ADD COLUMNS ( 增加列)
- ALTER TABLE RENAME (重命名表)
- ALTER\_TABLE\_ADD\_PARTITION(在分区表中添加分区)
- ALTER TABLE DROP PARTITION (删除分区表的分区)
- ALTER\_TABLE\_RENAME\_PARTITION(重命名表分区)
- ALTER\_TABLE\_RECOVER\_PARTITION(恢复表分区)
- ALTER\_TABLE\_SET\_LOCATION(设置分区的路径)
- SHOW PARTITIONS (显示所有分区)
- SHOW CREATE TABLE (查看建表语句)

## **1.23.2** 创建角色

### 功能描述

- 在当前database或指定database中创建一个新的角色。
- 只有在database上具有CREATE\_ROLE权限的用户才能创建角色。例如:管理员用 户、database的owner用户和被赋予了CREATE\_ROLE权限的其他用户。
- 每个角色必须属于且只能属于一个database。

#### 语法格式

CREATE ROLE [db\_name].role\_name;

## 关键字

无。

#### 注意事项

- 要创建的role\_name必须在当前database或指定database中不存在,否则会报 错。
- 当未指定"db\_name"时,表示在当前database中创建角色。

#### 示例

CREATE ROLE role1;

## **1.23.3** 删除角色

#### 功能描述

在当前database或指定database中删除角色。

## 语法格式

DROP ROLE [db\_name].role\_name;

## 关键字

无。

## 注意事项

- 要删除的role\_name必须在当前database或指定database中存在,否则会报错。
- 当未指定"db\_name"时,表示在当前database中删除角色。

## 示例

DROP ROLE role1;

## **1.23.4** 绑定角色

## 功能描述

绑定用户和角色。

## 语法格式

GRANT ([db\_name].role\_name,...) TO (user\_name,...);

## 关键字

无。

## 注意事项

role\_name和username必须存在,否则会报错。

## 示例

GRANT role1 TO user\_name1;

## **1.23.5** 解绑角色

## 功能描述

取消用户和角色的绑定。

## 语法格式

REVOKE ([db\_name].role\_name,...) FROM (user\_name,...);

## 关键字

无。

role\_name和user\_name必须存在,且user\_name绑定了该role\_name。

#### 示例

取消用户user\_name1和role1的绑定。

REVOKE role1 FROM user\_name1:

## **1.23.6** 显示角色

## 功能描述

显示所有的角色或者显示当前database下绑定到"user\_name"的角色。

#### 语法格式

SHOW [ALL] ROLES [user\_name];

### 关键字

ALL:显示所有的角色。

#### 注意事项

ALL关键字与user\_name不可同时存在。

## 示例

- 显示绑定到该用户的所有角色。 SHOW ROLES;
- 显示project下的所有角色。 SHOW ALL ROLES;

#### 说明

只有管理员才有权限执行show all roles语句。

显示绑定到用户名为user\_name1的所有角色。 SHOW ROLES user\_name1;

## **1.23.7** 分配权限

#### 功能描述

授予用户或角色权限。

#### 语法格式

GRANT (privilege,...) ON (resource,..) TO ((ROLE [db\_name].role\_name) | (USER user\_name)),...);

## 关键字

ROLE:限定后面的role\_name是一个角色。

USER:限定后面的user\_name是一个用户。

- privilege必须是可授权限中的一种。且如果赋权对象在resource或上一级resource 上已经有对应权限时,则会赋权失败。Privilege支持的权限类型可参见<mark>[数据权限](#page-72-0)</mark> [列表。](#page-72-0)
- resource可以是queue、database、table、view、column,格式分别为:
	- queue的格式为: queues.queue name
	- database的格式为: databases.db\_name
	- table的格式为: databases.db name.tables.table name
	- view的格式为: databases.db\_name.tables.view\_name
	- column的格式为: databases.db\_name.tables.table\_name.columns.column\_name

## 示例

给用户user\_name1授予数据库db1的删除数据库权限。

GRANT DROP\_DATABASE ON databases.db1 TO USER user\_name1;

给用户user\_name1授予数据库db1的表tb1的SELECT权限。

GRANT SELECT ON databases.db1.tables.tb1 TO USER user\_name1;

给角色role\_name授予数据库db1的表tb1的SELECT权限。

GRANT SELECT ON databases.db1.tables.tb1 TO ROLE role\_name;

## **1.23.8** 回收权限

## 功能描述

回收已经授予用户或角色的权限。

## 语法格式

REVOKE (privilege,...) ON (resource,..) FROM ((ROLE [db\_name].role\_name) | (USER user\_name)),...);

## 关键字

ROLE:限定后面的rol e\_name是一个角色。

USER: 限定后面的user\_name是一个用户。

## 注意事项

- privilege必须为赋权对象在resource中的已授权限,否则会回收失败。Privilege支 持的权限类型可参见<mark>数据权限列表</mark>。
- resource可以是queue、database、table、view、column,格式分别为:
	- queue的格式为: queues.queue\_name
	- database的格式为: databases.db name
	- table的格式为: databases.db\_name.tables.table\_name
	- view的格式为: databases.db name.tables.view name

– column的格式为: databases.db\_name.tables.table\_name.columns.column\_name

#### 示例

回收用户user\_name1对于数据库db1的删除数据库权限。 REVOKE DROP\_DATABASE ON databases.db1 FROM USER user\_name1; 回收用户user\_name1对于数据库db1的表tb1的SELECT权限。 REVOKE SELECT ON databases.db1.tables.tb1 FROM USER user\_name1; 回收角色role\_name对于数据库db1的表tb1的SELECT权限。 REVOKE SELECT ON databases.db1.tables.tb1 FROM ROLE role\_name;

## **1.23.9** 显示已授权限

### 功能描述

显示某个用户或角色在resource上已经授予的权限。

## 语法格式

SHOW GRANT ((ROLE [db\_name].role\_name) | (USER user\_name)) ON resource;

## 关键字

ROLE:限定后面的role\_name是一个角色。

USER: 限定后面的user\_name是一个用户。

## 注意事项

resource可以是queue、database、table、column、view,格式分别为:

- queue的格式为: queues.queue\_name
- database的格式为:databases.db\_name
- table的格式为: databases.db name.tables.table name
- column的格式为: databases.db\_name.tables.table\_name.columns.column\_name
- view的格式为: databases.db name.tables.view name

## 示例

显示用户user\_name1在数据库db1上的权限。

SHOW GRANT USER user\_name1 ON databases.db1;

显示角色role\_name在数据库db1的表tb1上的权限。

SHOW GRANT ROLE role\_name ON databases.db1.tables.tb1;

## **1.23.10** 显示所有角色和用户的绑定关系

## 功能描述

在当前database显示角色与某用户的绑定关系。

#### 语法格式

SHOW PRINCIPALS ROLE;

### 关键字

无。

#### 注意事项

变量ROLE必须存在。

#### 示例

SHOW PRINCIPALS role1;

## **1.24** 数据类型

## **1.24.1** 概述

数据类型是数据的一个基本属性,用于区分不同类型的数据。不同的数据类型所占的 存储空间不同,能够进行的操作也不相同。数据库中的数据存储在表中。表中的每一 列都定义了数据类型,用户存储数据时,须遵从这些数据类型的属性,否则可能会出 错。

DLI当前只支持原生数据类型。

## **1.24.2** 原生数据类型

DLI支持原生数据类型,请参见表**1-50**。

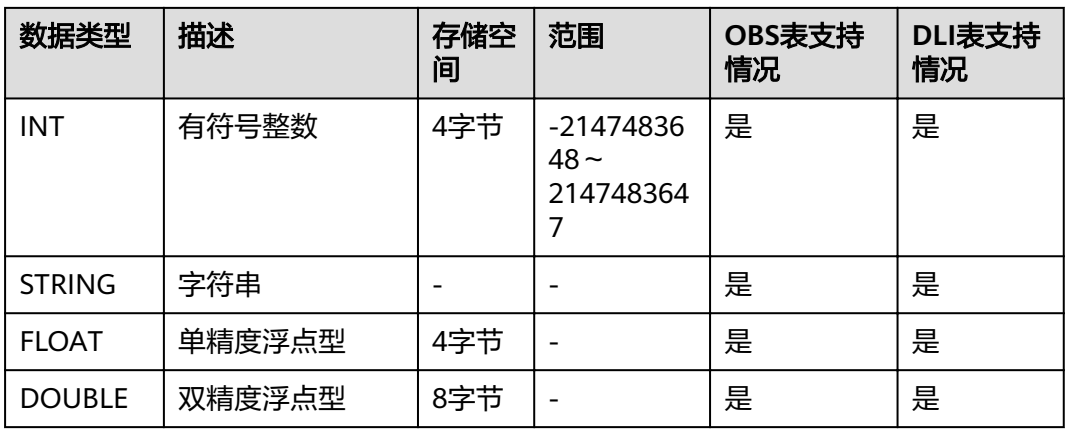

#### 表 **1-50** 原生数据类型

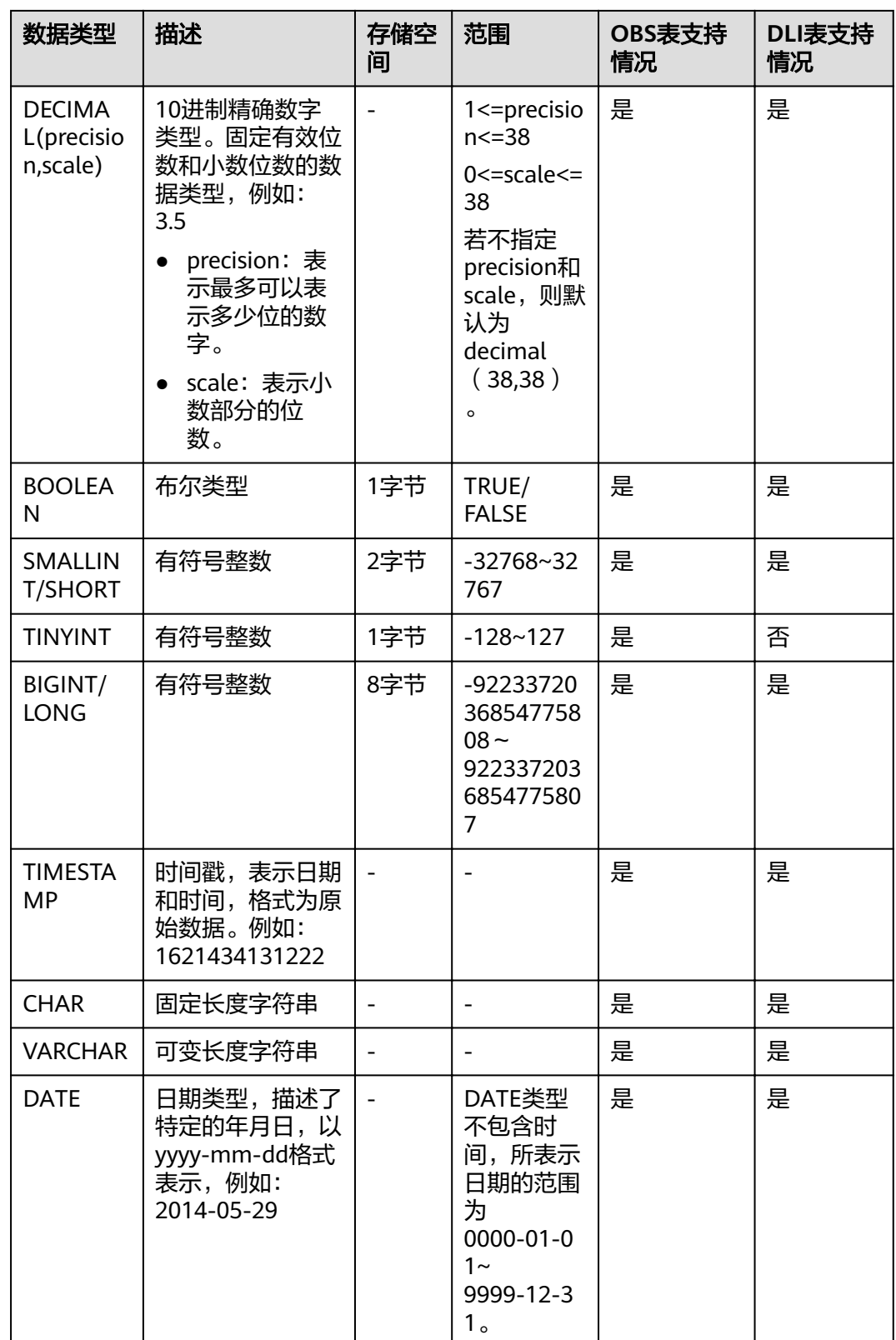

#### 说明

- VARCHAR和CHAR在DLI实际存储是STRING型,因此超出长度的字符串不会被截断。
- FLOAT类型在DLI实际存储是DOUBLE型。

#### **INT**

有符号整数,存储空间为4字节,-2147483648~2147483647,在NULL情况下,默认 值为0。

#### **STRING**

字符串类型。

#### **FLOAT**

单精度浮点型,存储空间为4字节,在NULL情况下,采用计算值默认值为0。

由于浮点类型的数据在计算机中的存储方式的限制,在比较两个浮点类型的数据是否 相等时,因存在精度问题,不能直接采用"a==b"的方式进行比较,建议使用"(a-b) 的绝对值<=EPSILON"这种方式进行比较,EPSILON为允许的误差范围,一般为 1.19209290E-07F。若两个浮点数的差值的绝对值在这个范围内就认为相等。

#### **DOUBLE**

双精度浮点型,存储空间为8字节,在NULL情况下,采用计算值默认值为0。

由于浮点类型的数据在计算机中的存储方式的限制,在比较两个浮点类型的数据是否 相等时,因存在精度问题,不能直接采用"a==b"的方式进行比较,建议使用"(a-b) 的绝对值<=EPSILON"这种方式进行比较,EPSILON为允许的误差范围,一般为 2.2204460492503131E-16。若两个浮点数的差值的绝对值在这个范围内就认为相等。

#### **DECIMAL**

Decimal(p,s)表示数值中共有p位数,其中整数p-s位,小数s位。p表示可储存的最大十 进制数的位数总数,小数点左右两侧都包括在内。有效位数p必须是1至最大有效位数 38之间的值。s表示小数点右侧所能储存的最大十进制数的位数。小数位数必须是从0 到p的值。只有在指定了有效位数时,才能指定小数位数。因此,0 ≤ s ≤ p。例如: decimal(10,6),表示数值中共有10位数,其中整数占4位,小数占6位。

#### **BOOLEAN**

布尔类型,包括TRUE与FALSE。

#### **SMALLINT/SHORT**

有符号整数,存储空间为2字节,范围为-32768~32767。当为NULL情况下,采用计 算值默认为0。

#### **TINYINT**

有符号整数,存储空间为1字节,范围为-128~127。当为NULL情况下,采用计算值 默认为0。

#### **BIGINT/LONG**

有符号整数,存储空间为8字节,范围为-9223372036854775808~ 9223372036854775807,不支持科学计数法。当为NULL情况下。采用计算值默认为  $0<sub>o</sub>$ 

#### **TIMESTAMP**

支持传统的UNIX TIMESTAMP,提供达到微秒级别精度的选择。TIMESTAMP是以指定 时间和UNIX epoch(UNIX epoch时间为1970年1月1日00:00:00)之间的秒数差定义 的。可以向TIMESTAMP隐性转换的数据类型有STRING(必须具有"yyyy-MM-dd HH:MM:SS[.ffffff]"格式。小数点后精度可选)。

#### **CHAR**

CHAR的长度是固定的,使用指定长度的固定长度表示字符串。DLI中实际存储为 STRING类型。

#### **VARCHAR**

VARCHAR生成时会带有一个长度指定数,用来定义字符串中的最大字符数。如果一个 向VARCHAR转换的STRING型中的字符个数超过了长度指定数,那么这个STRING会被 自动缩短。和STRING类型一样,VARCHAR末尾的空格数是有意义的,会影响比较结 果。DLI中实际存储为STRING类型。

#### **DATE**

DATE类型只能和DATE、TIMESTAMP和STRING进行显式转换(cast),具体如表 **1-51**所示。

#### 表 **1-51** cast 函数转换

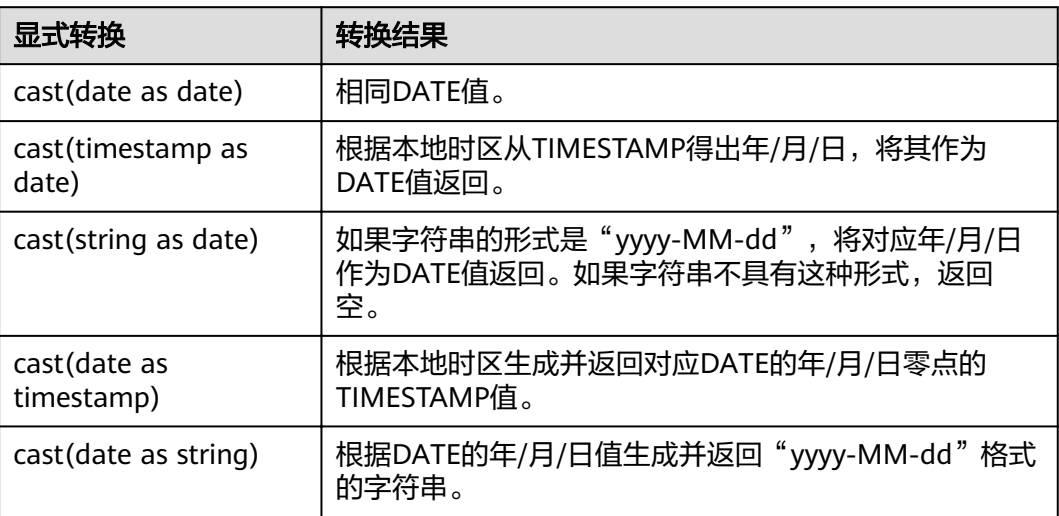

## **1.24.3** 复杂数据类型

Spark SQL支持复杂数据类型,如表**[1-52](#page-84-0)**所示。

#### <span id="page-84-0"></span>表 **1-52** 复杂数据类型

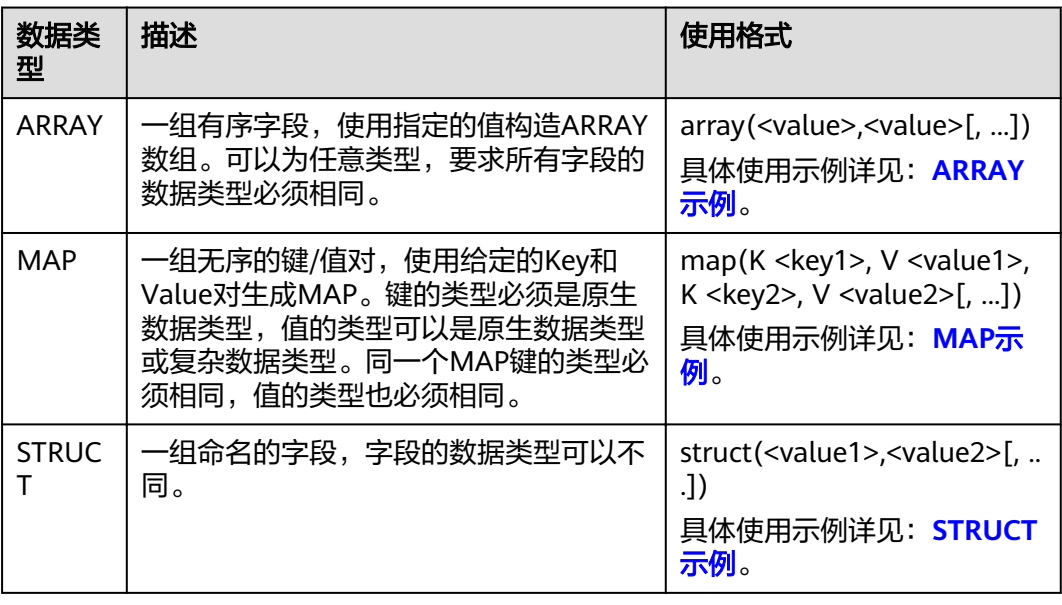

## 使用限制

- 创建含有复杂数据类型字段的表时,该表存储格式不支持CSV(txt)。
- 如果表中含有复杂数据类型字段时,该表不支持CSV(txt)格式的文件数据导 入。
- MAP数据类型建表必须指定schema,且不支持date、short、timestamp数据类 型。
- 对于JSON格式OBS表,MAP的键类型只支持STRING类型。
- 由于MAP类型的键不能为NULL,MAP键不支持对插入数据进行可能出现NULL值 类型之间的隐式转换, 如: STRING类型转换为其他原生类型、FLOAT类型转换为 TIMESTAMP类型、其他原生类型转换为DECIMAL类型等。
- STRUCT数据类型不支持double, boolean数据类型。

## **ARRAY** 示例

创建表"array\_test",将"id"参数定义为"ARRAY<INT>"数据类型,"name"参 数定义为"STRING"数据类型。建表成功后插入测试数据到"array\_test"中。操作 如下:

1. 创建表。

**CREATE TABLE array\_test(name STRING, id ARRAY < INT >) USING PARQUET;**

2. 插入测试数据。

**INSERT INTO array\_test VALUES ('test',array(1,2,3,4)); INSERT INTO array\_test VALUES ('test2',array(4,5,6,7)) INSERT INTO array\_test VALUES ('test3',array(7,8,9,0));**

3. 查询结果。 查"array\_test"表中的所有数据:

#### <span id="page-85-0"></span>**SELECT \* FROM array\_test**;

```
test3 [7,8,9,0]
test2 [4,5,6,7]
test [1,2,3,4]
查"array_test"表中id数组第0个元素的数据。
SELECT id[0] FROM array_test;
7
4
```
## **MAP** 示例

创建表"map\_test",将"score"参数定义为"map<STRING,INT>)"数据类型(键 为STRING类型,值为INT类型)。建表成功后插入测试数据至"map\_test"中。操作 如下:

1. 创建表。

1

**CREATE TABLE map\_test(id STRING, score map<STRING,INT>) USING PARQUET;**

2. 插入测试数据。

**INSERT INTO map\_test VALUES ('test4',map('math',70,'chemistry',84)); INSERT INTO map\_test VALUES ('test5',map('math',85,'chemistry',97)); INSERT INTO map\_test VALUES ('test6',map('math',88,'chemistry',80));**

3. 查询结果。

查询"map\_test"表里的所有数据。

**SELECT \* FROM map\_test;**

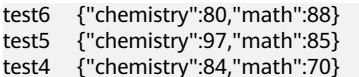

查询"map\_test"表中的数学成绩。

**SELECT id, score['Math'] FROM map\_test;**

- test6 88
- test5 85 test4 70

#### **STRUCT** 示例

创建表"struct\_test",将info定义为"STRUCT<name:STRING, age:INT>"数据类型 (由name和age构成的字段,其中name为STRING类型,age为INT类型)。建表成功 后插入测试数据至"struct\_test"表中。操作如下:

1. 创建表。

**CREATE TABLE struct\_test(id INT, info STRUCT<name:STRING,age:INT>) USING PARQUET;**

2. 插入测试数据。

**INSERT INTO struct\_test VALUES (8, struct('zhang',23)); INSERT INTO struct\_test VALUES (9, struct('li',25)); INSERT INTO struct\_test VALUES (10, struct('wang',26));**

3. 查询结果。

查询"struct\_test"表中的所有数据。

#### **SELECT \* FROM struct\_test;**

8 {"name":"zhang","age":23}

10 {"name":"wang","age":26}

```
9 {"name":"li","age":25}
```
查询"struct\_test"表中的**name**和**age**数据。

#### **SELECT id,info.name,info.age FROM struct\_test;**

8 zhang 23 10 wang 26 9 li 25

# **1.25** 自定义函数

## **1.25.1** 创建函数

#### 功能描述

创建函数。

#### 语法格式

CREATE [TEMPORARY] FUNCTION [db\_name.]function\_name AS class\_name [USING resource,...]

resource: : (JAR|FILE|ARCHIVE) file uri

#### 关键字

- TEMPORARY: 所创建的函数仅在当前会话中可用,并且不会持久化到底层元数 据库中(如果有的话)。不能为临时函数指定数据库名称。
- USING <resources>:需要加载的资源。可以是JAR、文件或者URI的列表。

#### 注意事项

- 如果在数据库中存在同名的函数,系统将会报错。
- 只支持Hive语法创建函数。

#### 示例

#### 创建函数mergeBill。

CREATE FUNCTION mergeBill AS 'com.cloudbi.hiveudf.MergeBill' using jar 'obs://onlyci-7/udf/MergeBill.jar';

## **1.25.2** 删除函数

#### 功能描述

删除函数。

#### 语法格式

DROP [TEMPORARY] FUNCTION [IF EXISTS] [db\_name.] function\_name;

## 关键字

- TEMPORARY: 所删除的函数是否为临时函数。
- IF EXISTS:所删除的函数不存在时使用,可避免系统报错。

#### 注意事项

- 删除一个已存在的函数。如果要删除的函数不存在,则系统报错。
- 只支持HIVE语法。

## 示例

删除函数mergeBill。

DROP FUNCTION mergeBill;

## **1.25.3** 显示函数详情

### 功能描述

查看指定函数的相关信息。

#### 语法格式

DESCRIBE FUNCTION [EXTENDED] [db\_name.] function\_name;

## 关键字

EXTENDED:显示扩展使用信息。

#### 注意事项

返回已有函数的元数据(实现类和用法),如果函数不存在,则系统报错。

#### 示例

查看函数mergeBill的相关信息。

DESCRIBE FUNCTION mergeBill;

## **1.25.4** 显示所有函数

#### 功能描述

查看当前工程下所有的函数。

#### 语法格式

SHOW [USER|SYSTEM|ALL] FUNCTIONS ([LIKE] regex | [db\_name.] function\_name);

## 关键字

LIKE:此限定符仅为兼容性而使用,没有任何实际作用。

显示与给定正则表达式或函数名匹配的函数。如果未提供正则表达式或名称,则显示 所有函数。如果声明了USER或SYSTEM,那么将分别显示用户定义的Spark SQL函数和 系统定义的Spark SQL函数。

## 示例

查看当前的所有函数。

SHOW FUNCTIONS;

# **1.26** 内置函数

## **1.26.1** 数学函数

DLI所支持的数学函数如表**1-53**所示。

#### 表 **1-53** 数学函数

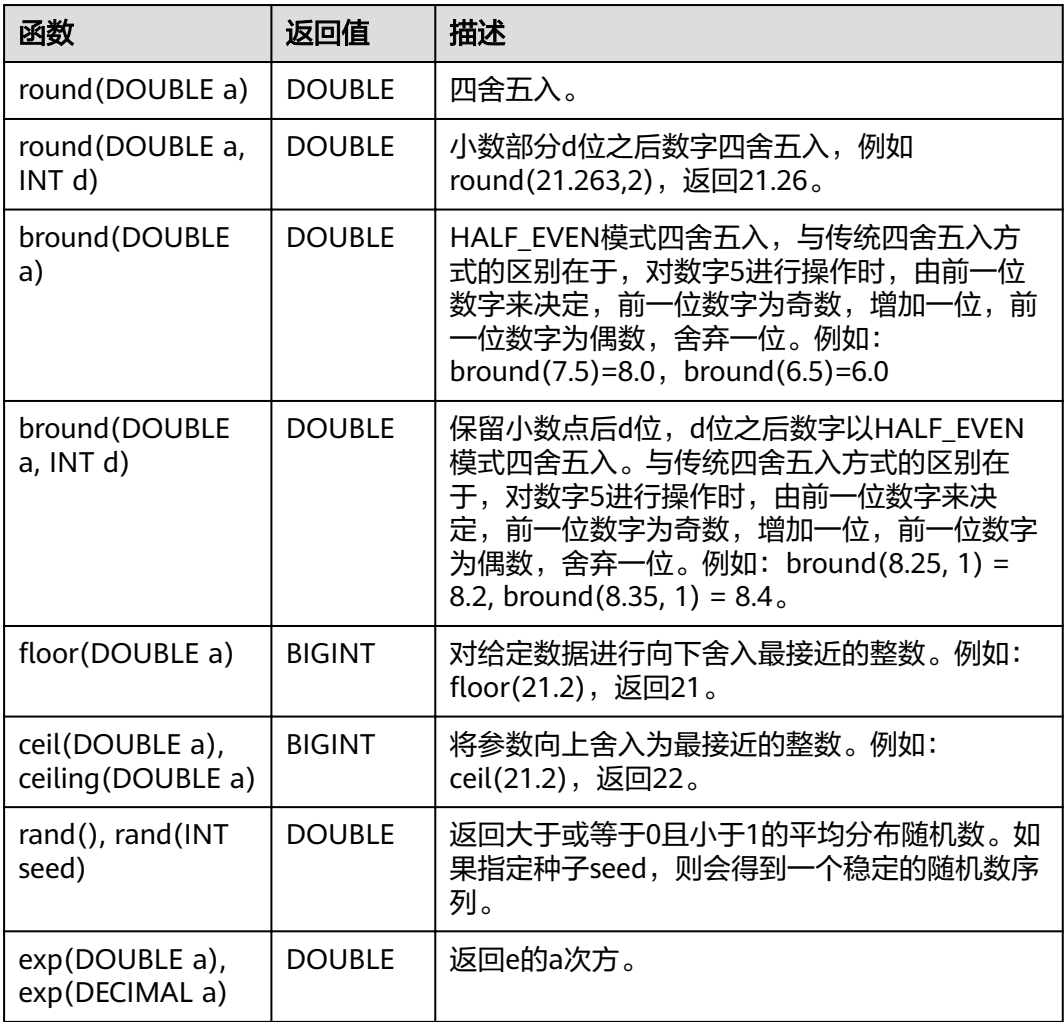

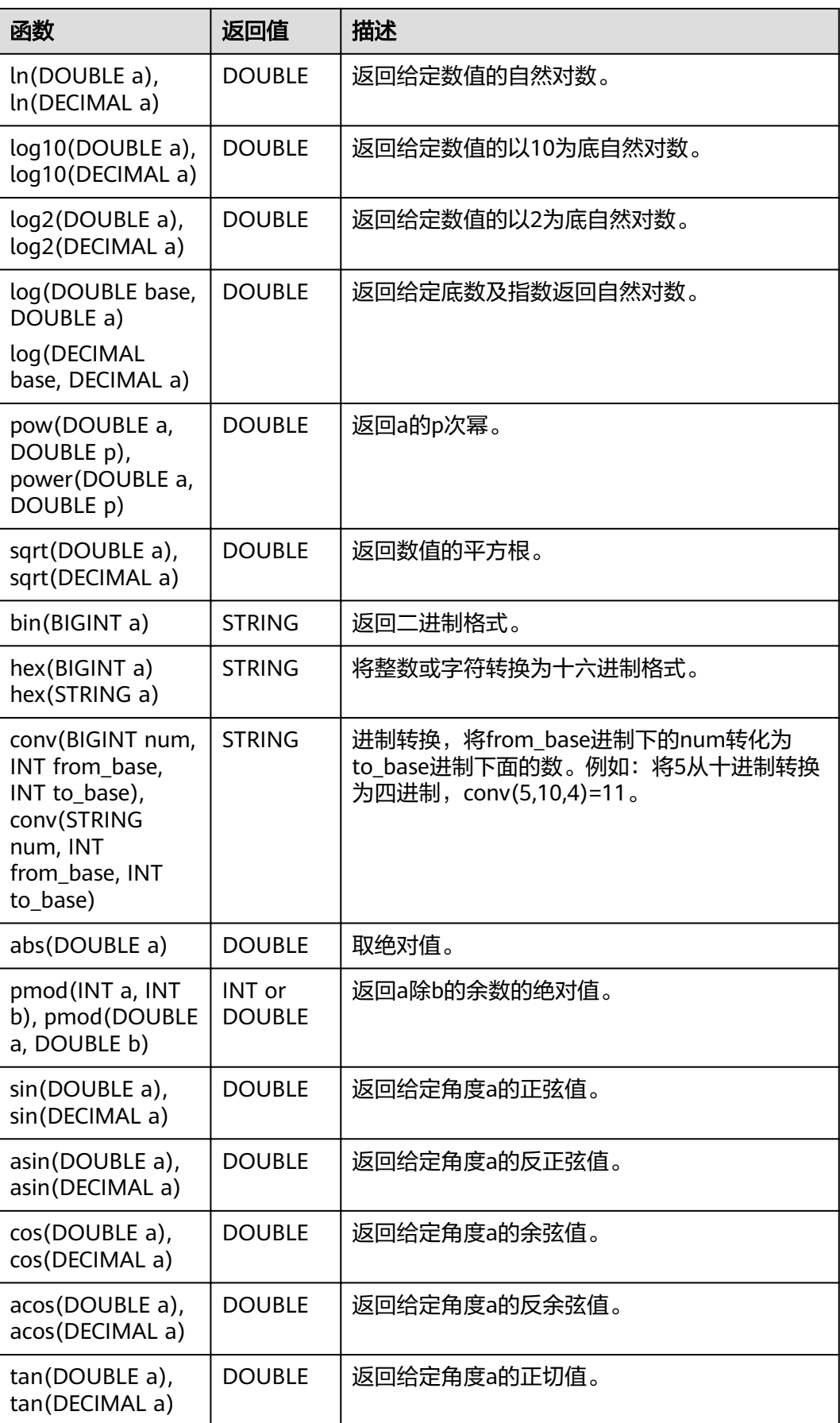

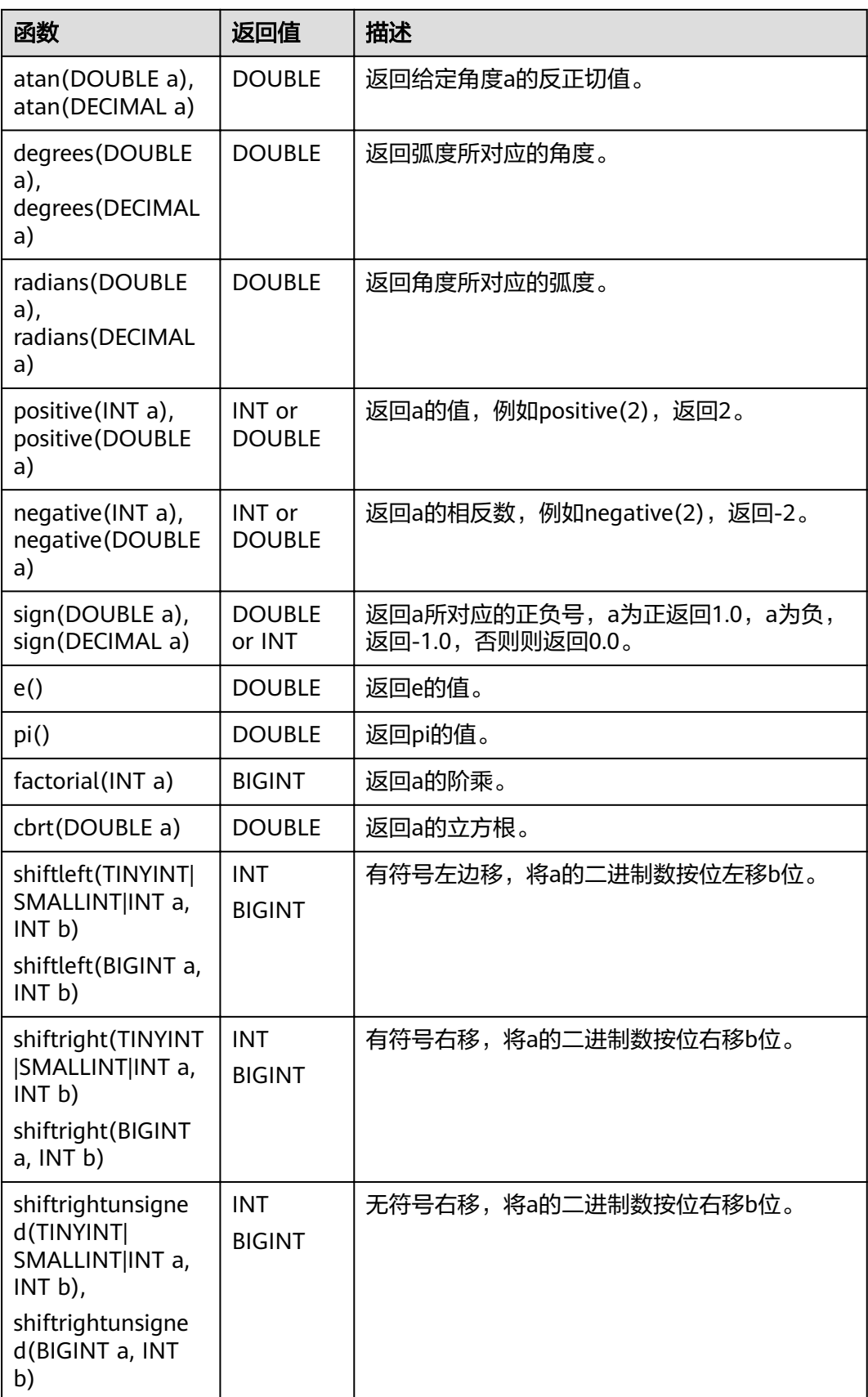

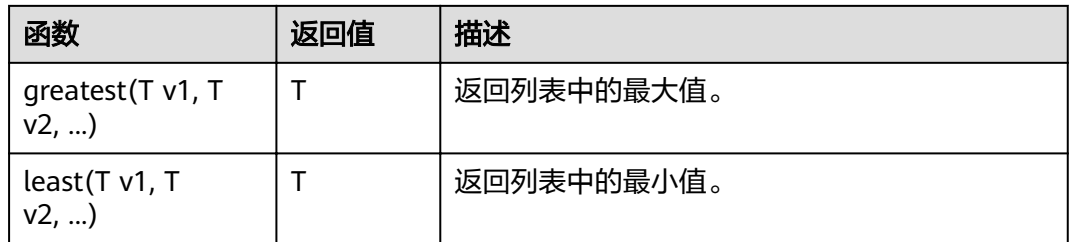

# **1.26.2** 日期函数

DLI所支持的日期函数如表**1-54**所示。

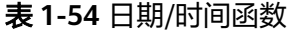

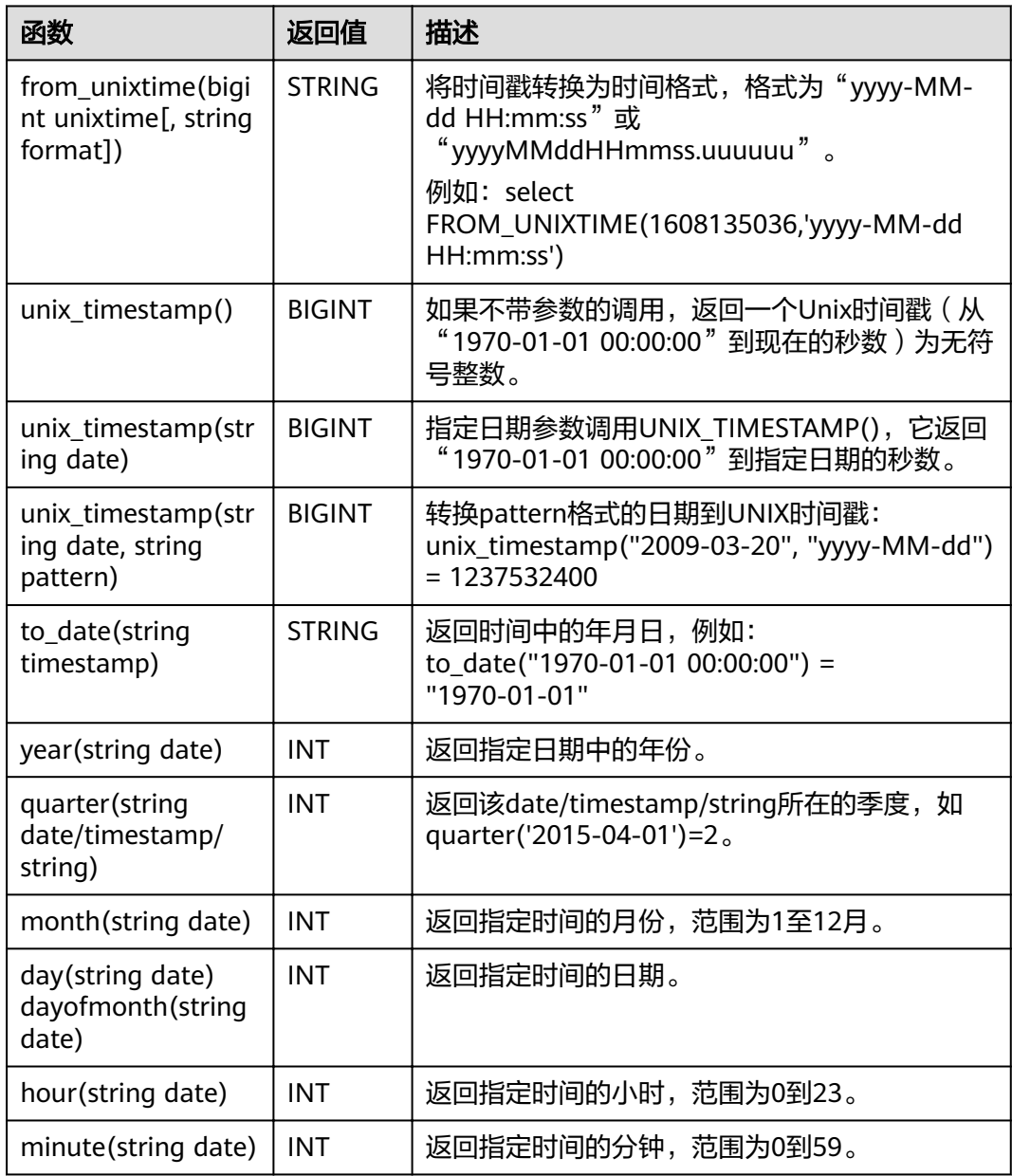

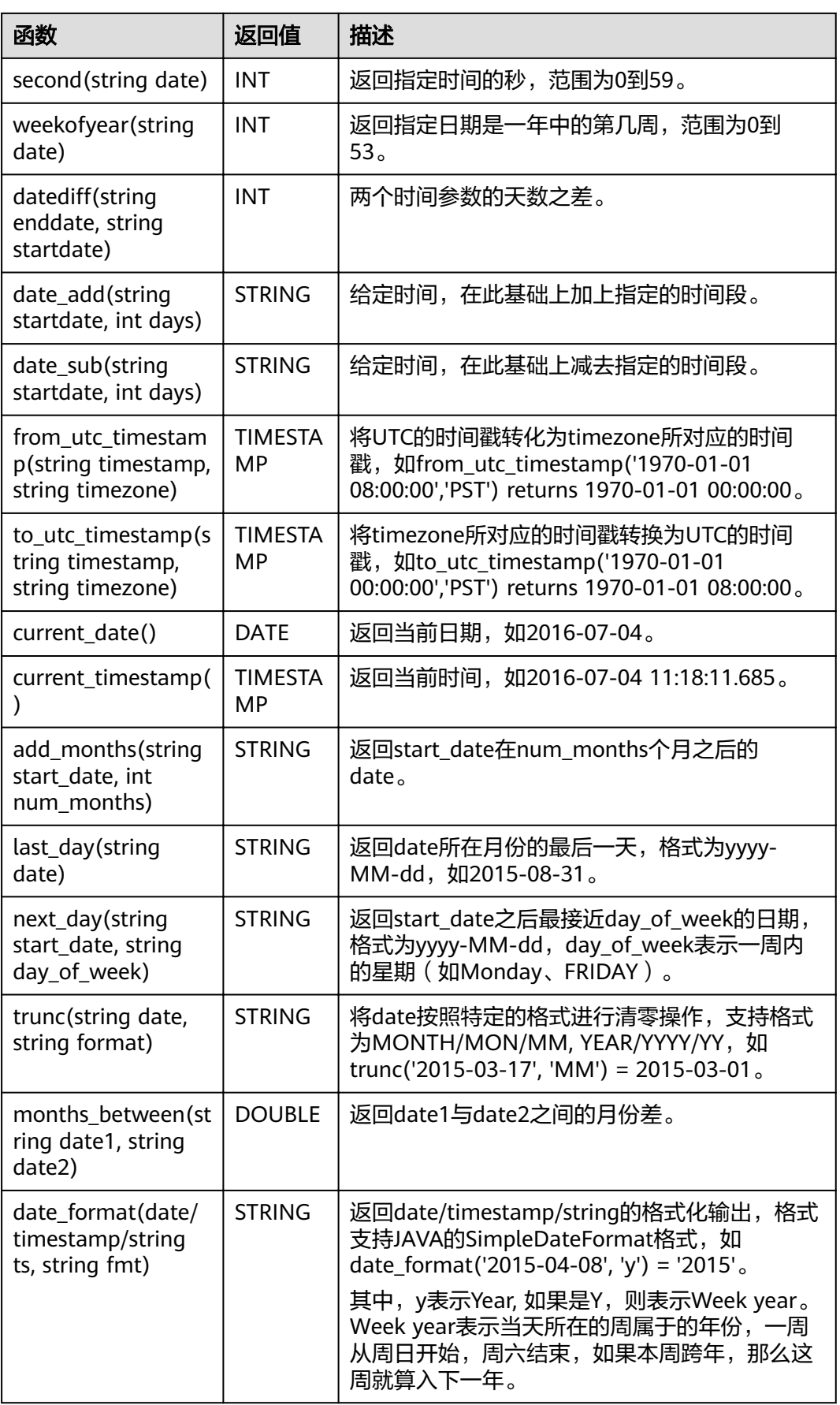

# **1.26.3** 字符串函数

DLI所支持的字符串函数如表**1-55**所示。

#### 表 **1-55** 字符串函数

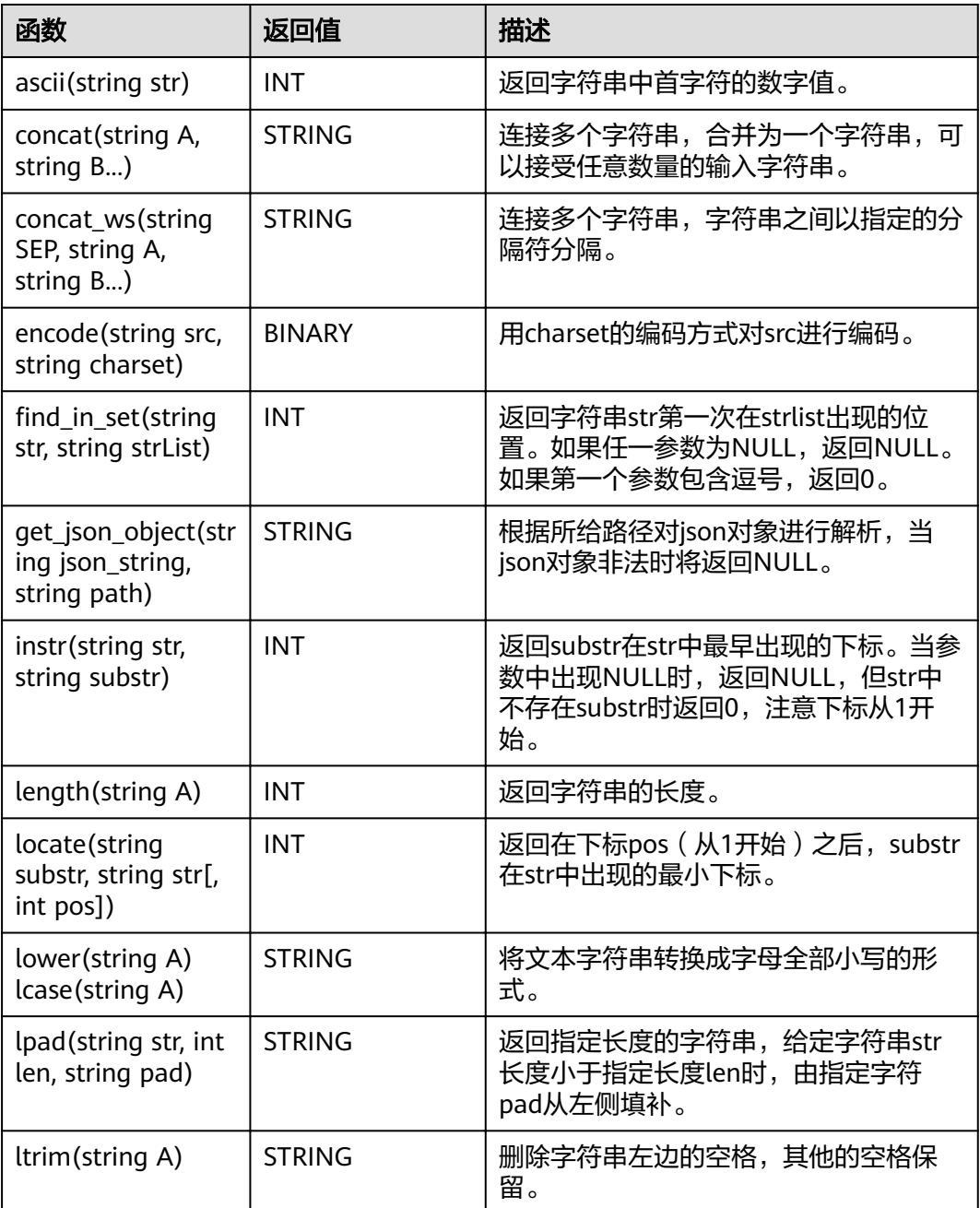

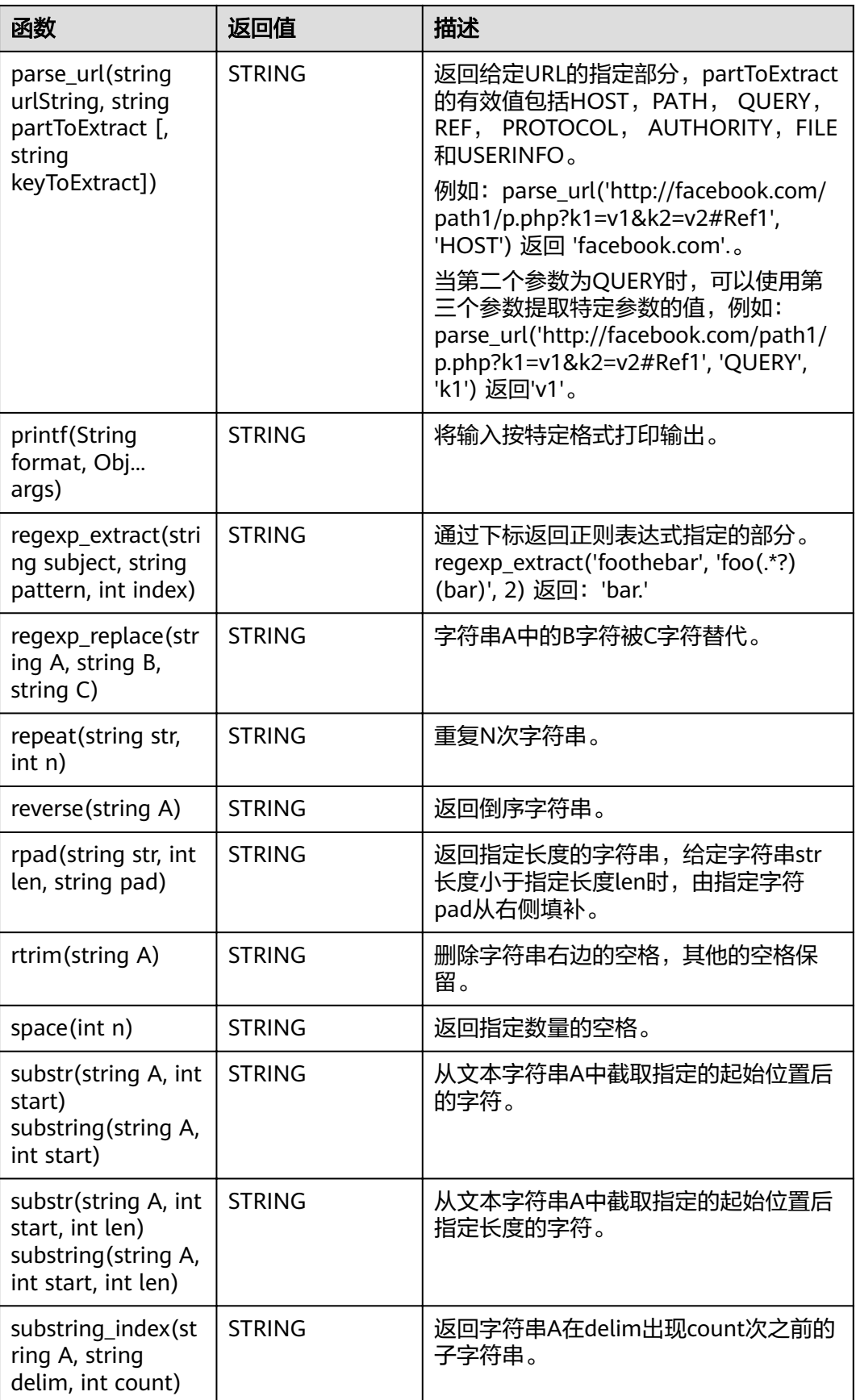

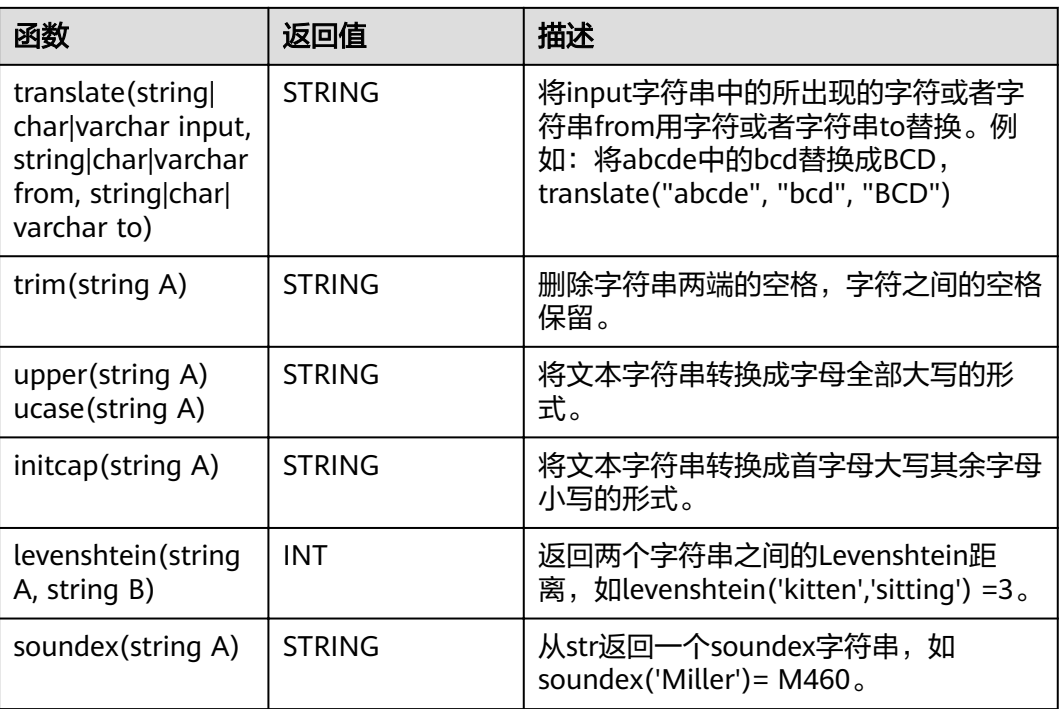

# **1.26.4** 聚合函数

聚集函数是从一组输入值计算一个结果。例如使用COUNT函数计算SQL查询语句返回 的记录行数。聚合函数如表**1-56**所示。

#### 表 **1-56** 聚合函数表

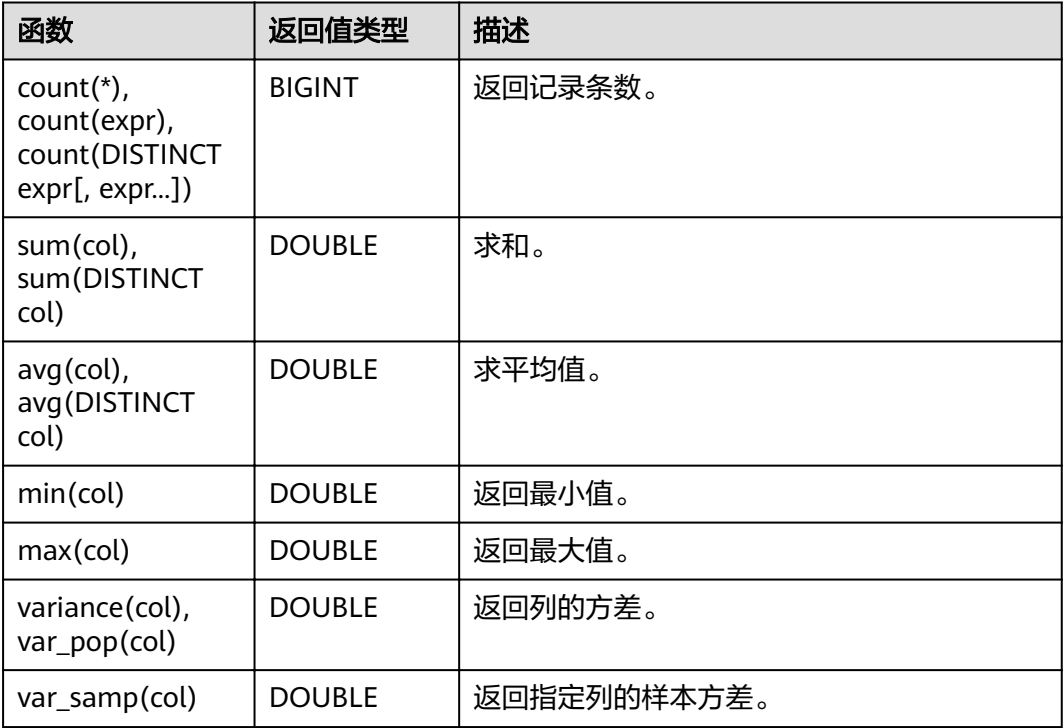

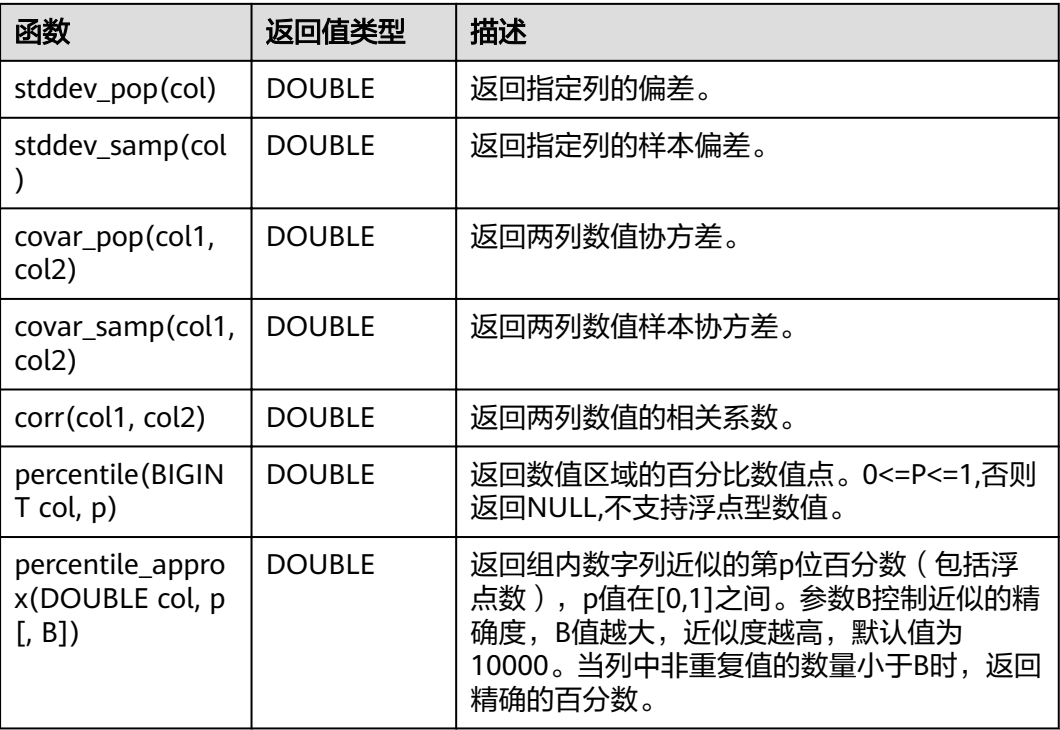

#### 说明

函数如var\_pop, stddev\_pop, var\_samp, stddev\_samp, covar\_pop, covar\_samp, corr, percentile\_approx,不支持非数值数据类型,如TimeStamp。

# **1.26.5** 分析窗口函数

窗口函数用于在与当前输入值相关的一组值上执行相关函数计算(包括在GROUP BY中 使用的聚集函数,如sum函数、max函数、min函数、count函数、avg函数), 此外分 析窗口函数还包括如表**1-57**中所示的函数。窗口是由一个OVER子句定义的多行记录, 窗口函数作用于一个窗口。

#### 表 **1-57** 函数介绍

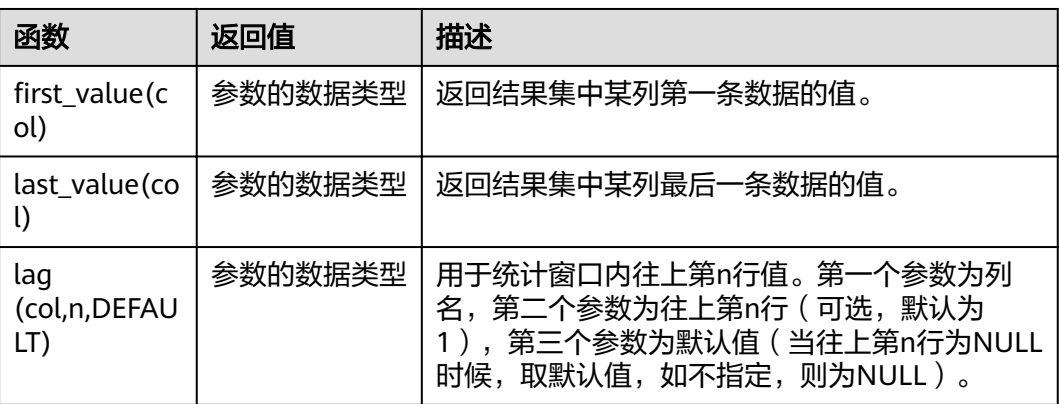

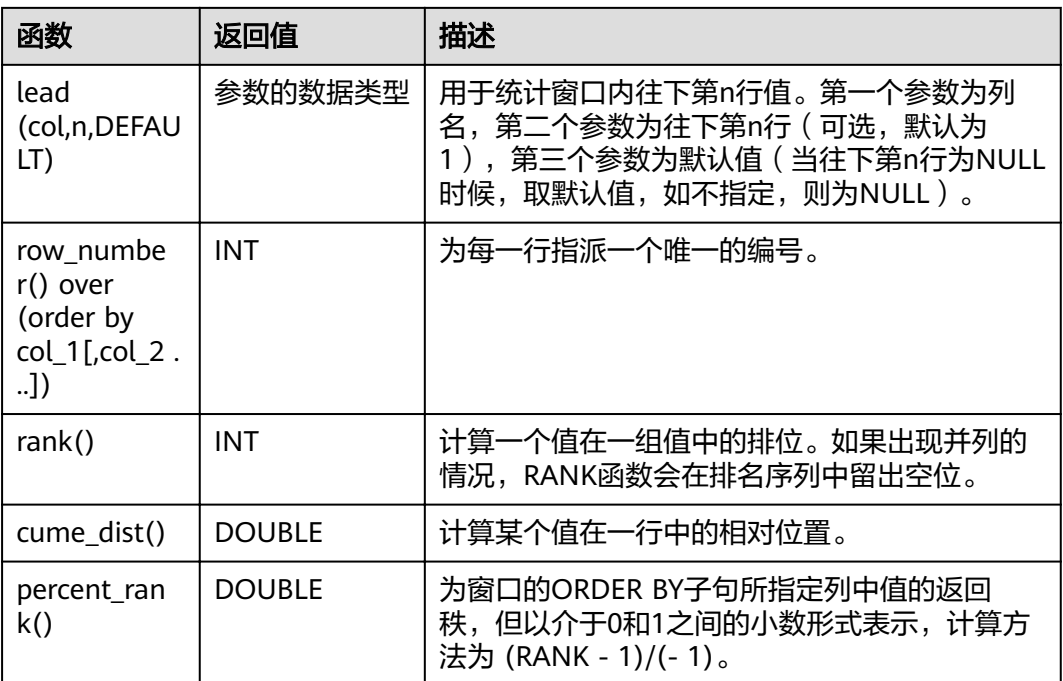

# **1.27 SELECT** 基本语句

## 功能描述

基本的查询语句,返回查询结果。

## 语法格式

SELECT [ALL | DISTINCT] attr\_expr\_list FROM table\_reference [WHERE where\_condition] [GROUP BY col\_name\_list] [ORDER BY col\_name\_list][ASC | DESC] [CLUSTER BY col\_name\_list | DISTRIBUTE BY col\_name\_list] [SORT BY col\_name\_list]] [LIMIT number];

## 关键字

#### 表 **1-58** SELECT 参数描述

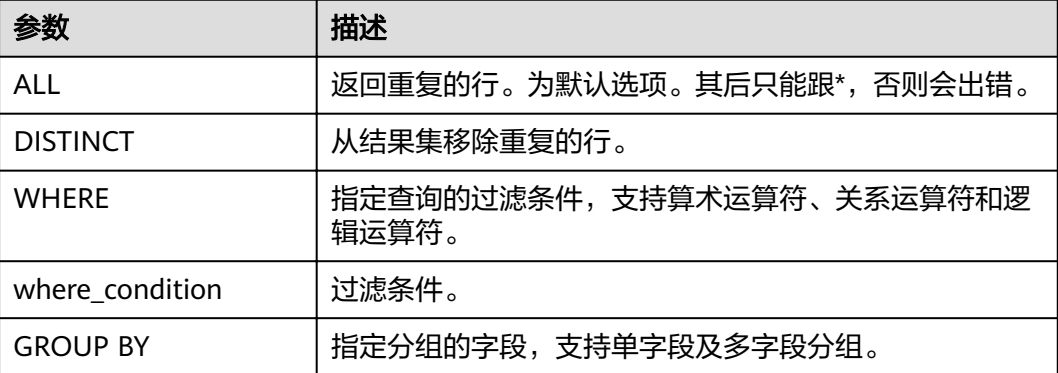

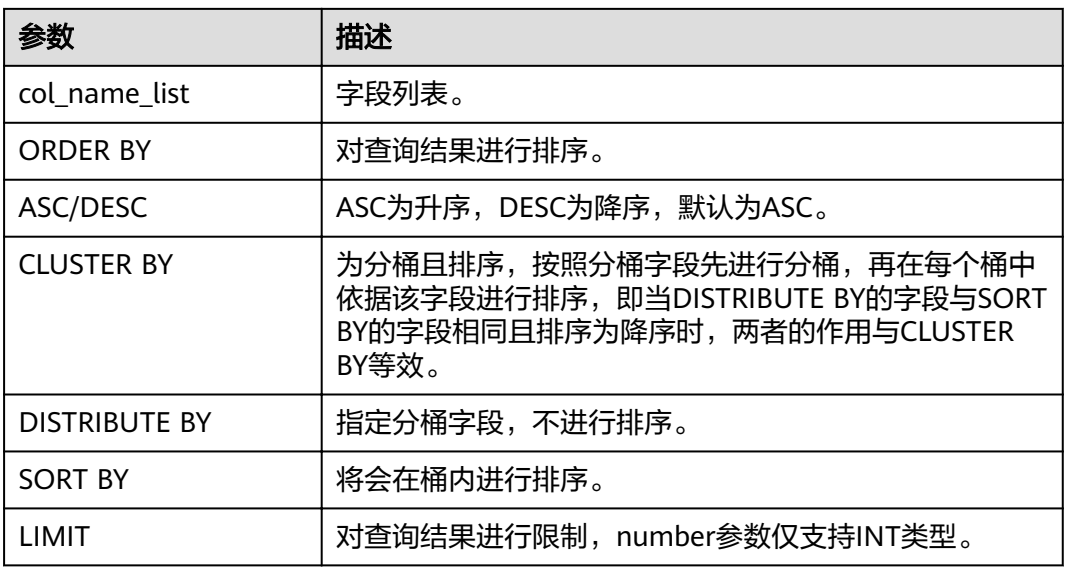

所查询的表必须是已经存在的表,否则会出错。

## 示例

将表student中,name为Mike的数据记录查询出来,并根据字段score升序排序。

SELECT \* FROM student WHERE name = 'Mike' ORDER BY score;

# **1.28** 过滤 **SELECT**

## **1.28.1 WHERE** 过滤子句

## 功能描述

利用WHERE子句过滤查询结果。

## 语法格式

SELECT [ALL | DISTINCT] attr\_expr\_list FROM table\_reference WHERE where\_condition;

## 关键字

- ALL:返回重复的行。为默认选项。其后只能跟\*,否则会出错。
- DISTINCT:从结果集移除重复的行。
- WHERE: 条件过滤关键字, 将不满足条件的记录过滤掉, 返回满足要求的记录。

所查询的表必须是已经存在的,否则会出错。

#### 示例

将表student中, score在 (90, 95) 之间的记录筛选出来。

SELECT \* FROM student WHERE score > 90 AND score < 95;

## **1.28.2 HAVING** 过滤子句

#### 功能描述

利用HAVING子句过滤查询结果。

#### 语法格式

SELECT [ALL | DISTINCT] attr\_expr\_list FROM table\_reference [WHERE where\_condition] [GROUP BY col\_name\_list] HAVING having\_condition;

## 关键字

- ALL:返回重复的行。为默认选项。其后只能跟\*,否则会出错。
- DISTINCT:从结果集移除重复的行。
- HAVING:一般与GROUP BY合用,先通过GROUP BY进行分组,再在HAVING子 句中进行过滤,HAVING子句支持算术运算,聚合函数等。

#### 注意事项

- 所查询的表必须是已经存在的,否则会出错。
- 如果过滤条件受GROUP BY的查询结果影响,则不能用WHERE子句进行过滤,而 要用HAVING子句进行过滤。

#### 示例

根据字段name对表student进行分组,再按组将score最大值大于95的记录筛选出来。

SELECT name, max(score) FROM student GROUP BY name HAVING max(score) >95;

# **1.29** 排序 **SELECT**

## **1.29.1 ORDER BY**

#### 功能描述

按字段实现查询结果的全局排序。

## 语法格式

SELECT attr\_expr\_list FROM table\_reference ORDER BY col\_name [ASC | DESC] [,col\_name [ASC | DESC],...];

## 关键字

- ASC/DESC: ASC为升序, DESC为降序, 默认为ASC。
- ORDER BY:对全局进行单列或多列排序。与GROUP BY一起使用时,ORDER BY 后面可以跟聚合函数。

#### 注意事项

所排序的表必须是已经存在的,否则会出错。

### 示例

根据字段score对表student进行升序排序,并返回排序后的结果。

SELECT \* FROM student ORDER BY score;

## **1.29.2 SORT BY**

## 功能描述

按字段实现表的局部排序。

#### 语法格式

SELECT attr\_expr\_list FROM table\_reference SORT BY col\_name [ASC | DESC] [,col\_name [ASC | DESC],...];

## 关键字

- ASC/DESC: ASC为升序, DESC为降序, 默认为ASC。
- SORT BY: 一般与GROUP BY一起使用,为PARTITION进行单列或多列的局部排 序。

#### 注意事项

所排序的表必须是已经存在的,否则会出错。

## 示例

根据字段score对表student在Reducer中进行升序排序。

SELECT \* FROM student SORT BY score;

## **1.29.3 CLUSTER BY**

## 功能描述

按字段实现表的分桶及桶内排序。

#### 语法格式

SELECT attr\_expr\_list FROM table\_reference CLUSTER BY col\_name [,col\_name ,...];

### 关键字

CLUSTER BY:根据指定的字段进行分桶,支持单字段及多字段,并在桶内进行排序。

#### 注意事项

所排序的表必须是已经存在的,否则会出错。

#### 示例

根据字段score对表student进行分桶并进行桶内局部降序排序。

SELECT \* FROM student CLUSTER BY score;

## **1.29.4 DISTRIBUTE BY**

#### 功能描述

按字段实现表的分桶。

#### 语法格式

SELECT attr\_expr\_list FROM table\_reference DISTRIBUTE BY col\_name [,col\_name ,...];

#### 关键字

DISTRIBUTE BY: 根据指定的字段进行分桶, 支持单字段及多字段, 不会在桶内进行 排序。与SORT BY配合使用即为分桶后的排序。

#### 注意事项

所排序的表必须是已经存在的,否则会出错。

#### 举例

根据字段score对表student进行分桶。

SELECT \* FROM student DISTRIBUTE BY score;

# **1.30** 分组 **SELECT**

## **1.30.1** 按列 **GROUP BY**

#### 功能描述

按列对表进行分组操作。

#### 语法格式

SELECT attr\_expr\_list FROM table\_reference GROUP BY col\_name\_list;

## 关键字

GROUP BY:按列可分为单列GROUP BY与多列GROUP BY。

- 单列GROUP BY: 指GROUP BY子句中仅包含一列, attr\_expr\_list中包含的字段必 须出现在col\_name\_list中, attr\_expr\_list中可以使用多个聚合函数, 比如 count(), sum(), 聚合函数中可以包含其他字段。
- 多列GROUP BY: 指GROUP BY子句中不止一列, 查询语句将按照GROUP BY的所 有字段分组,所有字段都相同的记录将被放在同一组中,同样,attr\_expr\_list中 出现的字段必须在GROUP BY的字段内, attr\_expr\_list也可以使用聚合函数。

#### 注意事项

所要分组的表必须是已经存在的表,否则会出错。

#### 示例

根据score及name两个字段对表student进行分组,并返回分组结果。

SELECT score, count(name) FROM student GROUP BY score,name;

## **1.30.2** 用表达式 **GROUP BY**

#### 功能描述

按表达式对表进行分组操作。

#### 语法格式

SELECT attr\_expr\_list FROM table\_reference GROUP BY groupby\_expression [, groupby\_expression, ...];

## 关键字

groupby\_expression:可以是单字段,多字段,也可以是聚合函数,字符串函数等。

- 所要分组的表必须是已经存在的表,否则会出错。
- 同单列分组, attr\_expr\_list中出现的字段必须包含在GROUP BY的字段中,表达式 支持内置函数,自定义函数等。

#### 示例

**先利用substr函数取字段name的子字符串, 并按照该子字符串进行分组, 返回每个子** 字符串及对应的记录数。

SELECT substr(name,6),count(name) FROM student GROUP BY substr(name,6);

## **1.30.3 GROUP BY** 中使用 **HAVING** 过滤

### 功能描述

利用HAVING子句在表分组后实现过滤。

#### 语法格式

SELECT attr\_expr\_list FROM table\_reference GROUP BY groupby\_expression[, groupby\_expression… ] HAVING having\_expression;

## 关键字

groupby\_expression:可以是单字段,多字段,也可以是聚合函数,字符串函数等。

#### 注意事项

- 所要分组的表必须是已经存在的表,否则会出错。
- 如果过滤条件受GROUP BY的查询结果影响,则不能用WHERE子句进行过滤,而 要用HAVING子句进行过滤。HAVING与GROUP BY合用,先通过GROUP BY进行 分组,再在HAVING子句中进行过滤,HAVING子句中可支持算术运算,聚合函数 等。

#### 示例

先依据num对表transactions进行分组,再利用HAVING子句对查询结果进行过滤, price与amount乘积的最大值大于5000的记录将被筛选出来,返回对应的num及price 与amount乘积的最大值。

SELECT num, max(price\*amount) FROM transactions WHERE time > '2016-06-01' GROUP BY num HAVING max(price\*amount)>5000;

## **1.30.4 ROLLUP**

## 功能描述

ROLLUP生成聚合行、超聚合行和总计行。可以实现从右到左递减多级的统计,显示统 计某一层次结构的聚合。

## 语法格式

SELECT attr\_expr\_list FROM table\_reference GROUP BY col\_name\_list WITH ROLLUP;

## 关键字

ROLLUP:为GROUP BY的扩展,例如:**SELECT a, b, c, SUM(expression) FROM table GROUP BY a, b, c WITH ROLLUP;**将转换成以下四条查询:

- (a, b, c)组合小计 SELECT a, b, c, sum(expression) FROM table GROUP BY a, b, c;
- (a, b)组合小计 SELECT a, b, NULL, sum(expression) FROM table GROUP BY a, b;
- (a)组合小计 SELECT a, NULL, NULL, sum(expression) FROM table GROUP BY a;
- 总计 SELECT NULL, NULL, NULL, sum(expression) FROM table;

### 注意事项

所要分组的表必须是已经存在的表,否则会出错。

#### 示例

根据group\_id与job两个字段生成聚合行、超聚合行和总计行,返回每种聚合情况下的 salary总和。

SELECT group\_id, job, SUM(salary) FROM group\_test GROUP BY group\_id, job WITH ROLLUP:

## **1.30.5 GROUPING SETS**

## 功能描述

GROUPING SETS生成交叉表格行,可以实现GROUP BY字段的交叉统计。

#### 语法格式

SELECT attr\_expr\_list FROM table\_reference GROUP BY col\_name\_list GROUPING SETS(col\_name\_list);

## 关键字

GROUPING SETS:为对GROUP BY的扩展,例如

● **SELECT a, b, sum(expression) FROM table GROUP BY a, b GROUPING SETS((a,b));**

将转换为以下一条查询: SELECT a, b, sum(expression) FROM table GROUP BY a, b;

● **SELECT a, b, sum(expression) FROM table GROUP BY a, b GROUPING SETS(a,b);**

将转换为以下两条查询:

SELECT a, NULL, sum(expression) FROM table GROUP BY a; UNION SELECT NULL, b, sum(expression) FROM table GROUP BY b;

**SELECT a, b, sum(expression) FROM table GROUP BY a, b GROUPING SETS((a,b), a);**

将转换为以下两条查询: SELECT a, b, sum(expression) FROM table GROUP BY a, b; UNION SELECT a, NULL, sum(expression) FROM table GROUP BY a;

● **SELECT a, b, sum(expression) FROM table GROUP BY a, b GROUPING SETS((a,b), a, b, ());**

将转换为以下四条查询: SELECT a, b, sum(expression) FROM table GROUP BY a, b; UNION SELECT a, NULL, sum(expression) FROM table GROUP BY a, NULL; UNION SELECT NULL, b, sum(expression) FROM table GROUP BY NULL, b; UNION SELECT NULL, NULL, sum(expression) FROM table;

## 注意事项

- 所要分组的表必须是已经存在的表,否则会出错。
- 不同于ROLLUP, GROUPING SETS目前仅支持一种格式。

## 示例

根据group\_id与job两个字段生成交叉表格行,返回每种聚合情况下的salary总和。

SELECT group id, job, SUM(salary) FROM group test GROUP BY group\_id, job GROUPING SETS (group\_id, job);

# **1.31** 连接操作 **SELECT**

## **1.31.1** 内连接

## 功能描述

仅将两个表中满足连接条件的行组合起来作为结果集。

#### 语法格式

SELECT attr\_expr\_list FROM table\_reference {JOIN | INNER JOIN} table\_reference ON join\_condition;

## 关键字

JOIN/INNER JOIN:只显示参与连接的表中满足JOIN条件的记录。

- 所要进行JOIN连接的表必须是已经存在的表,否则会出错。
- 在一次查询中可以连接两个以上的表。

#### 示例

通过将student\_info与course\_info两张表中的课程编号匹配建立JOIN连接,来查看学 生姓名及所选课程名称。

SELECT student info.name, course info.courseName FROM student info JOIN course\_info ON (student\_info.courseId = course\_info.courseId);

## **1.31.2** 左外连接

#### 功能描述

根据左表的记录去匹配右表,返回所有左表记录,没有匹配值的记录的返回NULL。

#### 语法格式

SELECT attr\_expr\_list FROM table\_reference LEFT OUTER JOIN table\_reference ON join\_condition;

## 关键字

LEFT OUTER JOIN: 返回左表的所有记录, 没有匹配值的记录将返回NULL。

#### 注意事项

所要进行JOIN连接的表必须是已经存在的表,否则会出错。

### 示例

左外连接时利用student\_info表中的courseId与course\_info中的courseId进行匹配, 返 回已经选课的学生姓名及所选的课程名称,没有匹配值的右表记录将返回NULL。

SELECT student info.name, course\_info.courseName FROM student\_info LEFT OUTER JOIN course\_info ON (student\_info.courseId = course\_info.courseId);

## **1.31.3** 右外连接

## 功能描述

根据右表的记录去匹配左表,返回所有右表记录,没有匹配值的记录返回NULL。

#### 语法格式

SELECT attr\_expr\_list FROM table\_reference RIGHT OUTER JOIN table reference ON join condition;

#### 关键字

RIGHT OUTER JOIN: 返回右表的所有记录, 没有匹配值的记录将返回NULL。

所要进行JOIN连接的表必须是已经存在的表,否则会出错。

#### 示例

右外连接和左外连接相似,但是会将右边表 (这里的course\_info)中的所有记录返回, 没有匹配值的左表记录将返回NULL。

SELECT student info.name, course info.courseName FROM student info RIGHT OUTER JOIN course\_info ON (student\_info.courseId = course\_info.courseId);

## **1.31.4** 全外连接

#### 功能描述

根据左表与右表的所有记录进行匹配,没有匹配值的记录返回NULL。

#### 语法格式

SELECT attr\_expr\_list FROM table\_reference FULL OUTER JOIN table\_reference ON join\_condition;

#### 关键字

FULL OUTER JOIN: 根据左表与右表的所有记录进行匹配, 没有匹配值的记录返回 NULL。

#### 注意事项

所要进行JOIN连接的表必须是已经存在的表,否则会出错。

#### 示例

利用全外连接可以将两张表中的所有记录返回,没有匹配值的左表及右表记录将返回 NULL。

SELECT student\_info.name, course\_info.courseName FROM student\_info FULL OUTER JOIN course\_info ON (student\_info.courseId = course\_info.courseId);

## **1.31.5** 隐式连接

#### 功能描述

与内连接功能相同,返回两表中满足WHERE条件的结果集,但不用JOIN显示指定连接 条件。

#### 语法格式

SELECT table\_reference.col\_name, table\_reference.col\_name, ... FROM table\_reference, table\_reference WHERE table\_reference.col\_name = table\_reference.col\_name;
## 关键字

WHERE: 隐式连接利用WHERE条件实现类似JOIN...ON...的连接, 返回匹配的记录。 [语法格式中](#page-107-0)仅给出等式条件下的WHERE条件过滤,同时也支持不等式WHERE条件过 滤。

## 注意事项

- 所要进行JOIN连接的表必须是已经存在的表,否则会出错。
- 隐式JOIN的命令中不含有JOIN...ON...关键词,而是通过WHERE子句作为连接条件 将两张表连接。

## 示例

返回courseId匹配的学生姓名及课程名称。

SELECT student\_info.name, course\_info.courseName FROM student\_info,course\_info WHERE student\_info.courseId = course\_info.courseId;

# **1.31.6** 笛卡尔连接

## 功能描述

笛卡尔连接把第一个表的每一条记录和第二个表的所有记录相连接,如果第一个表的 记录数为m, 第二个表的记录数为n,则会产生m\*n条记录数。

## 语法格式

SELECT attr\_expr\_list FROM table\_reference CROSS JOIN table\_reference ON join\_condition;

## 关键字

join\_condition:连接条件,如果该条件恒成立(比如1=1),该连接就是笛卡尔连接。 所以,笛卡尔连接输出的记录条数等于被连接表的各记录条数的乘积,若需要进行笛 卡尔积连接,需使用专门的关键词CROSS JOIN。CROSS JOIN是求笛卡尔积的标准方 式。

## 注意事项

所要进行JOIN连接的表必须是已经存在的表,否则会出错。

#### 示例

返回student\_info与course\_info两张表中学生姓名与课程名称的所有组合。

SELECT student\_info.name, course\_info.courseName FROM student\_info CROSS JOIN course\_info ON (1 = 1);

## **1.31.7** 左半连接

## 功能描述

左半连接用来查看左表中符合JOIN条件的记录。

## 语法格式

SELECT attr\_expr\_list FROM table\_reference LEFT SEMI JOIN table\_reference ON join\_condition;

## 关键字

LEFT SEMI JOIN:只显示左表中的记录。可通过在LEFT SEMI JOIN, WHERE...IN和 WHERE EXISTS中嵌套子查询来实现。左半连接与左外连接的区别是,左半连接将返回 左表中符合JOIN条件的记录,而左外连接将返回左表所有的记录,匹配不上JOIN条件 的记录将返回NULL值。

## 注意事项

- 所要进行JOIN连接的表必须是已经存在的表,否则会出错。
- 此处的attr\_expr\_list中所涉及的字段只能是左表中的字段,否则会出错。

## 示例

返回选课学生的姓名及其所选的课程编号。

SELECT student info.name, student info.courseId FROM student info. LEFT SEMI JOIN course info ON (student info.courseId = course info.courseId);

# **1.31.8** 不等值连接

## 功能描述

不等值连接中,多张表通过不相等的连接值进行连接,并返回满足条件的结果集。

## 语法格式

SELECT attr\_expr\_list FROM table\_reference JOIN table reference ON non\_equi\_join\_condition;

## 关键字

non\_equi\_join\_condition:与join\_condition类似,只是join条件均为不等式条件。

## 注意事项

所要进行JOIN连接的表必须是已经存在的表,否则会出错。

## 示例

返回student\_info\_1与student\_info\_2两张表中的所有学生姓名对组合,但不包含相同 姓名的姓名对。

SELECT student\_info\_1.name, student\_info\_2.name FROM student\_info\_1 JOIN student\_info\_2 ON (student\_info\_1. name <> student\_info\_2. name);

# **1.32** 子查询

# **1.32.1 WHERE** 嵌套子查询

## 功能描述

在WHERE子句中嵌套子查询,利用子查询的结果作为过滤条件。

#### 语法格式

SELECT [ALL | DISTINCT] attr\_expr\_list FROM table\_reference WHERE {col\_name operator (sub\_query) | [NOT] EXISTS sub\_query};

## 关键字

- ALL: 返回重复的行。为默认选项。其后只能跟\*, 否则会出错。
- DISTINCT:从结果集移除重复的行。
- WHERE: WHERE子句嵌套将利用子查询的结果作为过滤条件。
- operator: 包含关系运算符中的等式与不等式操作符及IN, NOT IN, EXISTS, NOT EXISTS操作符。
	- 当operator为IN或者NOT IN时,子查询的返回结果必须是单列。
	- 当operator为EXISTS或者NOT EXISTS时,子查询中一定要包含WHERE条件 过滤。当子查询中有字段与外部查询相同时,需要在该字段前加上表名。

## 注意事项

所要查询的表必须是已经存在的表,否则会出错。

## 示例

先通过子查询在course\_info中找到Biology所对应的课程编号,再在student\_info表中 找到选了该课程编号的学生姓名。

SELECT name FROM student info WHERE courseId = (SELECT courseId FROM course\_info WHERE courseName = 'Biology');

# **1.32.2 FROM** 子句嵌套子查询

#### 功能描述

在FROM子句中嵌套子查询,子查询的结果作为中间过渡表,进而作为外部SELECT语 句的数据源。

## 语法格式

SELECT [ALL | DISTINCT] attr\_expr\_list FROM (sub\_query) [alias];

## 关键字

- ALL: 返回重复的行。为默认选项。其后只能跟\*, 否则会出错。
- DISTINCT: 从结果集移除重复的行。

- 所要查询的表必须是已经存在的表,否则会出错。
- FROM嵌套子查询中,子查询必须要取别名,且别名的命名要早于别名的使用, 否则会出错。建议别名不要重名。
- FROM后所跟的子查询结果必须带上前面所取的别名,否则会出错。

## 示例

#### 返回选了course\_info表中课程的学生姓名,并利用DISTINCT关键字进行去重。

SELECT DISTINCT name FROM (SELECT name FROM student\_info JOIN course info ON student info.courseId = course info.courseId) temp;

# **1.32.3 HAVING** 子句嵌套子查询

## 功能描述

在HAVING子句中嵌套子查询,子查询结果将作为HAVING子句的一部分。

## 语法格式

SELECT [ALL | DISTINCT] attr\_expr\_list FROM table\_reference GROUP BY groupby\_expression HAVING aggregate\_func(col\_name) operator (sub\_query);

## 关键字

- ALL: 返回重复的行。为默认选项。其后只能跟\*, 否则会出错。
- DISTINCT:从结果集移除重复的行。
- groupby\_expression: 可以是单字段,多字段,也可以是聚合函数,字符串函数 等。
- operator: 此操作符包含等式操作符与不等式操作符, 及IN, NOT IN操作符。

## 注意事项

- 所要查询的表必须是已经存在的表,否则会出错。
- 此处的sub\_query与聚合函数的位置不能左右互换。

## 示例

对表student\_info按字段name进行分组,计算每组中记录数,若其记录数等于子查询 中表course\_info的记录数, 返回表student\_info中字段name等于表course\_info字段 name的记录数。

SELECT name FROM student\_info GROUP BY name HAVING count(name) = (SELECT count(\*) FROM course\_info);

# **1.32.4** 多层嵌套子查询

## 功能描述

多层嵌套子查询,即在子查询中嵌套子查询。

## 语法格式

SELECT attr\_expr FROM ( SELECT attr\_expr FROM ( SELECT attr\_expr FROM... ... ) [alias] ) [alias];

## 关键字

- ALL: 返回重复的行。为默认选项。其后只能跟\*, 否则会出错。
- DISTINCT:从结果集移除重复的行。

## 注意事项

- 所要查询的表必须是已经存在的表,否则会出错。
- 在嵌套查询中必须指定子查询的别名,否则会出错。
- 别名的命名必须在别名的使用之前,否则会出错,建议别名不要重名。

## 示例

通过三次子查询,最终返回user\_info中的name字段。

SELECT name FROM ( SELECT name, acc\_num FROM ( SELECT name, acc\_num, password FROM ( SELECT name, acc\_num, password, bank\_acc FROM user\_info) a ) b ) c;

# **1.33** 别名 **SELECT**

# **1.33.1** 表别名

## 功能描述

给表或者子查询结果起别名。

## 语法格式

SELECT attr\_expr\_list FROM table\_reference [AS] alias;

## 关键字

- table\_reference: 可以是表, 视图或者子查询。
- AS: 可用于连接table\_reference和alias, 是否添加此关键字不会影响命令执行结 果。

## 注意事项

- 所要查询的表必须是已经存在的,否则会出错。
- 别名的命名必须在别名的使用之前,否则会出错。此外,建议不要重名。

## 示例

- 给表simple\_table起为n的别名,并利用n.name访问simple\_table中的name字 段。 SELECT n.score FROM simple\_table n WHERE n.name = "leilei";
- 将子查询的结果命令为m,并利用SELECT \* FROM m返回子查询中的所有结果。 SELECT \* FROM (SELECT \* FROM simple\_table WHERE score > 90) AS m;

# **1.33.2** 列别名

## 功能描述

给列起别名。

## 语法格式

SELECT attr\_expr [AS] alias, attr\_expr [AS] alias, ... FROM table\_reference;

## 关键字

- alias: 用于对attr\_expr中的字段名称起别名。
- AS: 是否添加此关键字不会影响结果。

## 注意事项

- 所要查询的表必须是已经存在的,否则会出错。
- 别名的命名必须在别名的使用之前,否则会出错。此外,建议不要重名。

## 示例

先通过子查询SELECT name AS n FROM simple\_table WHERE score > 90获得结果, 在子查询中给name起的别名n可直接用于外部SELECT语句。

SELECT n FROM (SELECT name AS n FROM simple\_table WHERE score > 90) m WHERE n = "xiaoming";

# **1.34** 集合运算 **SELECT**

# **1.34.1 UNION**

## 功能描述

UNION返回多个查询结果的并集。

## 语法格式

select\_statement UNION [ALL] select\_statement;

## 关键字

UNION:集合运算,以一定条件将表首尾相接,其中每一个SELECT语句返回的列数必 须相同,列的类型和列名不一定要相同。

## 注意事项

- UNION默认是去重的,UNION ALL是不去重的。
- 不能在多个集合运算间(UNION,INTERSECT,EXCEPT)加括号,否则会出错。

## 示例

返回"SELECT \* FROM student \_1"查询结果与"SELECT \* FROM student \_2"查询 结果的并集,不包含重复记录。

SELECT \* FROM student\_1 UNION SELECT \* FROM student\_2;

## **1.34.2 INTERSECT**

## 功能描述

INTERSECT返回多个查询结果的交集。

## 语法格式

select\_statement INTERSECT select\_statement;

## 关键字

INTERSECT:返回多个查询结果的交集,且每一个SELECT语句返回的列数必须相同, 列的类型和列名不一定要相同。INTERSECT默认去重。

#### 注意事项

不能在多个集合运算间(UNION,INTERSECT,EXCEPT)加括号,否则会出错

## 示例

返回"SELECT \* FROM student 1"查询结果与"SELECT \* FROM student 2"查询 结果的交集,不包含重复记录。

SELECT \* FROM student \_1 INTERSECT SELECT \* FROM student \_2;

## **1.34.3 EXCEPT**

## 功能描述

返回两个查询结果的差集。

#### 语法格式

select\_statement EXCEPT select\_statement;

## 关键字

EXCEPT:做集合减法。A EXCEPT B将A中所有和B重合的记录扣除,然后返回去重后 的A中剩下的记录,EXCEPT默认不去重。与UNION相同,每一个SELECT语句返回的列 数必须相同,列的类型和列名不一定要相同。

#### 注意事项

不能在多个集合运算间(UNION,INTERSECT,EXCEPT)加括号,否则会出错

## 示例

先将"SELECT \* FROM student 1"查询结果减去"SELECT \* FROM student 2"结果 中的重合部分,然后返回剩下来的记录。

SELECT \* FROM student\_1 EXCEPT SELECT \* FROM student\_2;

# **1.35 WITH...AS**

## 功能描述

通过用WITH...AS定义公共表达式(CTE)来简化查询,提高可阅读性和易维护性。

## 语法格式

WITH cte\_name AS (select\_statement) sql\_containing\_cte\_name;

## 关键字

- cte\_name:公共表达式的名字,不允许重名。
- select\_statement:完整的SELECT语句。
- sql\_containing\_cte\_name:包含了刚刚定义的公共表达式的SQL语句

## 注意事项

- 定义了一个CTE后必须马上使用,否则这个CTE定义将失效。
- 可以通过一次WITH定义多个CTE,中间用逗号连接,后定义的CTE可以引用已经 定义的CTE。

## 示例

将"SELECT courseId FROM course\_info WHERE courseName = 'Biology'" 定义为公 共表达式nv,然后在后续的查询中直接利用nv代替该SELECT语句。

WITH nv AS (SELECT courseId FROM course\_info WHERE courseName = 'Biology') SELECT DISTINCT courseId FROM nv;

# **1.36 CASE...WHEN**

# **1.36.1** 简单 **CASE** 函数

## 功能描述

依据input\_expression与when\_expression的匹配结果跳转到相应的 result\_expression。

## 语法格式

CASE input\_expression WHEN when\_expression THEN result\_expression [...n] [ELSE else\_result\_expression] END;

## 关键字

CASE: 简单CASE函数中支持子查询, 但须注意input\_expression与when\_expression 是可匹配的。

## 注意事项

如果没有取值为TRUE的input\_expression = when\_expression,则当指定ELSE子句 时,DLI将返回else\_result\_expression;当没有指定ELSE子句时,返回NULL值。

## 示例

返回表student中的字段name及与id相匹配的字符。匹配规则如下:

- id为1则返回'a';
- id为2则返回'b';
- id为3则返回'c';
- 否则返回NULL。

SELECT name, CASE id WHEN 1 THEN 'a' WHEN 2 THEN 'b' WHEN 3 THEN 'c' ELSE NULL END FROM student;

# **1.36.2 CASE** 搜索函数

## 功能描述

按指定顺序为每个WHEN子句的boolean\_expression求值。返回第一个取值为TRUE的 boolean expression的result expression。

## 语法格式

CASE WHEN boolean expression THEN result\_expression [...n] [ELSE else\_result\_expression] END;

## 关键字

boolean\_expression:可以包含子查询,但整个boolean\_expression表达式返回值只能 是布尔类型。

## 注意事项

如果没有取值为TRUE的Boolean\_expression,则当指定ELSE子句时,DLI将返回 else\_result\_expression; 当没有指定ELSE子句时, 返回NULL值。

## 示例

对表student进行查询,返回字段name及与score对应的结果,score大于等于90返回 EXCELLENT, score在 (80,90) 之间的返回GOOD, 否则返回BAD。

SELECT name, CASE WHEN score >= 90 THEN 'EXCELLENT' WHEN 80 < score AND score < 90 THEN 'GOOD' ELSE 'BAD' END AS level FROM student;

# **1.37 OVER** 子句

## 功能描述

窗口函数与OVER语句一起使用。OVER语句用于对数据进行分组,并对组内元素进行 排序。窗口函数用于给组内的值生成序号。

## 语法格式

SELECT window func(args) OVER ([PARTITION BY col\_name, col\_name, ...] [ORDER BY col\_name, col\_name, ...] [ROWS | RANGE BETWEEN (CURRENT ROW | (UNBOUNDED |[num]) PRECEDING) AND (CURRENT ROW | ( UNBOUNDED | [num]) FOLLOWING)]);

## 关键字

- PARTITION BY: 可以用一个或多个键分区。和GROUP BY子句类似, PARTITION BY将表按分区键分区,每个分区是一个窗口,窗口函数作用于各个分区。单表分 区数最多允许7000个。
- ORDER BY:决定窗口函数求值的顺序。可以用一个或多个键排序。通过ASC或 DESC决定升序或降序。窗口由WINDOW子句指定。如果不指定,默认窗口等同 于ROWS BETWEEN UNBOUNDED PRECEDING AND CURRENT ROW,即窗口 从表或分区(如果OVER子句中用PARTITION BY分区)的初始处到当前行。
- WINDOW: 通过指定一个行区间来定义窗口。
- CURRENT ROW:表示当前行。
- num PRECEDING: 定义窗口的下限, 即窗口从当前行向前数num行处开始。
- UNBOUNDED PRECEDING:表示窗口没有下限。
- num FOLLOWING: 定义窗口的上限, 即窗口从当前行向后数num行处结束。
- UNBOUNDED FOLLOWING: 表示窗口没有上限。
- ROWS BETWEEN…和RANGE BETWEEN…的区别:
	- ROW为物理窗口,即根据ORDER BY子句排序后,取前N行及后N行的数据计 算(与当前行的值无关,只与排序后的行号相关)。
	- RANGE为逻辑窗口,即指定当前行对应值的范围取值,列数不固定,只要行 值在范围内,对应列都包含在内。
- 窗口有以下多种场景,如
	- 窗口只包含当前行。 ROWS BETWEEN CURRENT ROW AND CURRENT ROW
	- 窗口从当前行向前数3行开始,到当前行向后数5行结束。 ROWS BETWEEN 3 PRECEDING AND 5 FOLLOWING
	- 窗口从表或分区的开头开始,到当前行结束。 ROWS BETWEEN UNBOUNDED PRECEDING AND CURRENT ROW
	- 窗口从当前行开始,到表或分区的结尾结束。 ROWS BETWEEN CURRENT ROW AND UNBOUNDED FOLLOWING
	- 窗口从表或分区的开头开始,到表或分区的结尾结束。 ROWS BETWEEN UNBOUNDED PRECEDING AND UNBOUNDED FOLLOWING

OVER子句包括: PARTITION BY子句、ORDER BY子句和WINDOW子句,可组合使 用。OVER子句为空表示窗口为整张表。

## 示例

上述语句窗口从表或分区的开头开始,到当前行结束,对over\_test表按照id字段进行 排序,并返回排序好后的id及id所对应的序号。

SELECT id, count(id) OVER (ORDER BY id ROWS BETWEEN UNBOUNDED PRECEDING AND CURRENT ROW) FROM over\_test;

# **2** 流作业 **SQL** 语法

# **2.1 SQL** 语法约束与定义

## 语法约束

- 当前Flink SQL只支持SELECT, FROM, WHERE, UNION, 聚合, 窗口, 流表 JOIN以及流流JOIN。
- 数据不能对Source流做insert into操作。
- **Sink流不能用来做查询操作。**

## 语法支持范围

- 基础类型: VARCHAR, STRING, BOOLEAN, TINYINT, SMALLINT, INTEGER/INT, BIGINT, REAL/FLOAT, DOUBLE, DECIMAL, DATE, TIME, TIMESTAMP
- Array:使用[]进行引用。例如: insert into temp select CARDINALITY(ARRAY[1,2,3]) FROM OrderA;

## 语法定义

```
INSERT INTO stream_name query;
query:
  values
 | \{ select
     | selectWithoutFrom
     | query UNION [ ALL ] query
   }
orderItem:
  expression [ ASC | DESC ]
select:
  SELECT 
  { * | projectItem [, projectItem ]* }
  FROM tableExpression [ JOIN tableExpression ]
  [ WHERE booleanExpression ]
 [ GROUP BY { groupItem [, groupItem ]* } ]
 [ HAVING booleanExpression ]
selectWithoutFrom:
```

```
 SELECT [ ALL | DISTINCT ]
  { * | projectItem [, projectItem ]* }
projectItem:
  expression [ [ AS ] columnAlias ]
  | tableAlias . *
tableExpression:
 tableReference 
tableReference:
  tablePrimary
 [ [ AS ] alias [ '(' columnAlias [, columnAlias ]* ')' ] ]
tablePrimary:
 [ TABLE ] [ [ catalogName . ] schemaName . ] tableName
  | LATERAL TABLE '(' functionName '(' expression [, expression ]* ')' ')'
  | UNNEST '(' expression ')'
values:
  VALUES expression [, expression ]*
groupItem:
  expression
 | '(' ')'
 | '(' expression [, expression ]* ')'
  | CUBE '(' expression [, expression ]* ')'
  | ROLLUP '(' expression [, expression ]* ')'
  | GROUPING SETS '(' groupItem [, groupItem ]* ')'
```
# **2.2** 流作业 **SQL** 语法概览

本章节介绍了目前DLI所提供的Flink SQL语法列表。参数说明,示例等详细信息请参 考具体的语法说明。

表 **2-1** 流作业语法概览

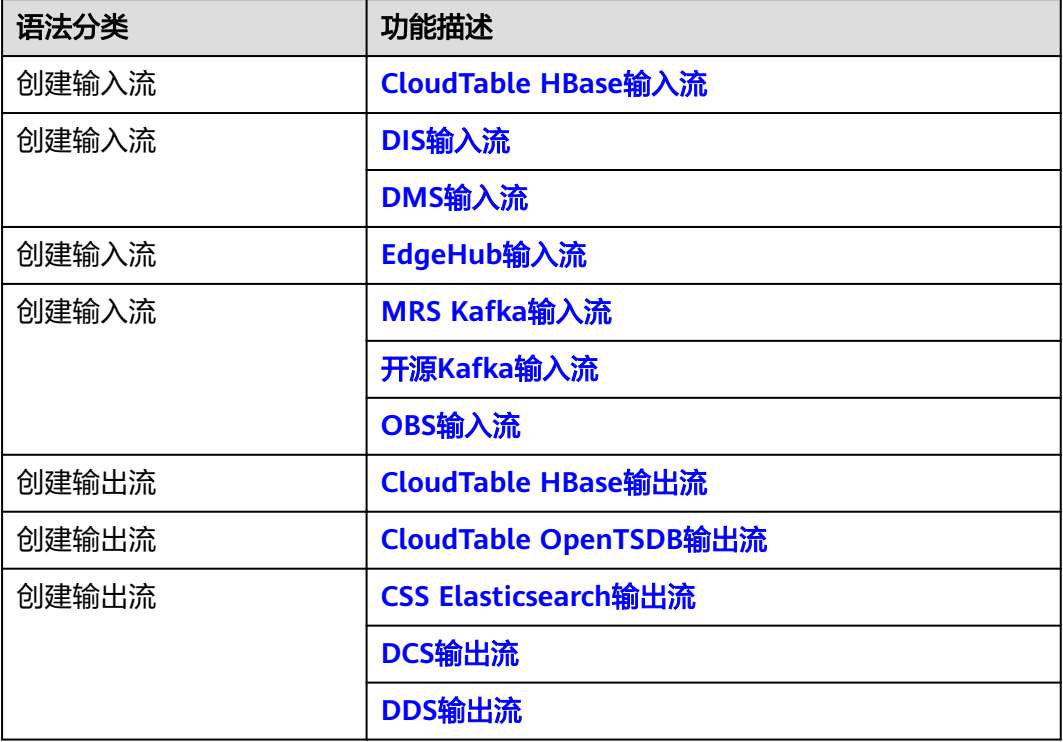

<span id="page-121-0"></span>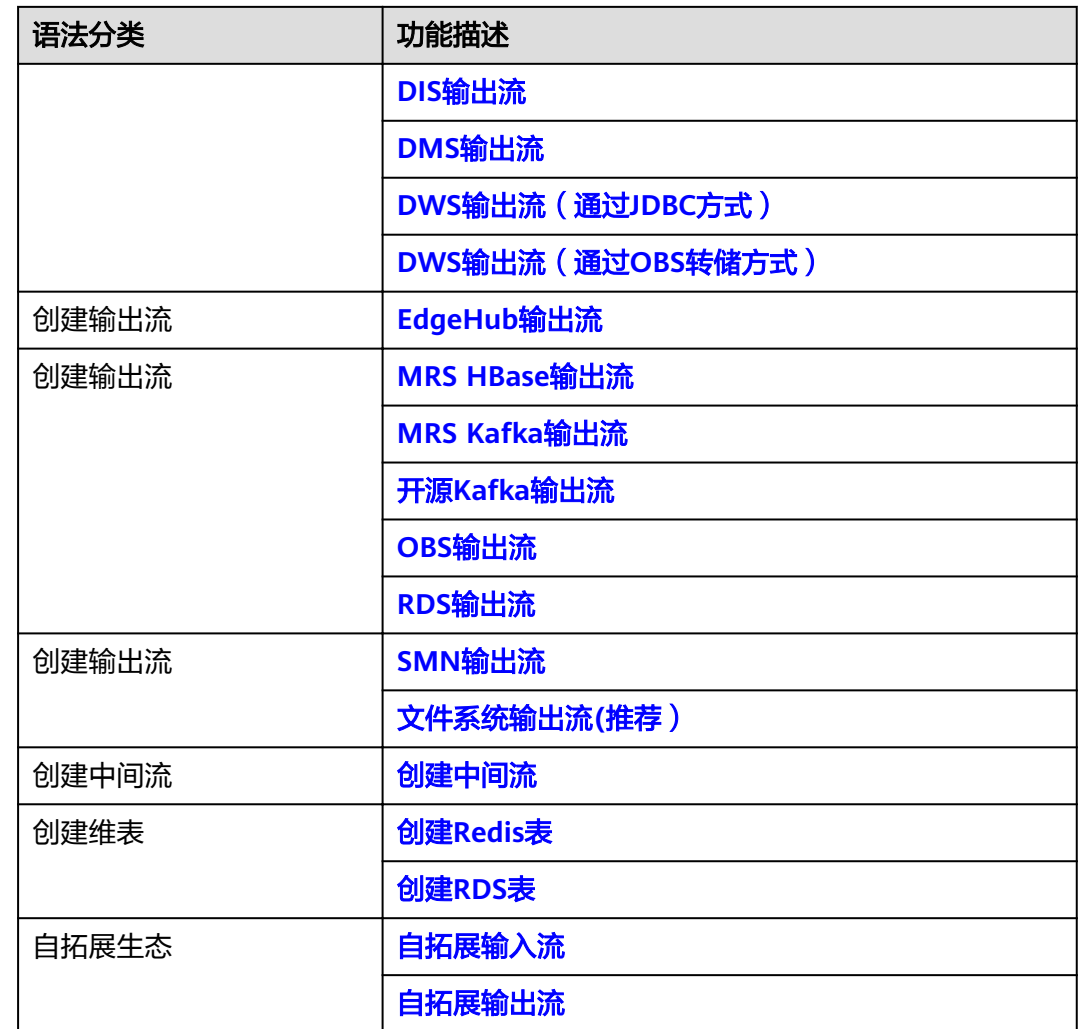

# **2.3** 创建输入流

# **2.3.1 CloudTable HBase** 输入流

## 功能描述

创建source流从表格存储服务CloudTable的HBase中获取数据,作为作业的输入数 据。HBase是一个稳定可靠,性能卓越、可伸缩、面向列的分布式云存储系统,适用 于海量数据存储以及分布式计算的场景,用户可以利用HBase搭建起TB至PB级数据规 模的存储系统,对数据轻松进行过滤分析,毫秒级得到响应,快速发现数据价值。DLI 可以从HBase中读取数据,用于过滤分析、数据转储等场景。

表格存储服务(CloudTable),是基于Apache HBase提供的分布式、可伸缩、全托管 的KeyValue数据存储服务,为DLI提供了高性能的随机读写能力,适用于海量结构化数 据、半结构化数据以及时序数据的存储和查询应用,适用于物联网IOT应用和通用海量 KeyValue数据存储与查询等场景。CloudTable的更多信息,请参见《表格存储服务用 户指南》。

## 前提条件

该场景作业需要运行在DLI的独享队列上,因此要与CloudTable HBase建立增强型跨源 连接,且用户可以根据实际所需设置相应安全组规则。

如何建立增强型跨源连接,请参考《数据湖探索用户指南》中"增强型跨源连接"章 节。

如何设置安全组规则,请参见《虚拟私有云用户指南》中"安全组"章节。

## 语法格式

```
CREATE SOURCE STREAM stream_id (attr_name attr_type (',' attr_name attr_type)* )
  WITH (
   type = "cloudtable",
 region = "",
 cluster_id = "",
  table_name = \frac{1}{10} table_columns = ""
 \lambda
```
(TIMESTAMP BY timeindicator (',' timeindicator)?);timeindicator:PROCTIME '.' PROCTIME| ID '.' ROWTIME

## 关键字

#### 表 **2-2** 关键字说明

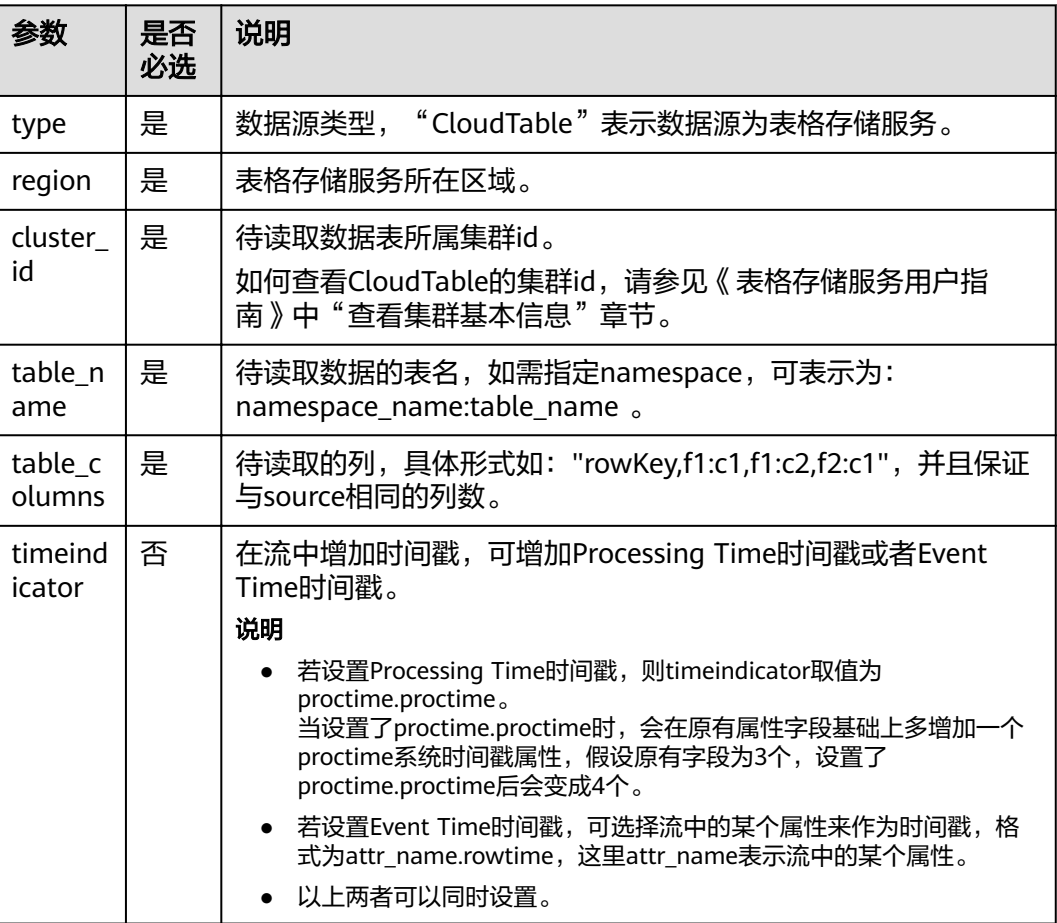

用来做时间戳的属性类型必须为long或者timestamp。

## <span id="page-123-0"></span>示例

从CloudTable的HBase中读取对象为car\_infos的表。

```
CREATE SOURCE STREAM car_infos (
  car_id STRING,
  car_owner STRING,
  car_age INT,
  average_speed INT,
  total_miles INT
)
 WITH (
 type = "cloudtable",
  region = "dc1-az1" cluster_id = "209ab1b6-de25-4c48-8e1e-29e09d02de28",
  table_name = "carinfo",
   table_columns = "rowKey,info:owner,info:age,car:speed,car:miles"
);
```
# **2.3.2 DIS** 输入流

## 功能描述

创建source流从数据接入服务(DIS)获取数据。用户数据从DIS接入,Flink作业从DIS 的通道读取数据,作为作业的输入数据。Flink作业可通过DIS的source源将数据从生产 者快速移出,进行持续处理,适用于将云服务外数据导入云服务后进行过滤、实时分 析、监控报告和转储等场景。

数据接入服务(Data Ingestion Service,简称DIS)为处理或分析流数据的自定义应用 程序构建数据流管道,主要解决云服务外的数据实时传输到云服务内的问题。数据接 入服务每小时可从数十万种数据源(如IoT数据采集、日志和定位追踪事件、网站点击 流、社交媒体源等)中连续捕获、传送和存储数TB数据。DIS的更多信息,请参见《数 据接入服务用户指南》。

## 语法格式

CREATE SOURCE STREAM stream\_id (attr\_name attr\_type (',' attr\_name attr\_type)\* ) WITH (  $type = "dis",$  $region =$ "  $channel = \frac{7}{10}$  partition\_count = "", encode = "", field\_delimiter = "", offset= "") (TIMESTAMP BY timeindicator (',' timeindicator)?);timeindicator:PROCTIME '.' PROCTIME| ID '.' ROWTIME

## 关键字

表 **2-3** 关键字说明

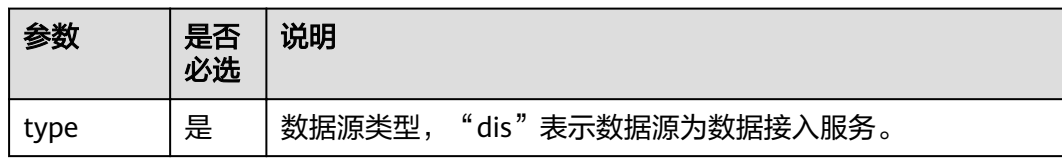

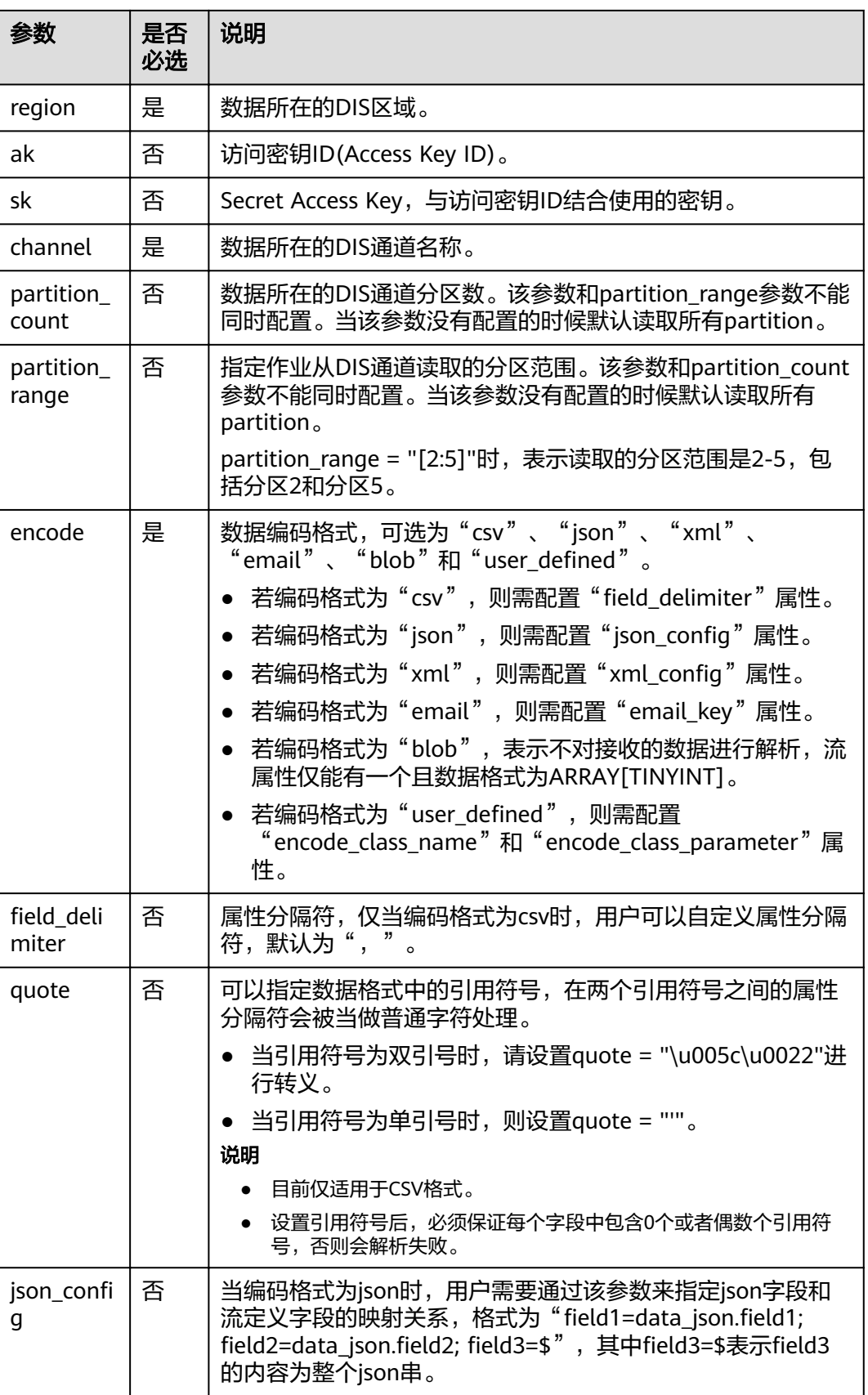

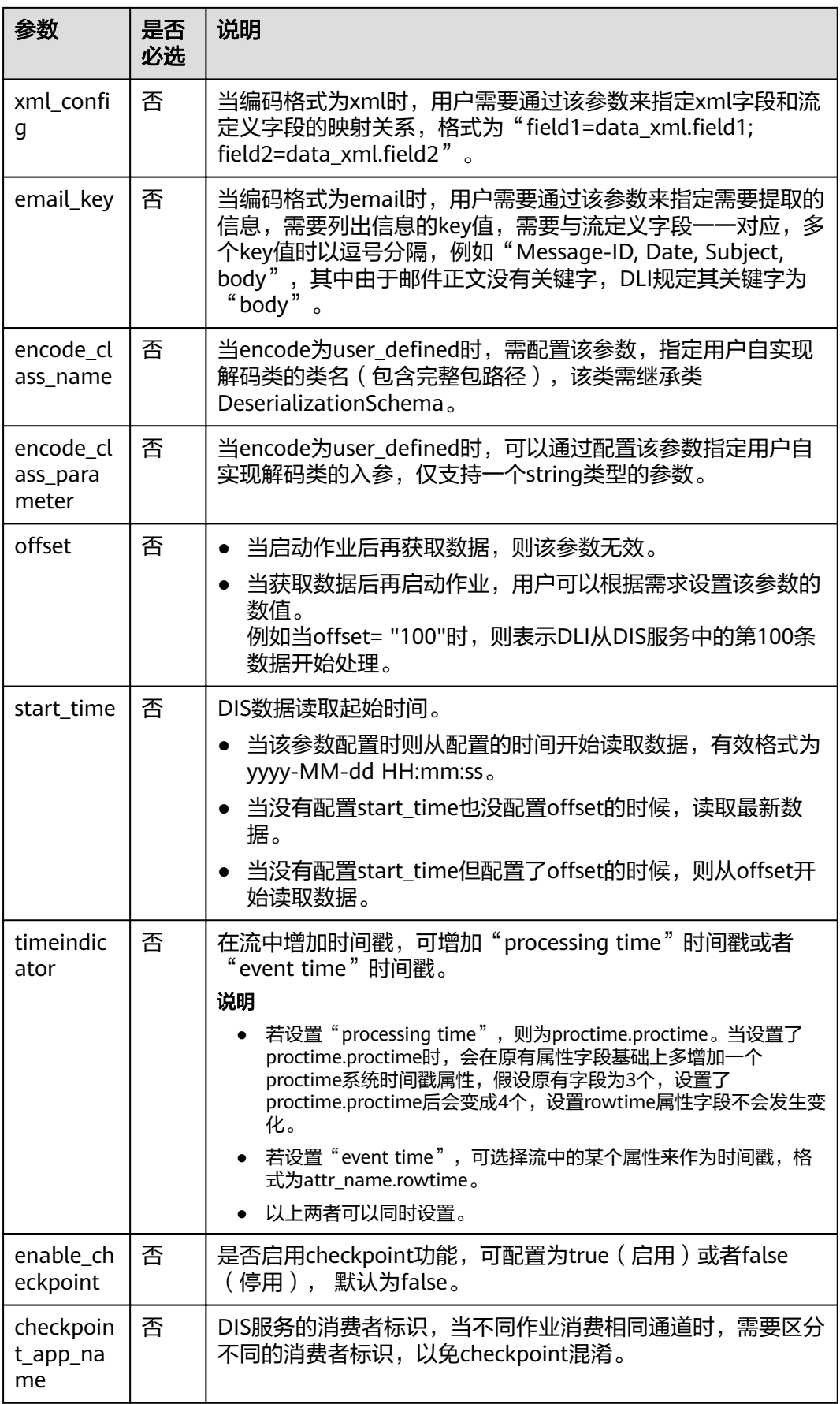

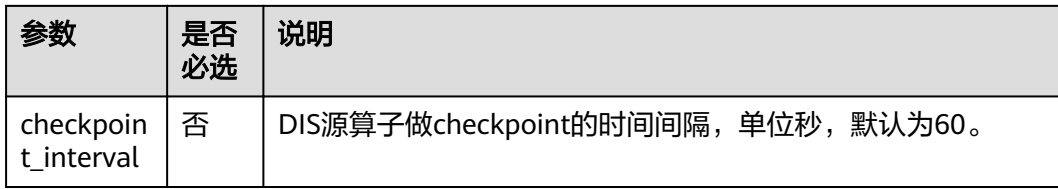

用来做时间戳的属性类型必须为long或者timestamp。

## 示例

```
● CSV编码格式:从DIS通道读取数据,记录为csv编码,并且以逗号为分隔符。
CREATE SOURCE STREAM car_infos (
  car_id STRING,
 car_owner STRING,
  car_age INT,
  average_speed INT,
  total_miles INT,
  car_timestamp LONG
)
  WITH (
  type = "dis"region = "dc1-az1",
   channel = "dliinput",
   encode = "csv",
  field_delimiter = ","
)
 TIMESTAMP BY car_timestamp.rowtime;
● JSON编码格式:从DIS通道读取数据,记录为json编码。数据示例:{"car":
{"car_id":"ZJA710XC", "car_owner":"coco", "car_age":5, "average_speed":80,
"total_miles":15000, "car_timestamp":1526438880}}。
CREATE SOURCE STREAM car_infos (
  car_id STRING,
  car_owner STRING,
  car_age INT,
  average_speed INT,
  total_miles INT,
  car_timestamp LONG
)
  WITH (
   type = "dis",
  region = "dc1-az1" channel = "dliinput",
   encode = "json",
  json_config = "car_id=car.car_id;car_owner =car.car_owner;car_age=car.car_age;average_speed
=car.average_speed ;total_miles=car.total_miles;"
)
 TIMESTAMP BY car_timestamp.rowtime;
● XML编码格式:从DIS通道读取数据,记录为xml编码。
CREATE SOURCE STREAM person_infos (
   pid BIGINT,
   pname STRING,
   page int,
   plocation STRING,
   pbir DATE,
   phealthy BOOLEAN,
   pgrade ARRAY[STRING]
)
  WITH (
  type = "dis",
```
 $region = "dcl-az1",$  channel = "dis-dli-input", encode = "xml", field delimiter = ",",  $xml$  config = "pid=person.pid;page=person.page;pname=person.pname;plocation=person.plocation;pbir=person.pbir; pgrade=person.pgrade;phealthy=person.phealthy" );

#### xml数据示例如下:

<?xml version="1.0" encodeing="utf-8"?>

<root>

<person> <pid>362305199010025042</pid> <pname>xiaoming</pname> <page>28</page> <plocation>内蒙古,乌兰察布市,集宁区,商都县</plocation> <pbir>1990-10-02</pbir> <phealthy>true</phealthy> <pgrade>[A,B,C]</pgrade> </person> </root>

#### ● EMAIL编码格式:从DIS通道读取数据,每条记录为一封完整邮件。

CREATE SOURCE STREAM email\_infos ( Event\_ID String, Event Time Date, Subject String, From\_Email String, To\_EMAIL String, CC\_EMAIL Array[String], BCC\_EMAIL String, MessageBody String, Mime\_Version String, Content\_Type String, charset String, Content\_Transfer\_Encoding String ) WITH ( type  $=$  "dis",  $r$ egion = "dc1-az1", channel = "dliinput", encode = "email", email\_key = "Message-ID, Date, Subject, From, To, CC, BCC, Body, Mime-Version, Content-Type, charset, Content\_Transfer\_Encoding" );

#### email数据示例如下:

Message-ID: <200906291839032504254@sample.com> Date: Fri, 11 May 2001 09:54:00 -0700 (PDT) From: zhangsan@sample.com To: lisi@sample.com, wangwu@sample.com Subject: "Hello World" Cc: lilei@sample.com, hanmei@sample.com Mime-Version: 1.0 Content-Type: text/plain; charset=us-ascii Content-Transfer-Encoding: 7bit Bcc: jack@sample.com, lily@sample.com X-From: Zhang San X-To: Li Si, Wang Wu X-cc: Li Lei, Han Mei X-bcc: X-Folder: \Li\_Si\_June2001\Notes Folders\Notes inbox X-Origin: Lucy X-FileName: sample.nsf

Dear Associate / Analyst Committee:

Hello World!

Thank you,

Associate / Analyst Program zhangsan

# <span id="page-128-0"></span>**2.3.3 DMS** 输入流

分布式消息服务(Distributed Message Service,简称DMS)是一项基于高可用分布 式集群技术的消息中间件服务,提供了可靠且可扩展的托管消息队列,用于收发消息 和存储消息。分布式消息服务Kafka是一款基于开源社区版Kafka提供的消息队列服 务,向用户提供可靠的全托管式的Kafka消息队列。

DLI支持创建输入流从DMS的Kafka获取数据,作为作业的输入数据。创建DMS Kafka 输入流的语法与创建开源Apache Kafka输入流一样,具体请参见开源**Kafka**[输入流。](#page-133-0)

# **2.3.4 EdgeHub** 输入流

## 功能描述

创建边缘作业source流,从EdgeHub中获取数据。用户数据写入EdgeHub中,Flink边 缘作业从中读取数据,作为流计算的数据输入。

适用于物联网IOT场景,将实时流计算能力从云端延伸到边缘,在边缘快速实现对流数 据实时、快速、准确地分析处理,增加数据处理计算的速度和效率。同时将数据在边 缘预处理,可以有效减少无效的数据上云,减少资源消耗,提升分析效率。边缘作业 依赖于智能边缘平台(Intelligent EdgeFabric, IEF), IEF通过纳管用户的边缘节点, 提 供将云上应用延伸到边缘的能力,联动边缘和云端的数据,同时,在云端提供统一的 设备/应用监控、日志采集等运维能力,为企业提供完整的边缘计算解决方案。IEF的更 多信息,请参见《智能边缘平台用户指南》。

## 语法格式

CREATE SOURCE STREAM stream\_id (attr\_name attr\_type (',' attr\_name attr\_type)\* ) WITH ( type = "edgehub",  $topic = "$  encode = "", json\_config = "" field delimiter =  $"$  ) (TIMESTAMP BY timeindicator (',' timeindicator)?);timeindicator:PROCTIME '.' PROCTIME| ID '.' ROWTIME

## 关键字

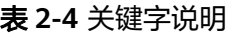

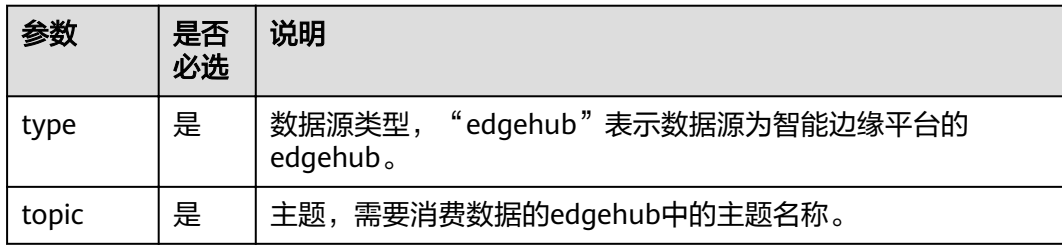

<span id="page-129-0"></span>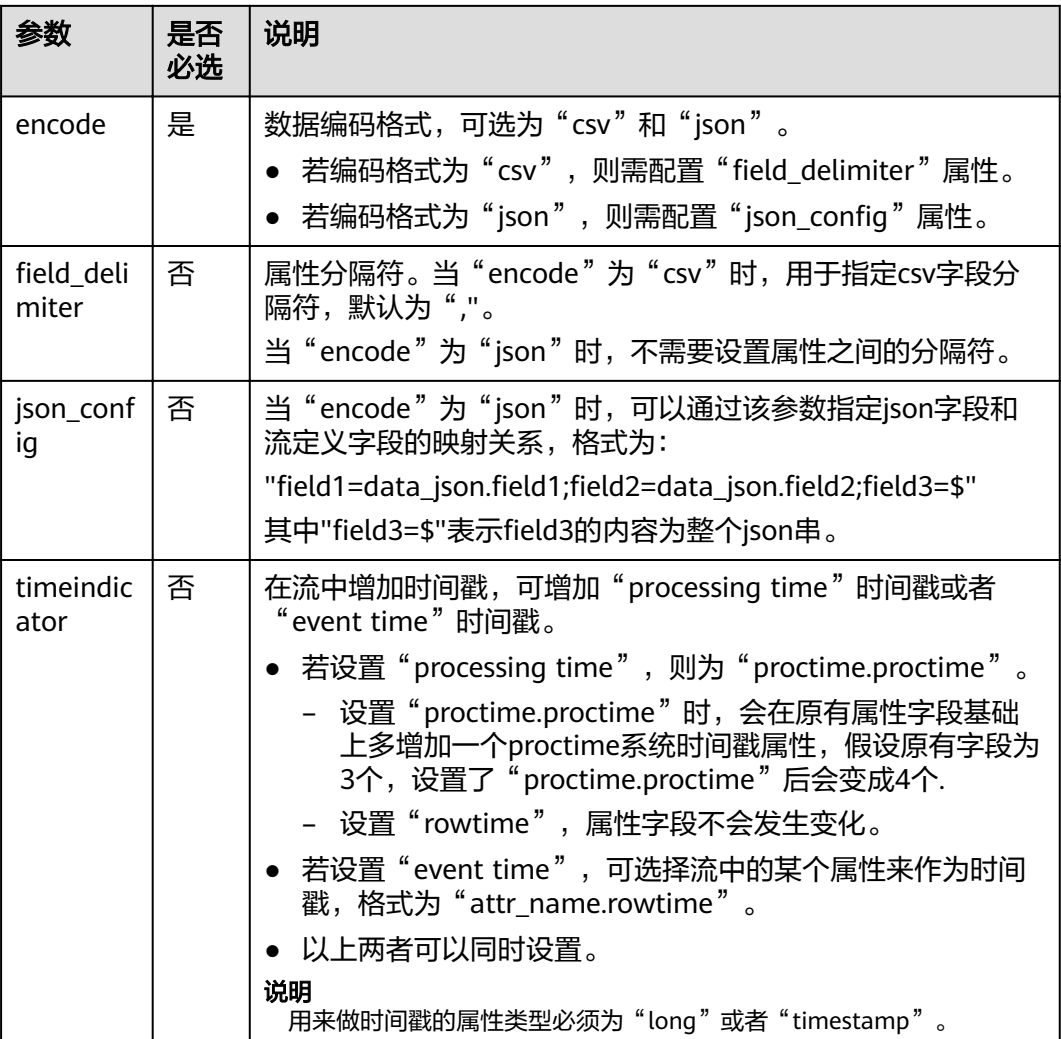

示例

从edgehub主题abc中读取数据,数据编码格式为json。数据示例为:{"student": {"score":90,"name":"1bc2"}}。

```
CREATE SOURCE STREAM student_scores(
  name string,
  score int)
WITH (
 type = "edgehub",
 topic = "abc",
  encode = "json",
 json_config = "score = student.score; name=student.name"
);
```
# **2.3.5 MRS Kafka** 输入流

## 功能描述

创建source流从Kafka获取数据,作为作业的输入数据。

Apache Kafka是一个快速、可扩展的、高吞吐、可容错的分布式发布订阅消息系统, 具有高吞吐量、内置分区、支持数据副本和容错的特性,适合在大规模消息处理场景 中使用。MRS基于Apache Kafka在平台部署并托管了Kafka集群。

## 前提条件

- Kafka服务端的端口如果监听在hostname上,则需要将Kafka Broker节点的 hostname和IP的对应关系添加到DLI队列中。Kafka Broker节点的hostname和IP 请联系Kafka服务的部署人员。如何添加IP域名映射,请参考《数据湖探索用户指 南》中"增强型跨源连接"章节。
- Kafka是线下集群,需要通过增强型跨源连接功能将Flink作业与Kafka进行对接。 且用户可以根据实际所需设置相应安全组规则。 如何建立增强型跨源连接,请参考《数据湖探索用户指南》中"增强型跨源连 接"章节。 如何设置安全组规则,请参见《虚拟私有云用户指南》中"安全组"章节。

## 语法格式

CREATE SOURCE STREAM stream\_id (attr\_name attr\_type (',' attr\_name attr\_type)\* ) WITH ( type = "kafka", kafka\_bootstrap\_servers = "", kafka\_group\_id = "", kafka\_topic = "", encode = "json" ) (TIMESTAMP BY timeindicator (',' timeindicator)?);timeindicator:PROCTIME '.' PROCTIME| ID '.' ROWTIME

# 关键字

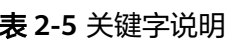

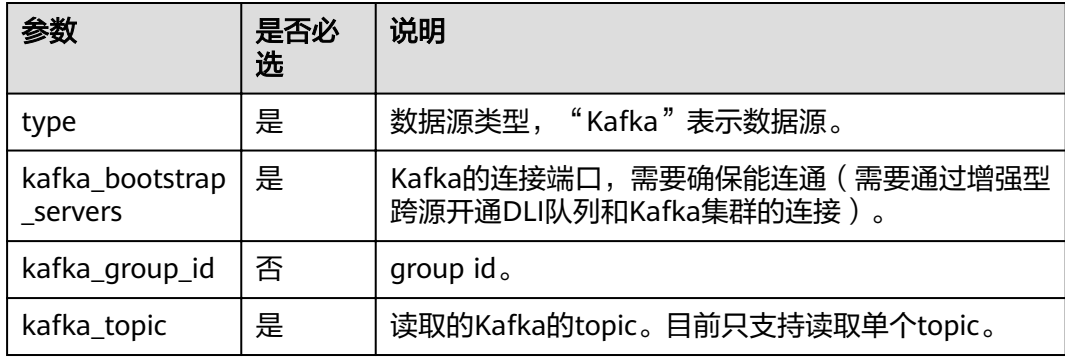

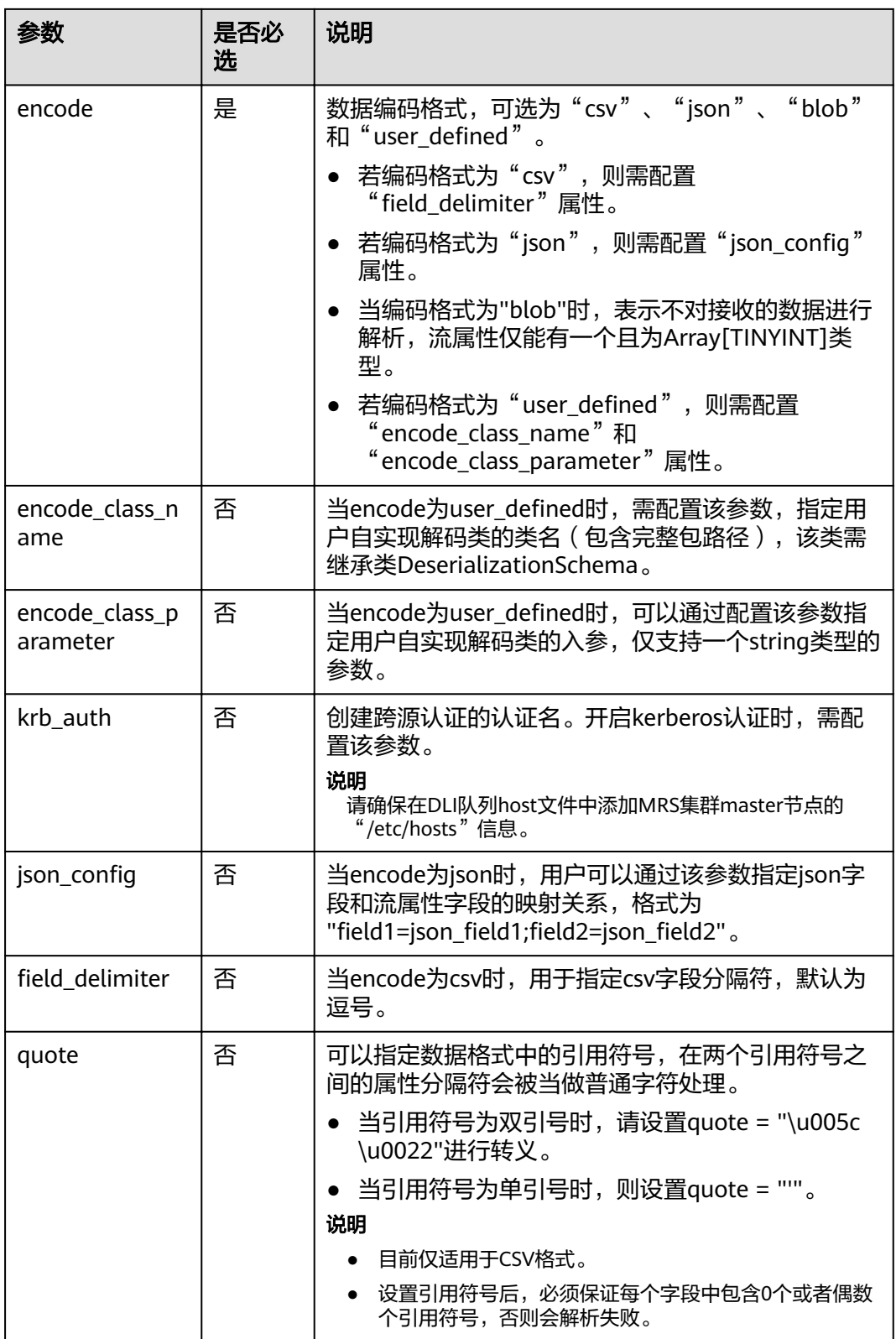

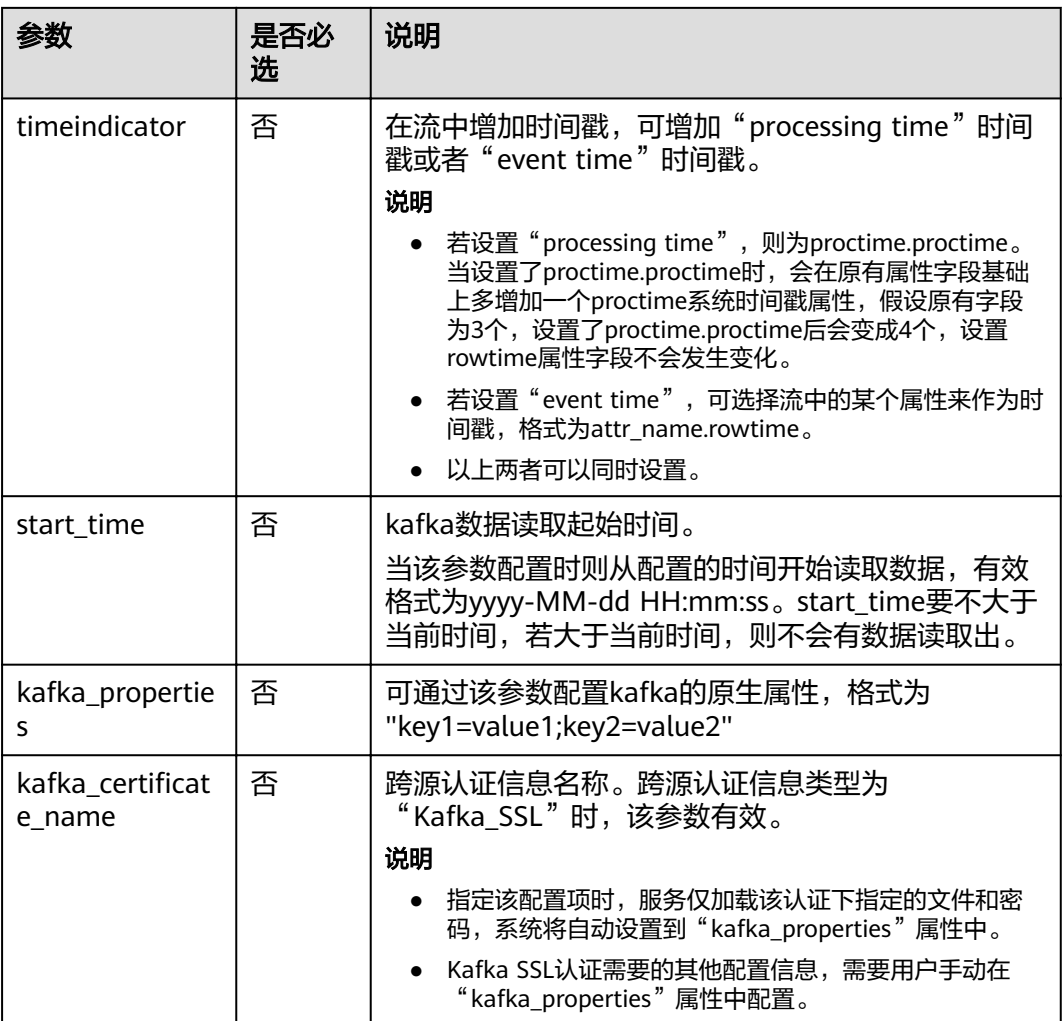

用来做时间戳的属性类型必须为long或者timestamp。

示例

## 从Kafka名称为test的topic中读取数据。

```
CREATE SOURCE STREAM kafka_source (
  name STRING, 
  age int
 )
  WITH (
   type = "kafka",
 kafka_bootstrap_servers = "ip1:port1,ip2:port2", 
 kafka_group_id = "sourcegroup1", 
 kafka_topic = "test",
   encode = "json"
);
```
# <span id="page-133-0"></span>**2.3.6** 开源 **Kafka** 输入流

## 功能描述

创建source流从Kafka获取数据,作为作业的输入数据。

Apache Kafka是一个快速、可扩展的、高吞吐、可容错的分布式发布订阅消息系统, 具有高吞吐量、内置分区、支持数据副本和容错的特性,适合在大规模消息处理场景 中使用。

## 前提条件

- Kafka服务端的端口如果监听在hostname上,则需要将Kafka Broker节点的 hostname和IP的对应关系添加到DLI队列中。Kafka Broker节点的hostname和IP 请联系Kafka服务的部署人员。如何添加IP域名映射,请参考《数据湖探索用户指 南》中"增强型跨源连接"章节。
- Kafka是线下集群,需要通过增强型跨源连接功能将Flink作业与Kafka进行对接。 且用户可以根据实际所需设置相应安全组规则。 如何建立增强型跨源连接,请参考《数据湖探索用户指南》中"增强型跨源连 接"章节。

如何设置安全组规则,请参见《虚拟私有云用户指南》中"安全组"章节。

## 语法格式

CREATE SOURCE STREAM stream id (attr\_name attr\_type (',' attr\_name attr\_type)\*) WITH ( type = " $k$ afka", kafka\_bootstrap\_servers = "", kafka\_group\_id = "", kafka\_topic = "", encode = "json", json config=" ) (TIMESTAMP BY timeindicator (',' timeindicator)?);timeindicator:PROCTIME '.' PROCTIME| ID '.' ROWTIME

## 关键字

#### 表 **2-6** 关键字说明

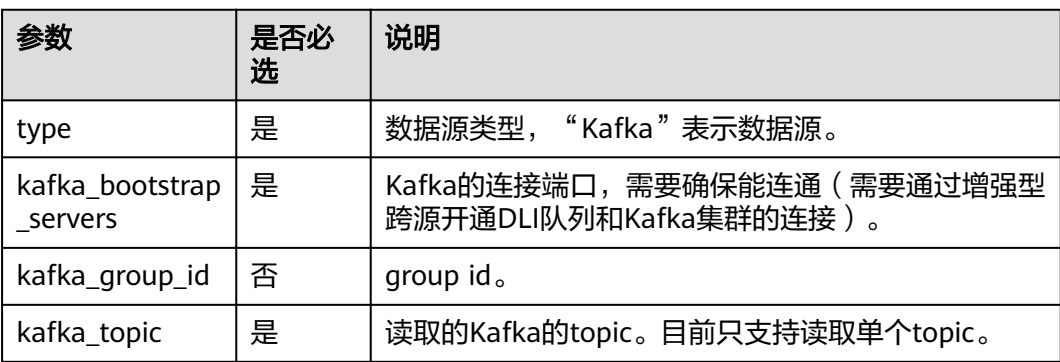

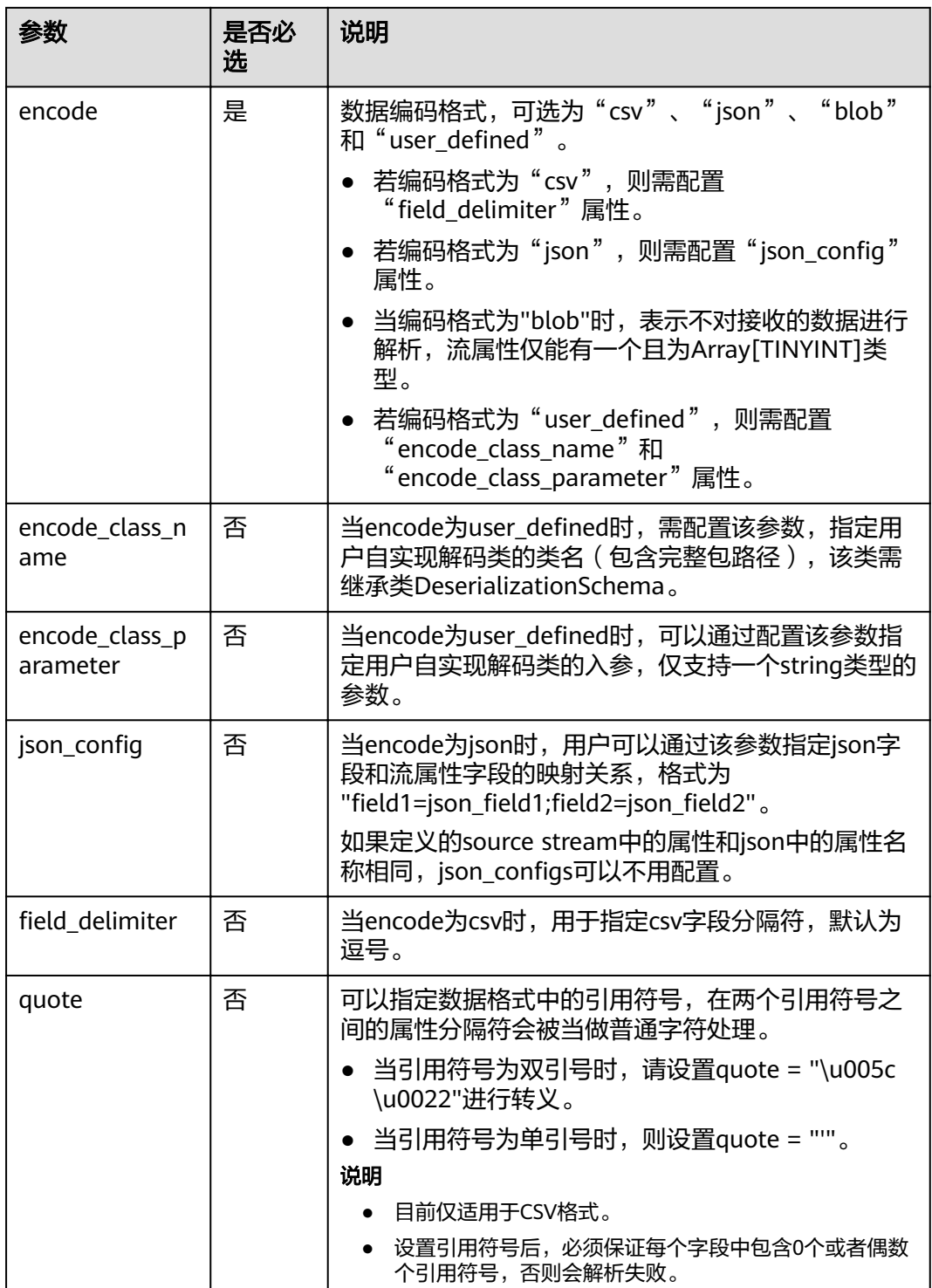

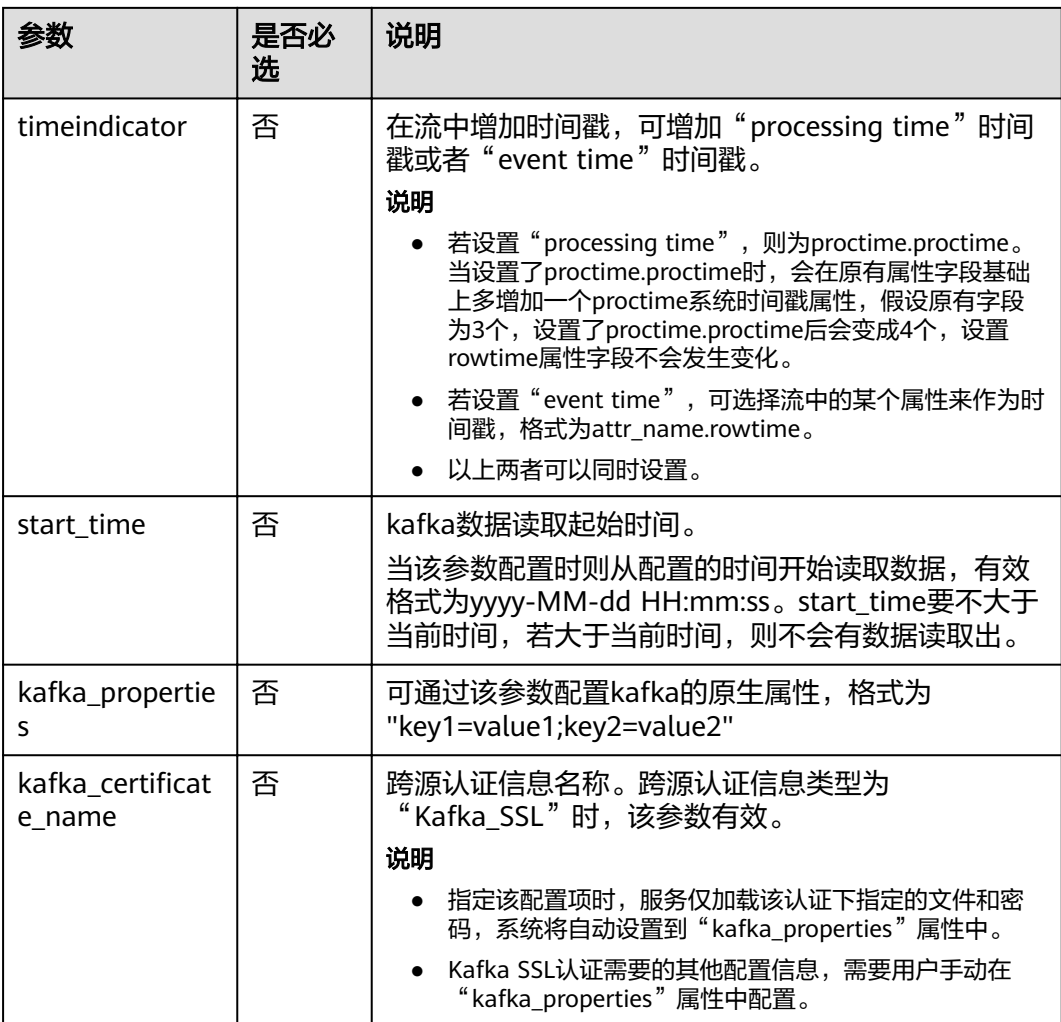

用来做时间戳的属性类型必须为long或者timestamp。

## 示例

从Kafka读取对象为test的topic。数据实例:{"attr1": "lilei", "attr2": 18}。

```
CREATE SOURCE STREAM kafka_source (name STRING, age int)
WITH (
 type = "kafka",
  kafka_bootstrap_servers = "ip1:port1,ip2:port2", 
  kafka_group_id = "sourcegroup1", 
 kafka_topic = "test",
 \overline{e} = "json",
 json\_config = "name=attr1;age=attr2");
```
# <span id="page-136-0"></span>**2.3.7 OBS** 输入流

## 功能描述

创建source流从对象存储服务(OBS)获取数据。DLI从OBS上读取用户存储的数据, 作为作业的输入数据。适用于大数据分析、原生云应用程序数据、静态网站托管、备 份/活跃归档、深度/冷归档等场景。

对象存储服务(Object Storage Service,简称OBS)是一个基于对象的海量存储服 务,为客户提供海量、安全、高可靠、低成本的数据存储能力。OBS的更多信息,请 参见《对象存储服务控制台指南》。

## 语法格式

CREATE SOURCE STREAM stream\_id (attr\_name attr\_type (',' attr\_name attr\_type)\* )

```
 WITH (
 type = "obs",realon = ""bucket = ""object_name = " row_delimiter = "\n",
 field_delimiter = ",
 version id = " )
```
(TIMESTAMP BY timeindicator (',' timeindicator)?);timeindicator:PROCTIME '.' PROCTIME| ID '.' ROWTIME

## 关键字

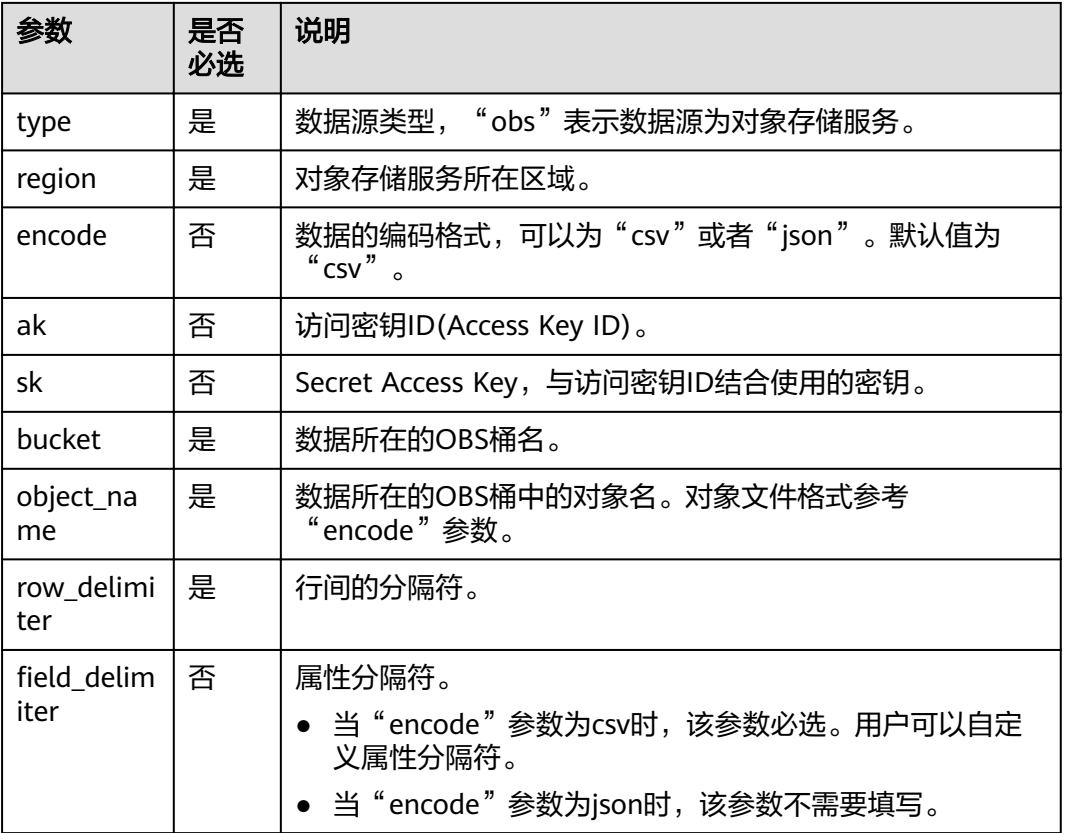

## 表 **2-7** 关键字说明

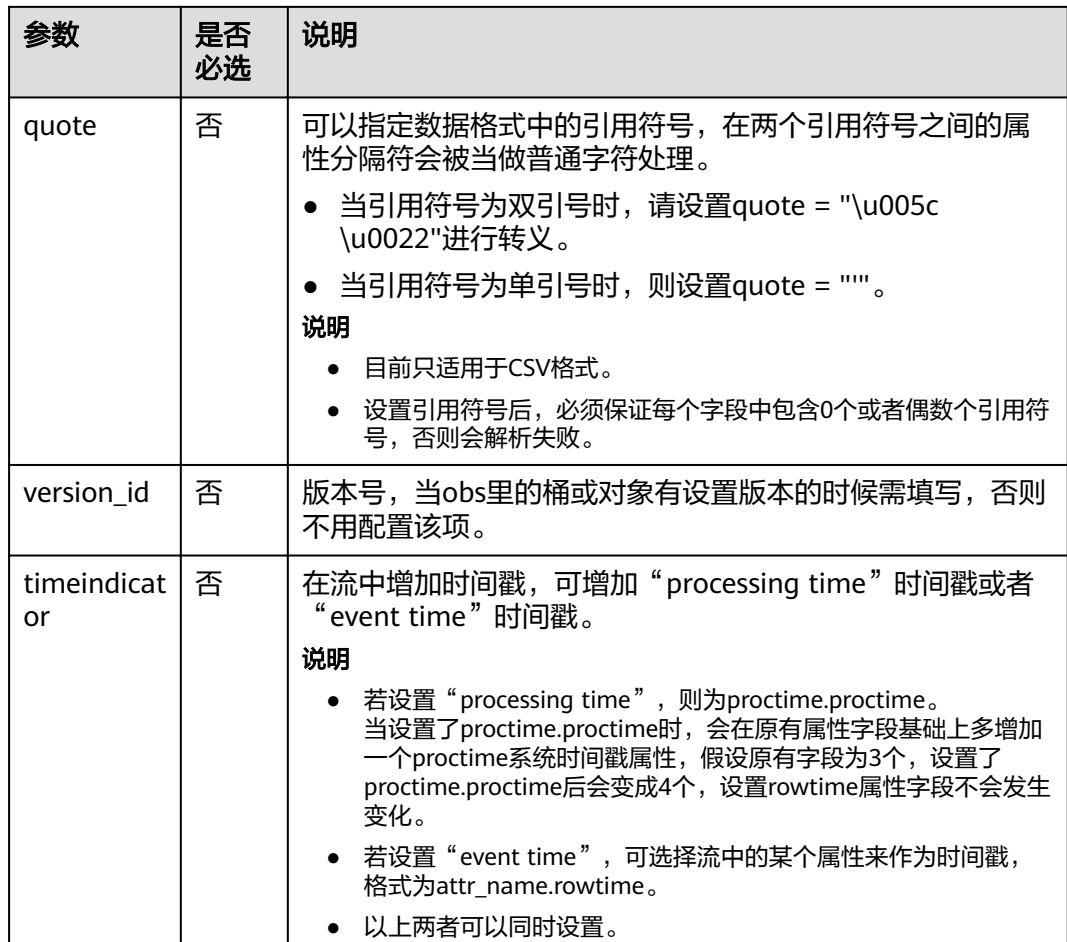

用来做时间戳的属性类型必须为long或者timestamp。

```
示例
```

```
● 从OBS的桶读取对象为input.csv的文件,文件以'\n'划行, 以','划列。
    CREATE SOURCE STREAM car_infos (
      car_id STRING,
      car_owner STRING,
      car_brand STRING,
      car_price INT,
      car_timestamp LONG
    )
     WITH (
     type = "obs",
       bucket = "obssource",
      region = "dc1-az1", object_name = "input.csv",
     row_delimiter = "\n",
    field_delimiter = ","
    \lambda\int TIMESTAMP BY car_timestamp.rowtime;
    ● 从OBS的桶读取对象为input.json的文件,文件以'\n'划行。
    CREATE SOURCE STREAM obs_source (
     str STRING
```
)

```
 WITH (
  type = "obs". bucket = "obssource",
  region = "dc1-az1".
   encode = "json",
  row_delimiter = "\n".
   object_name = "input.json"
);
```
# **2.4** 创建输出流

# **2.4.1 CloudTable HBase** 输出流

## 功能描述

DLI将作业的输出数据输出到CloudTable的HBase中。HBase是一个稳定可靠,性能卓 越、可伸缩、面向列的分布式云存储系统,适用于海量数据存储以及分布式计算的场 景,用户可以利用HBase搭建起TB至PB级数据规模的存储系统,对数据轻松进行过滤 分析,毫秒级得到响应,快速发现数据价值。HBase支持消息数据、报表数据、推荐 类数据、风控类数据、日志数据、订单数据等结构化、半结构化的KeyValue数据存 储。 利用DLI,用户可方便地将海量数据高速、低时延写入HBase。

表格存储服务(CloudTable),是基于Apache HBase提供的分布式、可伸缩、全托管 的KeyValue数据存储服务,为DLI提供了高性能的随机读写能力,适用于海量结构化数 据、半结构化数据以及时序数据的存储和查询应用,适用于物联网IOT应用和通用海量 KeyValue数据存储与查询等场景。CloudTable的更多信息,请参见《表格存储服务用 户指南》。

## 前提条件

该场景作业需要运行在DLI的独享队列上,因此要与CloudTable HBase建立增强型跨源 连接,且用户可以根据实际所需设置相应安全组规则。

如何建立增强型跨源连接,请参考《数据湖探索用户指南》中"增强型跨源连接"章 节。

如何设置安全组规则,请参见《虚拟私有云用户指南》中"安全组"章节。

## 语法格式

```
CREATE SINK STREAM stream_id (attr_name attr_type (',' attr_name attr_type)* )
  WITH (
   type = "cloudtable",
  reqion = "cluster id = "table_name = \dots table_columns = "",
   create_if_not_exist = ""
  )
```
## 关键字

## 表 **2-8** 关键字说明

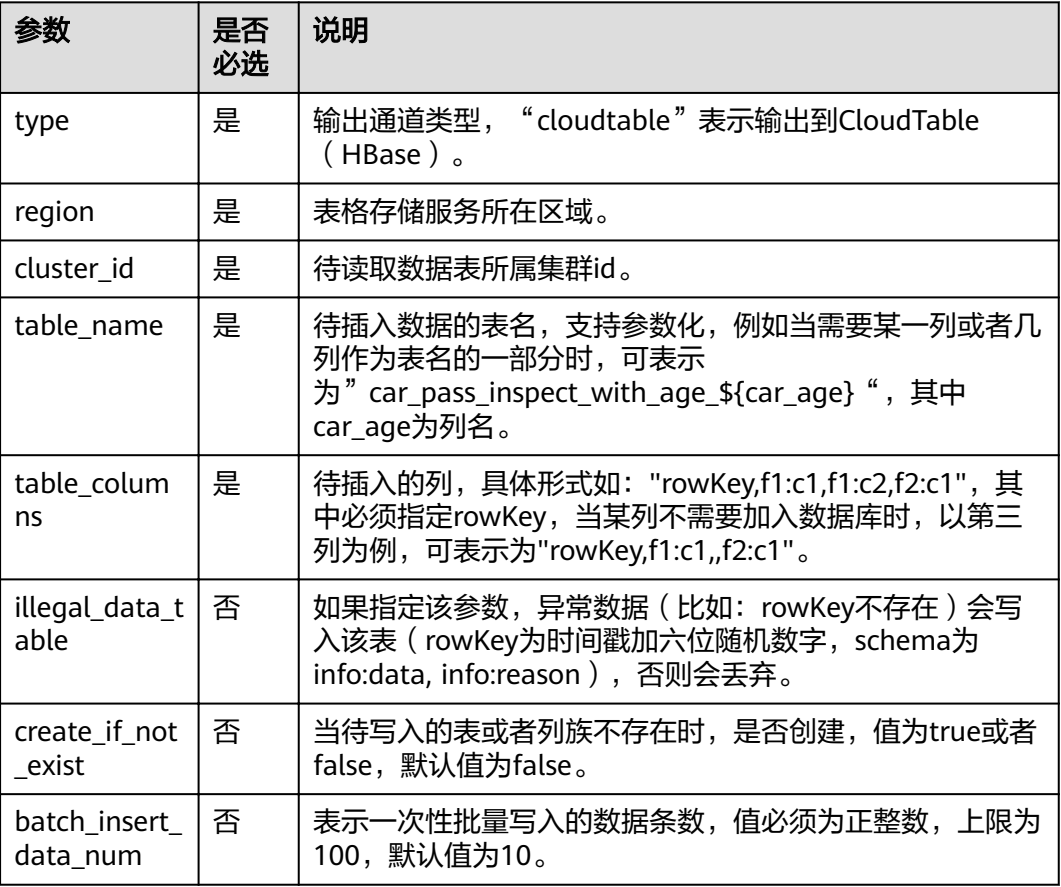

## 注意事项

- 当配置项支持参数化时,表示将记录中的一列或者多列作为该配置项的一部分。 例如当配置项设置为car\_\${car\_brand}时,如果一条记录的car\_brand列值为 BMW, 则该配置项在该条记录下为car\_BMW。
- 通过这种方式将数据写入到CloudTable的Hbase,速度受限,推荐使用专属资源 模式。

如何创建专属资源模式,请参考《数据湖探索用户指南》中《创建队列》章节。

## 示例

将流qualified\_cars的数据输出到表格存储服务CloudTable的HBase中。

```
CREATE SINK STREAM qualified cars (
  car_id STRING,
 car_owner STRING,
  car_age INT,
  average_speed INT,
 total_miles INT
)
  WITH (
  type = "cloudtable",region = "dc1-az1",
```

```
 cluster_id = "209ab1b6-de25-4c48-8e1e-29e09d02de28",
   table_name = "car_pass_inspect_with_age_${car_age}",
    table_columns = "rowKey,info:owner,,car:speed,car:miles",
  \overline{\text{illead}} data_table = "illegal_data",
   create_if_not_exist = "true",
    batch_insert_data_num = "20"
\mathcal{E}
```
# **2.4.2 CloudTable OpenTSDB** 输出流

## 功能描述

DLI将Flink作业的输出数据输出到CloudTable的OpenTSDB中。OpenTSDB是基于 HBase的分布式的,可伸缩的时间序列数据库。它存储的是时间序列数据,时间序列 数据是指在不同时间点上收集到的数据,这类数据反映了一个对象随时间的变化状态 或程度。支持秒级别数据的采集监控,进行永久存储,索引和查询,可用于系统监控 和测量、物联网数据、金融数据和科学实验结果数据的收集监控。

表格存储服务(CloudTable),是基于Apache HBase提供的分布式、可伸缩、全托管 的KeyValue数据存储服务,为DLI提供了高性能的随机读写能力,适用于海量结构化数 据、半结构化数据以及时序数据的存储和查询应用,适用于物联网IOT应用和通用海量 KeyValue数据存储与查询等场景。CloudTable的更多信息,请参见《表格存储服务用 户指南》。

## 前提条件

● 该场景作业需要运行在DLI的独享队列上,因此要与CloudTable HBase建立增强型 跨源连接,且用户可以根据实际所需设置相应安全组规则。 如何建立增强型跨源连接,请参考《数据湖探索用户指南》中"增强型跨源连 接"章节。

如何设置安全组规则,请参见《虚拟私有云用户指南》中"安全组"章节。

## 语法格式

```
CREATE SINK STREAM stream id (attr_name attr_type (',' attr_name attr_type)*)
 WITH (
 type = "opentsdb",
   region = \frac{1}{1}\begin{aligned} \n\text{cylout} &= " \text{,} \\ \n\text{cluster_id} &= " \text{,} \n\end{aligned} tsdb_metrics = "",
    tsdb_timestamps = "",
   tsdb_values = "tsdb_tags = "",
    batch_insert_data_num = ""
  )
```
## 关键字

表 **2-9** 关键字说明

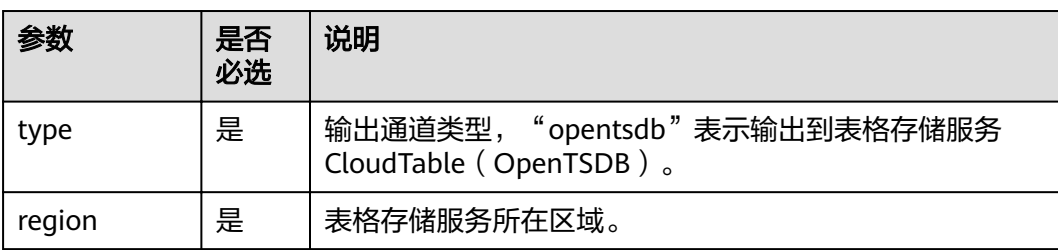

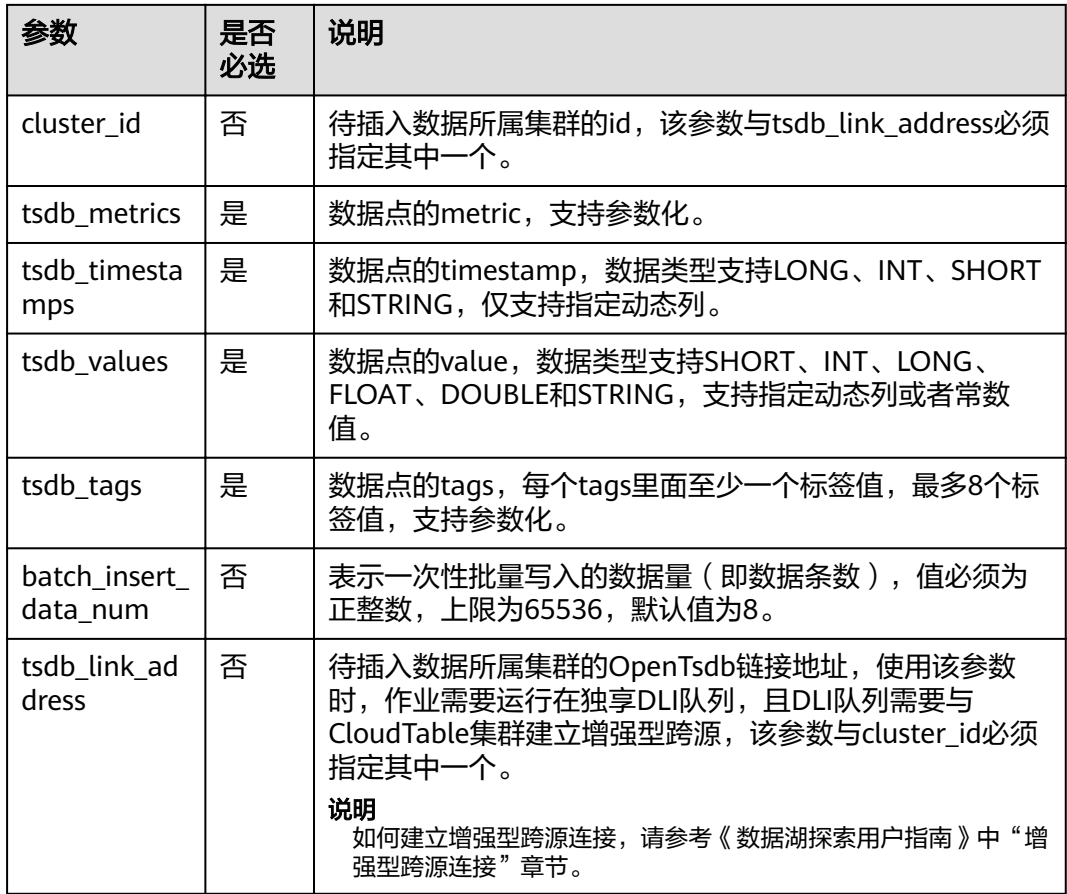

当配置项支持参数化时,表示将记录中的一列或者多列作为该配置项的一部分。例如 当配置项设置为car\_\${car\_brand}时, 如果一条记录的car\_brand列值为BMW, 则该配 置项在该条记录下为car\_BMW。

## 示例

将流weather\_out的数据输出到表格存储服务CloudTable的OpenTSDB中。

```
CREATE SINK STREAM weather_out (
  timestamp_value LONG, /* 时间 */
  temperature FLOAT, /* 温度值 */
  humidity FLOAT, /* 湿度值 */
  location STRING /* 地点 */
\lambda WITH (
  type = "opentsdb", region = "dc1-az1",
cluster_id = "e05649d6-00e2-44b4-b0ff-7194adaeab3f",
   tsdb_metrics = "weather",
   tsdb_timestamps = "${timestamp_value}",
   tsdb_values = "${temperature}; ${humidity}",
   tsdb_tags = "location:${location},signify:temperature; location:${location},signify:humidity",
   batch_insert_data_num = "10"
);
```
# **2.4.3 MRS OpenTSDB** 输出流

## 功能描述

DLI将Flink作业的输出数据输出到MRS的OpenTSDB中。

## 前提条件

- 确保MRS的集群已经安装了OpenTSDB。
- 该场景作业需要运行在DLI的独享队列上,因此要与MRS集群建立增强型跨源连 接,且用户可以根据实际所需设置相应安全组规则。

如何建立增强型跨源连接,请参考《数据湖探索用户指南》中"增强型跨源连 接"章节。

如何设置安全组规则,请参见《虚拟私有云用户指南》中"安全组"章节。

## 语法格式

```
CREATE SINK STREAM stream_id (attr_name attr_type (',' attr_name attr_type)* )
  WITH (
   type = "opentsdb",region = \frac{m}{100} tsdb_metrics = "",
  tsdb_timestamps = "",
  \text{tsdb}\_values = \cdot \cdot \cdot tsdb_tags = "",
   batch_insert_data_num = ""
  )
```
# 关键字

表 **2-10** 关键字说明

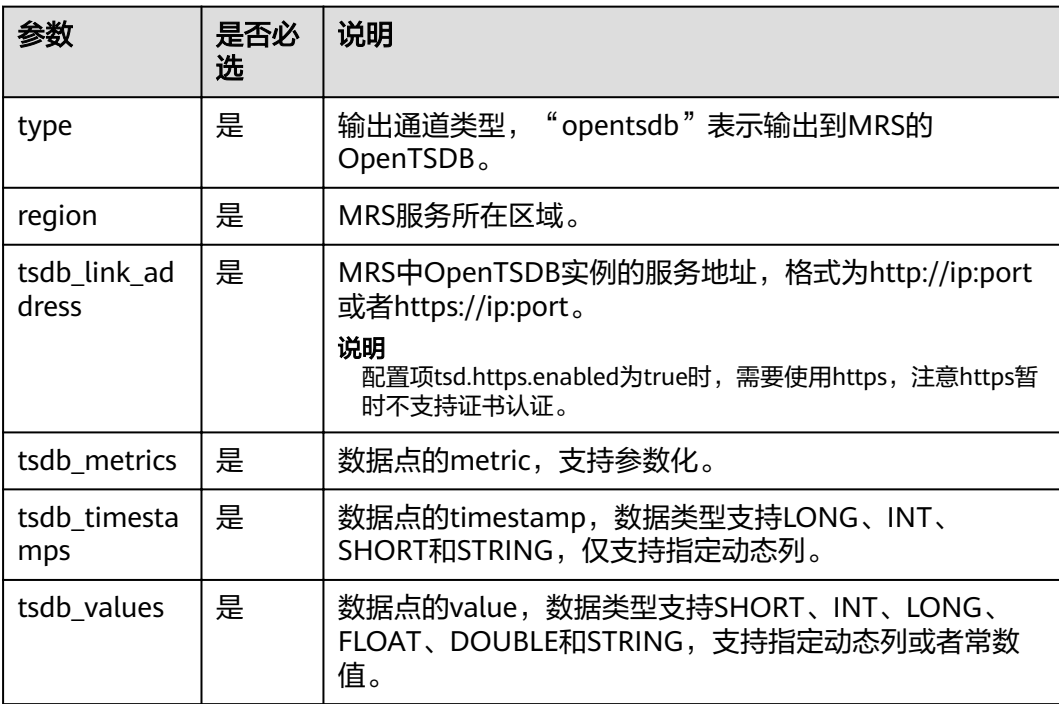

<span id="page-143-0"></span>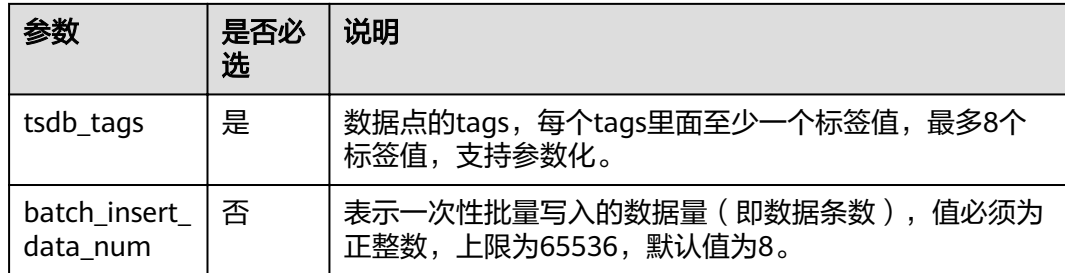

当配置项支持参数化时,表示将记录中的一列或者多列作为该配置项的一部分。例如 当配置项设置为car \${car\_brand}时, 如果一条记录的car\_brand列值为BMW, 则该配 置项在该条记录下为car\_BMW。

## 示例

将流weather\_out的数据输出到MRS服务的OpenTSDB中。

```
CREATE SINK STREAM weather_out (
  timestamp_value LONG, /* 时间 */
  temperature FLOAT, /* 温度值 */
  humidity FLOAT, /* 湿度值 */
  location STRING /* 地点 */
  WITH (
   type = "opentsdb",
 region = "dc1-az1",
 tsdb_link_address = "https://x.x.x.x:4242",
  \overline{\phantom{a}} tsdb_metrics = "weather",
   tsdb_timestamps = "${timestamp_value}",
   tsdb_values = "${temperature}; ${humidity}",
   tsdb_tags = "location:${location},signify:temperature; location:${location},signify:humidity",
   batch insert data num = "10"
\mathcal{E}
```
# **2.4.4 CSS Elasticsearch** 输出流

)

## 功能描述

DLI将Flink作业的输出数据输出到云搜索服务CSS的Elasticsearch中。Elasticsearch是 基于Lucene的当前流行的企业级搜索服务器,具备分布式多用户的能力。其主要功能 包括全文检索、结构化搜索、分析、聚合、高亮显示等。能为用户提供实时搜索、稳 定可靠的服务。适用于日志分析、站内搜索等场景。

云搜索服务(Cloud Search Service,简称CSS)为DLI提供托管的分布式搜索引擎服 务,完全兼容开源Elasticsearch搜索引擎,支持结构化、非结构化文本的多条件检索、 统计、报表。

云搜索服务的更多信息,请参见《云搜索服务用户指南》。

说明

创建CSS集群时如果开启了安全模式,后续将无法关闭。
#### 前提条件

- 请务必确保您的账户下已在云搜索服务里创建了集群。如何创建集群请参考《云 搜索服务用户指南》中"创建集群"章节。
- 该场景作业需要运行在DLI的独享队列上,因此要与云搜索服务建立增强型跨源连 接,且用户可以根据实际所需设置相应安全组规则。 如何建立增强型跨源连接,请参考《数据湖探索用户指南》中"增强型跨源连 接"章节。 如何设置安全组规则,请参见《虚拟私有云用户指南》中"安全组"章节。

#### 语法格式

CREATE SINK STREAM stream\_id (attr\_name attr\_type (',' attr\_name attr\_type)\* ) WITH (  $type = "es"$ . region = "", cluster  $\overline{a}$ ddress = "",  $es\_index = "",$  es\_type= "",  $\mathsf{es\_fields} = \mathsf{""}$ . batch\_insert\_data\_num= "" );

# 关键字

#### 表 **2-11** 关键字说明

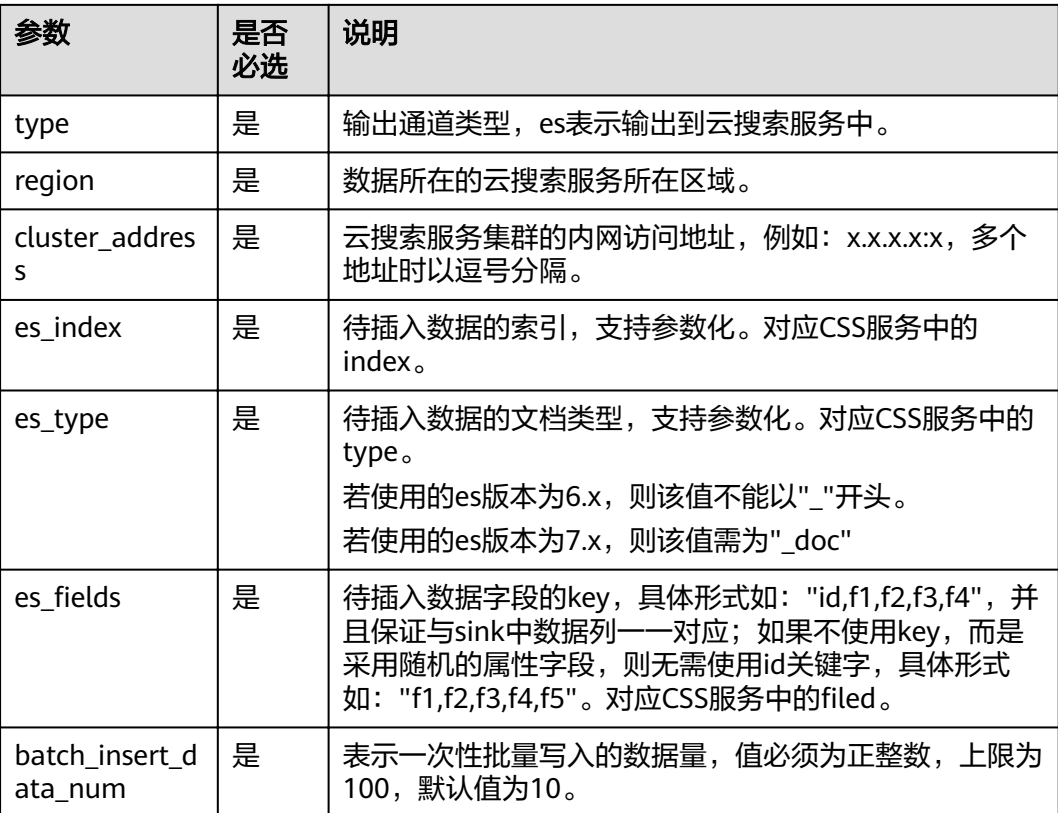

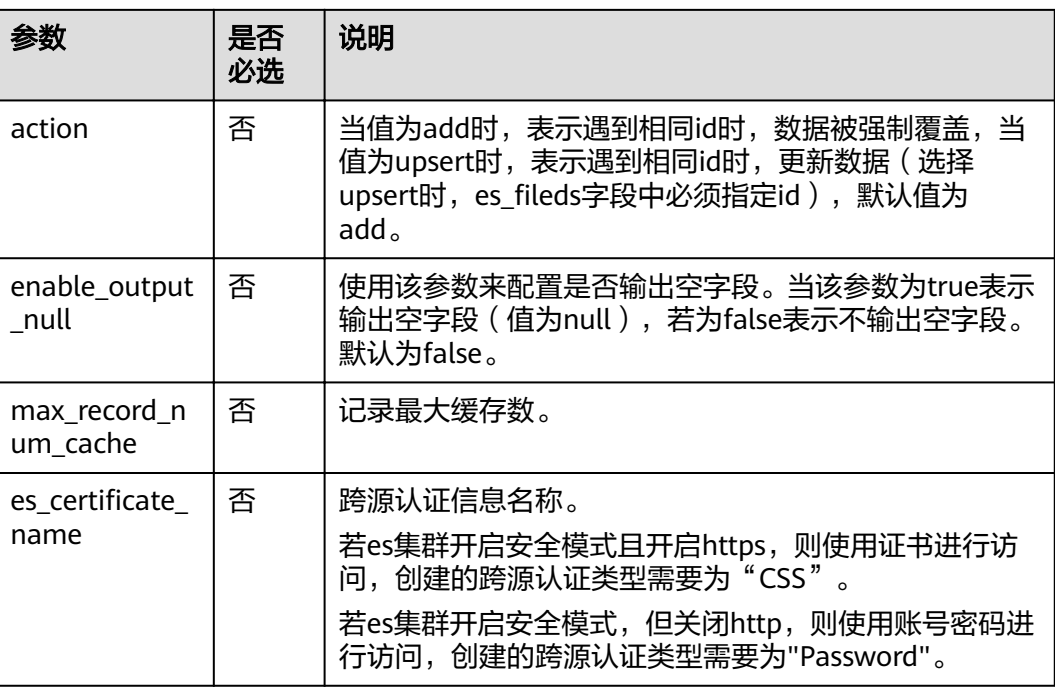

当配置项支持参数化时,表示将记录中的一列或者多列作为该配置项的一部分。例如 当配置项设置为car\_\${car\_brand}时,如果一条记录的car\_brand列值为BMW,则该配 置项在该条记录下为car\_BMW。

#### 示例

将流qualified\_cars的数据输出到云搜索服务的集群。 CREATE SINK STREAM qualified cars ( car\_id STRING. car\_owner STRING, car\_age INT, average\_speed INT, total\_miles INT ) WITH ( type = "es", region =  $"dc1-az1",$  cluster\_address = "192.168.0.212:9200",  $\overline{e}$  es index = "car", es\_type = "information", es\_fields = "id,owner,age,speed,miles", batch\_insert\_data\_num = "10" );

# **2.4.5 DCS** 输出流

#### 功能描述

DLI将Flink作业的输出数据输出到分布式缓存服务(DCS)的Redis中。Redis是一种支 持Key-Value等多种数据结构的存储系统。可用于缓存、事件发布或订阅、高速队列等 场景,提供字符串、哈希、列表、队列、集合结构直接存取,基于内存,可持久化。 有关Redis的详细信息,请访问Redis官方网站**<https://redis.io/>**。

分布式缓存服务(DCS)为DLI提供兼容Redis的即开即用、安全可靠、弹性扩容、便捷 管理的在线分布式缓存能力,满足用户高并发及快速数据访问的业务诉求。

DCS的更多信息,请参见《分布式缓存服务用户指南》。

#### 前提条件

● 请务必确保您的账户下已在分布式缓存服务(DCS)里创建了Redis类型的缓存实 例。

```
如何创建Redis类型的缓存实例,请参考《分布式缓存服务用户指南》中"申请
Redis缓存实例"章节。
```
- 该场景作业需要运行在DLI的独享队列上,因此要与DCS集群建立跨源连接,且用 户可以根据实际所需设置相应安全组规则。 如何建立增强型跨源连接,请参考《数据湖探索用户指南》中"增强型跨源连 接"章节。
	- 如何设置安全组规则,请参见《虚拟私有云用户指南》中"安全组"章节。
- 用户通过VPC对等访问DCS实例时,除了满足VPC对等网跨VPC访问的约束之外, 还存在如下约束:
	- 当创建DCS实例时使用了172.16.0.0/12~24网段时,DLI队列不能在 192.168.1.0/24、192.168.2.0/24、192.168.3.0/24网段。
	- 当创建DCS实例时使用了192.168.0.0/16~24网段时,DLI队列不能在 172.31.1.0/24、172.31.2.0/24、172.31.3.0/24网段。
	- 当创建DCS实例时使用了10.0.0.0/8~24网段时,DLI队列不能在 172.31.1.0/24、172.31.2.0/24、172.31.3.0/24网段。

#### 语法格式

```
CREATE SINK STREAM stream_id (attr_name attr_type (',' attr_name attr_type)*)
  WITH (
   type = "dcs_redis",
  region = ""
   cluster_address = "",
  password = " value_type= "",key_value= ""
 );
```
# 关键字

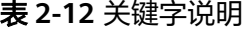

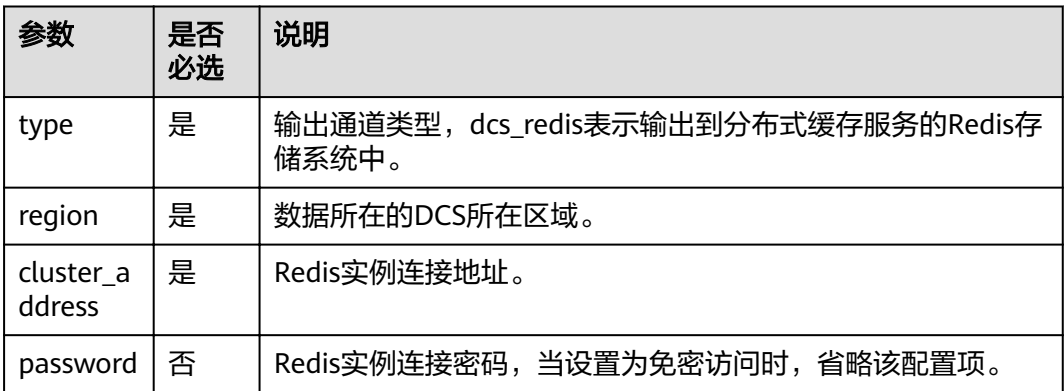

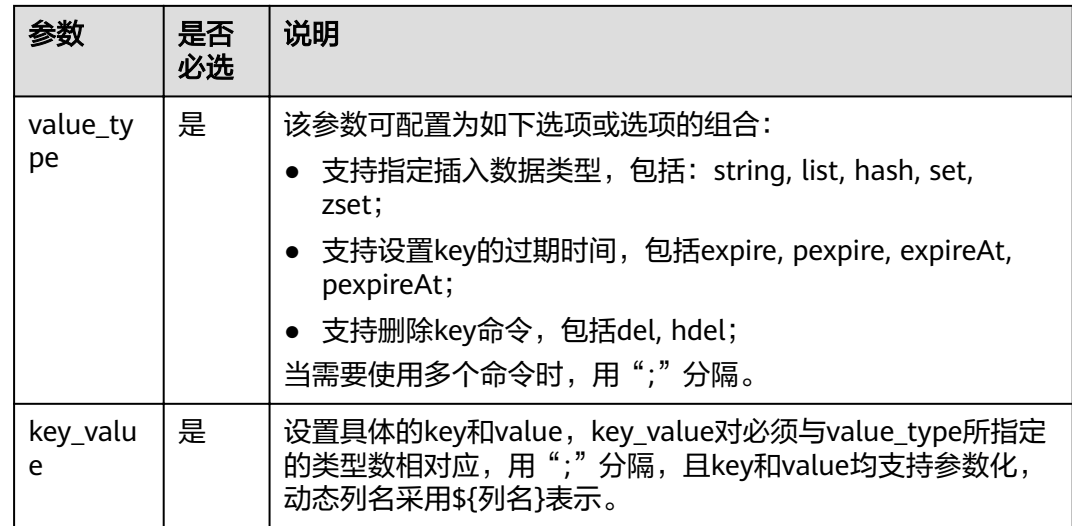

- 当配置项支持参数化时,表示将记录中的一列或者多列作为该配置项的一部分。 例如当配置项设置为car \${car\_brand}时, 如果一条记录的car\_brand列值为 BMW, 则该配置项在该条记录下为car\_BMW。
- 字符":", ",", ";", "\$", "{", "}"已被征用为特殊分隔符, 暂时没有提供转义功能, 禁 止在key和value中作为普通字符使用,否则会影响解析,导致程序异常。

# 示例

```
将流qualified_cars的数据输出到DCS服务的Redis类型的缓存实例中。
CREATE SINK STREAM qualified cars (
  car_id STRING, 
 car_owner STRING,
  car_age INT, 
  average_speed DOUBLE, 
 total_miles DOUBLE
)
  WITH (
   type = "dcs_redis",
  \frac{1}{2} cluster address = "192.168.0.34:6379",
   password = "xxxxxxxx",
   value_type = "string; list; hash; set; zset",
  key_value = "${car_id}_str: ${car_owner}; name_list: ${car_owner}; ${car_id}_hash: {name:${car_owner},
age: ${car_age}}; name_set: ${car_owner}; math_zset: {${car_owner}:${average_speed}}"
 );
```
# **2.4.6 DDS** 输出流

#### 功能描述

DLI将作业的输出数据输出到文档数据库服务(DDS)中。

文档数据库服务(Document Database Service,简称DDS)完全兼容MongoDB协 议,提供安全、高可用、高可靠、弹性伸缩和易用的数据库服务,同时提供一键部 署、弹性扩容、容灾、备份、恢复、监控和告警等功能。DDS的更多信息,请参见 《文档数据库服务用户指南》。

#### 前提条件

- 请务必确保您的账户下已在文档数据库服务(DDS)里创建了DDS实例。 如何创建DDS实例,请参考《文档数据库服务快速入门》中"快速购买文档数据 库实例"章节。
- 目前仅支持未开启SSL认证的集群实例,不支持副本集与单节点的类型实例。
- 该场景作业需要运行在DLI的独享队列上,请确保已创建DLI独享队列。
- 确保DLI独享队列与DDS集群建立跨源连接,且用户可以根据实际所需设置相应安 全组规则。

如何建立增强型跨源连接,请参考《数据湖探索用户指南》中"增强型跨源连 接"章节。

如何设置安全组规则,请参见《虚拟私有云用户指南》中"安全组"章节。

#### 语法格式

CREATE SINK STREAM stream\_id (attr\_name attr\_type (',' attr\_name attr\_type)\* )

```
 WITH (
 type = "dds",
 username = "",
   password = "",
  db url = "",
  field_names = " );
```
## 关键字

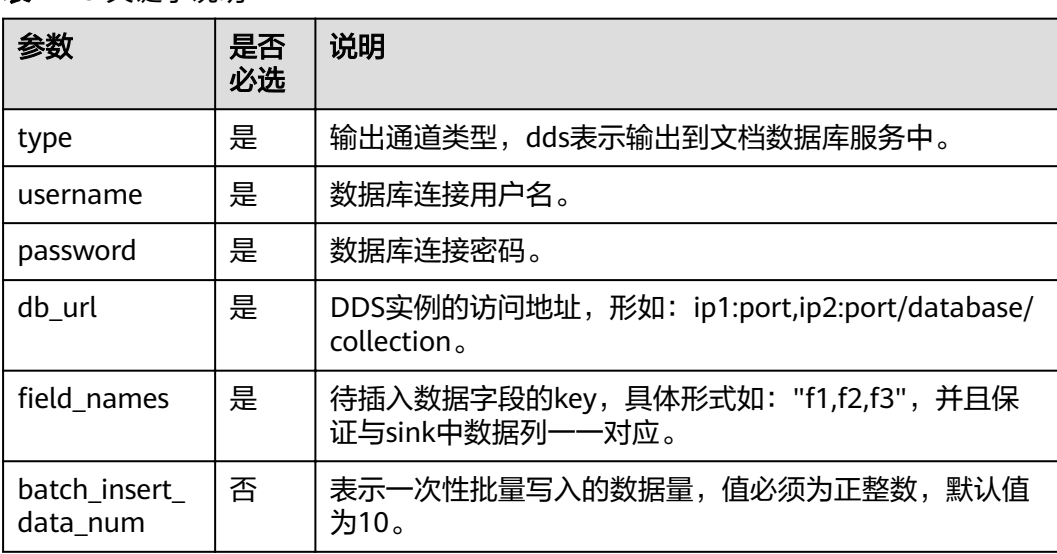

#### 表 **2-13** 关键字说明

#### 示例

将流qualified\_cars 的数据输出到文档数据库collectionTest。

CREATE SINK STREAM qualified cars ( car\_id STRING, car\_owner STRING, car\_age INT, average\_speed INT,

```
 total_miles INT
 WITH (
 type = "dds" region = "dc1-az1",
  db_url = "192.168.0.8:8635,192.168.0.130:8635/dbtest/collectionTest",
 username = "xxxxxxxxxx",
 password = "xxxxxxxxxx",
 field_names = "car_id,car_owner,car_age,average_speed,total_miles",
  batch_insert_data_num = "10"
 );
```
# **2.4.7 DIS** 输出流

)

## 功能描述

DLI将Flink作业的输出数据写入数据接入服务(DIS)中。适用于将数据过滤后导入DIS 通道,进行后续处理的场景。

数据接入服务(Data Ingestion Service,简称DIS)为处理或分析流数据的自定义应用 程序构建数据流管道,主要解决云服务外的数据实时传输到云服务内的问题。数据接 入服务每小时可从数十万种数据源(如IoT数据采集、日志和定位追踪事件、网站点击 流、社交媒体源等)中连续捕获、传送和存储数TB数据。DIS的更多信息,请参见《数 据接入服务用户指南》。

## 语法格式

CREATE SINK STREAM stream\_id (attr\_name attr\_type (',' attr\_name attr\_type)\* ) WITH (  $type = "dis",$ region  $=$  "  $channel = \frac{7}{10}$  partition\_key = "", encode= "", field\_delimiter= "" );

# 关键字

#### 表 **2-14** 关键字说明

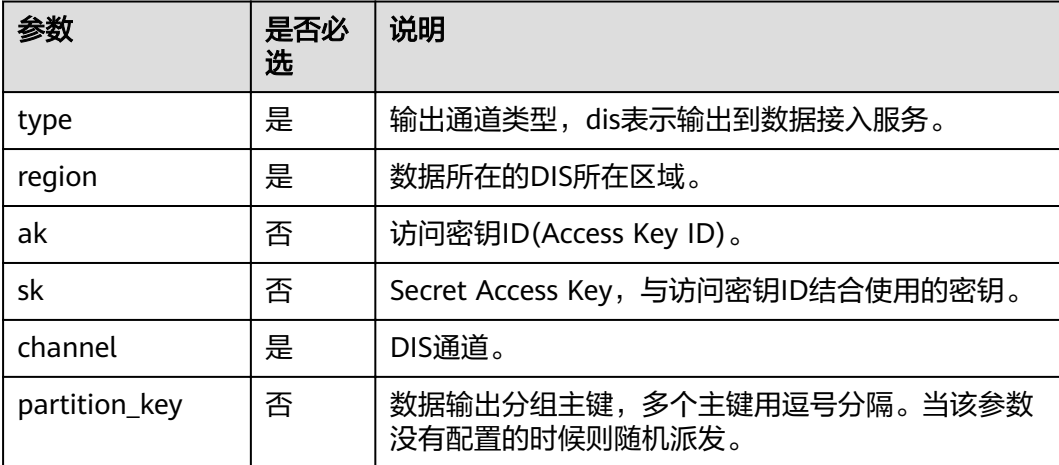

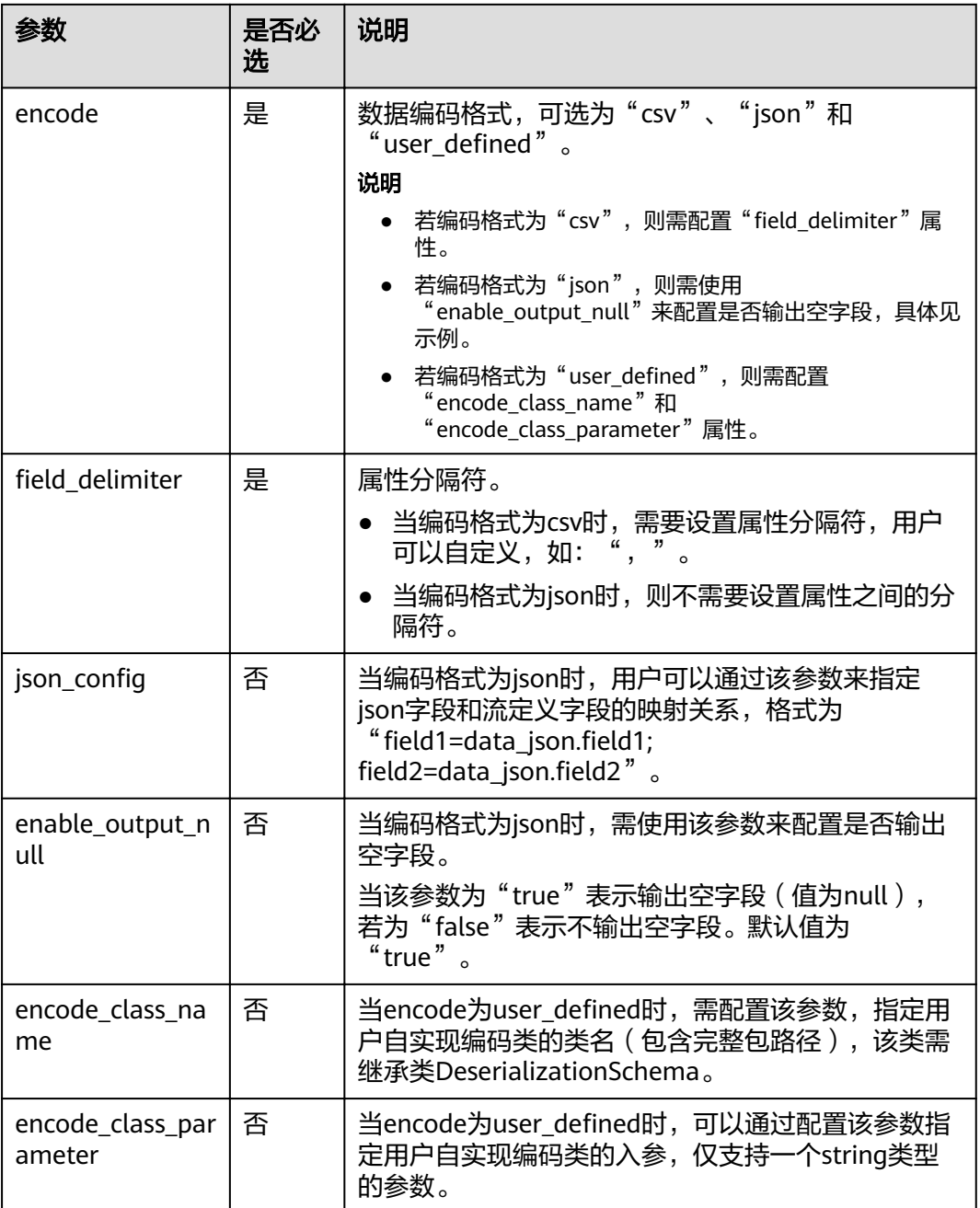

无。

示例

● CSV编码格式:数据输出到DIS通道,使用csv编码,并且以逗号为分隔符,多个分 区用car\_owner做为key进行分发。数据输出示例:"ZJA710XC", "lilei", "BMW", 700000<sub>°</sub> CREATE SINK STREAM audi\_cheaper\_than\_30w ( car\_id STRING, car\_owner STRING,

car\_brand STRING,

```
 car_price INT
)
  WITH (
  type = "dis"region = "dcl-az1".
   channel = "dlioutput",
   encode = "csv",
  field delimiter = ","
); 
JSON编码格式: 数据输出到DIS通道, 使用json编码, 多个分区用car_owner,
car_brand 做为key进行分发, "enableOutputNull"为"true"表示输出空字段
(值为null),若为"false"表示不输出空字段。数据示例:"car_id
":"ZJA710XC", "car_owner ":"lilei", "car_brand ":"BMW", "car_price ":700000。
CREATE SINK STREAM audi_cheaper_than_30w (
 car_id STRING,
car_owner STRING.
 car_brand STRING.
 car_price INT
)
 WITH (
  type = "dis" channel = "dlioutput",
  region = "dc1-az1",
   partition_key = "car_owner,car_brand",
   encode = "json",
   enable_output_null = "false"
);
```
# **2.4.8 DMS** 输出流

分布式消息服务(Distributed Message Service,简称DMS)是一项基于高可用分布 式集群技术的消息中间件服务,提供了可靠且可扩展的托管消息队列,用于收发消息 和存储消息。分布式消息服务Kafka是一款基于开源社区版Kafka提供的消息队列服 务,向用户提供可靠的全托管式的Kafka消息队列。

DLI支持将作业的输出数据输出到DMS的Kafka实例中。创建DMS Kafka输出流的语法 与创建开源Apache Kafka输出流一样,具体请参见**[MRS Kafka](#page-160-0)**输出流。

# **2.4.9 DWS** 输出流(通过 **JDBC** 方式)

### 功能描述

DLI将Flink作业的输出数据输出到数据仓库服务(DWS)中。DWS数据库内核兼容 PostgreSQL,PostgreSQL数据库可存储更加复杂类型的数据,支持空间信息服务、多 版本并发控制(MVCC)、高并发,适用场景包括位置应用、金融保险、互联网电商 等。

数据仓库服务(Data Warehouse Service,简称DWS)是一种基于基础架构和平台的 在线数据处理数据库,为用户提供海量数据挖掘和分析服务。DWS的更多信息,请参 见《数据仓库服务管理指南》。

#### 前提条件

- 请务必确保您的账户下已在数据仓库服务(DWS)里创建了DWS集群。 如何创建DWS集群,请参考《数据仓库服务管理指南》中"创建集群"章节。
- 请确保已创建DWS数据库表。
- 该场景作业需要运行在DLI的独享队列上,因此要与DWS集群建立增强型跨源连 接,且用户可以根据实际所需设置相应安全组规则。

如何建立增强型跨源连接,请参考《数据湖探索用户指南》中"增强型跨源连 接"章节。

如何设置安全组规则,请参见《虚拟私有云用户指南》中"安全组"章节。

# 语法格式

CREATE SINK STREAM stream\_id (attr\_name attr\_type (',' attr\_name attr\_type)\* ) WITH ( type = "rds", username = "", password = "",  $db$ \_url = "", table\_name = "" );

# 关键字

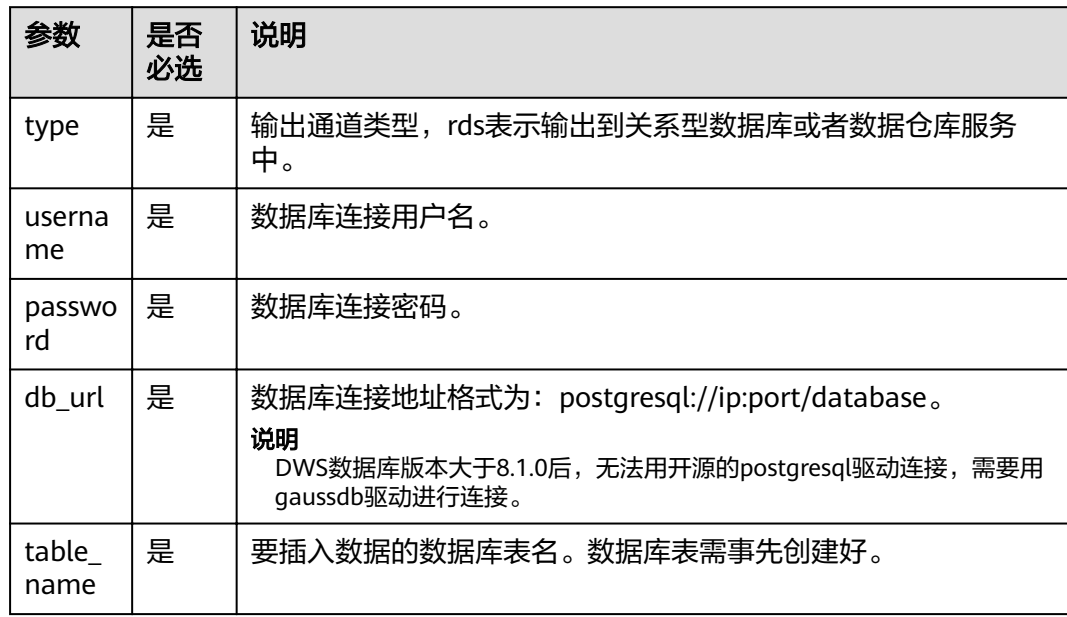

表 **2-15** 关键字说明

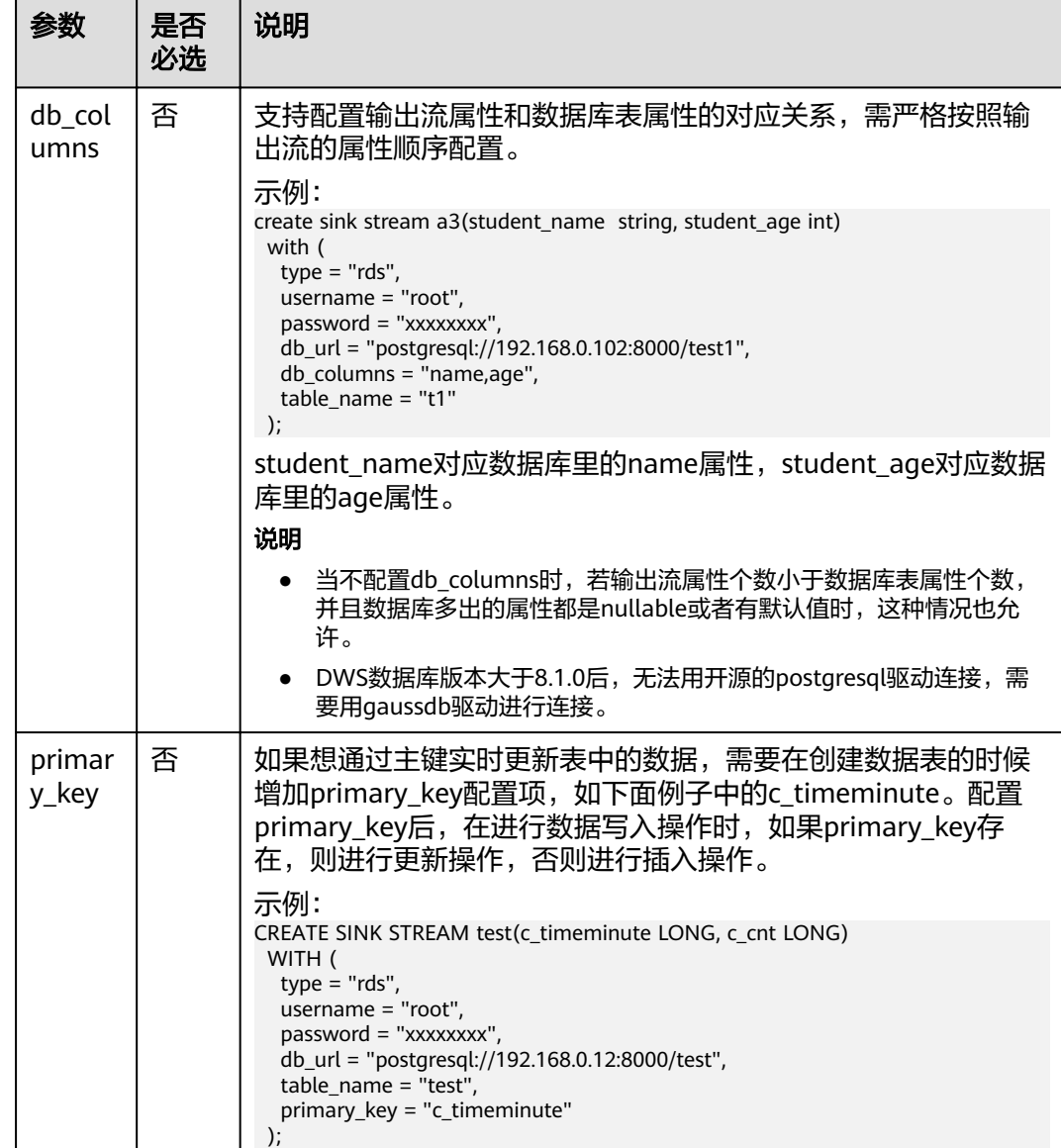

stream\_id所定义的流格式需和数据库中的表格式一致。

## 示例

将流audi\_cheaper\_than\_30w的数据输出到数据库test的audi\_cheaper\_than\_30w表 下。

```
CREATE SINK STREAM audi_cheaper_than_30w (
  car_id STRING,
 car_owner STRING,
  car_brand STRING,
 car_price INT
)
  WITH (
 type = "rds",
 username = "root",
```

```
 password = "xxxxxx",
  db_url = "postgresql://192.168.1.1:8000/test",
  table_name = "audi_cheaper_than_30w"
 );
```
insert into audi\_cheaper\_than\_30w select "1","2","3",4;

#### 说明

DWS数据库版本大于8.1.0后,无法用开源的postgresql驱动连接,需要用gaussdb驱动进行连 接。

# **2.4.10 DWS** 输出流(通过 **OBS** 转储方式)

#### 功能描述

创建sink流将Flink作业数据通过OBS转储方式输出到数据仓库服务(DWS),即Flink作 业数据先输出到OBS,然后再从OBS导入到DWS。如何导入OBS数据到DWS具体可参 考《数据仓库服务数据库开发指南》中"从OBS并行导入数据到集群"章节。

数据仓库服务(Data Warehouse Service,简称DWS)是一种基于基础架构和平台的 在线数据处理数据库,为用户提供海量数据挖掘和分析服务。DWS的更多信息,请参 见《数据仓库服务管理指南》。

#### 注意事项

- 通过OBS转储支持两种中间文件方式:
	- ORC: ORC格式不支持Array数据类型,如果使用ORC格式,需先在DWS中 创建外部服务器,具体可参考《数据仓库服务数据库开发指南》中"创建外 部服务器"章节。
	- CSV: CSV格式默认记录分隔符为换行符,若属性内容中有换行符,建议配 置quote,具体参见表**[2-16](#page-155-0)**。
- 如果要写入的表不存在,则会自动创建表。由于DLI SQL类型不支持text,如果存 在长文本,建议先在数据库中创建表。
- encode使用orc格式时,创建DWS表时,如果SQL流字段属性定义为String类型, DWS表字段属性不能使用varchar类型,需使用特定的text类型;如果是SQL流字 段属性定义为Integer类型,DWS表字段需要使用Integer类型。

#### 前提条件

- 确保已创建OBS桶和文件夹。 如何创建OBS桶,具体请参见《对象存储服务用户指南》中的"创建桶"章节。 如何新建文件夹,具体请参见《对象存储服务用户指南》中的"新建文件夹"章 节。
- 该场景作业需要运行在DLI的独享队列上,因此要与DWS集群建立增强型跨源连 接,且用户可以根据实际所需设置相应安全组规则。 如何建立增强型跨源连接,请参考《数据湖探索用户指南》中"增强型跨源连 接"章节。 如何设置安全组规则,请参见《虚拟私有云用户指南》中"安全组"章节。

#### 语法格式

CREATE SINK STREAM stream\_id (attr\_name attr\_type (',' attr\_name attr\_type)\* ) WITH (

```
 type = "dws",
 region = "",
ak = ^{\prime\prime\prime\prime},
sk = "", encode = "",
     field_delimiter = "",
     quote = ^{\cdots},
 db_obs_server = "",
obs\_dir = "" username = "",
 password = "",
     db_url = "",
 table_name = "",
max_record_num_per_file = "",
 dump_interval = ""
 );
```
# 关键字

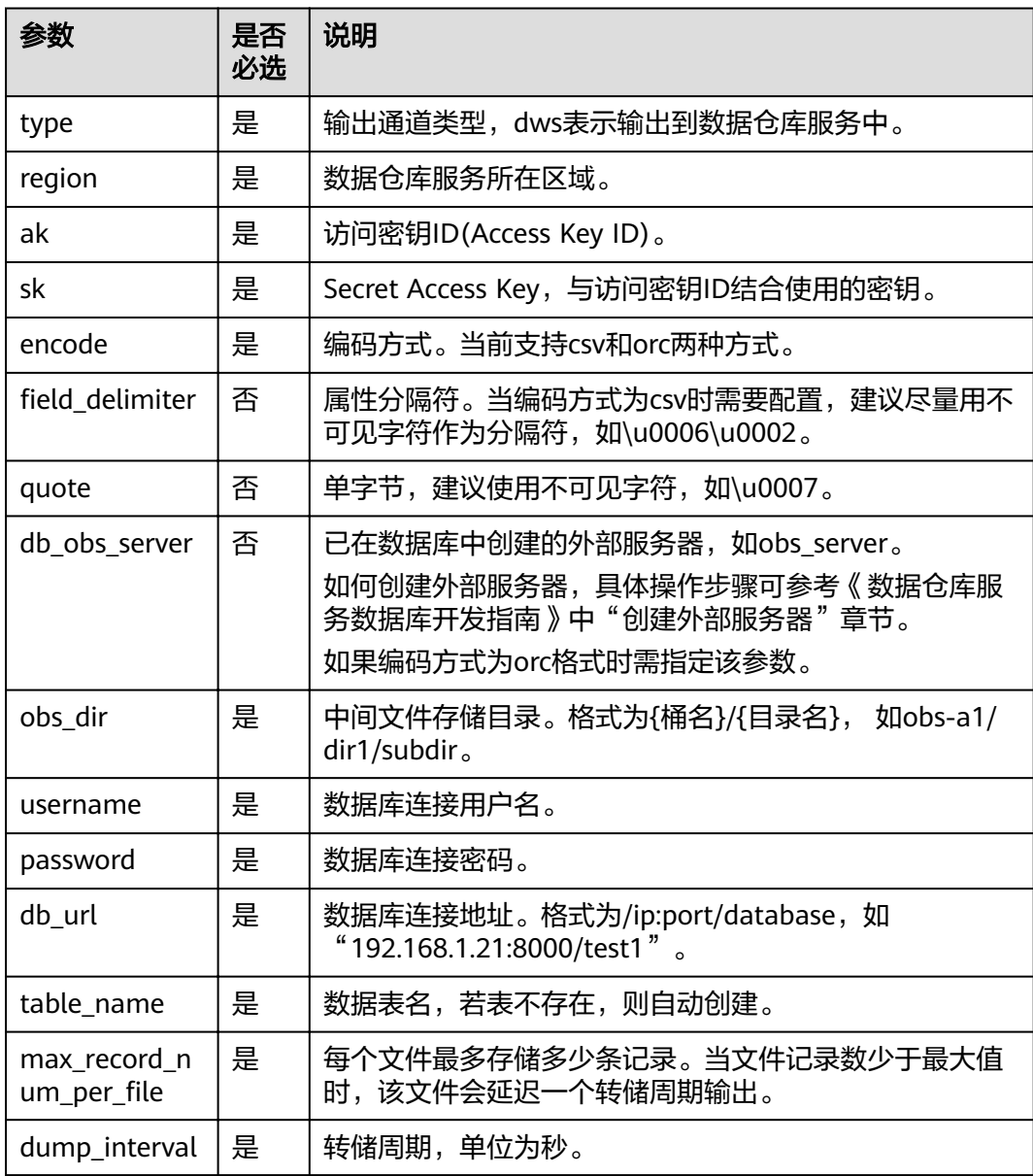

#### 表 **2-16** 关键字说明

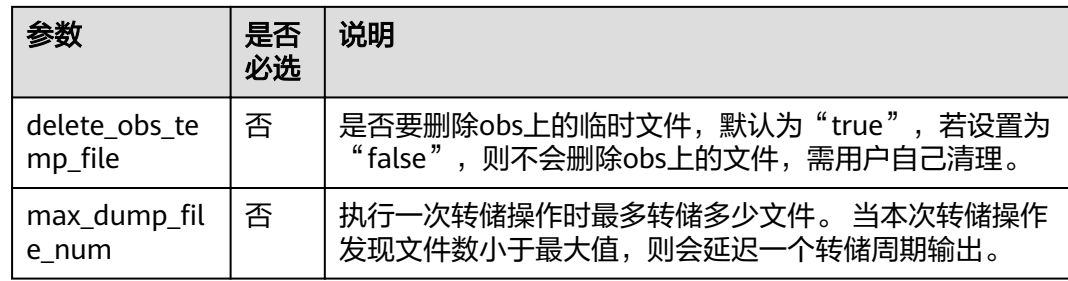

# 示例

```
● CSV格式转储。
CREATE SINK STREAM car_infos (
  car_id STRING,
  car_owner STRING,
  car_brand STRING,
  car_price INT,
  car_timestamp LONG
)
  WITH (
  type = "dws",region = "dc1-az1",
 ak = "",
 sk = "",
 encode = "csv",
field_delimiter = "\u0006\u0006\u0002",
  quote = "\u0007", obs_dir = "dli-append-2/dws",
 username = "",
 password = "",
   db_url = "192.168.1.12:8000/test1",
   table_name = "table1",
  max_record_num_per_file = "100",
   dump_interval = "10"
 );
● ORC格式转储。
```

```
CREATE SINK STREAM car_infos (
 car_id STRING,
  car_owner STRING,
  car_brand STRING,
  car_price INT,
 car_timestamp LONG
)
  WITH (
  type = "dws",region = "dc1-az1", ak = "",
 sk = "",
 encode = "orc",
 db_obs_server = "obs_server",
   obs_dir = "dli-append-2/dws",
 username = "",
 password = "",
   db_url = "192.168.1.12:8000/test1",
   table_name = "table1",
  max_record_num_per_file = "100",
   dump_interval = "10"
 );
```
# **2.4.11 EdgeHub** 输出流

## 功能描述

DLI将边缘作业分析处理过的数据,写入到EdgeHub中,便于后续进行处理。

适用于物联网IOT场景,将实时流计算能力从云端延伸到边缘,在边缘快速实现对流数 据实时、快速、准确地分析处理,增加数据处理计算的速度和效率。同时将数据在边 缘预处理,可以有效减少无效的数据上云,减少资源消耗,提升分析效率。边缘作业 依赖于智能边缘平台(Intelligent EdgeFabric, IEF), IEF通过纳管用户的边缘节点, 提 供将云上应用延伸到边缘的能力,联动边缘和云端的数据,同时,在云端提供统一的 设备/应用监控、日志采集等运维能力,为企业提供完整的边缘计算解决方案。IEF的更 多信息,请参见《智能边缘平台用户指南》。

# 语法格式

CREATE SINK STREAM stream\_id (attr\_name attr\_type (',' attr\_name attr\_type)\* ) WITH ( type = "edgehub", topic = "", encode = "", json\_config = "" ENABLE\_OUTPUT\_NULL = "", field\_delimiter = " );

# 关键字

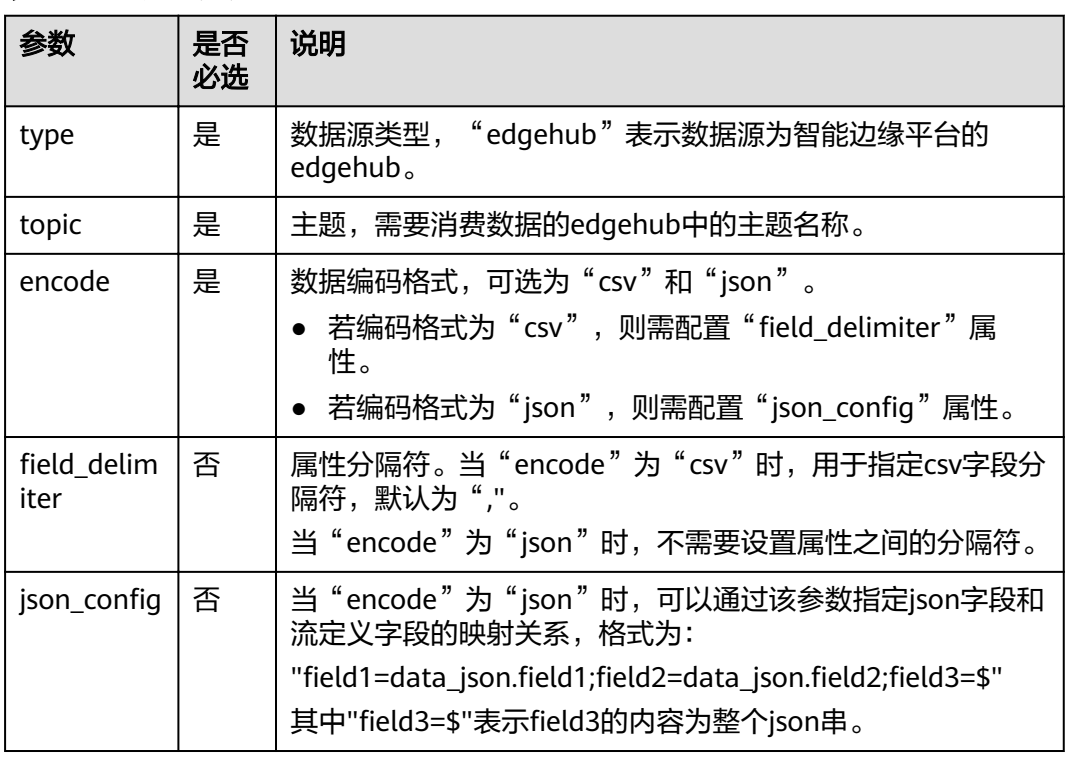

表 **2-17** 关键字说明

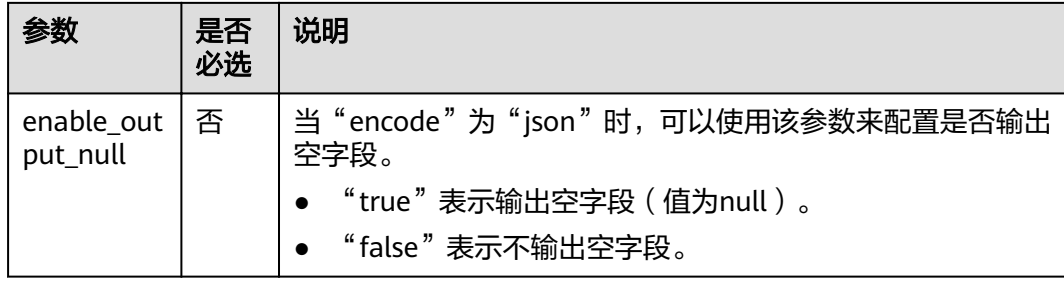

#### 示例

将数据以csv格式写入到edgeHub主题abcd中。

```
CREATE SINK STREAM excellent_students(
  name string,
  score int)
WITH (
 type = "edgehub",
 topic = "abcd", encode = "csv",
 field delimiter = ","
);
```
# **2.4.12 MRS HBase** 输出流

## 功能描述

DLI将Flink作业的输出数据输出到MRS的HBase中。

#### 前提条件

- 确保您的账户下已在MapReduce服务(MRS)里创建了您配置的集群。DLI支持 与开启kerberos的hbase集群对接。
- 该场景作业需要运行在DLI的独享队列上,请确保已创建DLI独享队列。
- 确保DLI独享队列与MRS集群建立增强型跨源连接,且用户可以根据实际所需设置 相应安全组规则。 如何建立增强型跨源连接,请参考《数据湖探索用户指南》中"增强型跨源连 接"章节。

如何设置安全组规则,请参见《虚拟私有云用户指南》中"安全组"章节。

- 请确保在DLI队列host文件中添加MRS集群master节点的"/etc/hosts"信息。 如何添加IP域名映射,请参考《数据湖探索用户指南》中"跨源连接 > 增强型跨 源连接> 修改主机信息"章节。
- 如果连接MRS的3.0.2-LTS版本的HBase,需要将cluster\_address的zookeeper端口 需更换为24002,同时,需要在MRS manager页面设置hbase.rpc.protection为 authentication,并且重启HBase。

#### 语法格式

CREATE SINK STREAM stream\_id (attr\_name attr\_type (',' attr\_name attr\_type)\* ) WITH ( type = "mrs\_hbase", region  $=$  "" cluster\_address = "",

```
 table_name = "",
 table_columns = "",
 illegal_data_table = "",
 batch_insert_data_num = "",
 action = ""
```
# 关键字

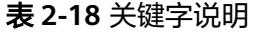

)

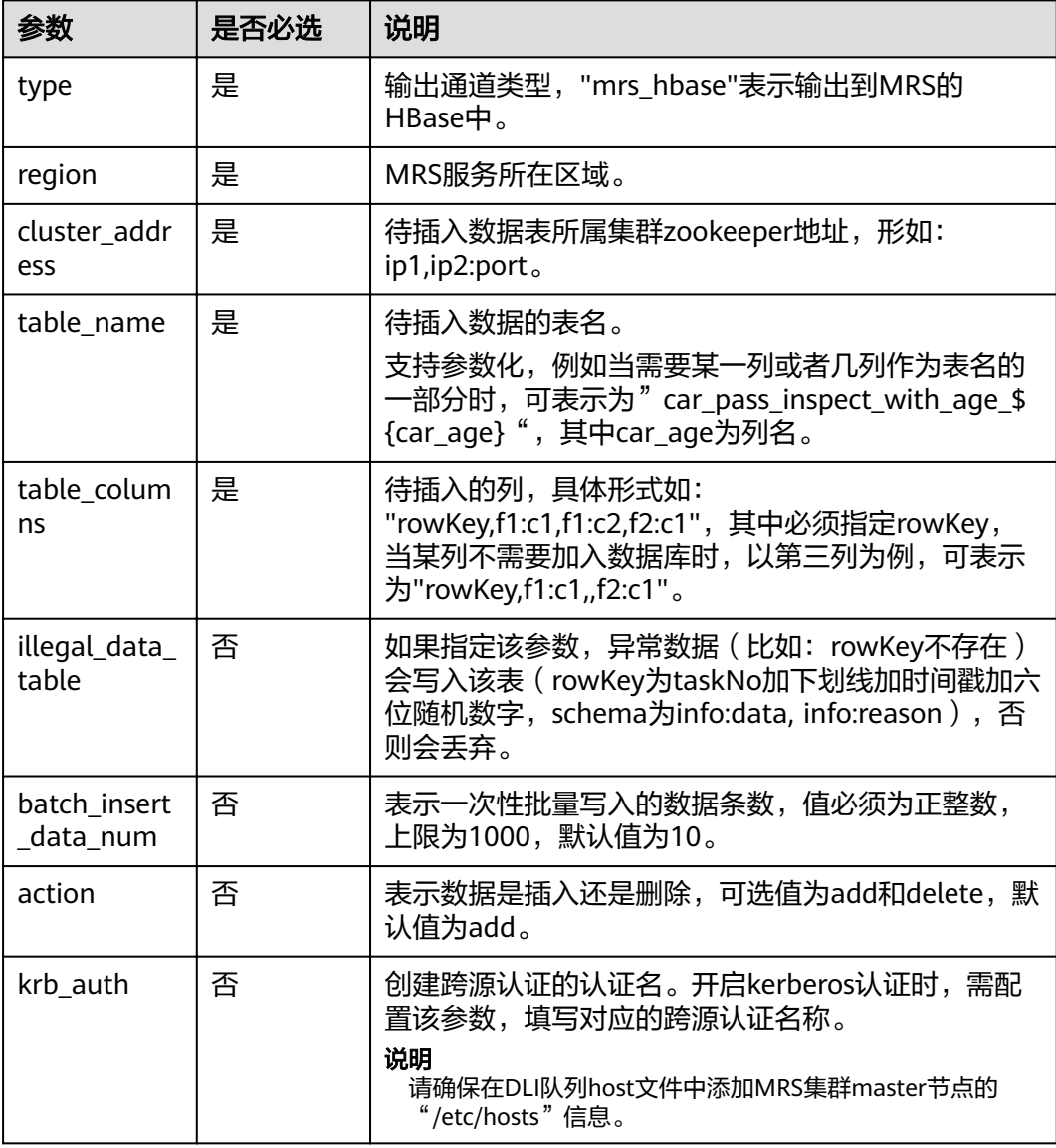

# 注意事项

无。

# 示例

将数据输出到MRS的HBase中。

```
CREATE SINK STREAM qualified_cars (
 car_id STRING,
 car_owner STRING,
  car_age INT,
  average_speed INT,
  total_miles INT
)
  WITH (
   type = "mrs_hbase",
  region = "dc1-az1" cluster_address = "192.16.0.88,192.87.3.88:2181",
   table_name = "car_pass_inspect_with_age_${car_age}",
   table_columns = "rowKey,info:owner,,car:speed,car:miles",
   illegal_data_table = "illegal_data",
   batch_insert_data_num = "20",
  action = "add". krb_auth = "KRB_AUTH_NAME"
  );
```
# **2.4.13 MRS Kafka** 输出流

## 功能描述

DLI将Flink作业的输出数据输出到Kafka中。

Apache Kafka是一个快速、可扩展的、高吞吐、可容错的分布式发布订阅消息系统, 具有高吞吐量、内置分区、支持数据副本和容错的特性,适合在大规模消息处理场景 中使用。MRS基于Apache Kafka在平台部署并托管了Kafka集群。

#### 前提条件

- Kafka服务端的端口如果监听在hostname上,则需要将Kafka Broker节点的 hostname和IP的对应关系添加到DLI队列中。Kafka Broker节点的hostname和IP 请联系Kafka服务的部署人员。如何添加IP域名映射,请参考《数据湖探索用户指 南》中"增强型跨源连接"章节。
- Kafka是线下集群,需要通过增强型跨源连接功能将Flink作业与Kafka进行对接。 且用户可以根据实际所需设置相应安全组规则。 如何建立增强型跨源连接,请参考《数据湖探索用户指南》中"增强型跨源连 接"章节。 如何设置安全组规则,请参见《虚拟私有云用户指南》中"安全组"章节。

# 语法格式

```
CREATE SINK STREAM stream_id (attr_name attr_type (',' attr_name attr_type)* )
  WITH(
   type = "kafka",
   kafka_bootstrap_servers = "",
  kafka topic = " encode = "json"
)
```
# 关键字

### 表 **2-19** 关键字说明

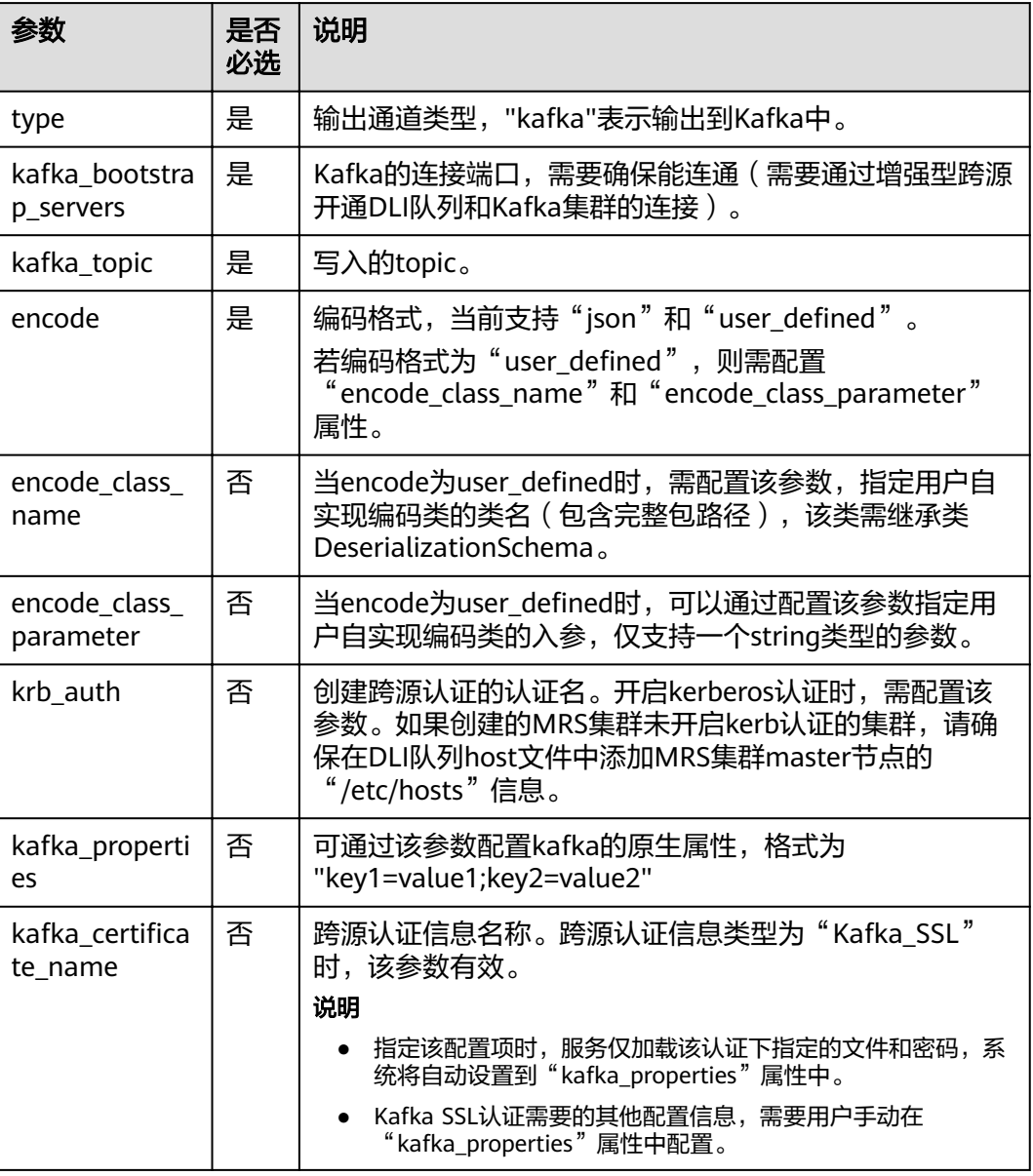

# 注意事项

无。

# 示例

将数据输出到Kafka中。

● 示例一 CREATE SINK STREAM kafka\_sink (name STRING) WITH ( type="kafka",

```
 kafka_bootstrap_servers = "ip1:port1,ip2:port2",
   kafka_topic = "testsink",
   encode = "json" 
 );
示例二
CREATE SINK STREAM kafka_sink ( 
  a1 string,
  a2 string,
  a3 string,
  a4 INT
) // 输出字段
  WITH (
   type="kafka",
  kafka bootstrap servers = "192.x.x.x:9093, 192.x.x.x:9093, 192.x.x.x:9093",
  kafka_topic = "testflink", // 写入的topic
 encode = "csv", // 编码格式,支持json/csv
kafka_certificate_name = "Flink",
  kafka properties delimiter = ",",
  kafka_properties = "sasl.jaas.config=org.apache.kafka.common.security.plain.PlainLoginModule
required username=\"xxx\" password=\"xxx\";,sasl.mechanism=PLAIN,security.protocol=SASL_SSL"
\rightarrow
```
# **2.4.14** 开源 **Kafka** 输出流

#### 功能描述

DLI将Flink作业的输出数据输出到Kafka中。

Apache Kafka是一个快速、可扩展的、高吞吐、可容错的分布式发布订阅消息系统, 具有高吞吐量、内置分区、支持数据副本和容错的特性,适合在大规模消息处理场景 中使用。

#### 前提条件

- Kafka服务端的端口如果监听在hostname上,则需要将Kafka Broker节点的 hostname和IP的对应关系添加到DLI队列中。Kafka Broker节点的hostname和IP 请联系Kafka服务的部署人员。如何添加IP域名映射,请参考《数据湖探索用户指 南》中"增强型跨源连接"章节。
- Kafka是线下集群,需要通过增强型跨源连接功能将Flink作业与Kafka进行对接。 且用户可以根据实际所需设置相应安全组规则。 如何建立增强型跨源连接,请参考《数据湖探索用户指南》中"增强型跨源连 接"章节。 如何设置安全组规则,请参见《虚拟私有云用户指南》中"安全组"章节。

#### 语法格式

```
CREATE SINK STREAM stream id (attr_name attr_type (',' attr_name attr_type)*)
  WITH(
   type = "kafka",
   kafka_bootstrap_servers = "",
  kafka topic = " encode = "json"
  )
```
# 关键字

#### 表 **2-20** 关键字说明

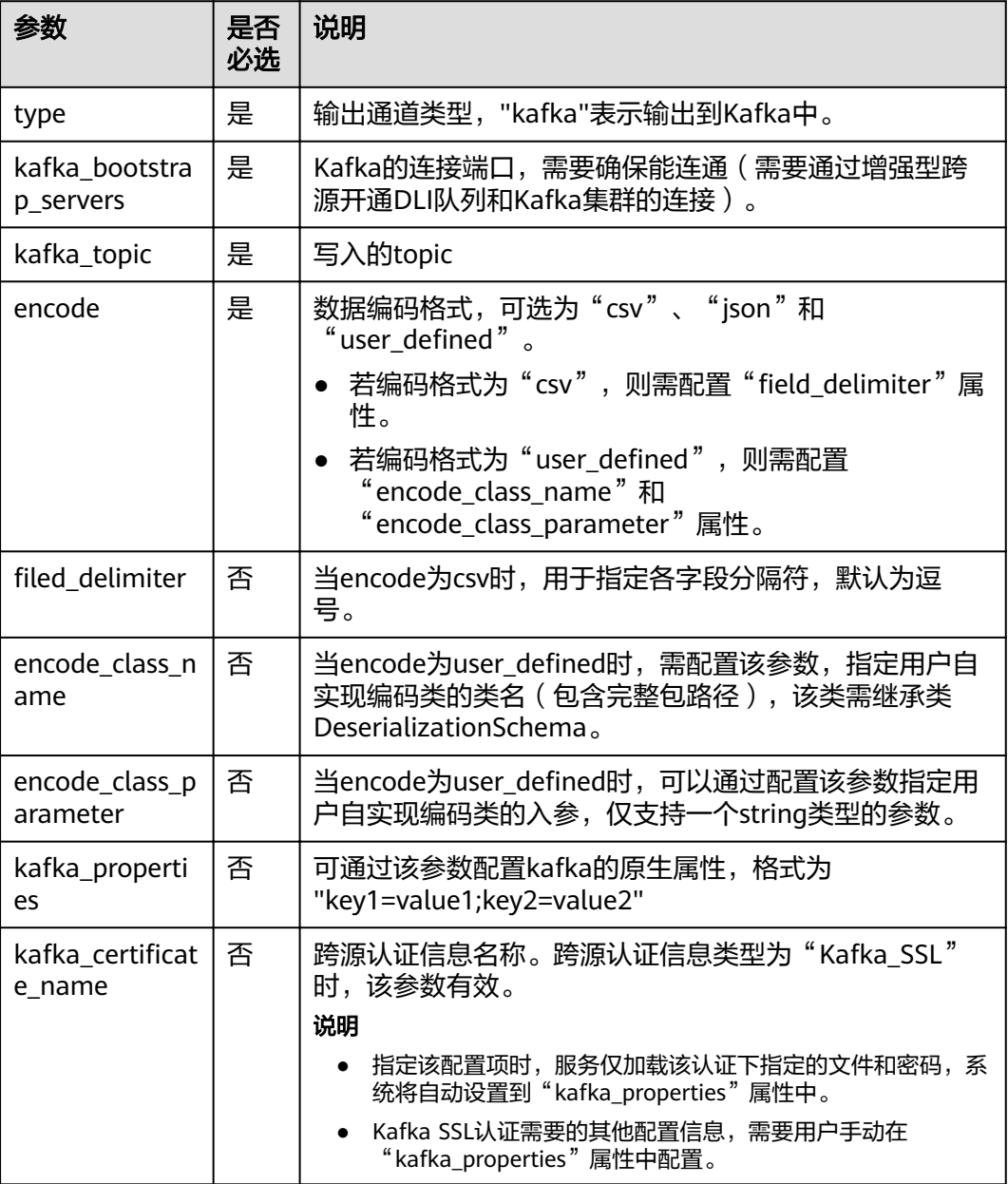

## 注意事项

无。

示例

将流kafka\_sink的数据输出到Kafka中。

CREATE SINK STREAM kafka\_sink (name STRING) WITH ( type="kafka",

 kafka\_bootstrap\_servers = "ip1:port1,ip2:port2", kafka\_topic = "testsink", encode = "json" );

# <span id="page-164-0"></span>**2.4.15** 文件系统输出流**(**推荐)

# 功能描述

创建sink流将数据输出到分布式文件系统(HDFS)或者对象存储服务(OBS)等文件系 统。数据生成后,可直接对生成的目录创建非DLI表,通过DLI SQL进行下一步处理分 析,并且输出数据目录支持分区表结构。适用于数据转储、大数据分析、备份或活跃 归档、深度或冷归档等场景。

对象存储服务(Object Storage Service,简称OBS)是一个基于对象的海量存储服 务,为客户提供海量、安全、高可靠、低成本的数据存储能力。

#### 语法格式

```
CREATE SINK STREAM stream_id (attr_name attr_type (',' attr_name attr_type)* )
  [PARTITIONED BY (attr_name (',' attr_name)*]
  WITH (
  type = "filesystem",
  file.path = "obs://bucket/xx", encode = "parquet",
 ak = "",
 sk = ""
  );
```
# 关键字

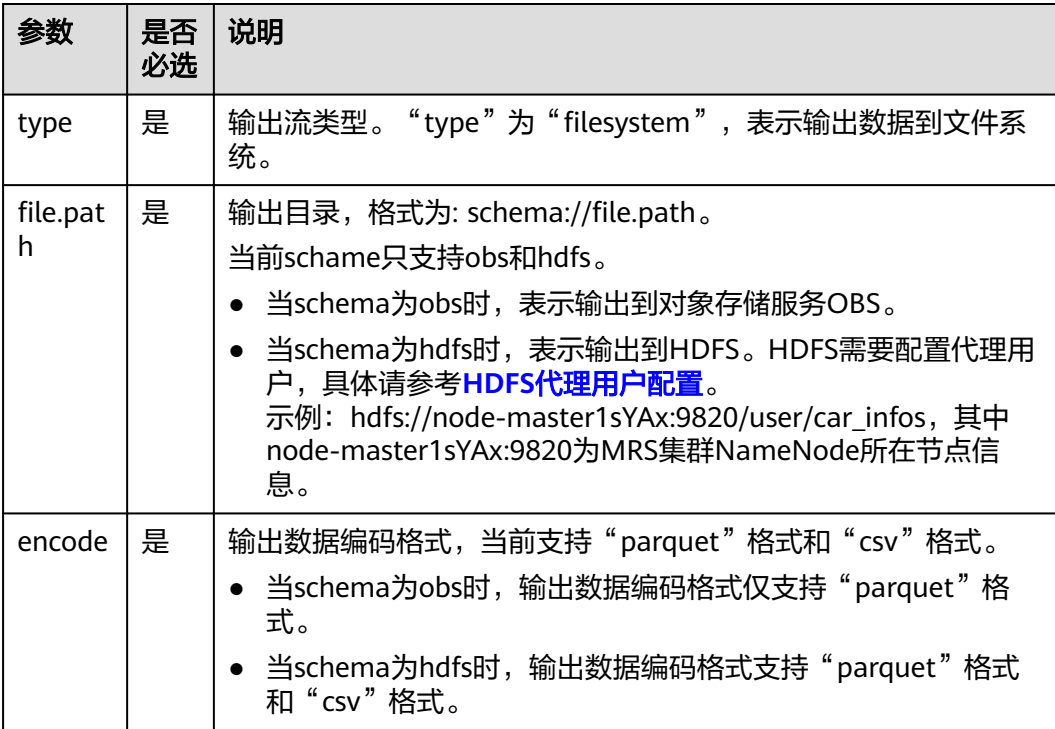

表 **2-21** 关键字说明

<span id="page-165-0"></span>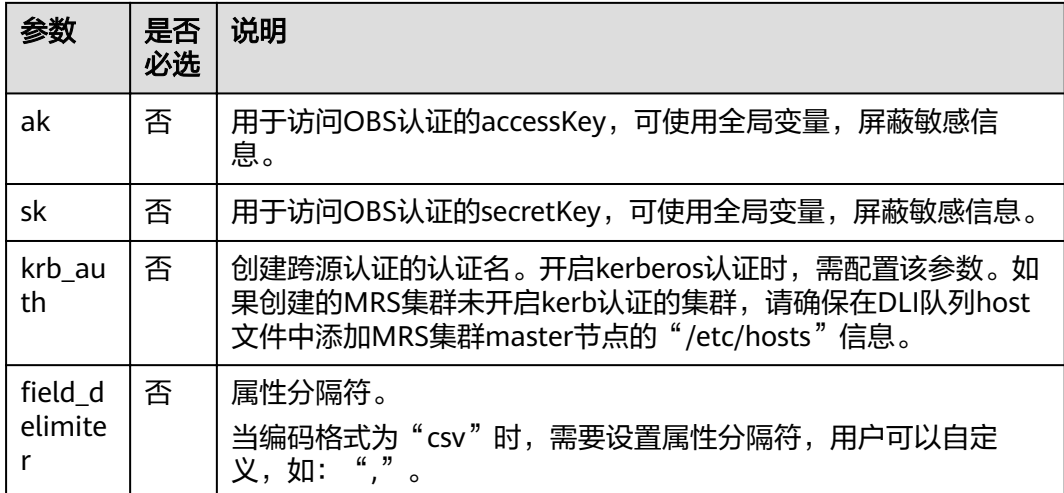

- 使用文件系统输出流的Flink作业必须开启checkpoint,保证作业的一致性。
- 为了避免数据丢失或者数据被覆盖,开启作业异常自动重启或者手动重启,需要 配置为"从checkpoint恢复"。
- checkpoint间隔设置需在输出文件实时性、文件大小和恢复时长之间进行权衡, 比如10分钟。
- checkpoint支持如下两种模式:
	- AtLeastOnce:事件至少被处理一次。
	- ExactlyOnce:事件仅被处理一次。
- 使用文件系统输出流写入数据到OBS时,应避免多个作业写同一个目录的情况。
	- OBS对象存储桶的默认行为为覆盖写,可能导致数据丢失。
	- OBS并行文件系统桶的默认行为追加写,可能导致数据混淆。

因为以上OBS桶类型行为的区别,为避免作业异常重启可能导致的数据异常问 题,请根据您的业务需求选择OBS桶类型。

#### **HDFS** 代理用户配置

- 1. 登录MRS管理页面。
- 2. 选择MRS的HDFS Namenode配置, 在"自定义"中添加配置参数。

#### 图 **2-1** HDFS 服务配置

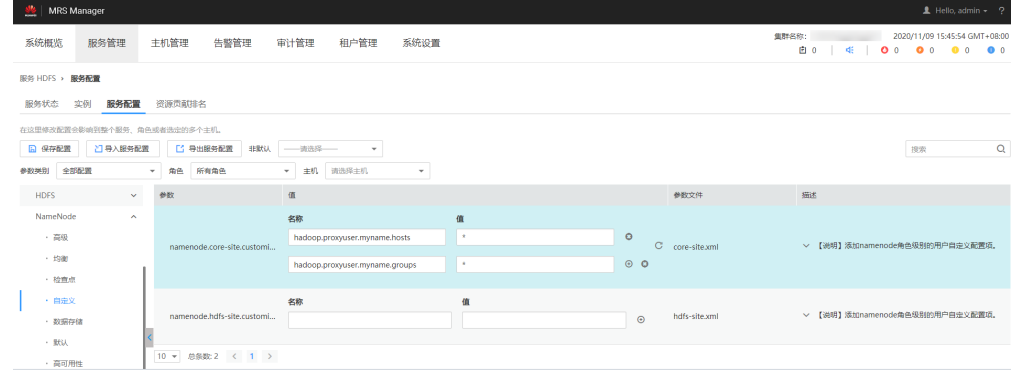

```
其中, core-site值名称"hadoop.proxyuser.myname.hosts"和
"hadoop.proxyuser.myname.groups"中的"myname"为传入的krb认证用户
名称。
```
#### 说明

需要保证写入HDFS数据路径权限为777。

3. 配置完成后,单击"保存配置"进行保存。

# 示例

示例一:

该示例将car\_info数据,以day字段为分区字段,parquet为编码格式,转储数据到 OBS。

```
create sink stream car_infos (
  carId string,
  carOwner string,
  average_speed double,
  day string
 ) partitioned by (day)
  with (
  type = "filesystem",
  file.path = "obs://obs-sink/car_infos",
   encode = "parquet",
   ak = "{{myAk}}",
   sk = "{{mySk}}"
```

```
);
```
数据最终在OBS中的存储目录结构为: obs://obs-sink/car\_infos/day=xx/part-xx。

数据生成后,可通过如下SQL语句建立OBS分区表,用于后续批处理:

- a. 创建OBS分区表。
	- create table car\_infos ( carId string, carOwner string, average\_speed double ) partitioned by (day string) stored as parquet location 'obs://obs-sink/car-infos';
- b. 从关联OBS路径中恢复分区信息。

alter table car\_infos recover partitions;

示例二

#### 该示例将car\_info数据,以day字段为分区字段,csv为编码格式,转储数据到 HDFS。

```
create sink stream car_infos (
  carId string,
  carOwner string,
  average_speed double,
  day string
  ) partitioned by (day)
  with (
  type = "filesystem",
  file.path = "hdfs://node-master1sYAx:9820/user/car_infos",
   encode = "csv",
  field_delimiter = ","
);
```
数据最终在HDFS中的存储目录结构为:/user/car\_infos/day=xx/part-x-x。

# **2.4.16 OBS** 输出流

#### 功能描述

创建sink流将DLI数据输出到对象存储服务(OBS)。DLI可以将作业分析结果输出到 OBS上。适用于大数据分析、原生云应用程序数据、静态网站托管、备份/活跃归档、 深度/冷归档等场景。

对象存储服务(Object Storage Service,简称OBS)是一个基于对象的海量存储服 务,为客户提供海量、安全、高可靠、低成本的数据存储能力。OBS的更多信息,请 参见《对象存储服务控制台指南》。

#### 说明

推荐使用[《文件系统输出流\(推荐\)](#page-164-0)》。

#### 前提条件

OBS输出流功能仅支持输出数据到3.0版本以上的桶,请先查看桶信息确认桶的版本。

#### 语法格式

CREATE SINK STREAM stream\_id (attr\_name attr\_type (',' attr\_name attr\_type)\* )

```
 WITH (
       t vpe = "obs".
 region = "",
 encode = "",
      field_delimiter = "",
        row_delimiter = "",
 obs_dir = "",
file\_prefix = ""rolling size = \frac{1}{1} rolling_interval = "",
       quote = "",
        array_bracket = "",
       append = "",
      max\_record\_num\_per\_file = "" dump_interval = "",
        dis_notice_channel = "",
        max_record_num_cache = "",
        carbon_properties = ""
```
# 关键字

#### 表 **2-22** 关键字说明

)

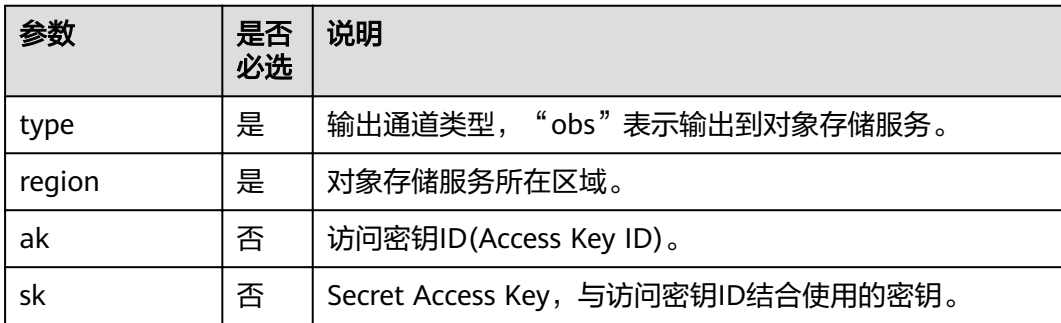

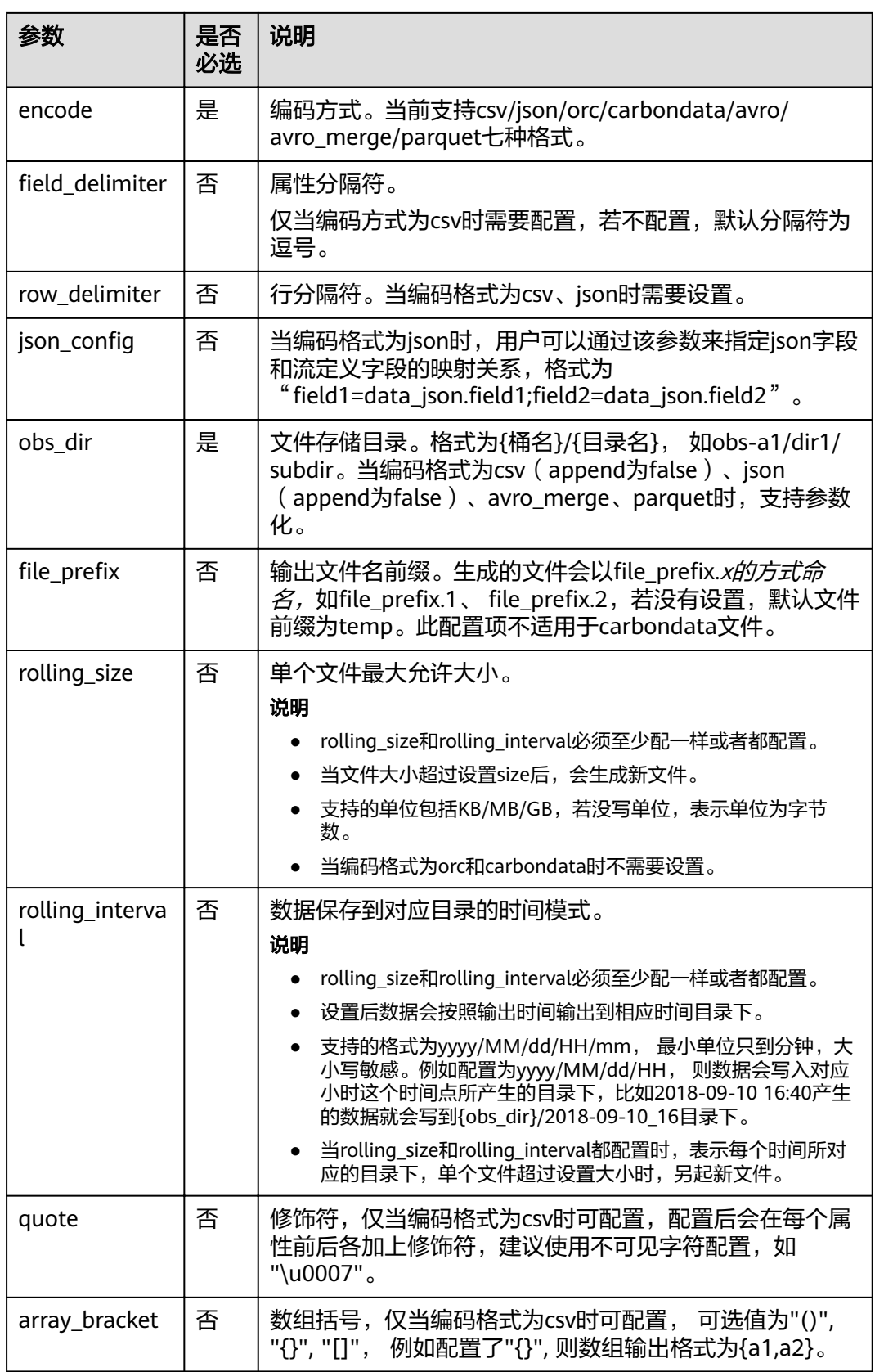

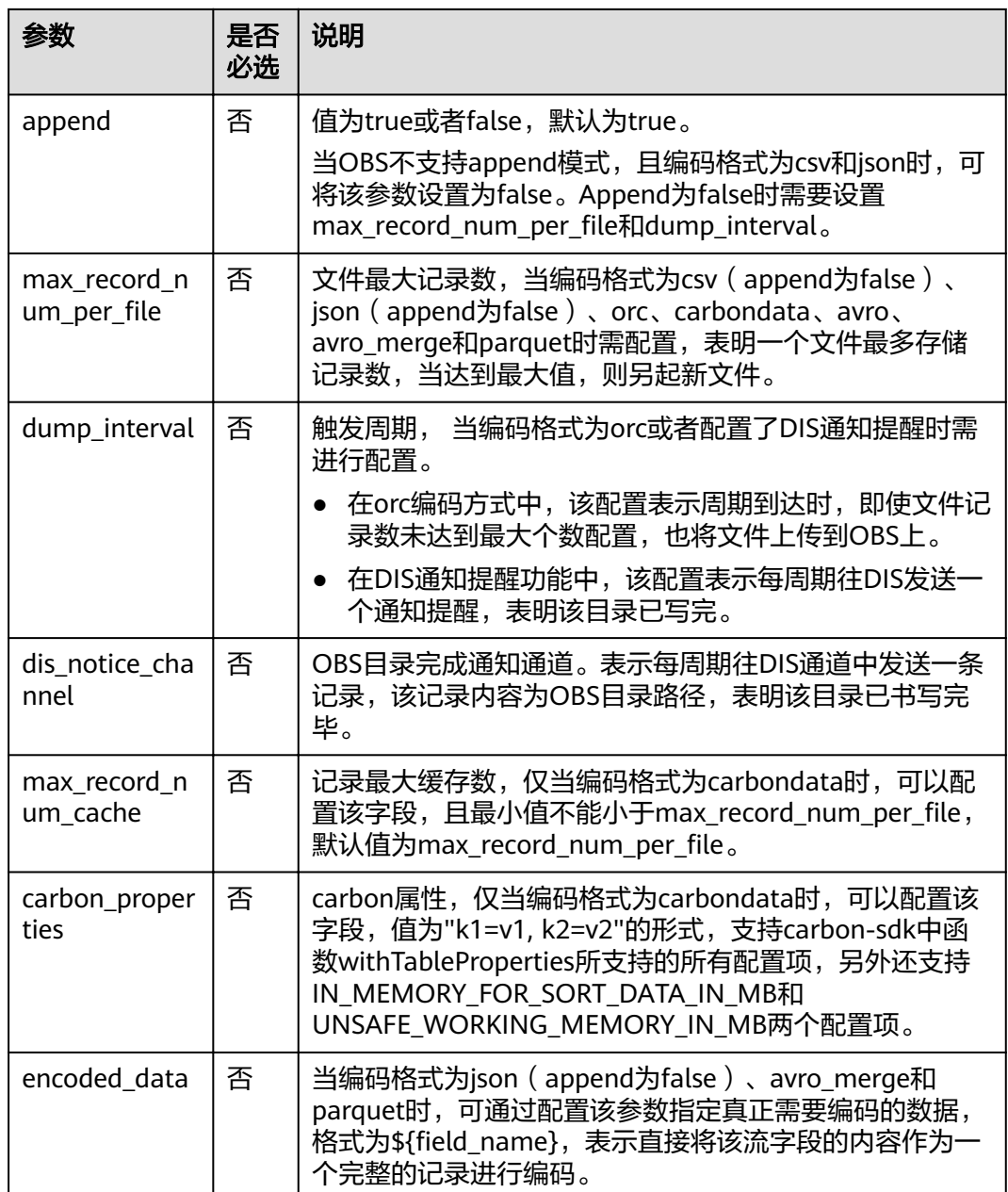

当配置项支持参数化时,表示将记录中的一列或者多列作为该配置项的一部分。例如 当配置项设置为car\_\${car\_brand}时,如果一条记录的car\_brand列值为BMW,则该配 置项在该条记录下为car\_BMW。

#### 示例

● 将car\_infos数据输出到OBS的obs-sink桶下,输出目录为car\_infos, 输出文件以 greater 30作为文件名前缀, 当单个文件超过100M时新起一个文件, 同时数据输 出用csv编码,使用逗号作为属性分隔符,换行符作为行分隔符。 CREATE SINK STREAM car\_infos ( car\_id STRING, car\_owner STRING,

```
 car_brand STRING,
  car_price INT,
  car_timestamp LONG
)
  WITH (
  type = "obs", encode = "csv",
  region = "dc1-az1"field_delimiter = ",
  row_delimiter = "\n",
  obs dir = "obs-sink/car_infos",
  file\_prefix = "greater_30", rolling_size = "100m"
);
● carbondata编码格式示例
CREATE SINK STREAM car_infos (
  car_id STRING,
  car_owner STRING,
  car_brand STRING,
  car_price INT,
  car_timestamp LONG
)
  WITH (
  type = "obs",region = "dc1-az1",
   encode = "carbondata",
   obs_dir = "dli-append-2/carbondata",
  max_record_num_per_file = "1000",
   max_record_num_cache = "2000",
  dump\_interval = "60", ROLLING_INTERVAL = "yyyy/MM/dd/HH/mm",
  dis_notice_channel = "dis-notice",
   carbon_properties = "long_string_columns=MessageBody, 
IN_MEMORY_FOR_SORT_DATA_IN_MB=512"
);
orc编码格式示例
CREATE SINK STREAM car_infos (
  car_id STRING,
 car_owner STRING,
  car_brand STRING,
  car_price INT,
 car_timestamp LONG
)
  WITH (
  type = "obs", region = "dc1-az1",
 encode = "orc",
   obs_dir = "dli-append-2/obsorc",
   FILE_PREFIX = "es_info",
  max_record_num_per_file = "100000",
   dump_interval = "60"
);
```
parquet编码示例请参考[文件系统输出流](#page-164-0)(推荐)中的示例。

# **2.4.17 RDS** 输出流

# 功能描述

DLI将Flink作业的输出数据输出到关系型数据库(RDS)中。目前支持PostgreSQL和 MySQL两种数据库。PostgreSQL数据库可存储更加复杂类型的数据,支持空间信息服 务、多版本并发控制(MVCC)、高并发,适用场景包括位置应用、金融保险、互联网 电商等。MySQL数据库适用于各种WEB应用、电子商务应用、企业应用、移动应用等 场景,减少IT部署和维护成本。

关系型数据库(Relational Database Service,简称RDS)是一种基于云计算平台的在 线关系型数据库服务。RDS包括如下几种类型的数据库:MySQL、HWSQL、 PostgreSQL和Microsoft SQL Server。

RDS的更多信息,请参见《关系型数据库用户指南》。

#### 前提条件

- 请务必确保您的账户下已在关系型数据库(RDS)里创建了PostgreSQL或MySQL 类型的RDS实例。
	- 如何创建RDS实例,请参见《关系型数据库用户指南》中"创建实例"章节。
- 该场景作业需要运行在DLI的独享队列上,因此要与RDS实例建立增强型跨源连 接,且用户可以根据实际所需设置相应安全组规则。 如何建立增强型跨源连接,请参考《数据湖探索用户指南》中"增强型跨源连 接"章节。 如何设置安全组规则,请参见《虚拟私有云用户指南》中"安全组"章节。

#### 语法格式

```
CREATE SINK STREAM stream id (attr_name attr_type (',' attr_name attr_type)*)
  WITH (
  type = "rds"username = " password = "",
  db url = "",
   table_name = ""
 );
```
# 关键字

#### 表 **2-23** 关键字说明

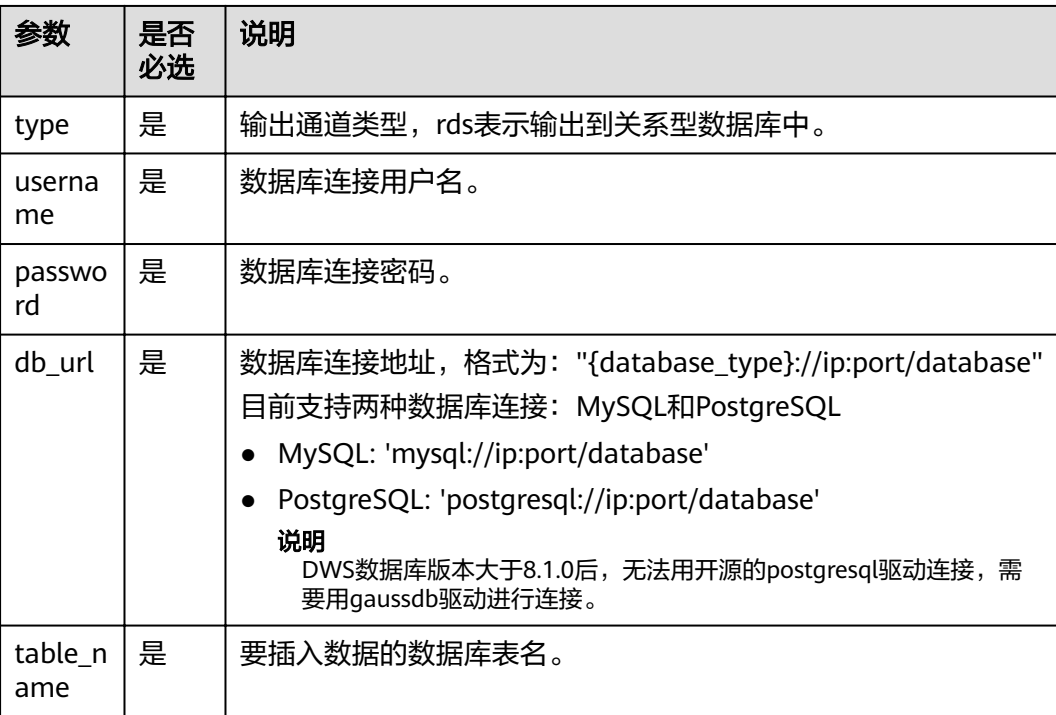

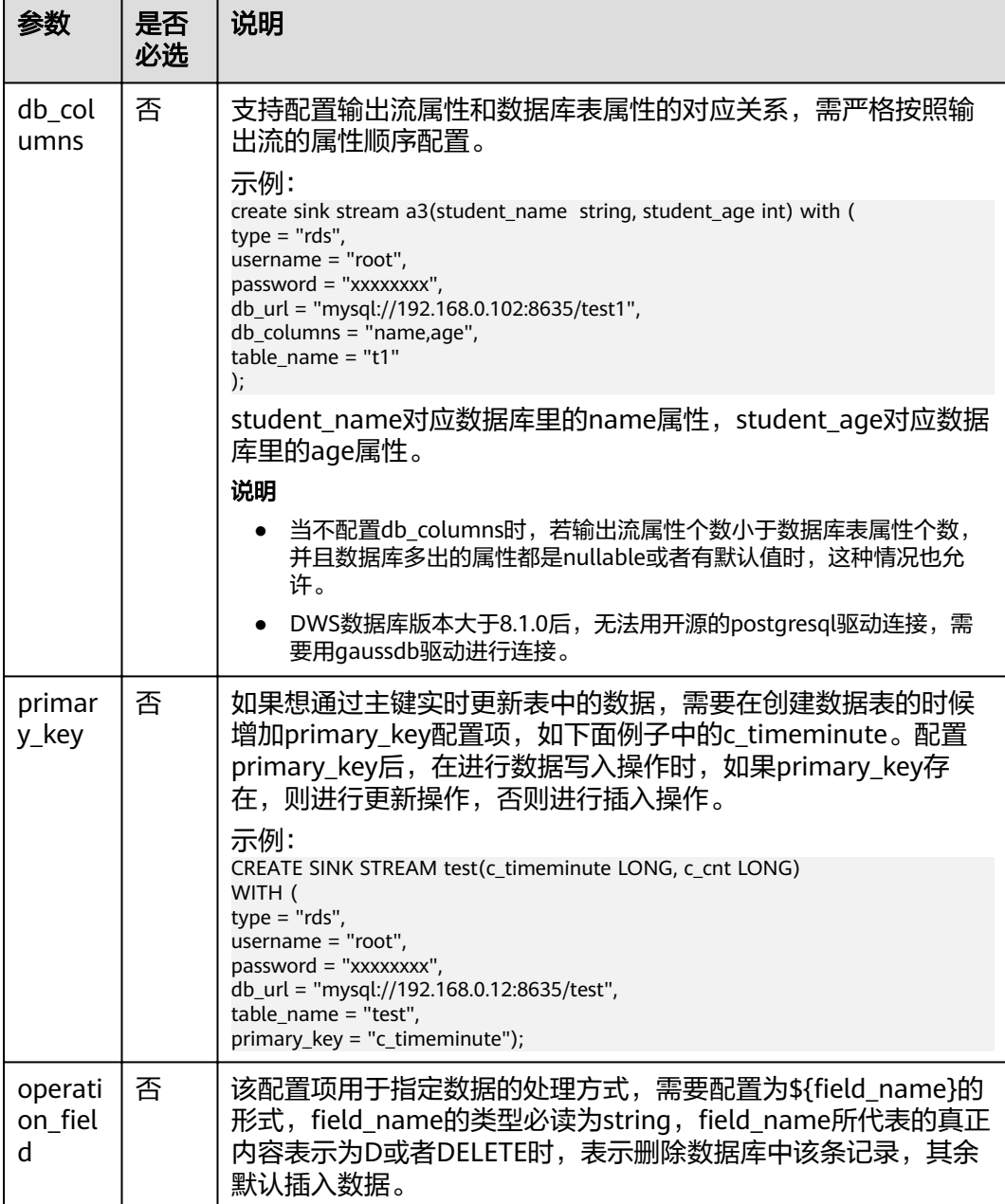

stream\_id所定义的流格式需和数据库中的表格式一致。

# 示例

将流audi\_cheaper\_than\_30w的数据输出到数据库test的audi\_cheaper\_than\_30w表 下。

CREATE SINK STREAM audi\_cheaper\_than\_30w ( car\_id STRING, car\_owner STRING, car\_brand STRING, car\_price INT

```
)
  WITH (
  type = "rds",username = "root",
   password = "xxxxxx",
   db_url = "mysql://192.168.1.1:8635/test",
  table_name = "audi_cheaper_than_30w");
```
#### 说明

DWS数据库版本大于8.1.0后,无法用开源的postgresql驱动连接,需要用gaussdb驱动进行连 接。

# **2.4.18 SMN** 输出流

### 功能描述

DLI将Flink作业的输出数据输出到消息通知服务(SMN)中。

消息通知服务 (Simple Message Notification, 简称SMN)为DLI提供可靠的、可扩展 的、海量的消息处理服务,它大大简化系统耦合,能够根据用户的需求,向订阅终端 主动推送消息。可用于连接云服务、向多个协议推送消息以及集成在产生或使用通知 的任何其他应用程序等场景。SMN的更多信息,请参见《消息通知服务用户指南》。

#### 语法格式

```
CREATE SINK STREAM stream_id (attr_name attr_type (',' attr_name attr_type)* ) 
  WITH(
   type = "smn",
   region = "",
  topic_urn = " urn_column = "",
   message_subject = "",
   message_column = ""
  )
```
# 关键字

#### 表 **2-24** 关键字说明

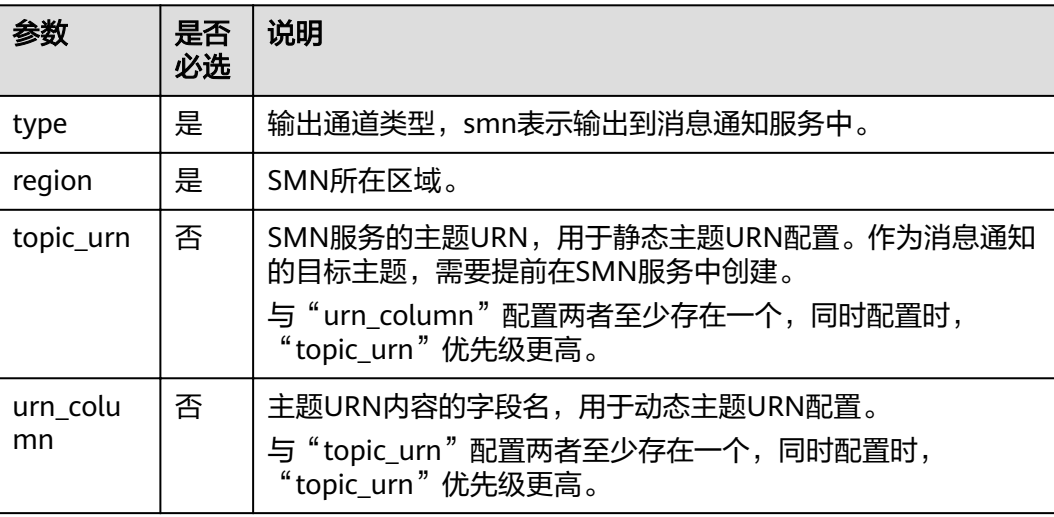

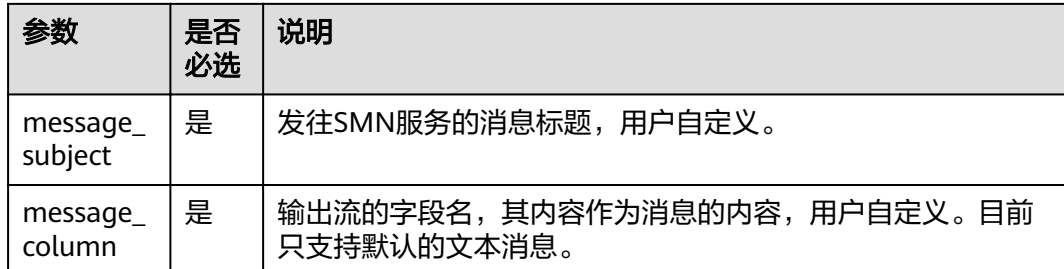

无。

#### 示例

将流over speed warning的数据输出到消息通知服务SMN中。

```
//静态主题配置
CREATE SINK STREAM over_speed_warning (
  over_speed_message STRING /* over speed message */
)
  WITH (
   type = "smn",
  region = "dc1-az1",
   topic_Urn = "",
   message_subject = "message title",
   message_column = "over_speed_message"
  );
//动态主题配置
CREATE SINK STREAM over_speed_warning2 ( 
   over_speed_message STRING, /* over speed message */ 
   over_speed_urn STRING
)
  WITH ( 
  type = "smn",region = "dc1-az1", urn_column = "over_speed_urn", 
   message_subject = "message title", 
   message_column = "over_speed_message"
 );
```
# **2.5** 创建中间流

#### 功能描述

中间流用来简化sql逻辑,若sql逻辑比较复杂,可以写多个sql语句,用中间流进行串 接。中间流仅为逻辑意义上的流,不会产生数据存储。

#### 语法格式

CREATE TEMP STREAM stream\_id (attr\_name attr\_type (',' attr\_name attr\_type)\* )

#### 示例

create temp stream a2(attr1 int, attr2 string);

# **2.6** 创建维表

# **2.6.1** 创建 **Redis** 表

创建Redis表用于与输入流连接。

流表JOIN语法请参见流表**[JOIN](#page-229-0)**。

# 语法格式

CREATE TABLE table\_id (key\_attr\_name STRING(, hash\_key\_attr\_name STRING)?, value\_attr\_name STRING) WITH ( type = "dcs\_redis", cluster\_address = ""(,password = "")?, value\_type= "", key\_column= ""(,hash\_key\_column="")?);

# 关键字

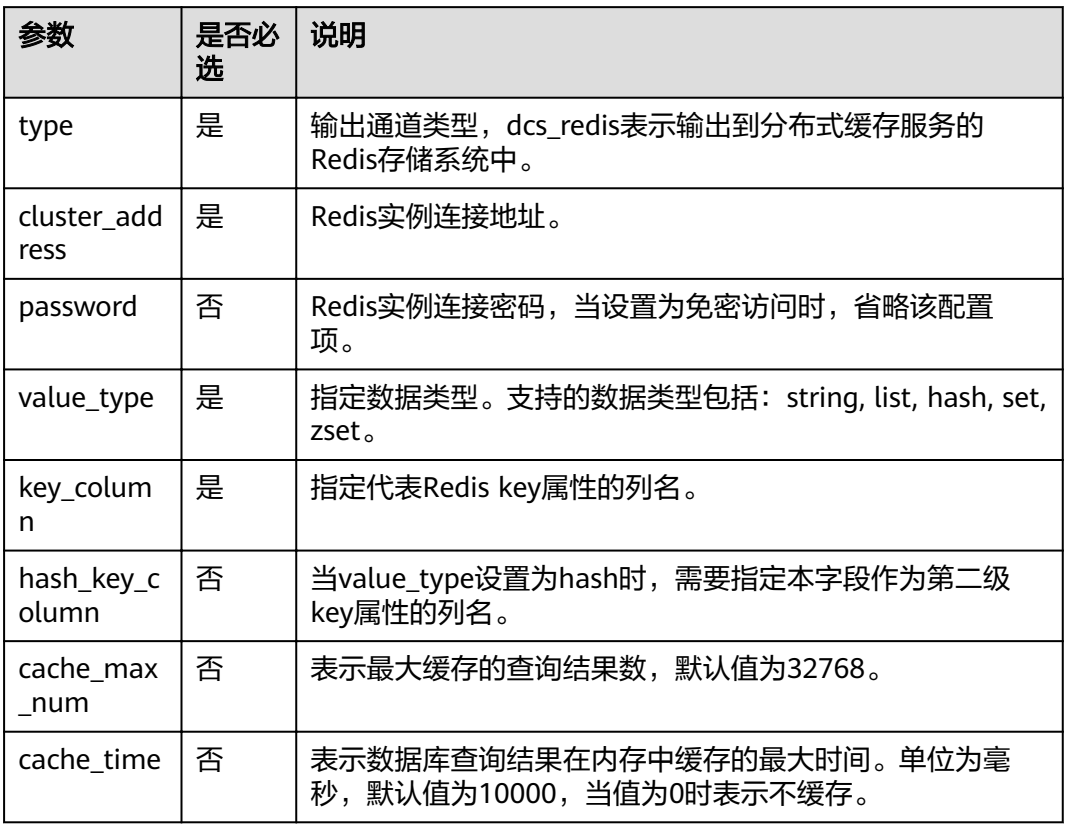

#### 表 **2-25** 关键字说明

#### 注意事项

- 不支持Redis集群。
- 请务必确保您的账户下已在分布式缓存服务(DCS)里创建了Redis类型的缓存实 例。

该场景作业需要运行在DLI的独享队列上,因此要与DCS实例建立增强型跨源连 接,且用户可以根据实际所需设置相应安全组规则。 如何建立增强型跨源连接,请参考《数据湖探索用户指南》中"增强型跨源连 接"章节。 如何设置安全组规则,请参见《虚拟私有云用户指南》中"安全组"章节。

#### 示例

```
Redis表用于与输入流连接。
CREATE TABLE table_a (attr1 string, attr2 string, attr3 string)
  WITH (
   type = "dcs_redis",
  value_type = "hash"
  key_{column} = "attr1" hash_key_column = "attr2",
  cluster_address = "192.168.1.238:6379".
   password = "xxxxxxxx"
 );
```
# **2.6.2** 创建 **RDS** 表

创建RDS/DWS表用于与输入流连接。

流表JOIN语法请参见流表**[JOIN](#page-229-0)**。

#### 前提条件

● 请务必确保您的账户下已在关系型数据库(RDS)里创建了PostgreSQL或MySQL 类型的RDS实例。

如何创建RDS实例,请参见《关系型数据库用户指南》中"创建实例"章节。

该场景作业需要运行在DLI的独享队列上,因此要与RDS实例建立增强型跨源连 接,且用户可以根据实际所需设置相应安全组规则。 如何建立增强型跨源连接,请参考《数据湖探索用户指南》中"增强型跨源连 接"章节。 如何设置安全组规则,请参见《虚拟私有云用户指南》中"安全组"章节。

# 语法格式

```
CREATE TABLE table_id (
 car_id STRING.
  car_owner STRING,
  car_brand STRING,
  car_price INT
)
  WITH (
 type = "rds",
 username = "",
   password = "",
  db_url = "",
   table_name = ""
 );
```
# 关键字

#### 表 **2-26** 关键字说明

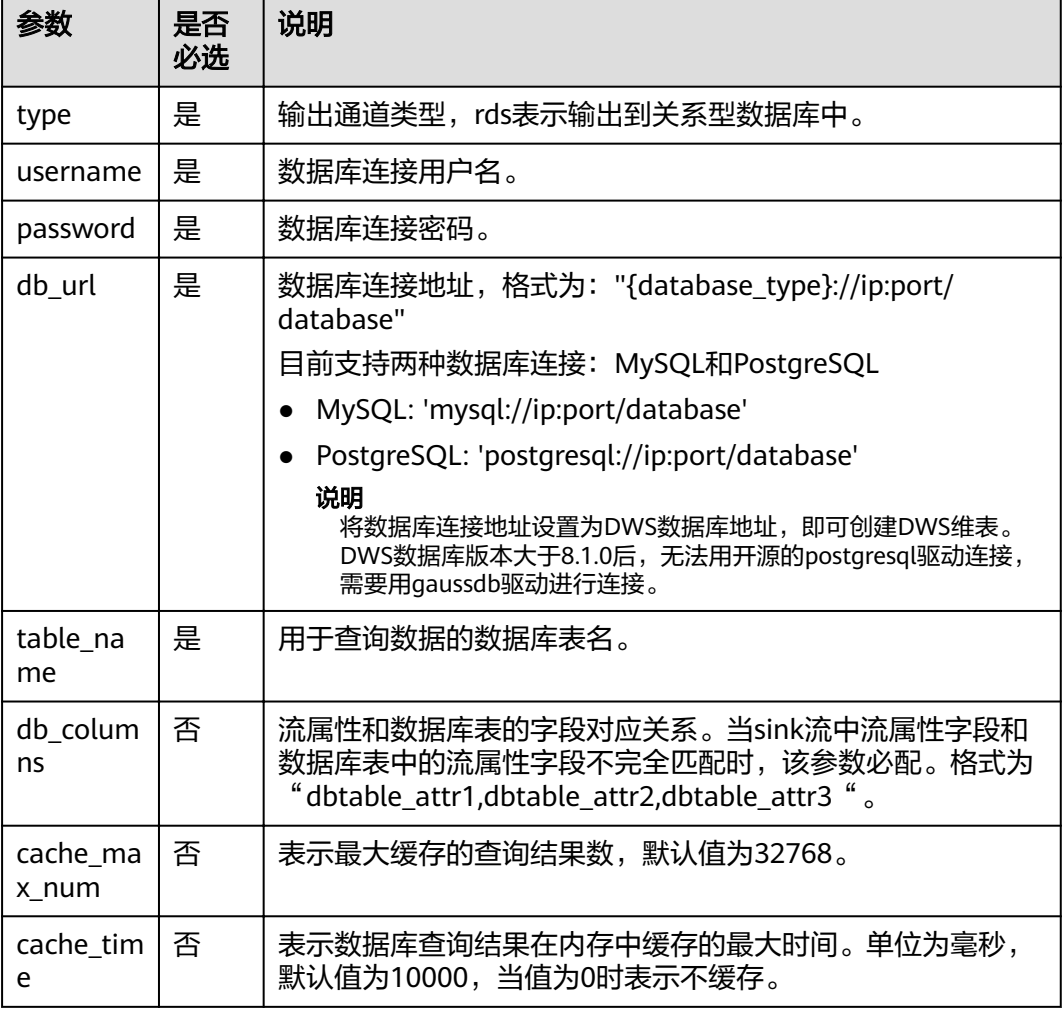

# 示例

#### RDS表用于与输入流连接。

```
CREATE SOURCE STREAM car_infos (
 car_id STRING,
 car_owner STRING,
  car_brand STRING,
 car_price INT
)
 WITH (
 type = "dis",
 channel = "dliinput",
 encode = "csv",
  field_delimiter = ","
 );
CREATE TABLE db_info (
  car_id STRING,
  car_owner STRING,
 car_brand STRING,
 car_price INT
```

```
)
  WITH (
  type = "rds", username = "root",
 password = "******",
   db_url = "postgresql://192.168.0.0:2000/test1",
   table_name = "car"
);
CREATE SINK STREAM audi_cheaper_than_30w (
 car_id STRING.
  car_owner STRING,
 car_brand STRING,
  car_price INT
)
  WITH (
  type = "dis", channel = "dlioutput",
   partition_key = "car_owner",
   encode = "csv",
  field delimiter = ","
  );
```
INSERT INTO audi\_cheaper\_than\_30w SELECT a.car\_id, b.car\_owner, b.car\_brand, b.car\_price FROM car\_infos as a join db\_info as b on a.car\_id = b.car\_id;

#### 说明

将数据库连接地址设置为DWS数据库地址,即可创建DWS维表。DWS数据库版本大于8.1.0后, 无法用开源的postgresql驱动连接,需要用gaussdb驱动进行连接。

# **2.7** 自拓展生态

# **2.7.1** 自拓展输入流

用户可通过编写代码实现从想要的云生态或者开源生态获取数据,作为Flink作业的输 入数据。

## 语法格式

CREATE SOURCE STREAM stream\_id (attr\_name attr\_type (',' attr\_name attr\_type)\* ) WITH (

```
type = "user_defined",
  type_class_name = "",
  type_class_parameter = ""
 )
```
(TIMESTAMP BY timeindicator (',' timeindicator)?);timeindicator:PROCTIME '.' PROCTIME| ID '.' ROWTIME

#### 关键字

表 **2-27** 关键字说明

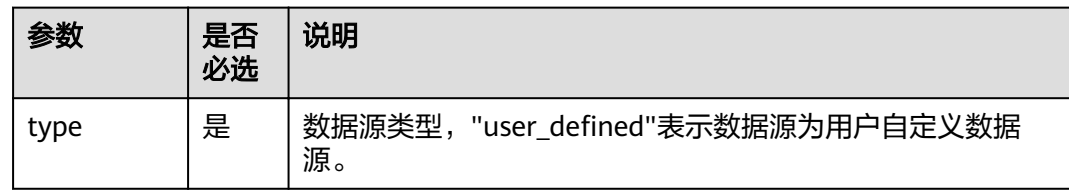

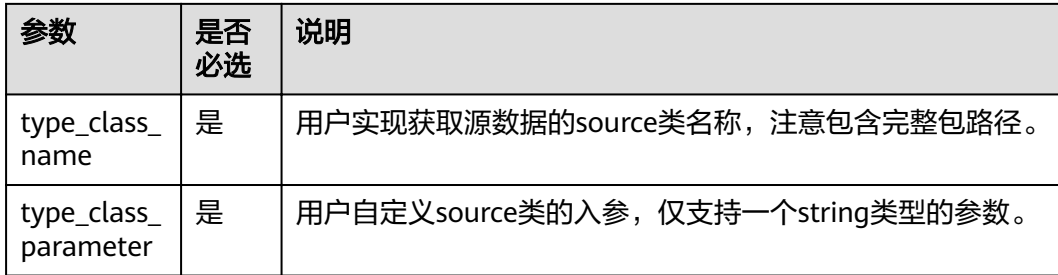

用户自定义source类需要继承类RichParallelSourceFunction,并指定数据类型为Row 例如定义类MySource: public class MySource extends RichParallelSourceFunction<Row>{},重点实现其中的open、run和close函数。

#### 依赖pom:

<dependency>

- <groupId>org.apache.flink</groupId> <artifactId>flink-streaming-java\_2.11</artifactId> <version>\${flink.version}</version>
- <scope>provided</scope>

</dependency>

- <dependency>
	- <groupId>org.apache.flink</groupId>
	- <artifactId>flink-core</artifactId>
- <version>\${flink.version}</version> <scope>provided</scope>
- </dependency>

示例

实现每周期产生一条数据(仅包含一个字段,类型为INT,初始值为1,每周期加1), 周期时长为60s,通过入参指定。

```
CREATE SOURCE STREAM user_in_data (
   count INT
\qquad \qquad WITH ( 
  type = "user_defined", type_class_name = "mySourceSink.MySource", 
   type_class_parameter = "60"
\rightarrow TIMESTAMP BY car_timestamp.rowtime;
```
说明

自定义source类实现,需要将该类打在jar包中,通过sql编辑页上传udf函数按钮上传。

# **2.7.2** 自拓展输出流

用户可通过编写代码实现将DLI处理之后的数据写入指定的云生态或者开源生态。

#### 语法格式

CREATE SINK STREAM stream\_id (attr\_name attr\_type (',' attr\_name attr\_type)\* ) WITH ( type = "user\_defined", type\_class\_name = "",
```
 type_class_parameter = ""
 );
```
## 关键字

#### 表 **2-28** 关键字说明

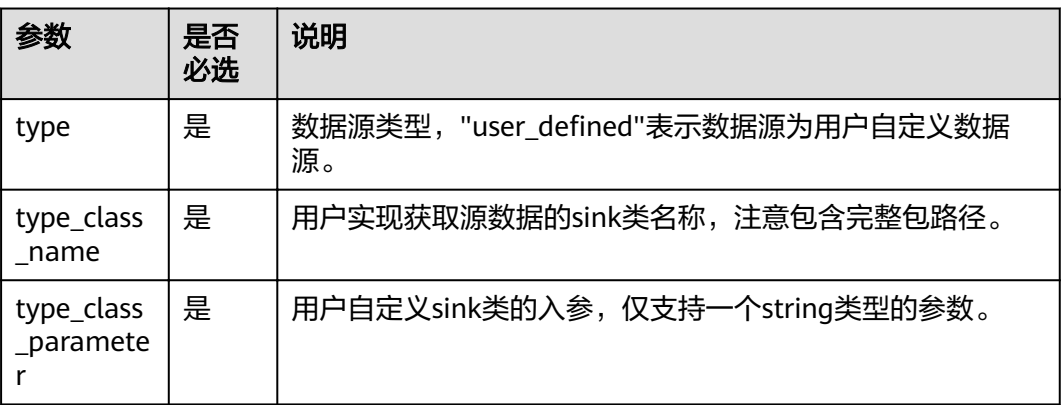

## 注意事项

用户自定义sink类需要继承类RichSinkFunction,并指定数据类型为Row例如定义类 MySink: public class MySink extends RichSinkFunction<Row>{}, 重点实现其中的 open、invoke和close函数。

#### 依赖pom:

```
<dependency>
```

```
<groupId>org.apache.flink</groupId>
  <artifactId>flink-streaming-java_2.11</artifactId>
  <version>${flink.version}</version>
   <scope>provided</scope>
</dependency>
<dependency>
  <groupId>org.apache.flink</groupId>
  <artifactId>flink-core</artifactId>
  <version>${flink.version}</version>
   <scope>provided</scope>
</dependency>
```
## 示例

#### 实现数据以CSV编码写入DIS通道。

```
CREATE SINK STREAM user_out_data (
   count INT
)
  WITH ( 
  type = "user_defined",
   type_class_name = "mySourceSink.MySink", 
   type_class_parameter = ""
   );
```
#### 说明

自定义sink类实现,需要将该类打在jar包中,通过sql编辑页上传udf函数按钮上传。

# **2.8** 数据类型

## 概述

数据类型是数据的一个基本属性,用于区分不同类别的数据。不同的数据类型所占的 存储空间不同,能够进行的操作也不相同。数据库中的数据存储在数据表中。数据表 中的每一列都定义了数据类型,用户存储数据时,须遵从这些数据类型的属性,否则 可能会出错。

大数据平台的Flink SQL与开源社区相同,支持原生数据类型、复杂数据类型和复杂类 型嵌套。

## 原生数据类型

Flink SQL支持原生数据类型,请参见表**2-29**。

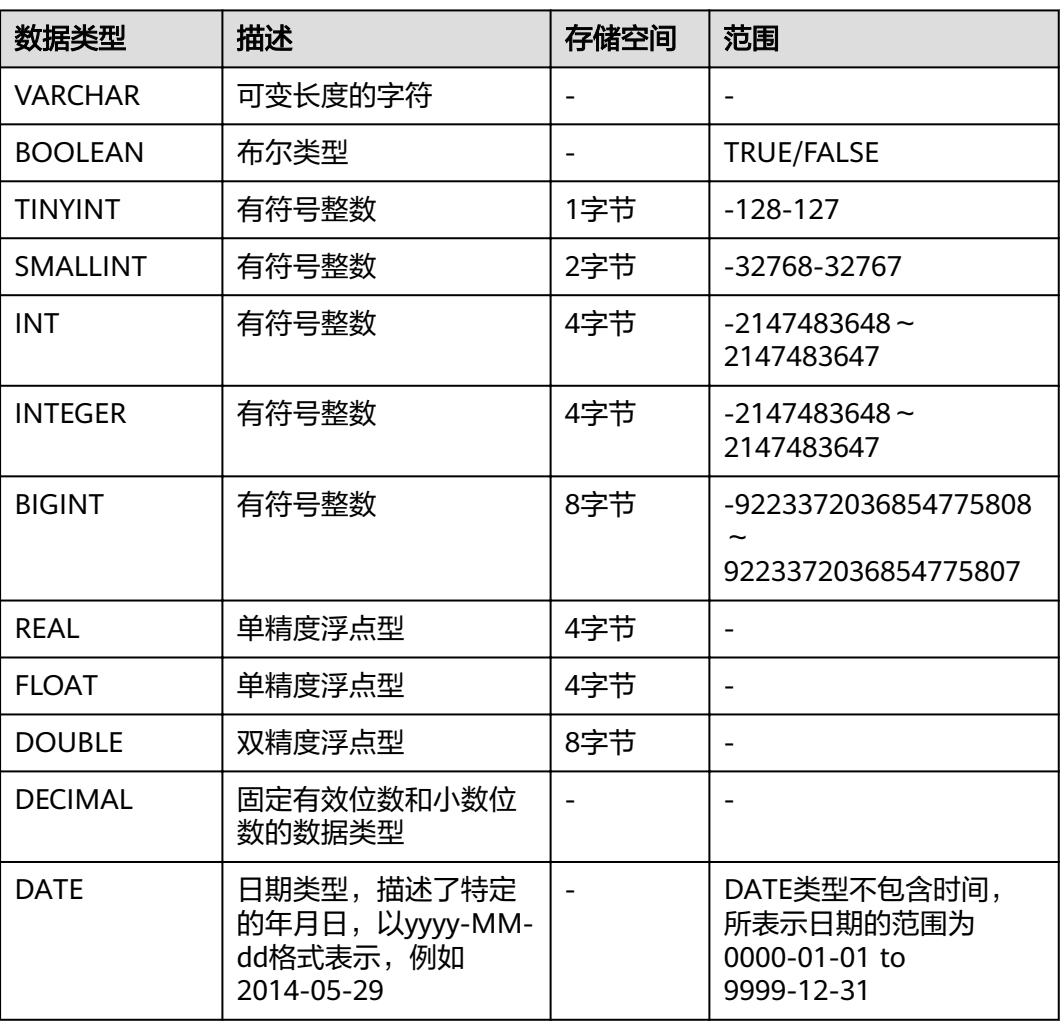

表 **2-29** 原生数据类型

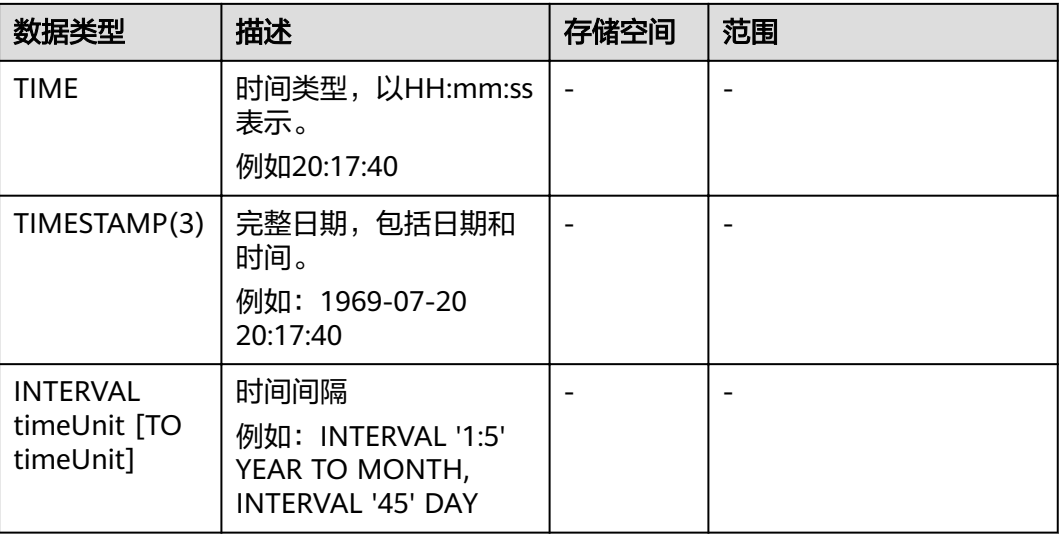

## 复杂数据类型

Flink SQL支持复杂数据类型和复杂类型嵌套。复杂数据类型如表**2-30**所示。

#### 表 **2-30** 复杂数据类型

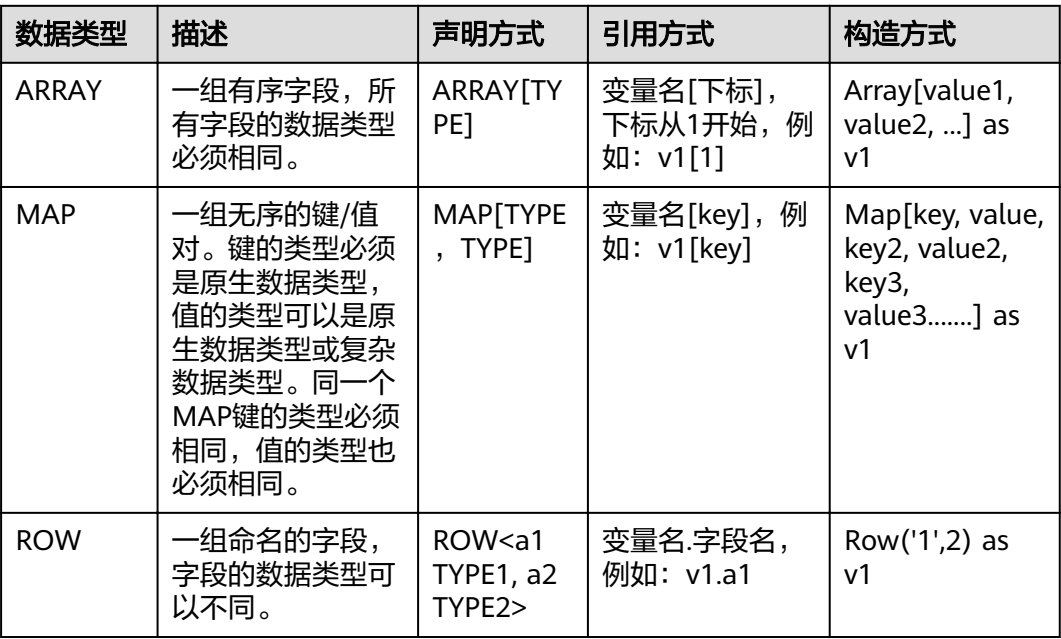

使用示例如下: CREATE SOURCE STREAM car\_infos ( car\_id STRING, address ROW<city STRING, province STRING, country STRING>, average\_speed MAP[STRING, LONG], speeds ARRAY[LONG] ) WITH (  $type = "dis",$ region =  $"xxxx"$ ,

```
 channel = "dliinput",
   encode = "json"
);
CREATE SINK STREAM car_speed_infos (
  car_id STRING,
  province STRING,
  average_speed LONG,
  start_speed LONG
);
INSERT INTO car_speed_infos SELECT
   car_id,
   address.province,
   average_speed[address.city],
   speeds[1]
FROM car_infos;
```
## 复杂类型嵌套

● Json格式增强

LSource为例进行说明, Sink的使用方法相同。

– 支持配置Json\_schema

```
配置了json_schema后,可以不声明DDL中的字段,自动从json_schema中生
成。使用示例如下:
CREATE SOURCE STREAM data_with_schema WITH (
    type = "dis"region = "xxxx",
     channel = "dis-in",
     encode = "json",
    json_schema = '{"definitions":{"address":{"type":"object","properties":{"street_address":
{"type":"string"},"city":{"type":"string"},"state":{"type":"string"}},"required":
["street_address","city","state"]}},"type":"object","properties":{"billing_address":{"$ref":"#/
definitions/address"},"shipping_address":{"$ref":"#/definitions/address"},"optional_address":
{"oneOf":[{"type":"null"},{"$ref":"#/definitions/address"}]}}}'
   );
    CREATE SINK STREAM buy_infos (
     billing_address_city STRING,
     shipping_address_state string
    ) WITH (
    type = 'obs'. encode = "csv",
 region = "xxxx" ,
field\_delimiter = ","row_delimiter = \sqrt{n},
    obs dir = "bucket/car_infos",
    file \overline{p}refix = "over",
     rolling_size = "100m"
   );
    insert into buy_infos select billing_address.city, shipping_address.state from 
data_with_schema;
示例数据:
{
 "billing_address":
```

```
 {
  "street_address":"binjiang",
  "city":"hangzhou",
  "state":"zhejiang"
  },
 "shipping_address":
 {
  "street_address":"tianhe",
  "city":"guangzhou",
```

```
 "state":"guangdong"
 }
}
支持不配置json_schema也不配置json_config
这种情况下默认用ddl中属性名当做json key来进行解析。使用示例如下:
CREATE SOURCE STREAM car_info_data (
     billing_address Row<street_address string, city string, state string>,
     shipping_address Row<street_address string, city string, state string>,
     optional_address Row<street_address string, city string, state string>
    ) WITH (
    type = "dis".
    region = "xxxx" channel = "dis-in",
     encode = "json"
   );
    CREATE SINK STREAM buy_infos (
     billing_address_city STRING,
     shipping_address_state string
    ) WITH (
    type = "obs".
     encode = "csv",
 region = "xxxx" ,
field\_delimiter = ","row_delimiter = "\langle n \rangle",
     obs_dir = "bucket/car_infos",
    file\_prefix = "over", rolling_size = "100m"
    );
```
insert into buy\_infos select billing\_address.city, shipping\_address.state from car\_info\_data;

- Sink序列化支持复杂类型
	- 目前只有CSV、Json两种格式支持复杂类型。
	- Json请参考**•Json**[格式增强](#page-183-0)。
	- 由于CSV没有标准的格式,所以目前暂不支持source解析,只支持sink。
	- 输出格式: 尽量和flink原生保持一致。

 Map: {key1=Value1, key2=Value2} Row: 平摊用逗号分隔属性,如Row(1, '2') => 1,'2'

## **2.9** 内置函数

## **2.9.1** 数学运算函数

### 关系运算符

所有数据类型都可用关系运算符进行比较,并返回一个BOOLEAN类型的值。

关系运算符均为双目操作符,被比较的两个数据类型必须是相同的数据类型或者是可 以进行隐式转换的类型。

Flink SQL提供的关系运算符,请参见表**[2-31](#page-185-0)**。

## <span id="page-185-0"></span>表 **2-31** 关系运算符

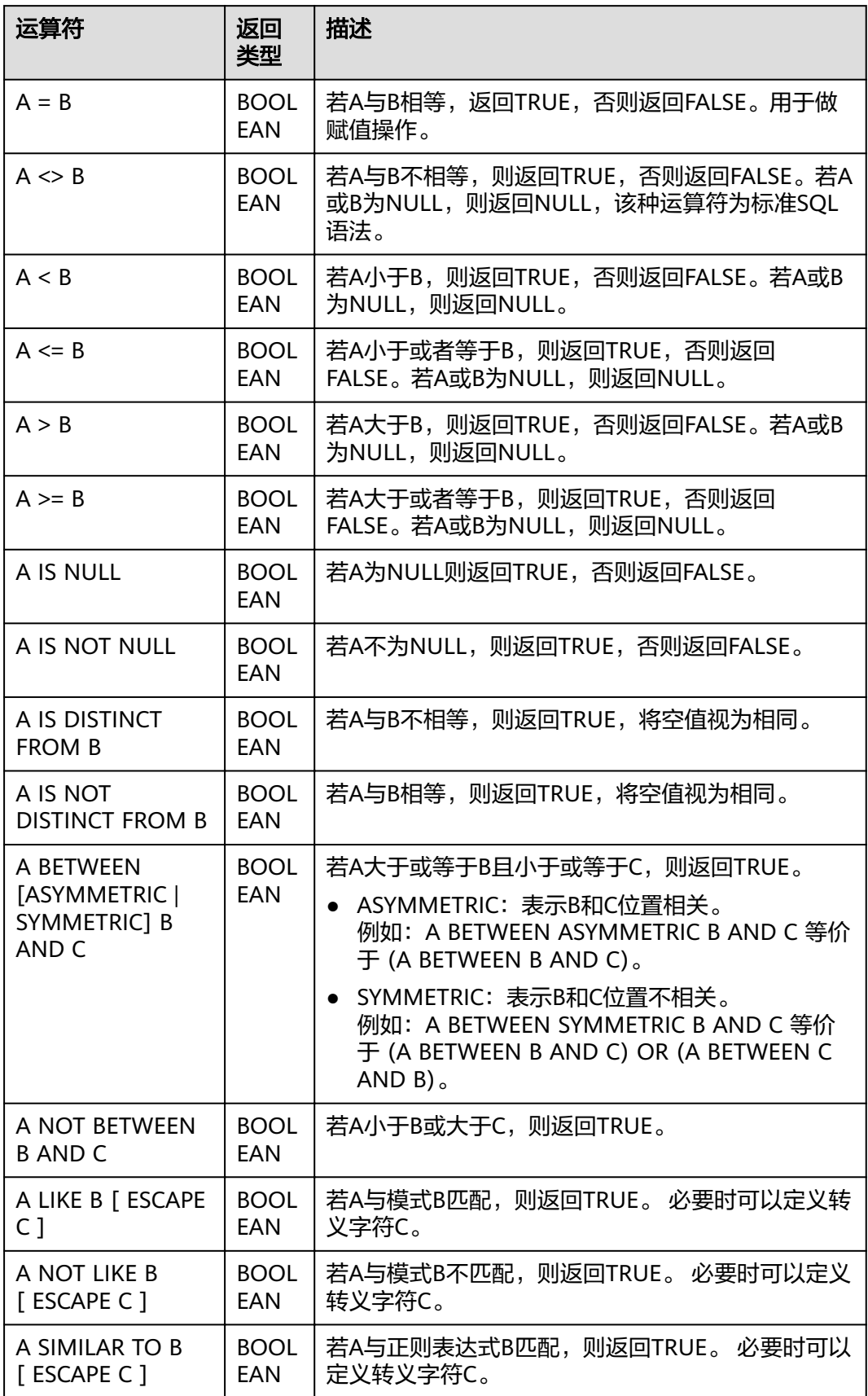

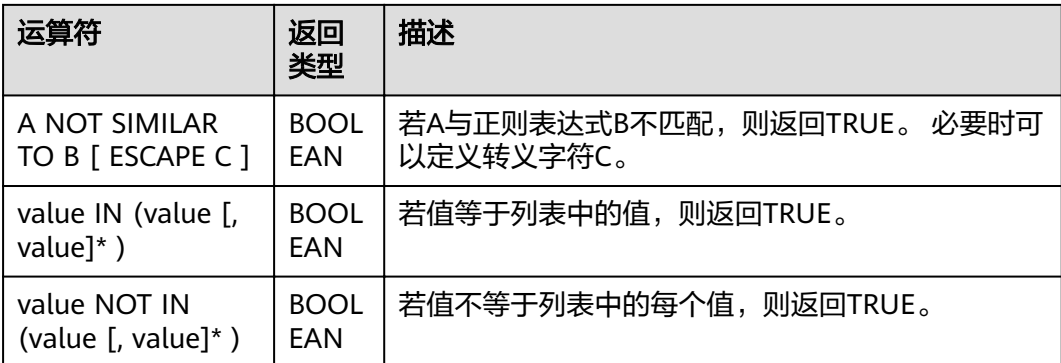

#### 说明

- double、real和float值存在一定的精度差。且我们不建议直接使用等号"="对两个double 类型数据进行比较。用户可以使用两个double类型相减,而后取绝对值的方式判断。当绝对 值足够小时,认为两个double数值相等,例如: abs(0.9999999999 - 1.0000000000) < 0.000000001 //0.9999999999和1.0000000000为10位精度,而 0.000000001为9位精度,此时可以认为0.9999999999和1.0000000000相等。
- 数值类型可与字符串类型进行比较。做大小(>,<,>=,<=)比较时,会默认将字符串转换为数值 类型,因此不支持字符串内有除数字字符之外的字符。
- 字符串之间可以进行比较。

## 逻辑运算符

常用的逻辑操作符有AND、OR和NOT,优先级顺序为: NOT>AND>OR。 运算规则请参见表**2-32**,表中的A和B代表逻辑表达式。

#### 表 **2-32** 逻辑运算符

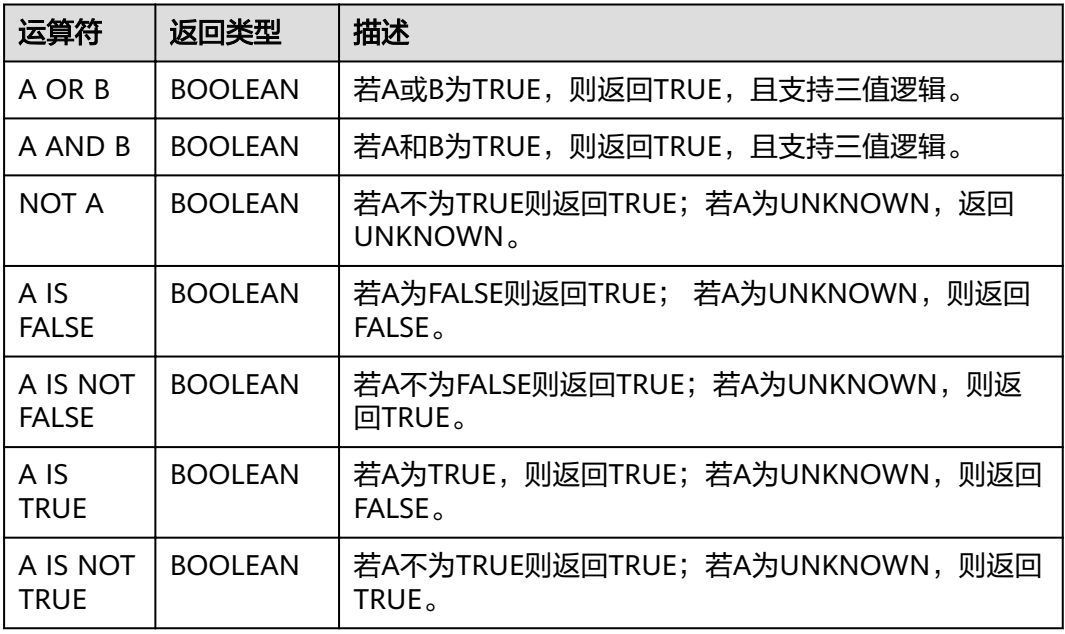

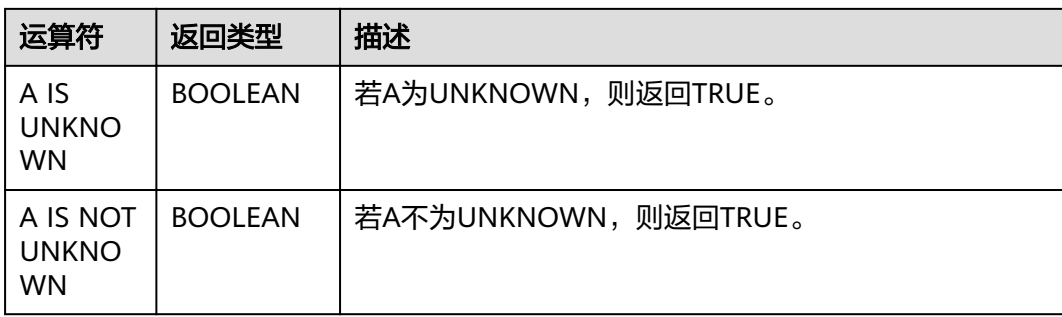

#### 说明

逻辑操作符只允许boolean类型参与运算,不支持隐式类型转换。

## 算术运算符

算术运算符包括双目运算符与单目运算符,这些运算符都将返回数字类型。Flink SQL 所支持的算术运算符如表**2-33**所示。

#### 表 **2-33** 算术运算符

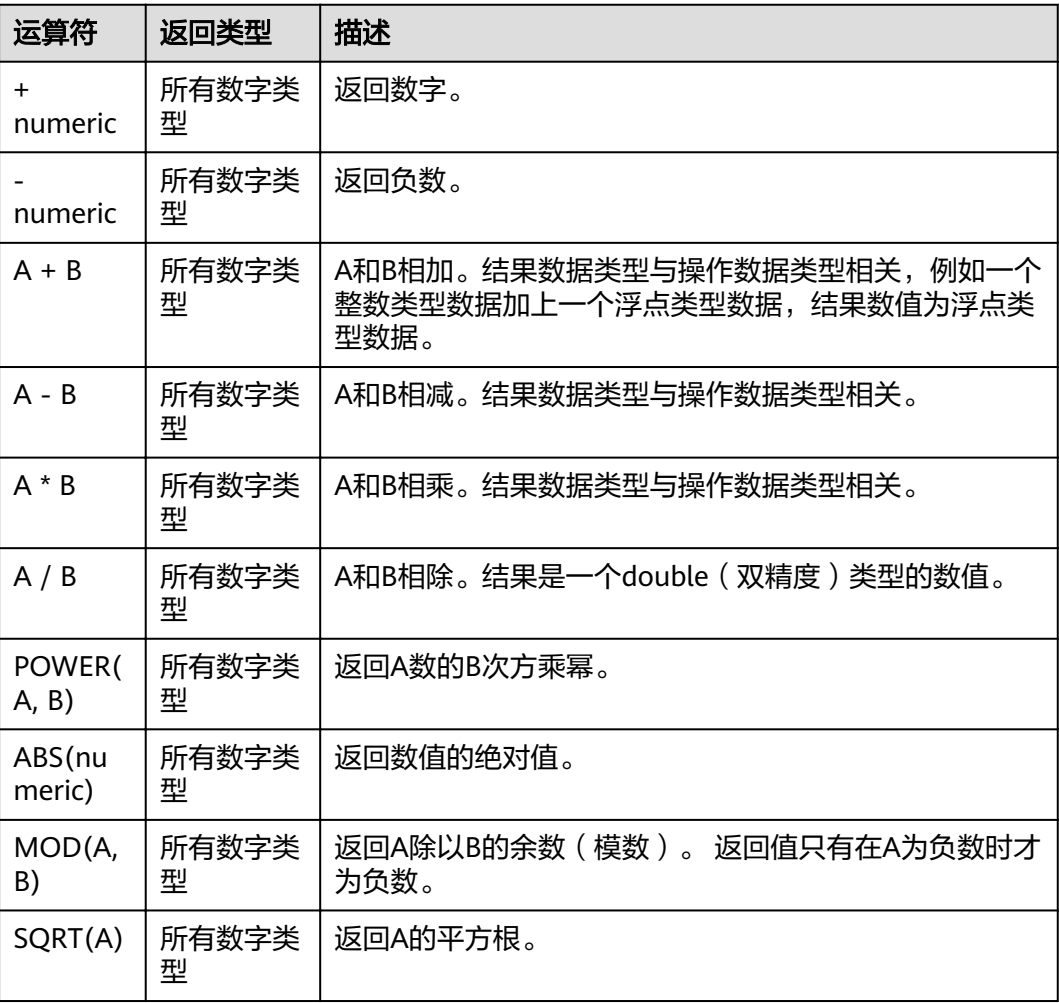

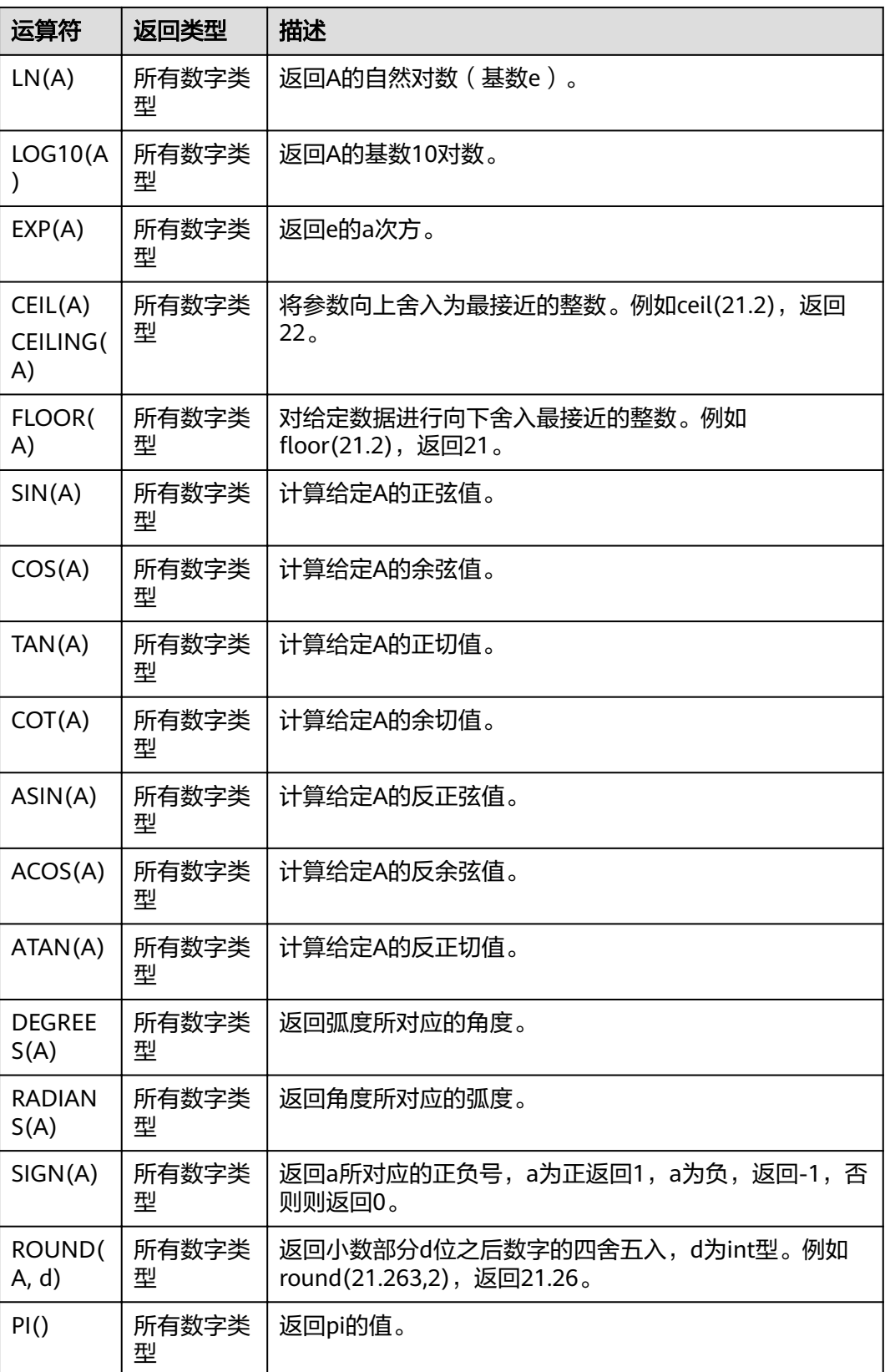

## 说明

字符串类型不能参与算术运算。

# **2.9.2** 字符串函数

DLI常用字符串函数如下所示:

#### 表 **2-34** 字符串运算符

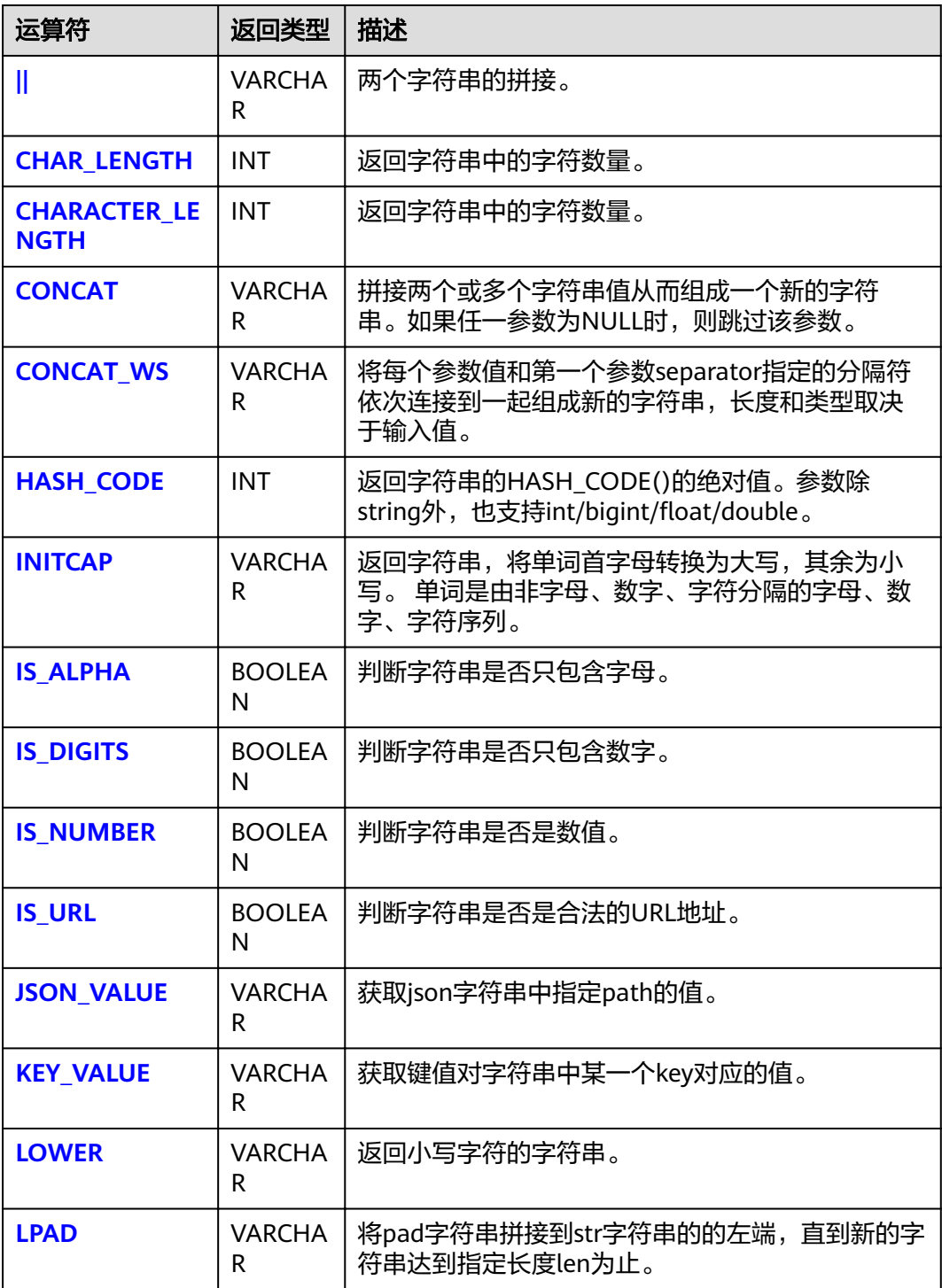

<span id="page-190-0"></span>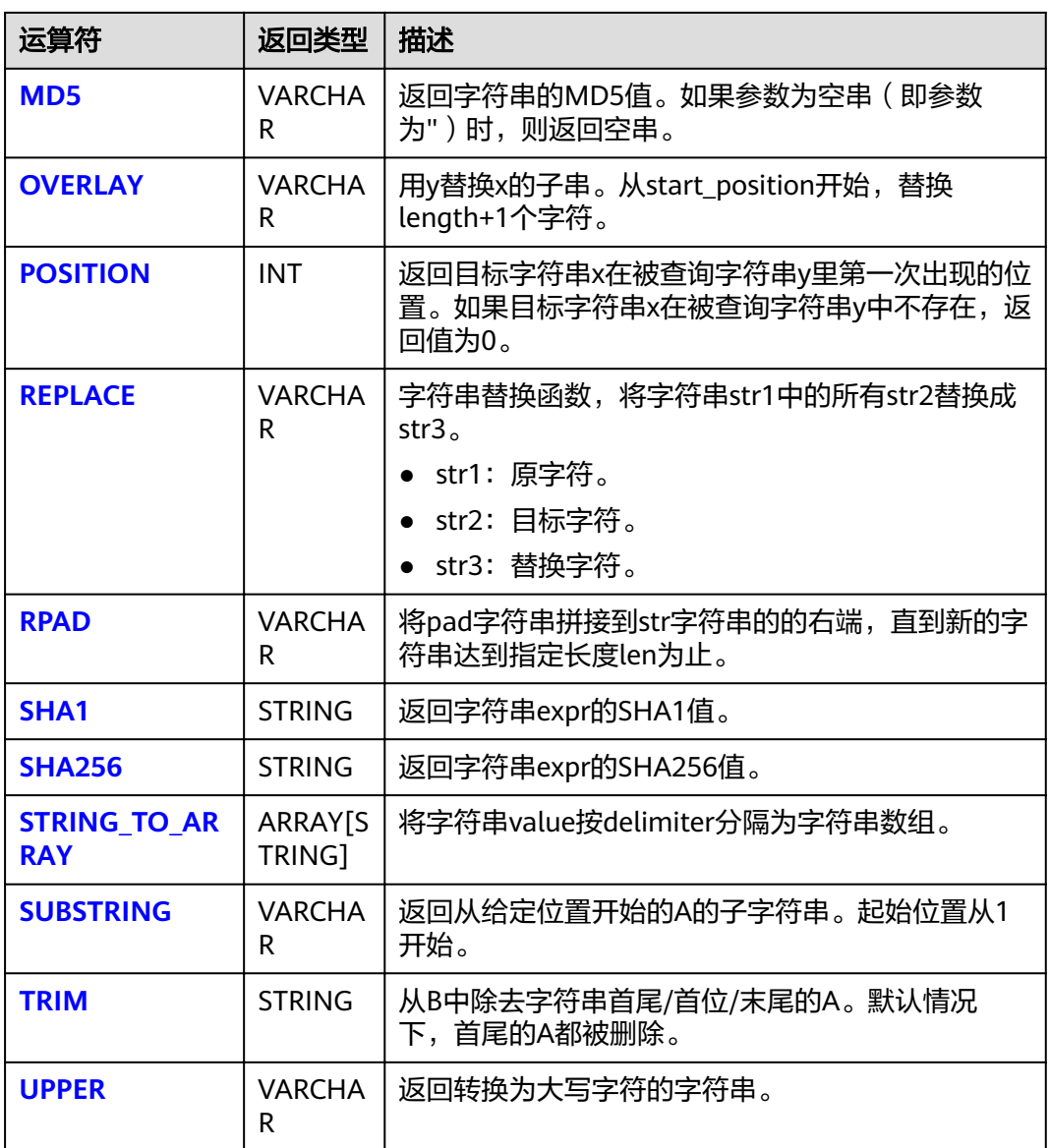

**||**

● 功能描述

两个字符串的拼接。

- 语法 VARCHAR VARCHAR a || VARCHAR b
- 参数说明
	- a:字符串。
	- b:字符串。
- 示例
	- 测试语句 SELECT "hello" || "world";
	- 测试结果 "helloworld"

## <span id="page-191-0"></span>**CHAR\_LENGTH**

- 功能描述 返回字符串中的字符数量。
- 语法
	- INT CHAR\_LENGTH(a)
- 参数说明
	- a:字符串。
- 示例
	- 测试语句 SELECT CHAR\_LENGTH(var1) as aa FROM T1;
	- 测试数据和结果

#### 表 **2-35** 测试数据和结果

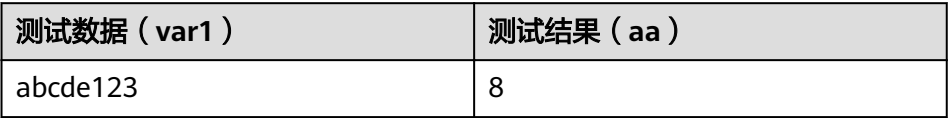

## **CHARACTER\_LENGTH**

- 功能描述 返回字符串中的字符数量。
- 语法 INT CHARACTER\_LENGTH(a)
- 参数说明
	- a:字符串。
- 示例
	- 测试语句 SELECT CHARACTER\_LENGTH(var1) as aa FROM T1;
	- 测试数据和结果

#### 表 **2-36** 测试数据和结果

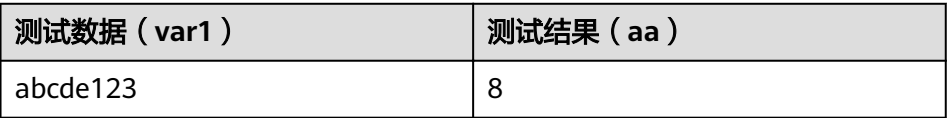

## **CONCAT**

● 功能描述

拼接两个或多个字符串值从而组成一个新的字符串。如果任一参数为NULL时,则 跳过该参数。

- 语法 VARCHAR CONCAT(VARCHAR var1, VARCHAR var2, ...)
- 参数说明
- var1: 字符串
- var2:字符串
- <span id="page-192-0"></span>● 示例
	- 测试语句
		- SELECT CONCAT("abc", "def", "ghi", "jkl");
		- 测试结果 "abcdefghijkl"

## **CONCAT\_WS**

● 功能描述

将每个参数值和第一个参数separator指定的分隔符依次连接到一起组成新的字符 串,长度和类型取决于输入值。

#### 说明

如果separator取值为null,则将separator视作与空串进行拼接。如果其它参数为null,在 执行拼接过程中跳过取值为null的参数。

语法

VARCHAR CONCAT\_WS(VARCHAR separator, VARCHAR var1, VARCHAR var2, ...)

- 参数说明
	- separator:分隔符。
	- var1: 字符串。
	- var2:字符串。
- 示例
	- 测试语句 SELECT CONCAT\_WS("-", "abc", "def", "ghi", "jkl");
	- 测试结果 "abc-def-ghi-jkl"

## **HASH\_CODE**

● 功能描述

返回字符串的HASH\_CODE()的绝对值。参数除string外, 也支持int/bigint/float/ double.

- 语法 INT HASH\_CODE(VARCHAR str)
- 参数说明
	- str:字符串。
- 示例
	- 测试语句 SELECT HASH\_CODE("abc");
	- 测试结果 96354

## **INITCAP**

● 功能描述

返回字符串,将字符串首字母转换为大写,其余为小写。字符串是由非字母、数 字、字符分隔的字母、数字、字符序列。

- <span id="page-193-0"></span>● 语法 VARCHAR INITCAP(a)
- 参数说明
	- a:字符串。
- 示例
	- 测试语句
	- SELECT INITCAP(var1)as aa FROM T1;
	- 测试数据和结果

#### 表 **2-37** 测试数据和结果

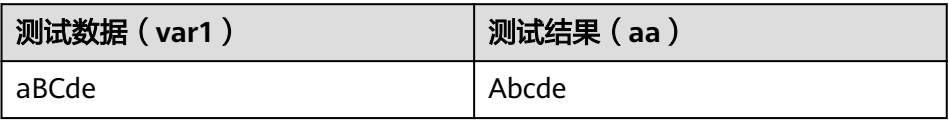

## **IS\_ALPHA**

- 功能描述 判断字符串是否只包含字母。
- 语法
	- BOOLEAN IS\_ALPHA(VARCHAR content)
- 参数说明
	- content:输入字符串。
- 示例
	- 测试语句 SELECT IS\_ALPHA(content) AS case\_result FROM T1;
	- 测试数据和结果

#### 表 **2-38** 测试数据和结果

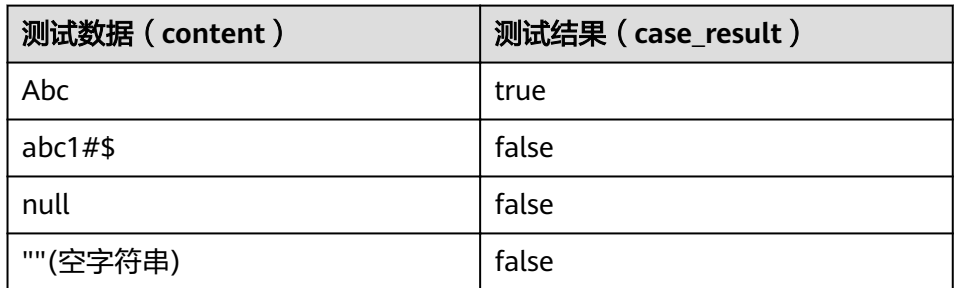

## **IS\_DIGITS**

- 功能描述 判断字符串是否只包含数字。
- 语法 BOOLEAN IS\_DIGITS(VARCHAR content)
- 参数说明
- content:输入字符串。
- <span id="page-194-0"></span>● 示例
	- 测试语句
		- SELECT IS\_DIGITS(content) AS case\_result FROM T1;
	- 测试数据和结果

#### 表 **2-39** 测试数据和结果

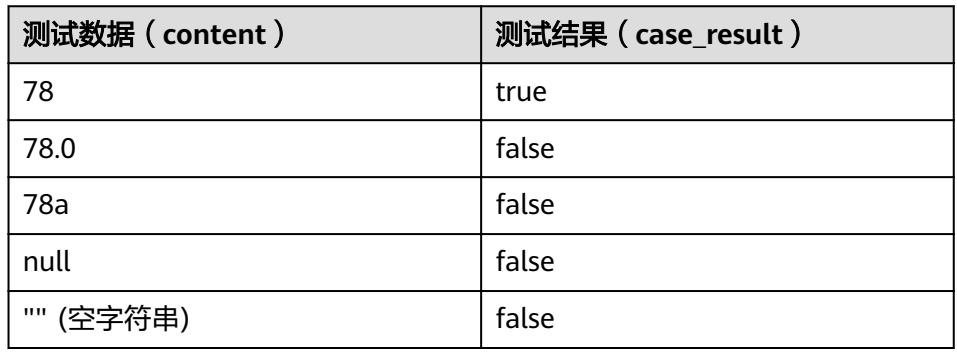

## **IS\_NUMBER**

● 功能描述

判断字符串是否是数值。

- 语法
- BOOLEAN IS\_NUMBER(VARCHAR content)
- 参数说明
	- content:输入字符串。
- 示例
	- 测试语句 SELECT IS\_NUMBER(content) AS case\_result FROM T1;
	- 测试数据和结果

#### 表 **2-40** 测试数据和结果

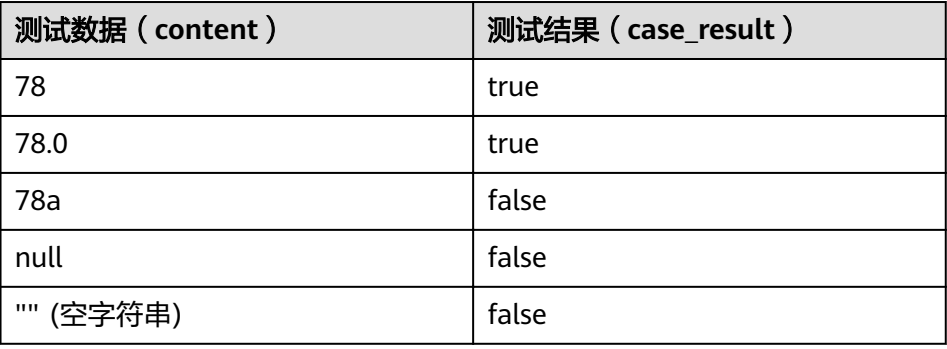

## **IS\_URL**

#### ● 功能描述

判断字符串是否是合法的URL地址。

- <span id="page-195-0"></span>● 语法
	- BOOLEAN IS\_URL(VARCHAR content)
- 参数说明
	- content:输入字符串。
- 示例
	- 测试语句
		- SELECT IS\_URL(content) AS case\_result FROM T1;
		- 测试数据和结果

#### 表 **2-41** 测试数据和结果

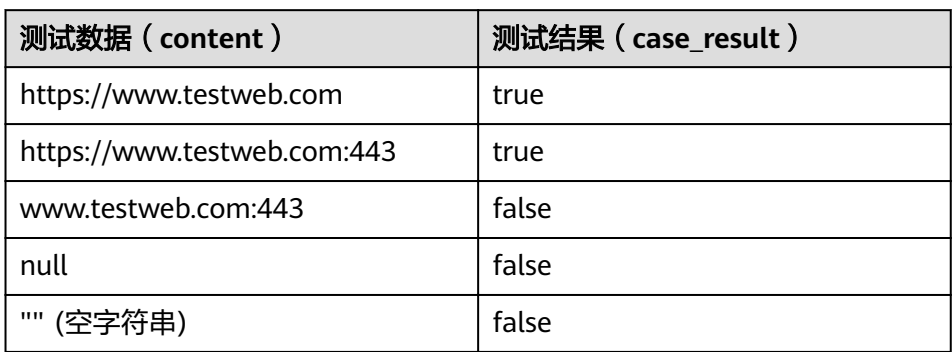

## **JSON\_VALUE**

- 功能描述
	- 获取json字符串中指定path的值。
- 语法 VARCHAR JSON\_VALUE(VARCHAR content, VARCHAR path)
- 参数说明
	- content:输入字符串。
	- path:要获取的path路径。
- 示例
	- 测试语句 SELECT JSON\_VALUE(content, path) AS case\_result FROM T1;
	- 测试数据和结果

#### 表 **2-42** 测试数据和结果

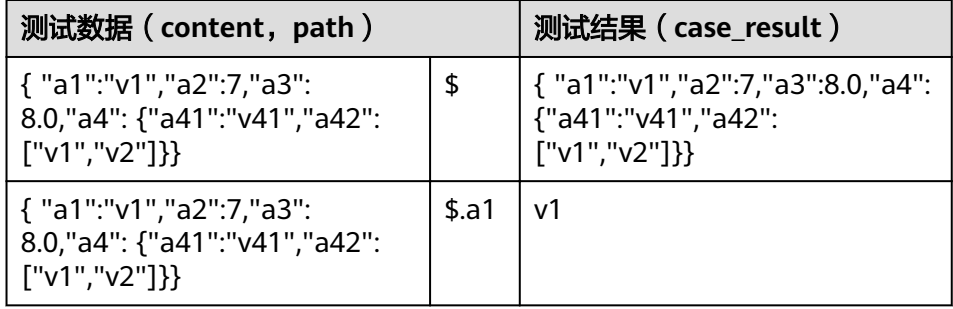

<span id="page-196-0"></span>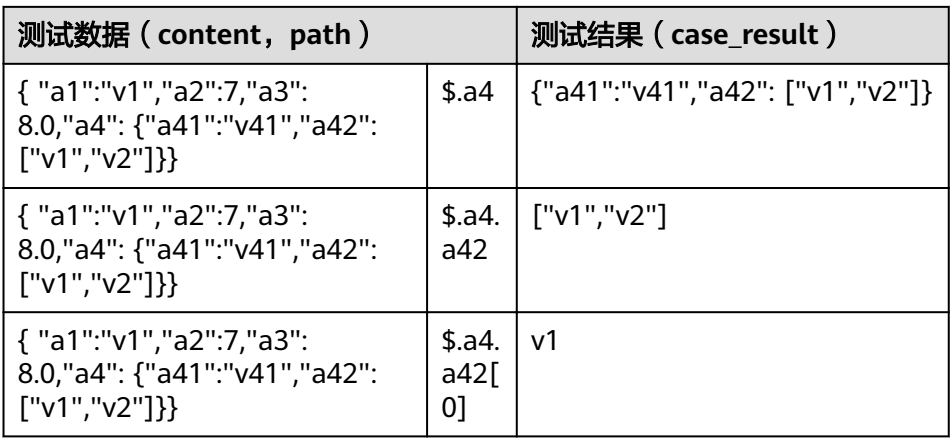

## **KEY\_VALUE**

● 功能描述

获取键值对字符串中某一个key对应的值。

● 语法

VARCHAR KEY\_VALUE(VARCHAR content, VARCHAR split1, VARCHAR split2, VARCHAR key\_name)

- 参数说明
	- content:输入字符串。
	- split1:多个键值对分隔符。
	- split2: key/value分隔符。
	- key\_name:要获取的键名称。
- 示例
	- 测试语句 SELECT KEY\_VALUE(content, split1, split2, key\_name) AS case\_result FROM T1;
	- 测试数据和结果

#### 表 **2-43** 测试数据和结果

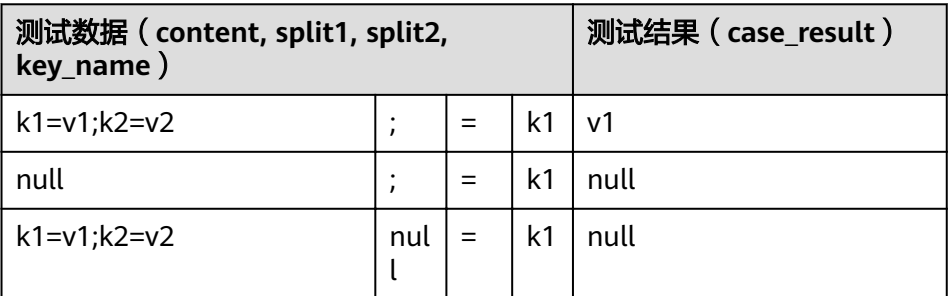

## **LOWER**

- 功能描述 返回小写字符的字符串。
- 语法 VARCHAR LOWER(A)
- <span id="page-197-0"></span>● 参数说明
	- A:字符串。
- 示例
	- 测试语句
		- SELECT LOWER(var1) AS aa FROM T1;
	- 测试数据和结果

#### 表 **2-44** 测试数据和结果

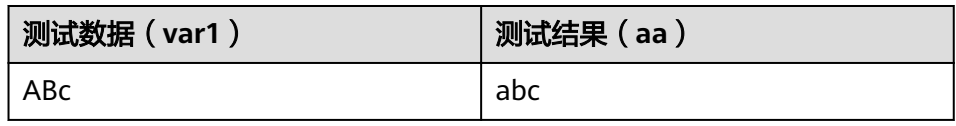

#### **LPAD**

● 功能描述

将pad字符串拼接到str字符串的的左端,直到新的字符串达到指定长度len为止。

语法

VARCHAR LPAD(VARCHAR str, INT len, VARCHAR pad)

- 参数说明
	- str:拼接前的字符串。
	- len:拼接后的字符串的长度。
	- pad:被拼接的字符串。

#### 说明

- 任意参数为null时返回null。
- len为负数时返回为null。
- len不大于str长度,返回str裁剪为len长度的字符串。如果len大于str长度时,则返回 null。
- 示例
	- 测试语句 SELECT LPAD("adc", 2, "hello"), LPAD("adc", -1, "hello"), LPAD("adc", 10, "hello"); – 测试结果
	- "ad",,"helloheadc"

### **MD5**

● 功能描述

返回字符串的MD5值。如果参数为空串 ( 即参数为" ) 时, 则返回空串。

- 语法
- VARCHAR MD5(VARCHAR str)
- 参数说明
	- str:字符串
- 示例
- 测试语句 SELECT MD5("abc");
- 测试结果 "900150983cd24fb0d6963f7d28e17f72"

## <span id="page-198-0"></span>**OVERLAY**

- 功能描述 用y替换x的子串。从start\_position开始,替换length+1个字符。
- 语法 VARCHAR OVERLAY ( (VARCHAR x PLACING VARCHAR y FROM INT start\_position [ FOR INT length ]) )
- 参数说明
	- x:字符串。
	- y:字符串。
	- start\_position:起始位置。
	- length(可选):字符长度。
- 示例
	- 测试语句:
		- OVERLAY('abcdefg' PLACING 'xyz' FROM 2 FOR 2) AS result FROM T1;
	- 测试结果:

#### 表 **2-45** 测试结果

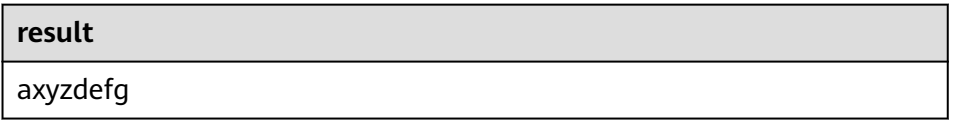

### **POSITION**

● 功能描述

返回目标字符串x在被查询字符串y里第一次出现的位置。如果目标字符串x在被查 询字符串y中不存在,返回值为0。

- 语法 INTEGER POSITION(x IN y)
- 参数说明
	- x:字符串。
	- y:字符串。
- 示例
	- 测试语句:
		- POSITION('in' IN 'chin') AS result FROM T1;
	- 测试结果

#### 表 **2-46** 测试结果

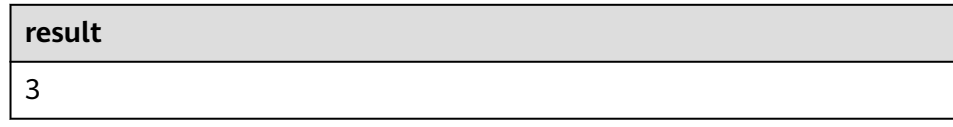

#### <span id="page-199-0"></span>**REPLACE**

- 功能描述 字符串替换函数,将字符串str1中的所有str2替换成str3。
- 语法
	- VARCHAR REPLACE(VARCHAR str1, VARCHAR str2, VARCHAR str3)
- 参数说明
	- str1:原字符。
	- str2:目标字符。
	- str3:替换字符。
- 示例
	- 测试语句: SELECT replace( "hello world hello world hello world", "world", "hello" );
	- 测试结果 "hello hello hello hello hello hello"

#### **RPAD**

● 功能描述

将pad字符串拼接到str字符串的的右端,直到新的字符串达到指定长度len为止。

- 如果任意参数为null时,则返回null。
- len为负数时,返回为null。
- pad为空串,如果len小于str长度,返回str裁剪为len长度的字符串。
- 如果len大于str长度,则返回null。
- 语法

VARCHAR RPAD(VARCHAR str, INT len, VARCHAR pad)

- 参数说明
	- str:启始的字符串。
	- len:新的字符串的长度。
	- pad:需要重复补充的字符串。
- 示例

```
– 测试语句
     SELECT
       RPAD("adc", 2, "hello"),
       RPAD("adc", -1, "hello"),
       RPAD("adc", 10, "hello");
```

```
– 测试结果
"ad",,"adchellohe"
```
## <span id="page-200-0"></span>**SHA1**

- 功能描述 返回字符串expr的SHA1值。
- 语法 STRING SHA1(STRING expr)
- 参数说明
	- expr:字符串。
- 示例
	- 测试语句 SELECT SHA1("abc");
	- 测试结果 "a9993e364706816aba3e25717850c26c9cd0d89d"

## **SHA256**

- 功能描述 返回字符串expr的SHA256值。
- 语法 STRING SHA256(STRING expr)
- 参数说明
	- expr:字符串。
- 示例
	- 测试语句 SELECT SHA256("abc");
	- 测试结果 "ba7816bf8f01cfea414140de5dae2223b00361a396177a9cb410ff61f20015ad"

## **STRING\_TO\_ARRAY**

● 功能描述

将字符串value按delimiter分隔为字符串数组。

#### 说明

delimiter使用的是java的正则表达式,若使用特殊字符则需要转义。

- 语法 ARRAY[String] STRING\_TO\_ARRAY(STRING value, VARCHAR delimiter)
- 参数说明
	- value:字符串。
	- delimiter:分隔符。
- 示例
	- 测试语句 **SELECT**  string\_to\_array("127.0.0.1", "\\."), string\_to\_array("red-black-white-blue", "-");
	- 测试结果 [127,0,0,1],[red,black,white,blue]

## <span id="page-201-0"></span>**SUBSTRING**

#### ● 功能描述

返回从指定位置开始的A的子字符串。起始位置从1开始。

- 如果未指定len,则截取从位置start开始,到字符串结尾的子字符串。
- 如果指定len,则截取从位置start开始,长度为len的子字符串。

#### 说明

start从1开始,start为0时当1看待,为负数时表示从字符串末尾倒序计算位置。

● 语法

VARCHAR SUBSTRING(STRING A **FROM** INT start)

或

VARCHAR SUBSTRING(STRING A **FROM** INT start **FOR** INT len)

- 参数说明
	- A:指定的字符串。
	- start:在字符串A中开始截取的位置。
	- len:截取的长度。
- 示例
	- 测试语句1 SELECT SUBSTRING("123456" FROM 2);
	- 测试结果1 "23456"
	- 测试语句2 SELECT SUBSTRING("123456" FROM 2 FOR 4);
	- 测试结果2 "2345"

## **TRIM**

● 功能描述

从B中除去字符串首尾/首位/末尾的A。默认情况下,首尾的A都被删除。

- 语法
- STRING TRIM( { BOTH | LEADING | TRAILING } STRING a FROM STRING b)
- 参数说明
	- a:字符串。
	- b:字符串。
- 示例
	- 测试语句 SELECT TRIM(BOTH " " FROM " hello world ");
	- 测试结果 "hello world"

### **UPPER**

- 功能描述 返回转换为大写字符的字符串。
- 语法 VARCHAR UPPER(A)
- 参数说明
	- A:字符串。
- 示例
	- 测试语句
		- SELECT UPPER("hello world");
	- 测试结果 "HELLO WORLD"

# **2.9.3** 时间函数

Flink SQL所支持的时间函数如表**2-47**所示。

## 函数说明

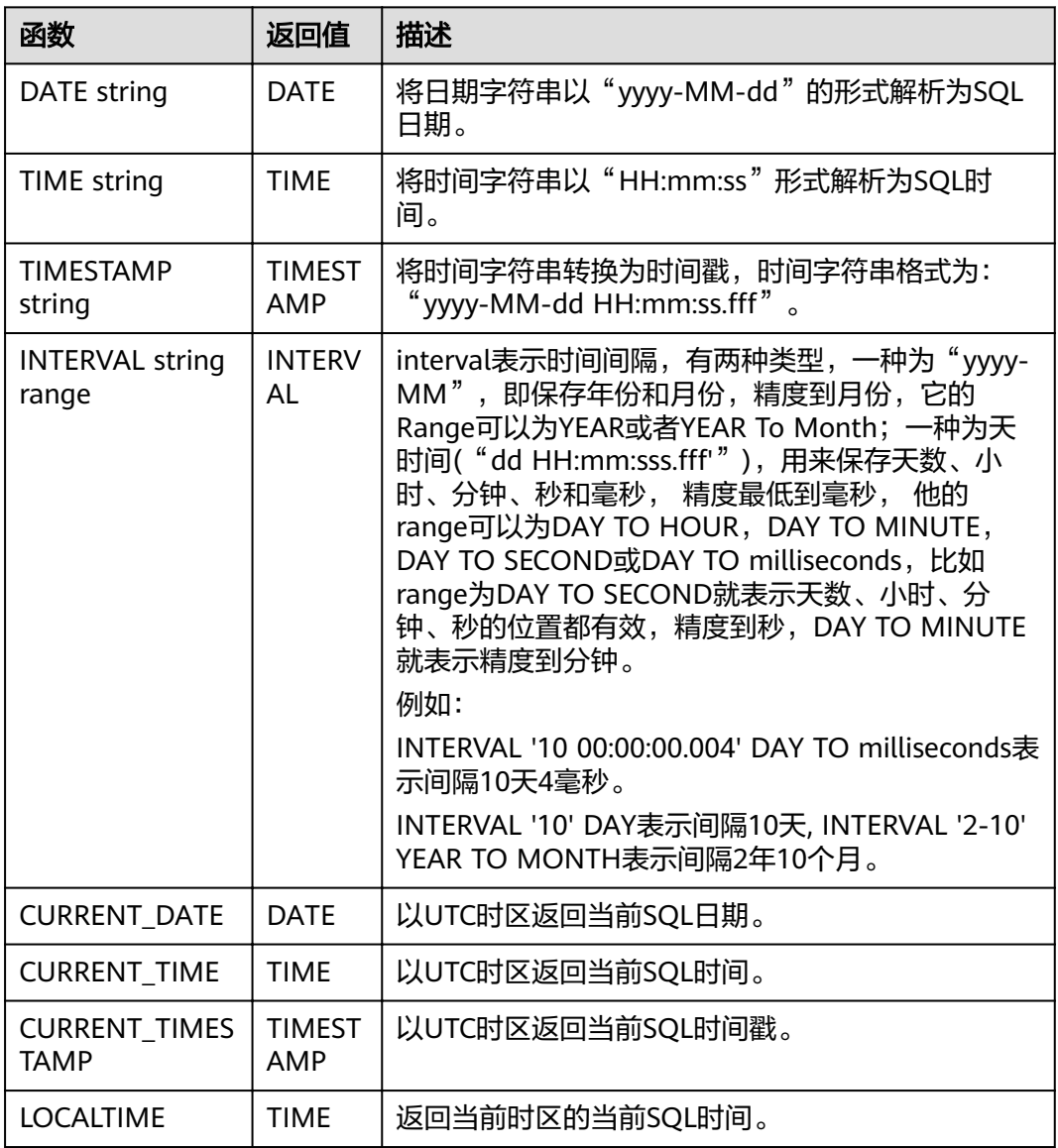

## 表 **2-47** 时间函数

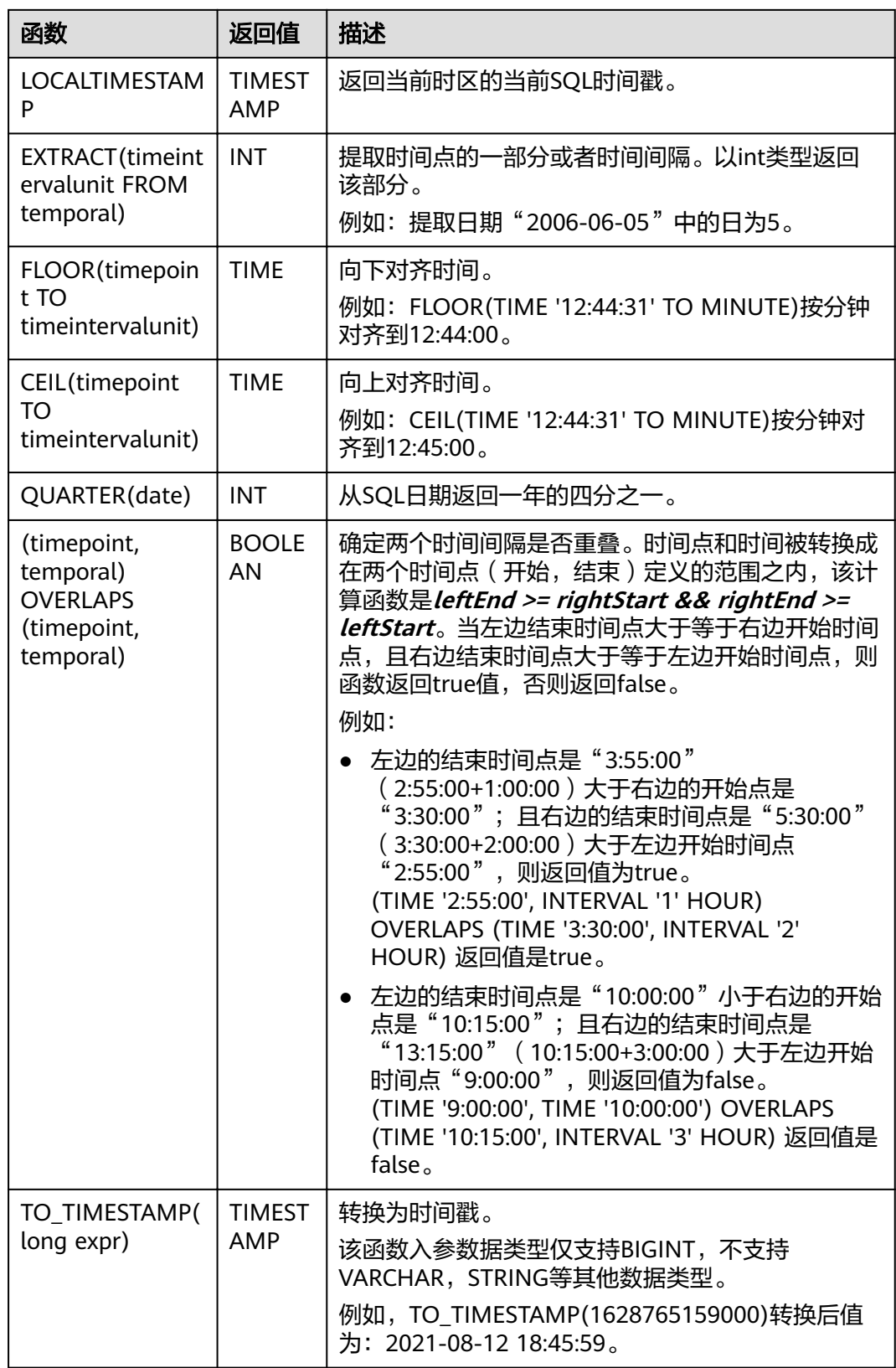

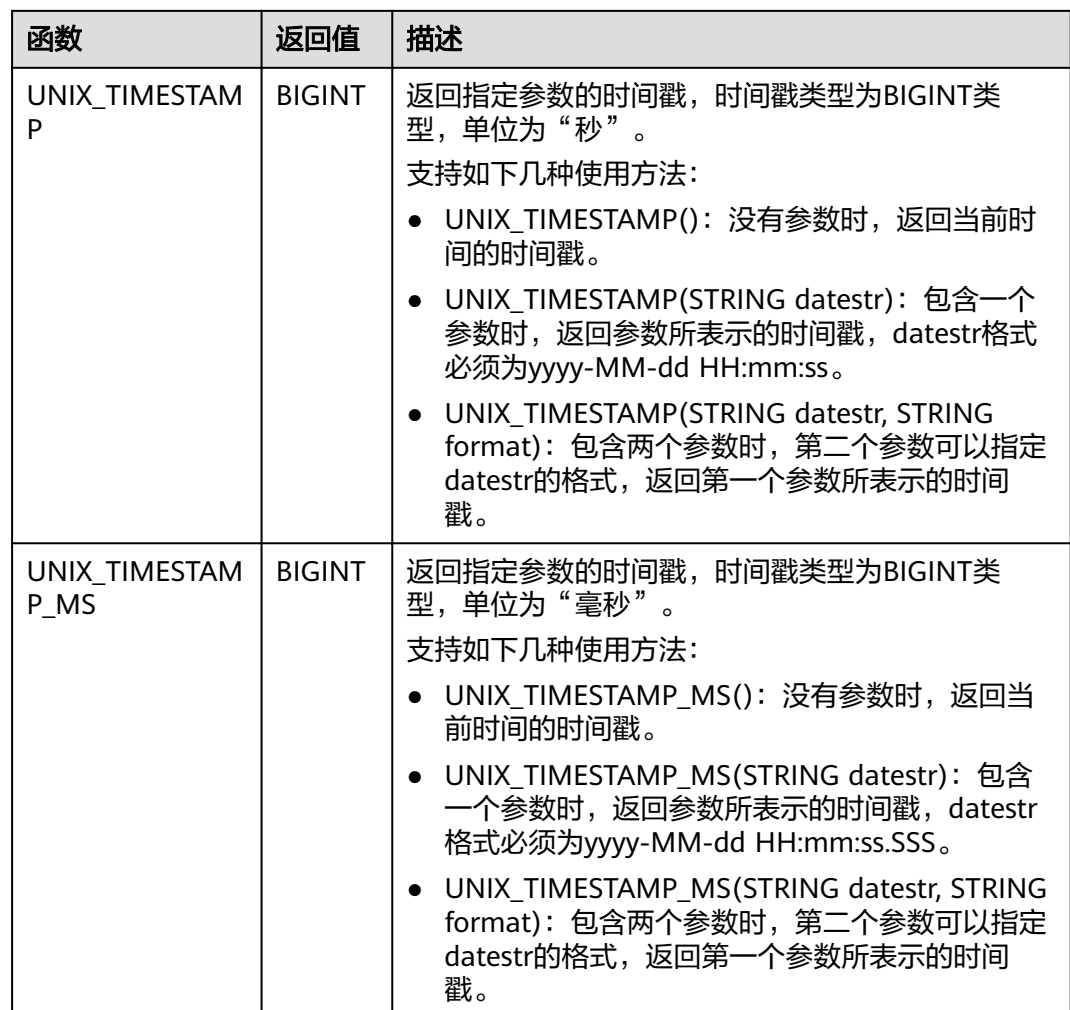

## 注意事项

无。

## 示例

insert into temp SELECT Date '2015-10-11' FROM OrderA;//返回日期 insert into temp1 SELECT Time '12:14:50' FROM OrderA;//返回时间 insert into temp2 SELECT Timestamp '2015-10-11 12:14:50' FROM OrderA;//返回时间戳

# **2.9.4** 类型转换函数

## 语法格式

CAST(value AS type)

## 语法说明

类型强制转换。

## 注意事项

- 若输入为NULL,则返回NULL。
- Flink作业不支持使用CAST将"BIGINT"转换为"TIMESTAMP",可以使用 to\_timestamp或者to\_localtimestamp进行转换。

## 示例

将amount值转换成字符串,长度为转换后的实际长度,配置的长度无效。

insert into temp select cast(amount as VARCHAR(10)) from source\_stream;

## 常用类型转换函数

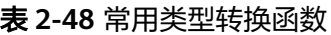

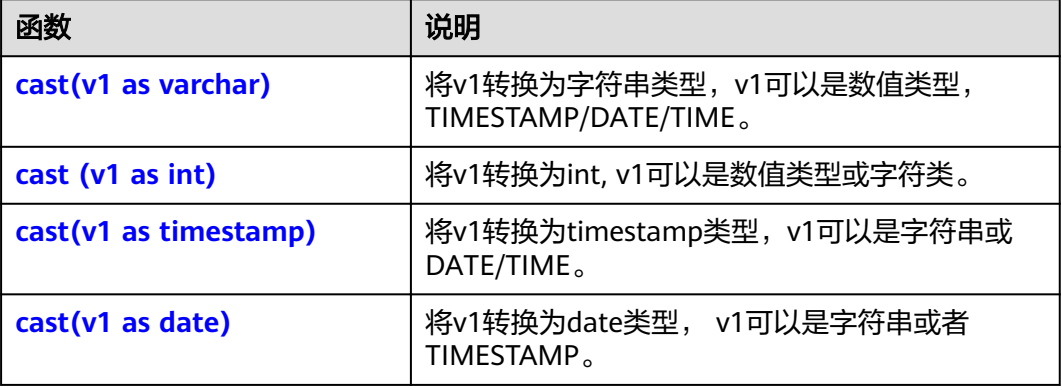

- cast(v1 as varchar)
	- 测试语句: SELECT cast(content as varchar) FROM T1;
	- 测试数据和结果

#### 表 **2-49** T1

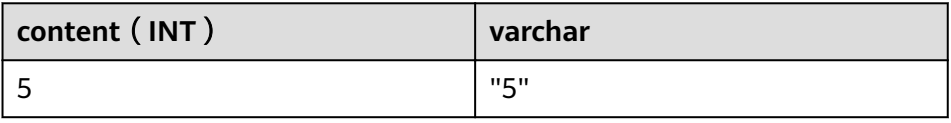

- cast (v1 as int)
	- 测试语句: SELECT cast(content as int) FROM T1;
	- 测试数据和结果

## 表 **2-50** T1

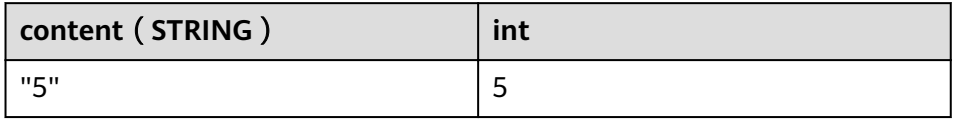

- <span id="page-206-0"></span>cast(v1 as timestamp)
	- 测试语句:
		- SELECT cast(content as timestamp) FROM T1;
	- 测试数据和结果

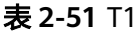

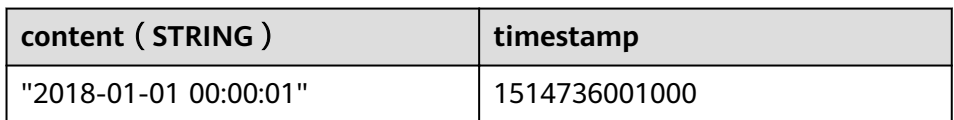

- $cast(v1 as date)$ 
	- 测试语句:
		- SELECT cast(content as date) FROM T1;
	- 测试数据和结果

#### 表 **2-52** T1

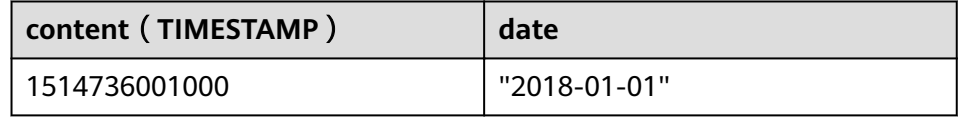

## 详细样例代码

/\*\* source \*\*/ **CREATE** SOURCE STREAM car\_infos (cast\_int\_to\_varchar int, cast\_String\_to\_int string, case\_string\_to\_timestamp string, case\_timestamp\_to\_date timestamp) WITH (  $type = "dis",$  region = "xxxxx", channel = "dis-input", partition\_count = "1", encode = "json",  $offset = "13".$ json\_config = "cast\_int\_to\_varchar=cast\_int\_to\_varchar;cast\_String\_to\_int=cast\_String\_to\_int;case\_string\_to\_timestamp=cas e\_string\_to\_timestamp;case\_timestamp\_to\_date=case\_timestamp\_to\_date" );

```
7^{**} sink **/CREATE
SINK STREAM cars_infos_out (cast_int_to_varchar varchar, cast_String_to_int
int, case_string_to_timestamp timestamp, case_timestamp_to_date date) WITH (
  type = "dis",
 region = "xxxxx",
  channel = "dis-output",
  partition_count = "1",
 encode = "json",
offset = "4",
 ison config =
"cast_int_to_varchar=cast_int_to_varchar;cast_String_to_int=cast_String_to_int;case_string_to_timestamp=cas
e_string_to_timestamp;case_timestamp_to_date=case_timestamp_to_date",
  enable_output_null="true"
);
/** 统计car的静态信息 **/
INSERT
INTO
 cars_infos_out
SELECT
```

```
 cast(cast_int_to_varchar as varchar),
 cast(cast_String_to_int as int),
 cast(case_string_to_timestamp as timestamp),
 cast(case_timestamp_to_date as date)
FROM
 car_infos;
```
返回数据

{"case\_string\_to\_timestamp": 1514736001000,"cast\_int\_to\_varchar":"5","case\_timestamp\_to\_date":"2018-01-01","cast\_String\_to\_int":100}

## **2.9.5** 聚合函数

聚合函数是从一组输入值计算一个结果。例如使用COUNT函数计算SQL查询语句返回 的记录行数。聚合函数如表**2-53**所示。

示例数据:表T1

|score| |81 | |100 |  $|60|$  $|95$  $|86|$ 

## 常用聚合函数

表 **2-53** 常用聚合函数表

| 函数                               | 返回值类型         | 描述                                          |
|----------------------------------|---------------|---------------------------------------------|
| <b>COUNT(*)</b>                  | <b>BIGINT</b> | 返回元组个数。                                     |
| <b>COUNT([ALL]</b><br>expression | <b>BIGINT</b> | 返回表达式不为NULL的输入行数。对每个<br>值的一个唯一实例使用DISTINCT。 |
| <b>AVG(numeric)</b>              | <b>DOUBLE</b> | 返回所有输入值的数字的平均值(算术平均<br>值)。                  |
| <b>SUM</b> (numeric)             | <b>DOUBLE</b> | 返回所有输入值之间的数值之和。                             |
| <b>MAX(value)</b>                | <b>DOUBLE</b> | 返回所有输入值的值的最大值。                              |
| <b>MIN(value)</b>                | <b>DOUBLE</b> | 返回所有输入值的值的最小值。                              |
| <b>STDDEV_POP(val</b><br>ue)     | <b>DOUBLE</b> | 返回所有输入值之间的数字字段的总体标准<br>偏差。                  |
| <b>STDDEV_SAMP(v</b><br>alue)    | <b>DOUBLE</b> | 返回所有输入值之间的数字字段的样本标准<br>偏差。                  |
| <b>VAR_POP(value)</b>            | <b>DOUBLE</b> | 返回所有输入值之间的数字字段的总体方差<br>(总体标准偏差的平方)。         |
| <b>VAR_SAMP(valu</b><br>e)       | DOUBLE        | 返回所有输入值之间的数字字段的样本方差<br>(样本标准偏差的平方)。         |

## <span id="page-208-0"></span>示例

- COUNT(\*)
	- 测试语句: SELECT COUNT(score) FROM T1;
	- 测试数据和结果

#### 表 **2-54** T1

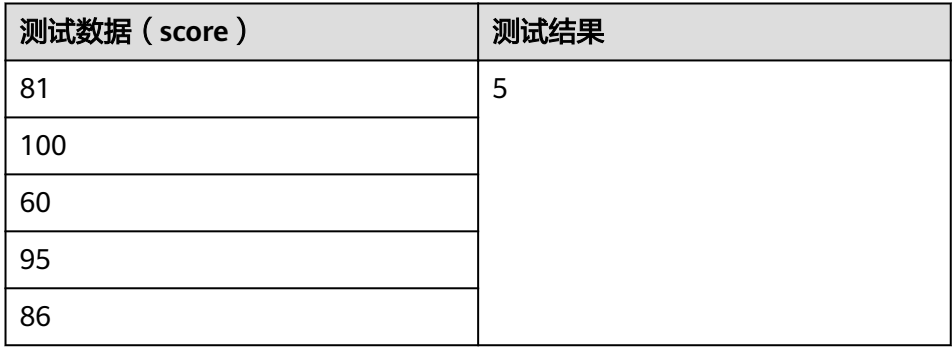

- COUNT([ ALL ] expression | DISTINCT expression1 [, expression2]\*)
	- 测试语句:
		- SELECT COUNT(DISTINCT content ) FROM T1;
	- 测试数据和结果

#### 表 **2-55** T1

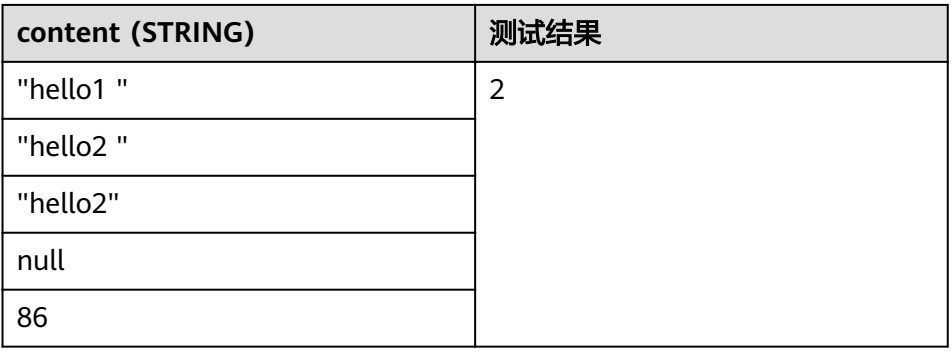

- AVG(numeric)
	- 测试语句:
		- SELECT AVG(score) FROM T1;
	- 测试数据和结果

#### 表 **2-56** T1

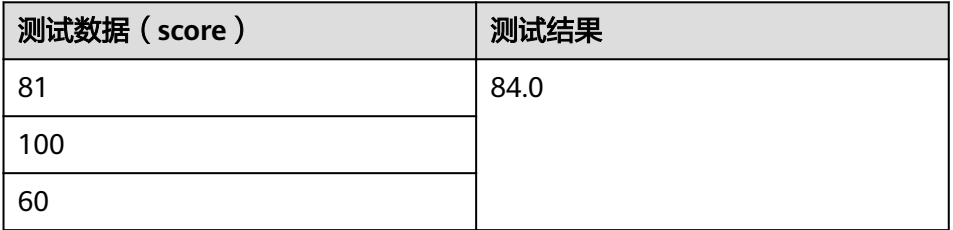

<span id="page-209-0"></span>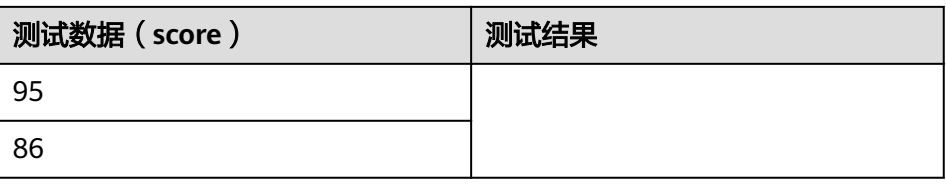

- SUM(numeric)
	- 测试语句:
		- SELECT SUM(score) FROM T1;
	- 测试数据和结果

#### 表 **2-57** T1

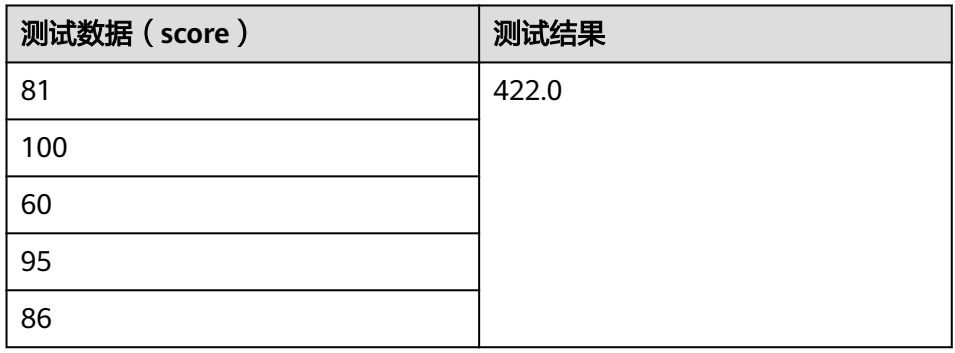

- MAX(value)
	- 测试语句: SELECT MAX(score) FROM T1;
	- 测试数据和结果

#### 表 **2-58** T1

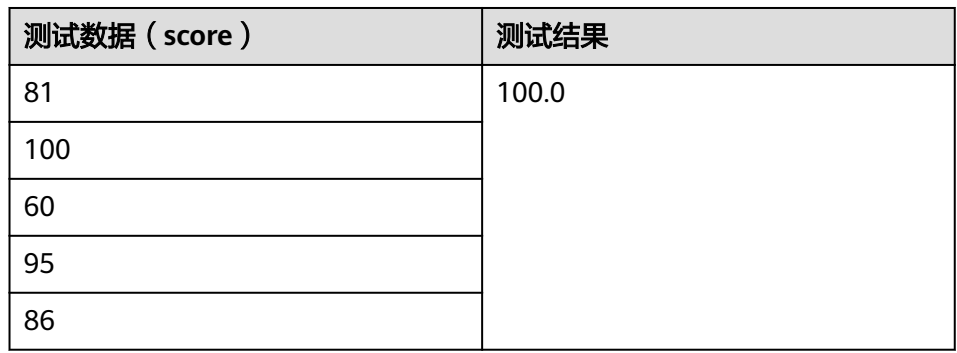

- MIN(value)
	- 测试语句:
		- SELECT MIN(score) FROM T1;
	- 测试数据和结果

#### <span id="page-210-0"></span>表 **2-59** T1

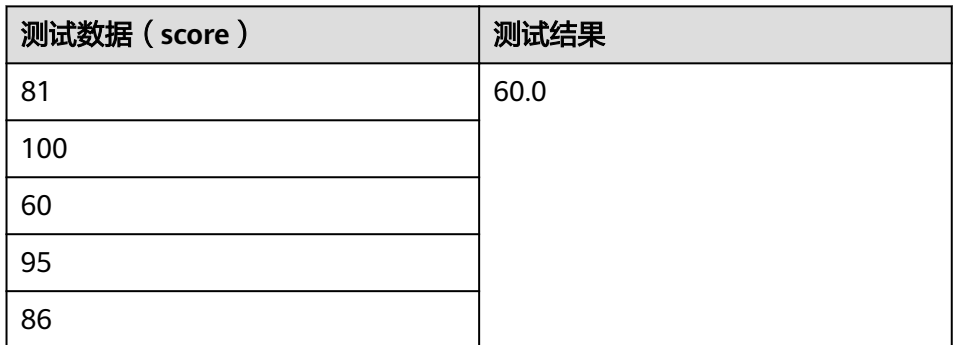

- STDDEV\_POP(value)
	- 测试语句: SELECT STDDEV\_POP(score) FROM T1;
	- 测试数据和结果

#### 表 **2-60** T1

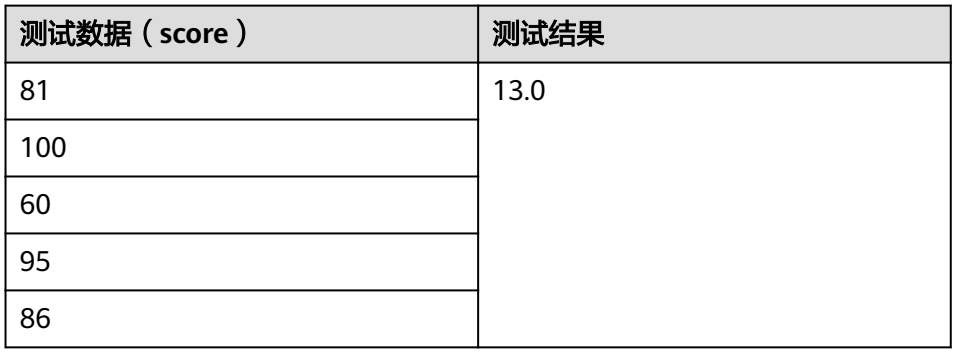

- STDDEV\_SAMP(value)
	- 测试语句:
		- SELECT STDDEV\_SAMP(score) FROM T1;
	- 测试数据和结果

#### 表 **2-61** T1

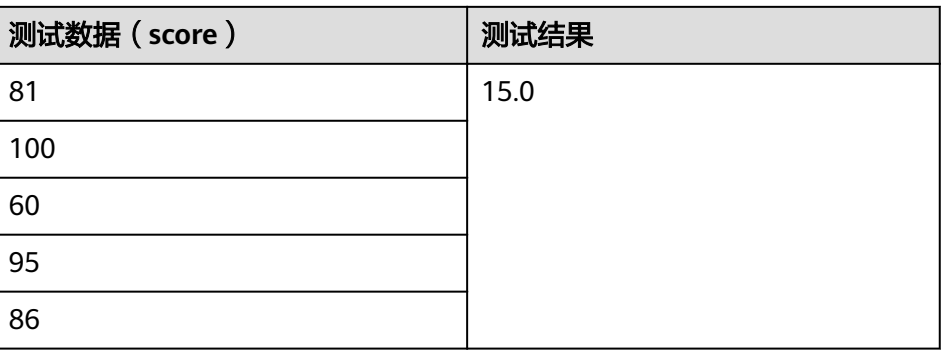

- VAR\_POP(value)
	- 测试语句:

SELECT VAR\_POP(score) FROM T1;

#### <span id="page-211-0"></span>– 测试数据和结果

#### 表 **2-62** T1

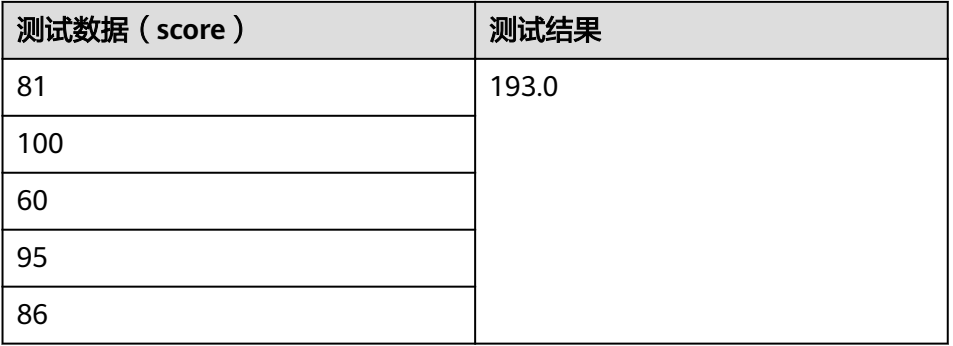

- VAR\_SAMP(value)
	- 测试语句:
	- SELECT VAR\_SAMP(score) FROM T1;
	- 测试数据和结果

#### 表 **2-63** T1

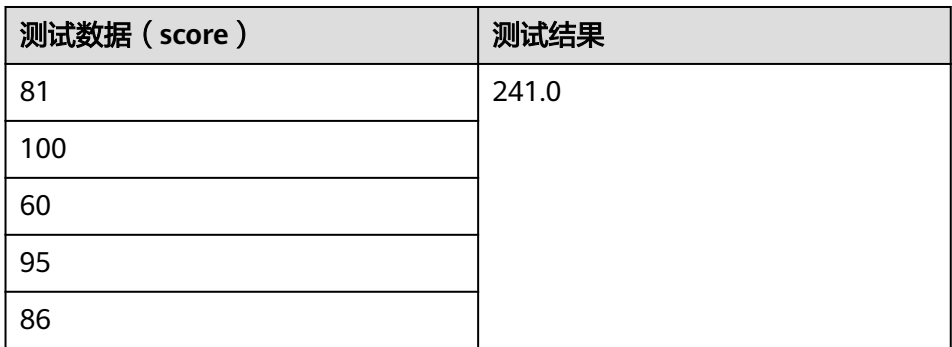

## **2.9.6** 表值函数

表值函数可以将一行转多行,一列转为多列,仅支持在JOIN LATERAL TABLE中使用。

#### 表 **2-64** 表值函数表

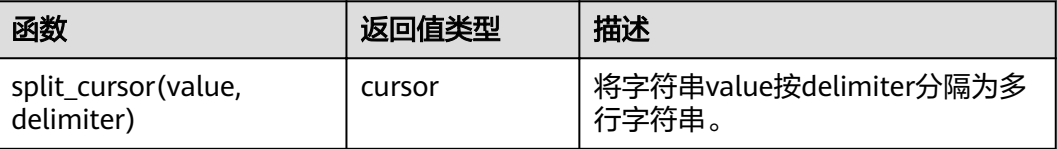

## 示例

输入一条记录("student1", "student2, student3"), 输出两条记录("student1", "student2") 和 ("student1", "student3") 。

create source stream s1(attr1 string, attr2 string) with (......); insert into s2 select attr1, b1 from s1 left join lateral table(split\_cursor(attr2, ',')) as T(b1) on true;

# **2.9.7** 其他函数

## 数组函数

#### 表 **2-65** 数组函数表

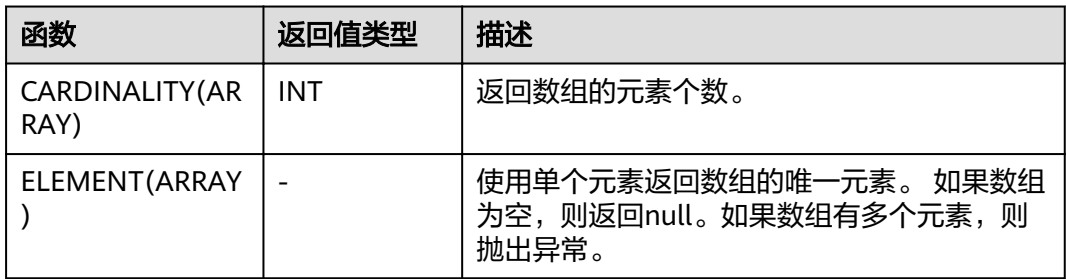

#### 示例:

返回数组的元素个数为3。

insert into temp select CARDINALITY(ARRAY[TRUE, TRUE, FALSE]) from source\_stream;

返回'HELLO WORLD'。

insert into temp select ELEMENT(ARRAY['HELLO WORLD']) from source\_stream;

## 属性访问函数

#### 表 **2-66** 属性访问函数表

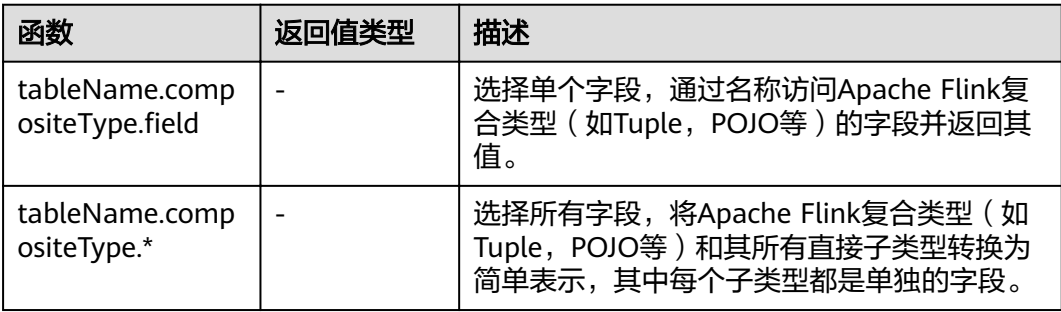

# **2.10** 自定义函数

## 概述

DLI支持三种自定义函数:

- UDF: 自定义函数, 支持一个或多个输入参数, 返回一个结果值。
- UDTF:自定义表值函数,支持一个或多个输入参数,可返回多行多列。

UDAF: 自定义聚合函数, 将多条记录聚合成一个值。

#### 说明

自定义函数仅能在独享队列中使用,不支持在共享队列中使用。

## **POM** 依赖

```
<dependency>
  <groupId>org.apache.flink</groupId>
  <artifactId>flink-table 2.11</artifactId>
   <version>1.7.2</version>
   <scope>provided</scope>
</dependency>
<dependency>
     <groupId>org.apache.flink</groupId>
     <artifactId>flink-streaming-java_2.11</artifactId>
     <version>1.7.2</version>
      <scope>provided</scope>
</dependency>
```
## 使用方式

- 1. 将写好的自定义函数打成JAR包,并上传到OBS上。
- 2. 在DLI管理控制台的左侧导航栏中,单击"作业管理">"Flink作业",在需要编 辑的Flink SQL作业对应的"操作"列中,单击"编辑",进入作业编辑页面。
- 3. 在"运行参数"页签中, "所属队列"选择专享队列, 会出现"UDF Jar"参数, 在此处选择存放在OBS上的JAR文件,单击"保存"。

#### 说明

在选择自定义函数Jar包之前需要将对应的jar包上传至已创建好的OBS桶中。 选定JAR包以后,在SQL里添加UDF声明语句,就可以像普通函数一样使用了。

#### **UDF**

UDF函数需继承ScalarFunction函数,并实现eval方法。open函数及close函数可选。

#### 编写代码示例

```
import org.apache.flink.table.functions.FunctionContext;
import org.apache.flink.table.functions.ScalarFunction;
public class UdfScalarFunction extends ScalarFunction {
  private int factor = 12;
  public UdfScalarFunction() {
   this.factor = 12;
  }
 \frac{1}{2},<br>* 初始化操作,可选
   * @param context
   */
  @Override
  public void open(FunctionContext context) {}
  /**
   * 自定义逻辑
   * @param s
   * @return
   */
   public int eval(String s) {
    return s.hashCode() * factor;
   }
 /**
   * 可选
```

```
 */
  @Override
  public void close() {}
```
#### 使用示例

}

CREATE FUNCTION udf\_test AS 'com.company.udf.UdfScalarFunction'; INSERT INTO sink\_stream select udf\_test(attr) FROM source\_stream;

#### **UDTF**

UDTF函数需继承TableFunction函数,并实现eval方法。open函数及close函数可选。 如果需要UDTF返回多列,只需要将返回值声明成Tuple或Row即可。若使用Row,需 要重载getResultType声明返回的字段类型。

#### 编写代码示例

```
import org.apache.flink.api.common.typeinfo.TypeInformation;
import org.apache.flink.api.common.typeinfo.Types;
import org.apache.flink.table.functions.FunctionContext;
import org.apache.flink.table.functions.TableFunction:
import org.apache.flink.types.Row;
import org.slf4j.Logger;
import org.slf4j.LoggerFactory;
public class UdfTableFunction extends TableFunction<Row> {
  private Logger log = LoggerFactory.getLogger(TableFunction.class);
  /**
  * 初始化操作,可选 
   * @param context
   */
  @Override
  public void open(FunctionContext context) {}
  public void eval(String str, String split) {
   for (String s : str.split(split)) {
    Row row = new Row(2);
     row.setField(0, s);
     row.setField(1, s.length());
     collect(row);
   }
  }
  /**
 ,<br><u>* 函数返回类型声</u>明
  * @return
   */
  @Override
  public TypeInformation<Row> getResultType() {
  return Types.ROW(Types.STRING, Types.INT);
  }
  /**
 ,<br>* 可选
   */
  @Override
  public void close() {}
 }
```
#### 使用示例

UDTF支持CROSS JOIN和LEFT JOIN,在使用UDTF时需要带上 LATERAL 和TABLE 两 个关键字。

- CROSS JOIN: 对于左表的每一行数据, 假设UDTF不产生输出, 则这一行不讲行 输出。
- LEFT JOIN: 对于左表的每一行数据, 假设UDTF不产生输出, 这一行仍会输出, UDTF相关字段用null填充。

CREATE FUNCTION udtf\_test AS 'com.company.udf.TableFunction'; // CROSS JOIN INSERT INTO sink\_stream select subValue, length FROM source\_stream, LATERAL TABLE(udtf\_test(attr, ',')) as T(subValue, length); // LEFT JOIN INSERT INTO sink\_stream select subValue, length FROM source\_stream LEFT JOIN LATERAL TABLE(udtf\_test(attr, ',')) as T(subValue, length) ON TRUE;

#### **UDAF**

UDAF函数需继承AggregateFunction函数。首先需要创建一个用来存储计算结果的 Accumulator,如示例里的WeightedAvgAccum。

#### 编写代码示例

```
public class WeightedAvgAccum {
public long sum = 0;
public int count = 0;
}
import org.apache.flink.table.functions.AggregateFunction;
import java.util.Iterator;
/**
* 第一个类型变量为聚合函数返回的类型,第二个类型变量为Accumulator类型
* Weighted Average user-defined aggregate function.
*/
public class UdfAggFunction extends AggregateFunction<Long, WeightedAvgAccum> {
  // 初始化Accumulator
  @Override
  public WeightedAvgAccum createAccumulator() {
   return new WeightedAvgAccum();
  }
  // 返回Accumulator存储的中间计算值
  @Override
  public Long getValue(WeightedAvgAccum acc) {
  if (acc.count == 0) {
     return null;
   } else {
    return acc.sum / acc.count;
 }
}
// 根据输入更新中间计算值
public void accumulate(WeightedAvgAccum acc, long iValue) {
acc.sum += iValue;
acc.count += 1;}
// Restract撤回操作, 和accumulate操作相反
public void retract(WeightedAvgAccum acc, long iValue) {
acc.sum -= iValue;
acc.count -= 1;
}
// 合并多个accumulator值
public void merge(WeightedAvgAccum acc, Iterable<WeightedAvgAccum> it) {
Iterator<WeightedAvgAccum> iter = it.iterator();
while (iter.hasNext()) {
WeightedAvgAccum a = iter.next();
acc.count += a.count;
acc.sum += a.sum;
}
}
// 重置中间计算值
public void resetAccumulator(WeightedAvgAccum acc) {
acccount = 0acc.sum = OL;}
}
```
#### 使用示例
CREATE FUNCTION udaf\_test AS 'com.company.udf.UdfAggFunction'; INSERT INTO sink\_stream SELECT udaf\_test(attr2) FROM source\_stream GROUP BY attr1;

# **2.11** 地理函数

## 函数说明

基本地理空间几何元素介绍说明如表**2-67**所示。

### 表 **2-67** 基本地理空间几何元素表

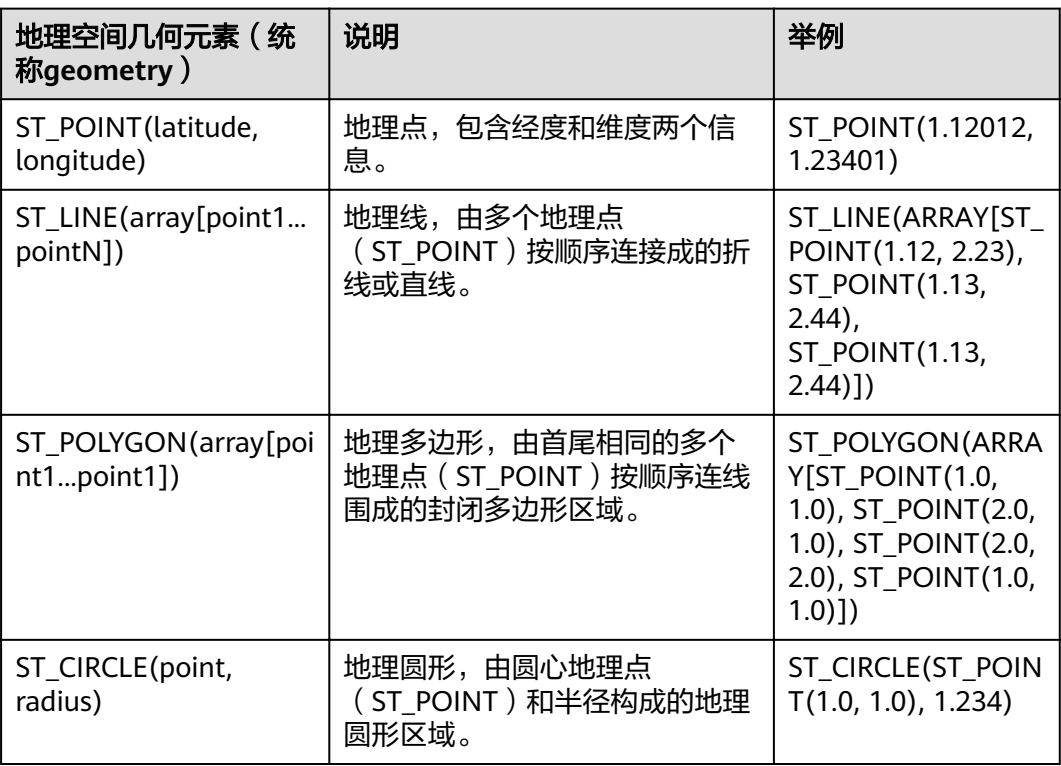

用户可以以基本地理空间几何元素为基础,构造复杂的地理空间几何元素,具体的变 换方法见表**2-68**。

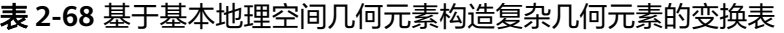

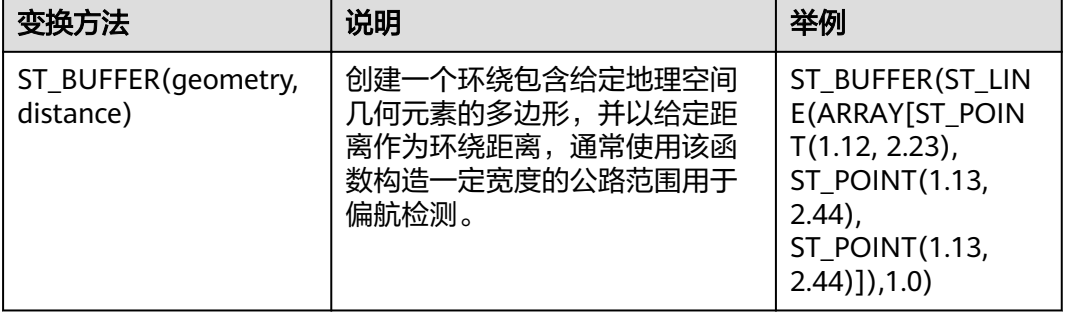

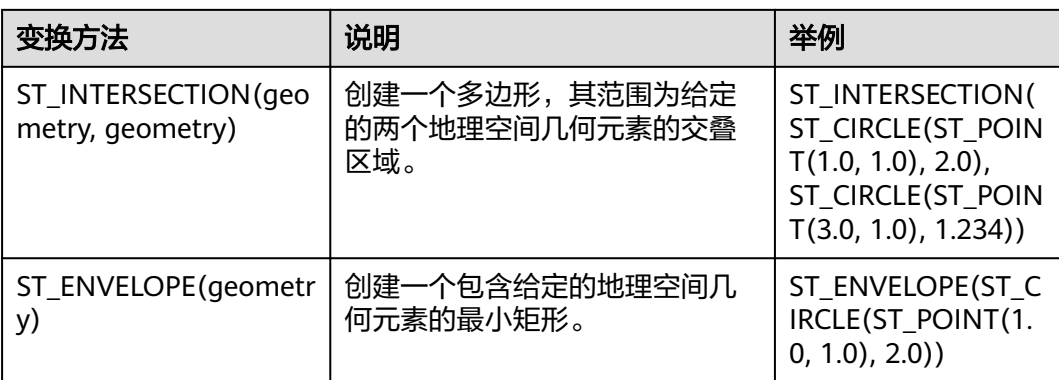

DLI提供丰富的对地理空间几何元素的操作和位置判断函数,具体的SQL标量函数介绍 说明见表**2-69**。

## 表 **2-69** SQL 标量函数表

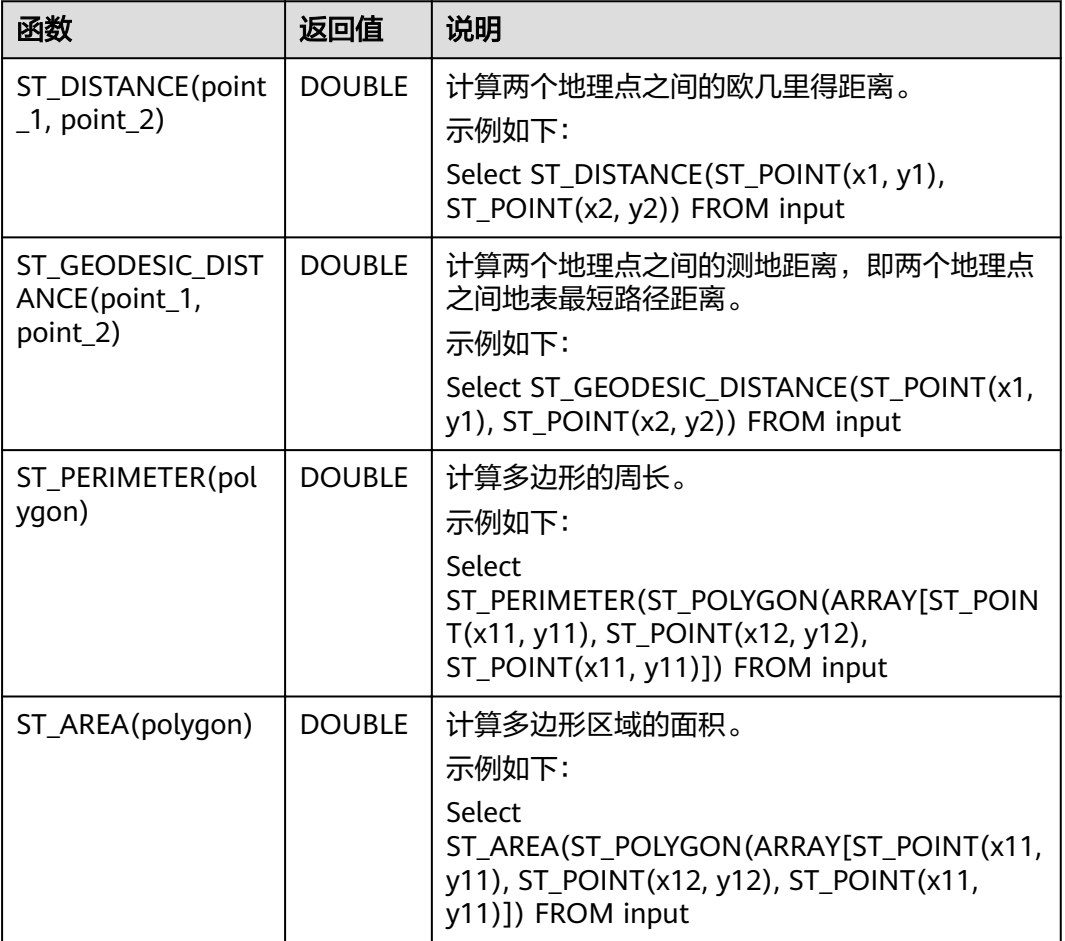

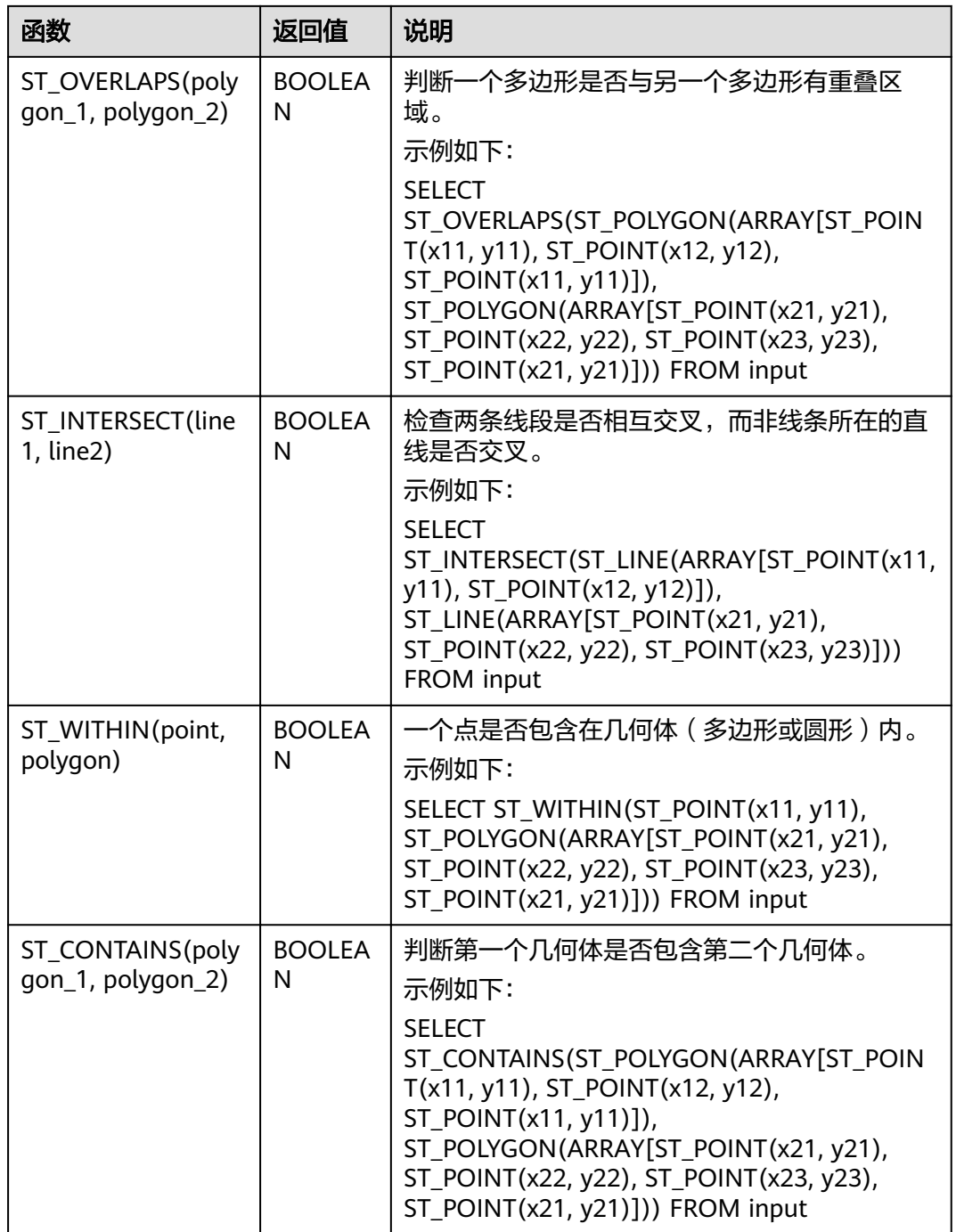

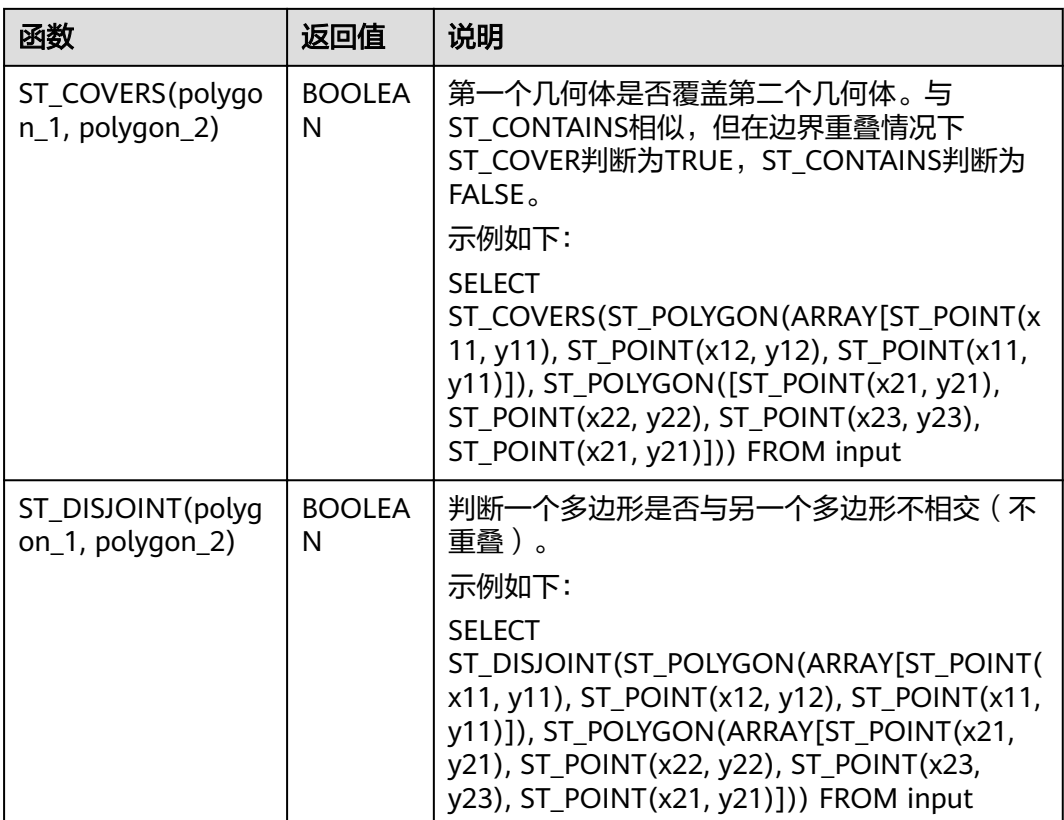

地理函数的基准坐标系标准为全球通用的GPS坐标系标准WGS84,GPS坐标不能直接 在百度地图(BD09标准)或者google地图(GCJ02标准)上使用,会有偏移现象,为 了在不同地理坐标系之间切换,DLI提供了坐标系转换的一系列函数,并且还提供地理 距离与米之间的转换函数。详见表**2-70**。

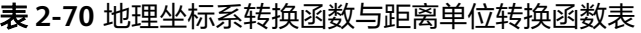

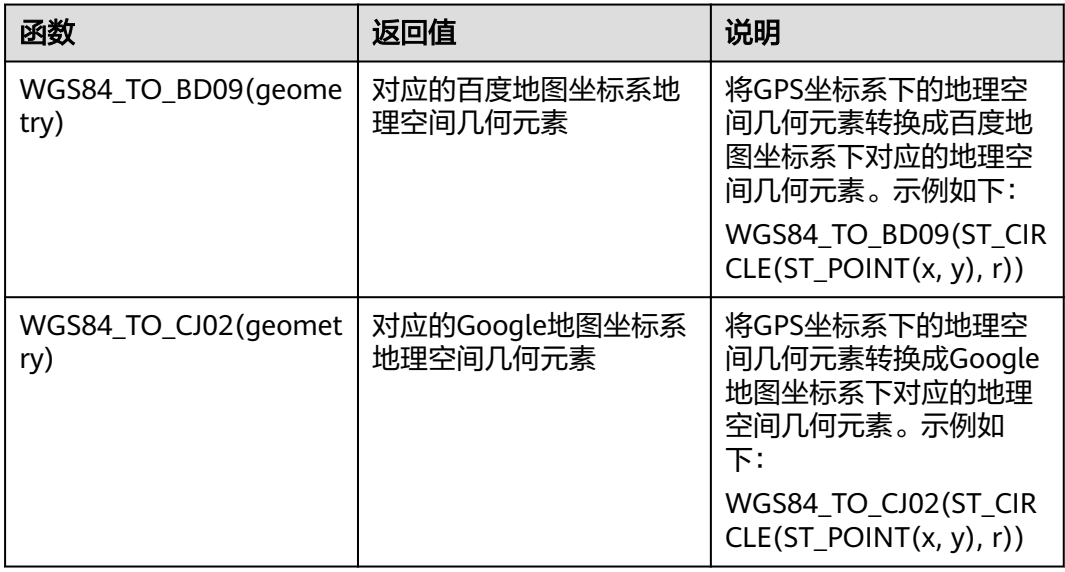

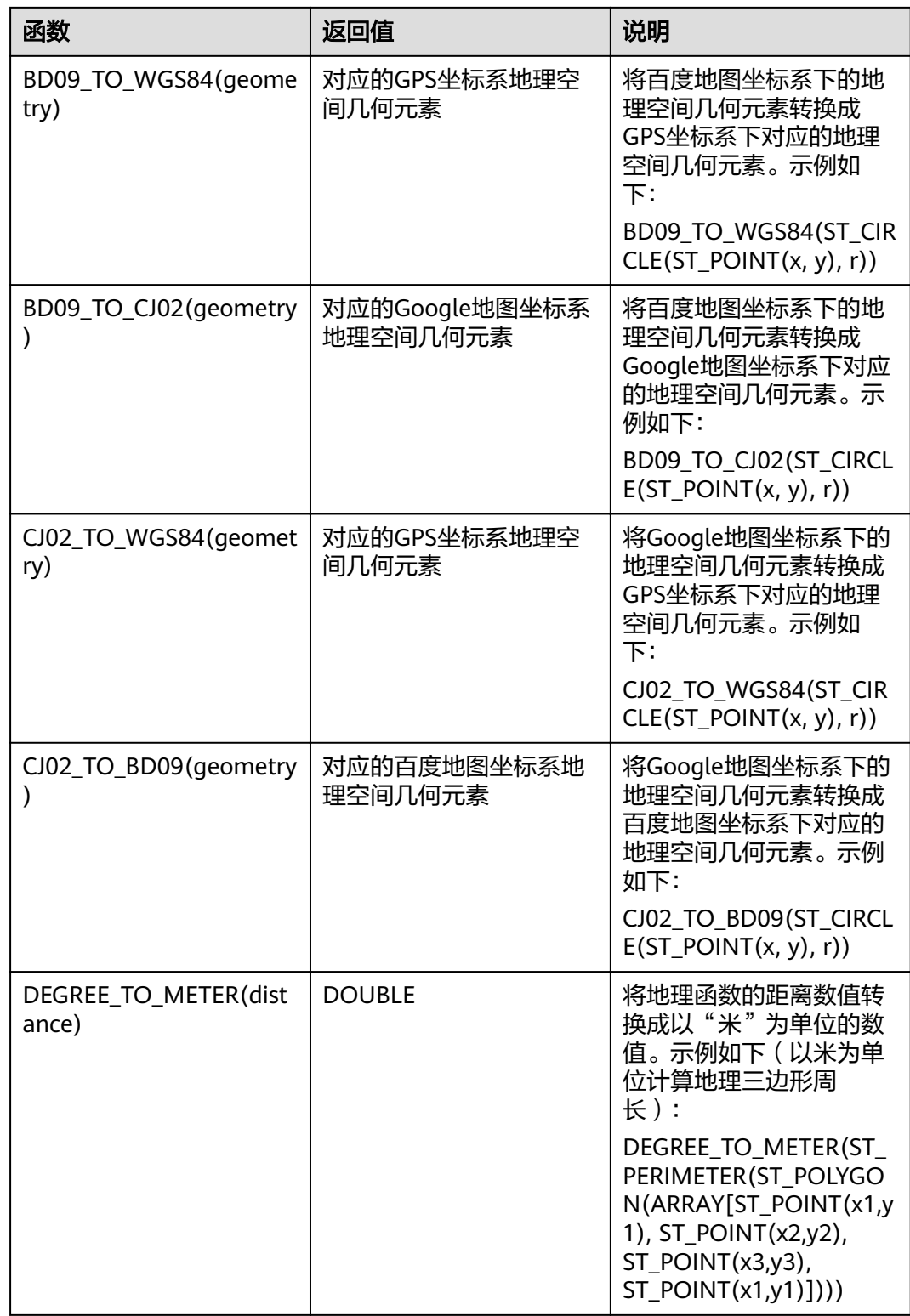

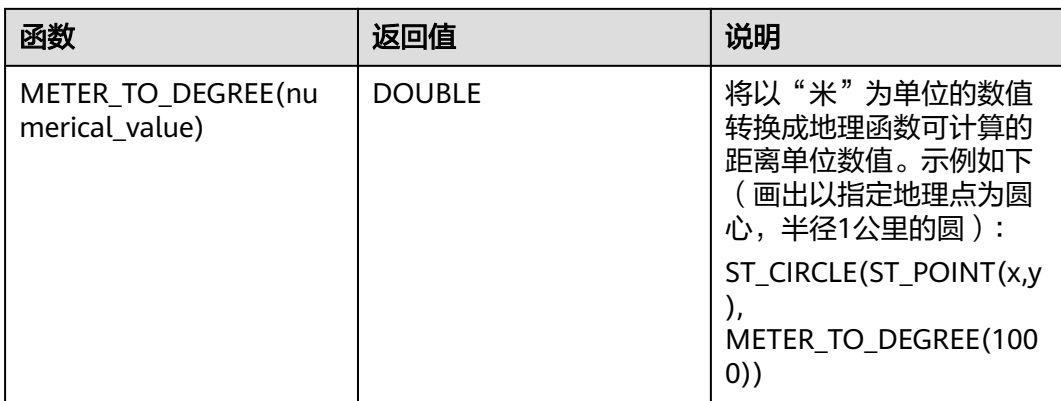

DLI还提供了基于窗口的SQL地理聚合函数用于SQL逻辑涉及窗口和聚合的场景。详见 表**2-71**的介绍说明。

#### 表 **2-71** 时间相关 SQL 地理聚合函数表

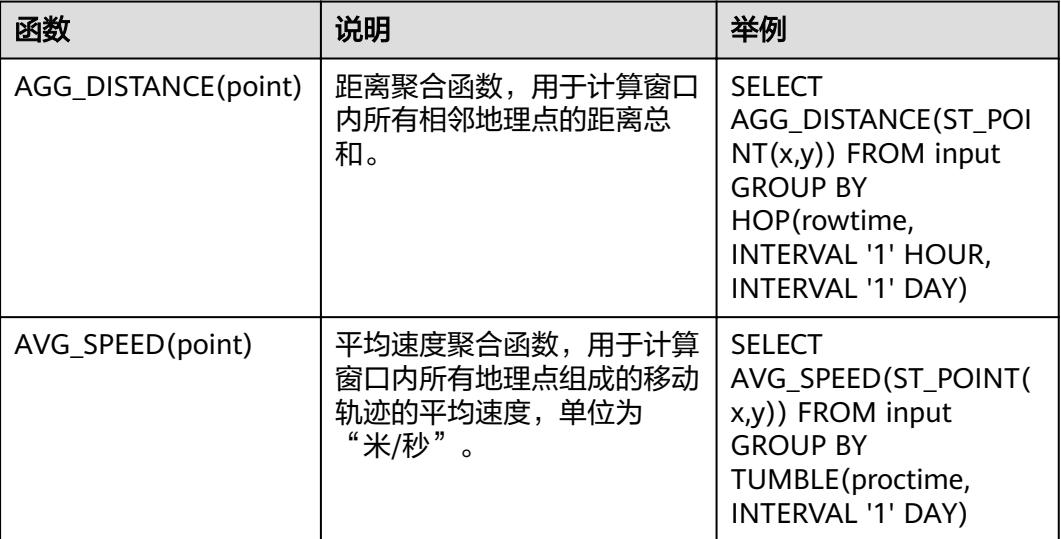

## 注意事项

无。

## 示例

#### 偏航检测样例:

INSERT INTO yaw\_warning SELECT "The car is yawing" FROM driver\_behavior WHERE NOT ST\_WITHIN(ST\_POINT(cast(Longitude as DOUBLE), cast(Latitude as DOUBLE)), ST\_BUFFER(ST\_LINE(ARRAY[ST\_POINT(34.585555,105.725221),ST\_POINT(34.586729,105.735974),ST\_POINT( 34.586492,105.740538),ST\_POINT(34.586388,105.741651),ST\_POINT(34.586135,105.748712),ST\_POINT(34.5 88691,105.74997)]),0.001));

## **IP** 地理函数

## 表 **2-72** IP 地理函数表

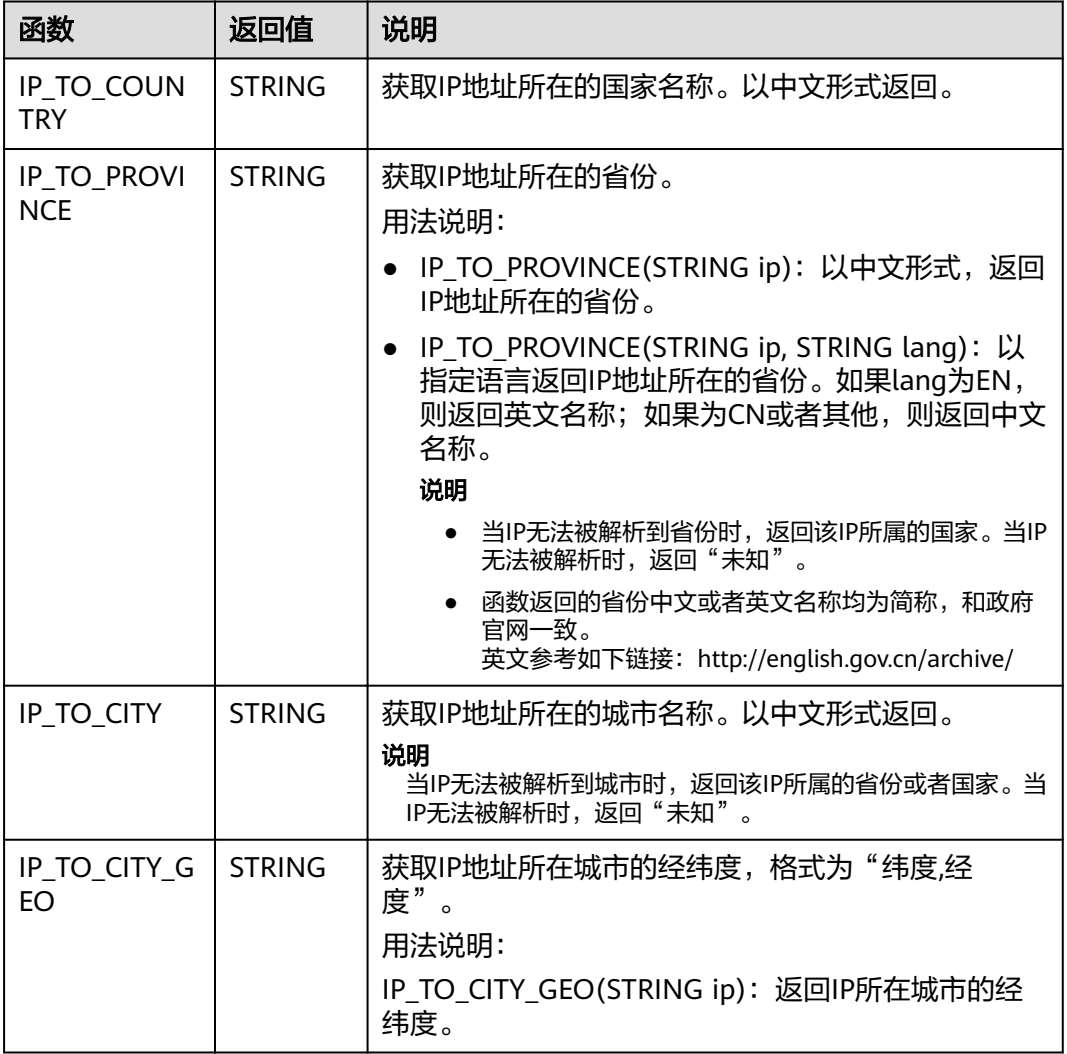

# **2.12 SELECT**

## **SELECT**

## 语法格式

SELECT [ ALL | DISTINCT ] { \* | projectItem [, projectItem ]\* } FROM tableExpression [ WHERE booleanExpression ]  $[$  GROUP BY  $\{$  groupItem  $[$ , groupItem  $]$ \*  $\}$   $]$ [ HAVING booleanExpression ]

#### 语法说明

SELECT语句用于从表中选取数据或者插入常量数据。

#### 注意事项

- 所查询的表必须是已经存在的表,否则会出错。
- WHERE关键字指定查询的过滤条件,过滤条件中支持算术运算符,关系运算符, 逻辑运算符。
- GROUP BY指定分组的字段,可以单字段分组,也可以多字段分组。

#### 示例

找出数量超过3的订单。

insert into temp SELECT \* FROM Orders WHERE units > 3;

插入一组常量数据。

insert into temp select 'Lily', 'male', 'student', 17;

## **WHERE** 过滤子句

#### 语法格式

SELECT { \* | projectItem [, projectItem ] \* } FROM tableExpression [ WHERE booleanExpression ]

#### 语法说明

利用WHERE子句过滤查询结果。

#### 注意事项

- 所查询的表必须是已经存在的,否则会出错。
- WHERE条件过滤,将不满足条件的记录过滤掉,返回满足要求的记录。

#### 示例

找出数量超过3并且小于10的订单。

insert into temp SELECT \* FROM Orders WHERE units  $> 3$  and units  $< 10$ :

## **HAVING** 过滤子句

#### 功能描述

利用HAVING子句过滤查询结果。

#### 语法格式

```
SELECT [ ALL | DISTINCT ] { * | projectItem [, projectItem ]* }
  FROM tableExpression
  [ WHERE booleanExpression ]
 [ GROUP BY { groupItem [, groupItem ]* } ]
 [ HAVING booleanExpression ]
```
#### 语法说明

HAVING:一般与GROUP BY合用,先通过GROUP BY进行分组,再在HAVING子句中 进行过滤,HAVING子句支持算术运算,聚合函数等。

#### 注意事项

如果过滤条件受GROUP BY的查询结果影响,则不能用WHERE子句进行过滤,而要用 HAVING子句进行过滤。

#### 示例

根据字段name对表student进行分组,再按组将score最大值大于95的记录筛选出来。

insert into temp SELECT name, max(score) FROM student GROUP BY name HAVING max(score) >95

## 按列 **GROUP BY**

#### 功能描述

按列进行分组操作。

#### 语法格式

```
SELECT [ ALL | DISTINCT ] { * | projectItem [, projectItem ]* }
  FROM tableExpression
 [ WHERE booleanExpression ]
 [ GROUP BY { groupItem [, groupItem ]* } ]
```
#### 语法说明

GROUP BY:按列可分为单列GROUP BY与多列GROUP BY。

- 单列GROUP BY: 指GROUP BY子句中仅包含一列。
- 多列GROUP BY: 指GROUP BY子句中不止一列, 查询语句将按照GROUP BY的所 有字段分组,所有字段都相同的记录将被放在同一组中。

#### 注意事项

无。

示例

根据score及name两个字段对表student进行分组,并返回分组结果。

insert into temp SELECT name,score, max(score) FROM student GROUP BY name,score;

## 用表达式 **GROUP BY**

#### 功能描述

按表达式对流进行分组操作。

#### 语法格式

```
SELECT [ ALL | DISTINCT ] { * | projectItem [, projectItem ]* }
  FROM tableExpression
  [ WHERE booleanExpression ]
 [ GROUP BY { groupItem [, groupItem ]* } ]
```
#### 语法说明

groupItem:可以是单字段,多字段,也可以是字符串函数等调用,不能是聚合函数。

#### 注意事项

无。

#### 示例

先利用substring函数取字段name的子字符串,并按照该子字符串进行分组,返回每个 子字符串及对应的记录数。

```
insert into temp SELECT substring(name,6),count(name) FROM student
 GROUP BY substring(name,6);
```
## **GROUP BY** 中使用 **HAVING** 过滤

#### 功能描述

利用HAVING子句在表分组后实现过滤。

#### 语法格式

```
SELECT [ ALL | DISTINCT ] { * | projectItem [, projectItem ] * }
  FROM tableExpression
 [ WHERE booleanExpression ]
 [ GROUP BY { groupItem [, groupItem ]* } ]
  [ HAVING booleanExpression ]
```
#### 语法说明

HAVING: 一般与GROUP BY合用, 先通过GROUP BY进行分组, 再在HAVING子句中 进行过滤。

#### 注意事项

- 如果过滤条件受GROUP BY的查询结果影响,则不能用WHERE子句进行过滤,而 要用HAVING子句进行过滤。HAVING与GROUP BY合用,先通过GROUP BY进行 分组,再在HAVING子句中进行过滤。
- HAVING中除聚合函数外所使用的字段必须是GROUP BY中出现的字段。
- HAVING子句支持算术运算,聚合函数等。

#### 示例

先依据num对表transactions进行分组,再利用HAVING子句对查询结果进行过滤, price与amount乘积的最大值大于5000的记录将被筛选出来,返回对应的num及price 与amount乘积的最大值。

insert into temp SELECT num, max(price\*amount) FROM transactions WHERE time > '2016-06-01' GROUP BY num HAVING max(price\*amount)>5000;

#### **UNION**

#### 语法格式

query UNION [ ALL ] query

#### 语法说明

UNION返回多个查询结果的并集。

#### 注意事项

- 集合运算是以一定条件将表首尾相接,所以其中每一个SELECT语句返回的列数必 须相同,列的类型一定要相同,列名不一定要相同。
- UNION默认是去重的, UNION ALL是不去重的。

## 示例

输出Orders1和Orders2的并集,不包含重复记录。

```
insert into temp SELECT * FROM Orders1
 UNION SELECT * FROM Orders2;
```
# **2.13** 条件表达式

# **CASE** 表达式

### 语法格式

```
CASE value WHEN value1 [, value11 ]* THEN result1
  [ WHEN valueN [, valueN1 ]* THEN resultN ]* [ ELSE resultZ ]
END
```
#### 或

```
CASE WHEN condition1 THEN result1
 [ WHEN conditionN THEN resultN ]* [ ELSE resultZ ]
 END
```
### 语法说明

- 当value值为value1则返回result1,都不满足则返回resultZ,若没有else语句,则 返回null。
- 当condition1为true时返回result1,都不满足则返回resultZ,若没有else语句,则 返回null。

### 注意事项

- 所有result的类型都必须一致。
- 所有condition类型都必须是布尔类型。
- **当没有满足的分支时,若指定else语句,则返回else的值,若没有else语句,**则返 回null。

## 示例

当units等于5时返回1,否则返回0。

示例1:

insert into temp SELECT CASE units WHEN 5 THEN 1 ELSE 0 END FROM Orders;

示例2:

insert into temp SELECT CASE WHEN units = 5 THEN 1 ELSE 0 END FROM Orders;

## **NULLIF** 表达式

### 语法格式

NULLIF(value, value)

### 语法说明

如果值相同,则返回NULL。 例如,NULLIF(5,5)返回NULL; NULLIF(5,0)返 回5。

### 注意事项

## 无。

# 示例

当units等于3时返回null,否则返回units。 insert into temp SELECT NULLIF(units, 3) FROM Orders;

# **COALESCE** 表达式

## 语法格式

COALESCE(value, value [, value ]\* )

## 语法说明

返回从左到右第一个不为NULL的参数的值。

## 注意事项

所有value的类型都必须一致。

## 示例

返回5。

insert into temp SELECT COALESCE(NULL, 5) FROM Orders;

# **2.14** 窗口

## **GROUP WINDOW**

### 语法说明

Group Window定义在GROUP BY里,每个分组只输出一条记录,包括以下几种:

● 分组函数

表 **2-73** 分组函数表

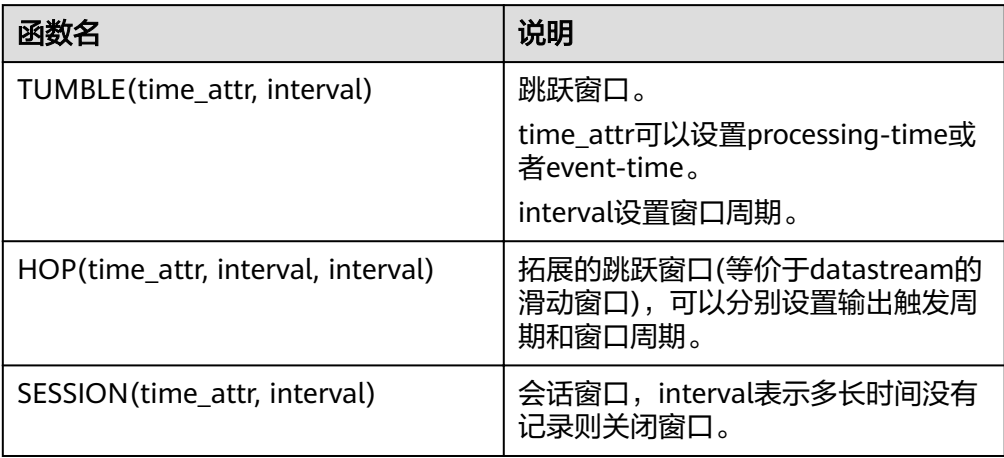

窗口函数

#### 表 **2-74** 窗口函数表

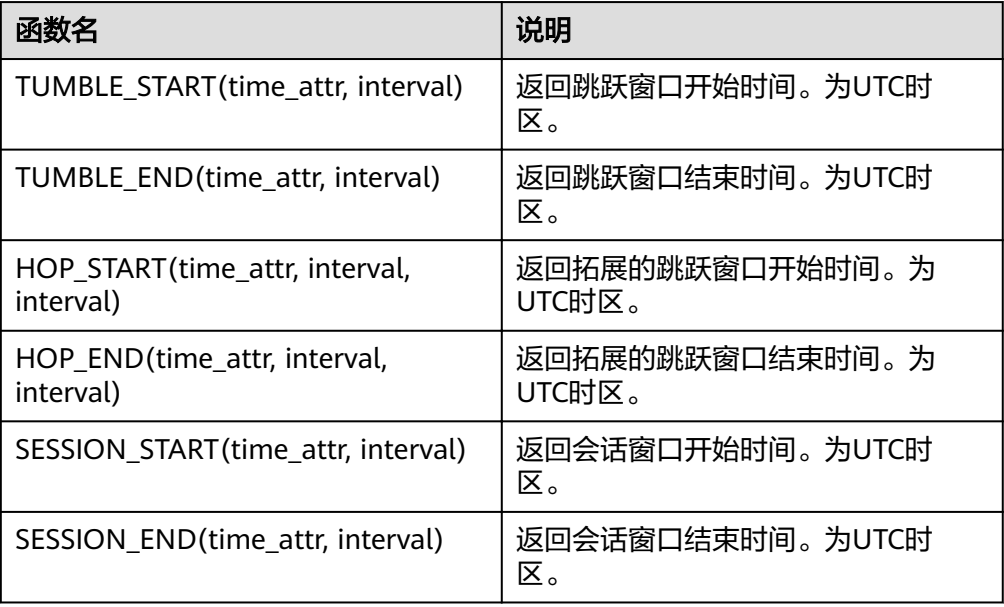

#### 示例

```
// 每天计算SUM(金额)(事件时间)。
insert into temp SELECT name,
   TUMBLE_START(ts, INTERVAL '1' DAY) as wStart,
   SUM(amount)
   FROM Orders
   GROUP BY TUMBLE(ts, INTERVAL '1' DAY), name;
// 每天计算SUM(金额)(处理时间)。
insert into temp SELECT name, 
   SUM(amount) 
   FROM Orders 
   GROUP BY TUMBLE(proctime, INTERVAL '1' DAY), name;
// 每个小时计算事件时间中最近24小时的SUM(数量)。
insert into temp SELECT product, 
   SUM(amount) 
   FROM Orders 
   GROUP BY HOP(ts, INTERVAL '1' HOUR, INTERVAL '1' DAY), product;
// 计算每个会话的SUM(数量),间隔12小时的不活动间隙(事件时间)。
insert into temp SELECT name, 
   SESSION_START(ts, INTERVAL '12' HOUR) AS sStart,
   SESSION_END(ts, INTERVAL '12' HOUR) AS sEnd,
   SUM(amount)
  FROM Orders
   GROUP BY SESSION(ts, INTERVAL '12' HOUR), name;
```
## **OVER WINDOW**

Over Window与Group Window区别在于Over window每一行都会输出一条记录。

#### 语法格式

```
OVER (
  [PARTITION BY partition_name]
  ORDER BY proctime|rowtime(ROWS number PRECEDING) |(RANGE (BETWEEN INTERVAL '1' SECOND 
PRECEDING AND CURRENT ROW | UNBOUNDED preceding))
)
```
#### 语法说明

#### 表 **2-75** 参数说明

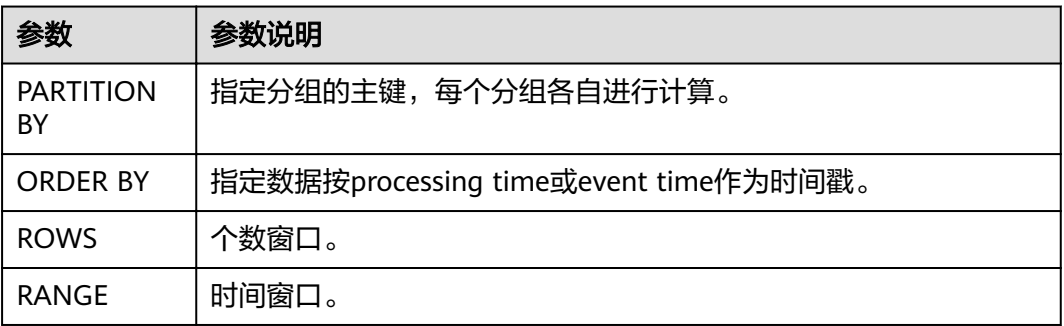

#### 注意事项

- 同一select里所有聚合函数定义的窗口都必须保持一致。
- 当前Over窗口只支持前向计算(preceding),不支持following计算。
- 必须指定ORDER BY 按processing time或event time。
- 不支持对常量做聚合操作,如sum(2)。

#### 示例

// 计算从规则启动到目前为止的计数及总和(in proctime) insert into temp SELECT name,

 count(amount) OVER (PARTITION BY name ORDER BY proctime RANGE UNBOUNDED preceding) as cnt1,

 sum(amount) OVER (PARTITION BY name ORDER BY proctime RANGE UNBOUNDED preceding) as cnt2 FROM Orders;

// 计算最近四条记录的计数及总和(in proctime) insert into temp SELECT name,

 count(amount) OVER (PARTITION BY name ORDER BY proctime ROWS BETWEEN 4 PRECEDING AND CURRENT ROW) as cnt1,

 sum(amount) OVER (PARTITION BY name ORDER BY proctime ROWS BETWEEN 4 PRECEDING AND CURRENT ROW) as cnt2

FROM Orders;

// 计算最近60s的计数及总和(in eventtime),基于事件时间处理,事件时间为Orders中的timeattr字段。 insert into temp SELECT name,

 count(amount) OVER (PARTITION BY name ORDER BY timeattr RANGE BETWEEN INTERVAL '60' SECOND PRECEDING AND CURRENT ROW) as cnt1,

 sum(amount) OVER (PARTITION BY name ORDER BY timeattr RANGE BETWEEN INTERVAL '60' SECOND PRECEDING AND CURRENT ROW) as cnt2 FROM Orders;

# **2.15** 流表 **JOIN**

流与表进行连接操作,从表中查询并补全流字段。目前支持连接RDS表和DCS服务的 Redis表。通过ON条件描述查询的Key,并补全表结构的Value字段。

RDS表的数据定义语句请参见创建**[RDS](#page-176-0)**表。

Redis表的数据定义语句请参见创建**[Redis](#page-175-0)**表。

## 语法格式

```
FROM tableExpression JOIN tableExpression
 ON value11 = value21 [ AND value12 = value22]
```
## 语法说明

ON条件中只支持表属性等值查询,当存在二级Key时(Redis值类型为HASH情况 下),需要AND表达Key和Hash Key等值查询。

## 注意事项

无。

## 示例

将车辆信息输入流与车辆价格表做等值连接后,获取车辆价格信息并填入车辆信息输 出流后输出。

```
CREATE SOURCE STREAM car_infos (
  car_id STRING,
  car_owner STRING,
  car_brand STRING,
  car_detail_type STRING
)
WITH (
 type = "dis", region = "",
  channel = "dliinput",
 partition count = "1".\frac{1}{2}encode = "csv",
 field delimiter = ","
);
/** 创建数据维表,用于和输入流连接,实现字段回填
 *
  * 根据实际情况修改以下选项:
  * value_type:redis的键值对应值类型,支持STRING、HASH、SET、ZSET、LIST,其中HASH类型需要指定
hash_key_column作为二层主键,集合类型将用逗号拼接所有查询出来的值
  * key_column:维表主键对应的列名
 * hash_key_column: 当redis的键值对应值类型为HASH时,HASHMAP的KEY对应的列名,当值类型非HASH
时,无需指定改配置
  * cluster_address:DCS服务redis集群地址
 * password:DCS服务redis集群密码
 **/
CREATE TABLE car_price_table (
  car_brand STRING,
  car_detail_type STRING,
 car_price STRING
)
WITH (
 type = "dcs_redis", value_type = "hash",
  key_column = "car_brand",
  hash_key_column = "car_detail_type",
 cluster address = "192.168.1.238:6379",
  password = "xxxxxxxx"
);
CREATE SINK STREAM audi_car_owner_info (
 car_id STRING,
  car_owner STRING,
 car_brand STRING,
  car_detail_type STRING,
  car_price STRING
```

```
)
WITH (
 type = "dis"region = " channel = "dlioutput",
  partition_key = "car_owner",
 \frac{1}{2}encode = "csv",
 field_delimiter = ","
);
INSERT INTO audi_car_owner_info
SELECT t1.car_id, t1.car_owner, t2.car_brand, t1.car_detail_type, t2.car_price
FROM car_infos as t1 join car_price_table as t2
ON t2.car_brand = t1.car_brand and t2.car_detail_type = t1.car_detail_type
WHERE t1.car_brand = "audi";
```
# **2.16** 配置时间模型

Flink中主要提供两种时间模型:Processing Time和Event Time。

DLI允许在创建Source Stream和Temp Stream的时候指定时间模型以便在后续计算中 使用。

## 配置 **Processing Time**

Processing Time是指系统时间,与数据本身的时间戳无关,即在Flink算子内计算完成 的时间。

#### 语法格式

CREATE SOURCE STREAM stream\_name(...) WITH (...) TIMESTAMP BY proctime.proctime; CREATE TEMP STREAM stream\_name(...) TIMESTAMP BY proctime.proctime;

#### 语法说明

设置Processing Time只需在timestamp by后配置proctime.proctime即可,后续可以 直接使用proctime字段。

#### 注意事项

无。

#### 示例

```
CREATE SOURCE STREAM student_scores (
  student_number STRING, /* 学号 */
  student_name STRING, /* 姓名 */
  subject STRING, /* 学科 */
  score INT /* 成绩 */
)
WITH (
 type = "dis".r = r region = " channel = "dliinput",
 partition_count = "1",
 encode = "csv",field_delimiter=","
)TIMESTAMP BY proctime.proctime;
INSERT INTO score_greate_90
SELECT student_name, sum(score) over (order by proctime RANGE UNBOUNDED PRECEDING) 
FROM student_scores;
```
## 配置 **Event Time**

Event Time是指事件产生的时间,即数据产生时自带时间戳。

#### 语法格式

CREATE SOURCE STREAM stream\_name(...) WITH (...) TIMESTAMP BY {attr\_name}.rowtime SET WATERMARK (RANGE {time\_interval} | ROWS {literal}, {time\_interval});

#### 语法说明

设置Event Time需要选定流中的某一个属性来作为时间戳,同时需要设置Watermark 策略。

由于网络等原因,有时会导致乱序的产生;对于迟来的数据,需要Watermark来保证 一个特定的时间后去触发Window进行计算。Watermark主要是用来处理乱序数据, 流处理从事件产生,到发送到DLI服务,中间有一个过程。

Watermark有两种设置策略:

- 按时间周期 SET WATERMARK(range interval {time\_unit}, interval {time\_unit})
- 按事件个数 SET WATERMARK(rows literal, interval {time\_unit})

说明

一个逗号表示一个参数,第一个参数表示Watermark发送周期,第二个参数表示允许最大延迟 时间。

#### 注意事项

无。

#### 示例

```
● 每10s发送一次watermark,事件最大允许延迟时间为20s。
CREATE SOURCE STREAM student_scores (
 student_number STRING, /* 学号 */
 student_name STRING, /* 姓名 */
 subject STRING, /* 学科 */
  score INT, /* 成绩 */
 time2 TIMESTAMP
)
WITH (
type = "dis",region = ""
 channel = "dliinput",
  partition_count = "1",
 encode = "csv".field_delimiter=","
)
TIMESTAMP BY time2.rowtime
SET WATERMARK (RANGE interval 10 second, interval 20 second);
INSERT INTO score_greate_90
SELECT student_name, sum(score) over (order by time2 RANGE UNBOUNDED PRECEDING) 
FROM student_scores;
● 每收到10个数据发送一次watermark,事件最大允许延迟时间为20s。
CREATE SOURCE STREAM student_scores (
 student_number STRING, /* 学号 */
 student_name STRING, /* 姓名 */
 subject STRING, /* 学科 */
 score INT, /* 成绩 */
```

```
 time2 TIMESTAMP
WITH (
 type = "dis" region = "",
  channel = "dliinput",
  partition_count = "1",
  encode = "csv",
 field_delimiter=","
TIMESTAMP BY time2.rowtime
```
SET WATERMARK (ROWS 10, interval 20 second);

INSERT INTO score\_greate\_90 SELECT student\_name, sum(score) over (order by time2 RANGE UNBOUNDED PRECEDING) FROM student\_scores:

# **2.17 CEP** 模式匹配

)

)

复杂事件处理(Complex Event Process,简称CEP)用来检测无尽数据流中的复杂模 式,拥有从不同的数据行中辨识查找模式的能力。模式匹配是复杂事件处理的一个强 大援助。

例子包括受一系列事件驱动的各种业务流程,例如在安全应用中侦测异常行为;在金 融应用中查找价格、交易量和其他行为的模式。其他常见的用途如欺诈检测应用和传 感器数据的分析等。

## 语法格式

MATCH\_RECOGNIZE (

```
 [ PARTITION BY expression [, expression ]* ]
 [ ORDER BY orderItem [, orderItem ]* ]
 [ MEASURES measureColumn [, measureColumn ]* ]
[ ONE ROW PER MATCH | ALL ROWS PER MATCH ]
[ AFTER MATCH
     ( SKIP TO NEXT ROW
     | SKIP PAST LAST ROW
     | SKIP TO FIRST variable
    | SKIP TO LAST variable
    | SKIP TO variable )
 ]
 PATTERN ( pattern )
 [ WITHIN intervalLiteral ]
 DEFINE variable AS condition [, variable AS condition ]*
```
) MR

#### 说明

SQL中的模式匹配是用MATCH\_RECOGNIZE子句执行。MATCH\_RECOGNIZE子句执行如下任 务:

- 使用PARTITION BY 和ORDER BY子句对MATCH\_RECOGNIZE子句中的数据进行逻辑分区和 排序。
- 使用PATTERN子句来定义要查找的数据行的模式。这些模式使用规则表达式语法。
- 使用DEFINE子句指定PATTERN模式变量所需的逻辑条件。
- 使用MEASURES子句定义度量,这是一些可在SQL查询的其他部分所使用的表达式。

# 语法说明

## 表 **2-76** 语法说明

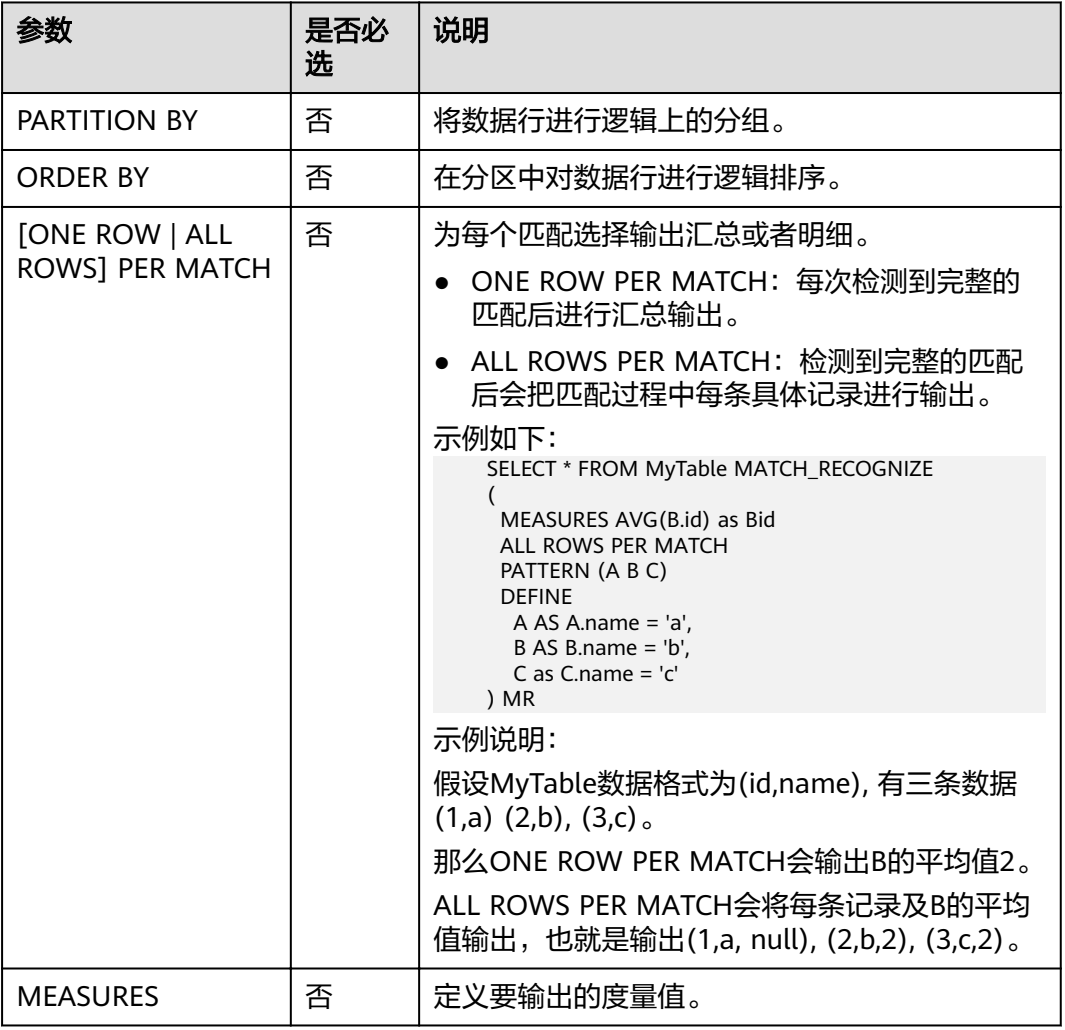

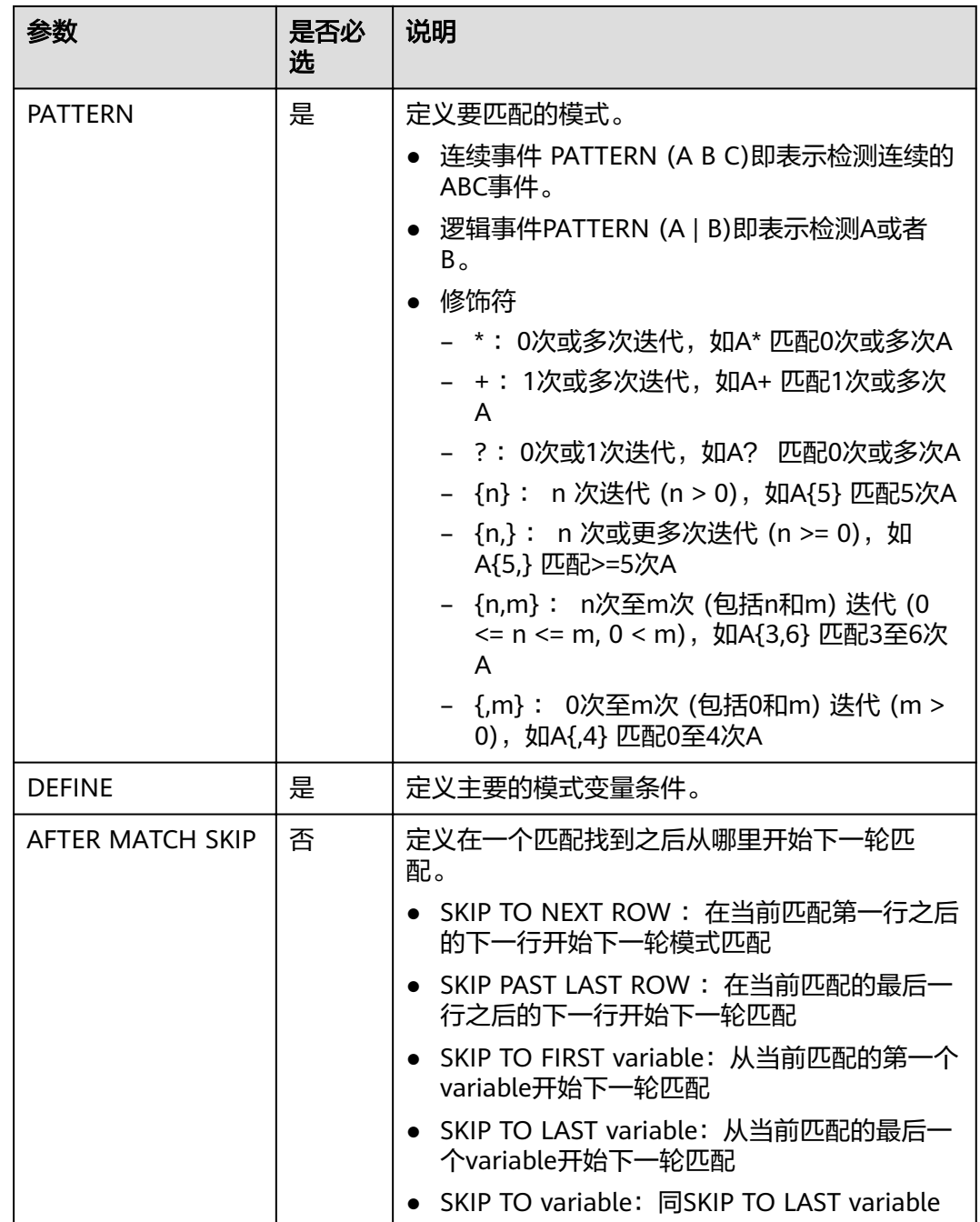

# **CEP** 支持的函数

#### 表 **2-77** 函数说明

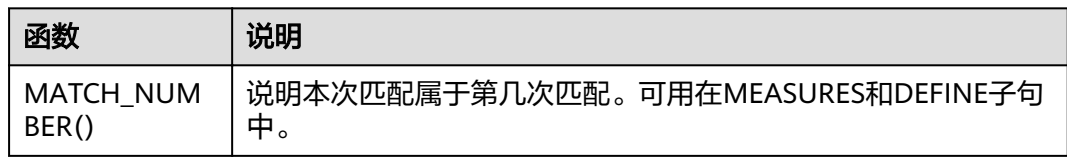

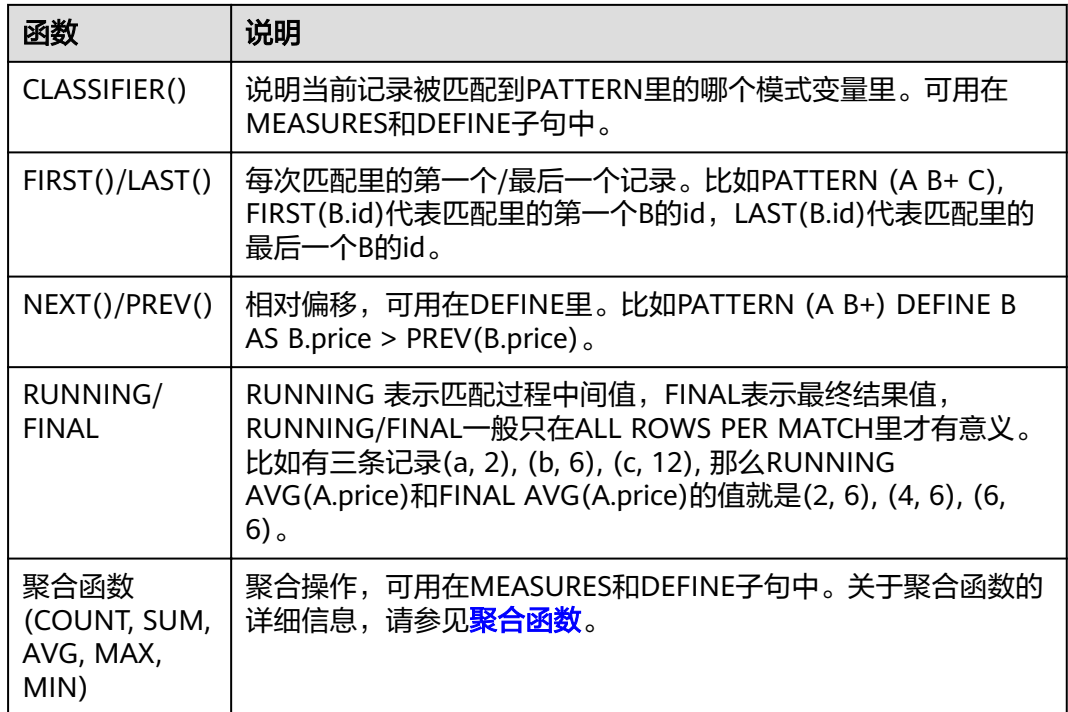

# 示例

#### ● 套牌车检测

5分钟内在不同区域的城市道路或者高速道路的摄像头采集到相同牌照的车辆数据,通 过对号牌切换特征的模式匹配,实现套牌车检测。

INSERT INTO fake\_licensed\_car SELECT \* FROM camera license data MATCH\_RECOGNIZE ( PARTITION BY car\_license\_number ORDER BY proctime MEASURES A.car\_license\_number as car\_license\_number, A.camera\_zone\_number as first\_zone, B.camera\_zone\_number as second\_zone ONE ROW PER MATCH AFTER MATCH SKIP TO LAST C PATTERN (A B+ C) WITHIN interval '5' minute DEFINE B AS B.camera\_zone\_number <> A.camera\_zone\_number, C AS C.camera\_zone\_number = A.camera\_zone\_number ) MR;

该规则表示5分钟内在两个不同摄像区域内检测到同一车牌号车辆,为了防止出现误 判,即车辆确实从A区域行驶到B区域,检查到B区域后A区域又检测到了该车牌,这种 情况则认为是真正的套牌车。

#### 输入数据:

浙B88888,zone\_A 浙AZ626M,zone\_A 浙B88888.zone A 浙AZ626M,zone\_A 浙AZ626M,zone\_A 浙B88888,zone\_B 浙B88888,zone\_B

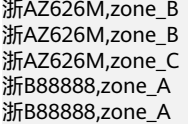

则会输出:

浙B88888,zone\_A,zone\_B

# **2.18 StreamingML**

# **2.18.1** 异常检测

异常检测应用场景相当广泛,包括了入侵检测,金融诈骗检测,传感器数据监控,医 疗诊断和自然数据检测等。异常检测经典算法包括统计建模方法,基于距离计算方 法,线性模型和非线性模型等。

我们采用一种基于随机森林的异常检测方法:

- One-pass算法,O(1)均摊时空复杂度。
- 随机森林结构仅构造一次,模型更新仅仅是节点数据分布值的更新。
- 节点存储多个窗口的数据分布信息,能够检测数据分布变化。
- 异常检测和模型更新在同一个代码框架中完成。

## 语法格式

SRF\_UNSUP(ARRAY[字段1, 字段2, ...], '可选参数列表')

说明

- 函数输出为[0, 1]区间的DOUBLE值,表示数据的异常打分。
- 字段名必须为一致的数值类型,若字段类型不同,可通过CAST函数转义,例如[a, CAST(b as DOUBLE)]。
- 可选参数列表语法为"key1=value,key2=value2,..."。

## 参数说明

#### 表 **2-78** 参数说明

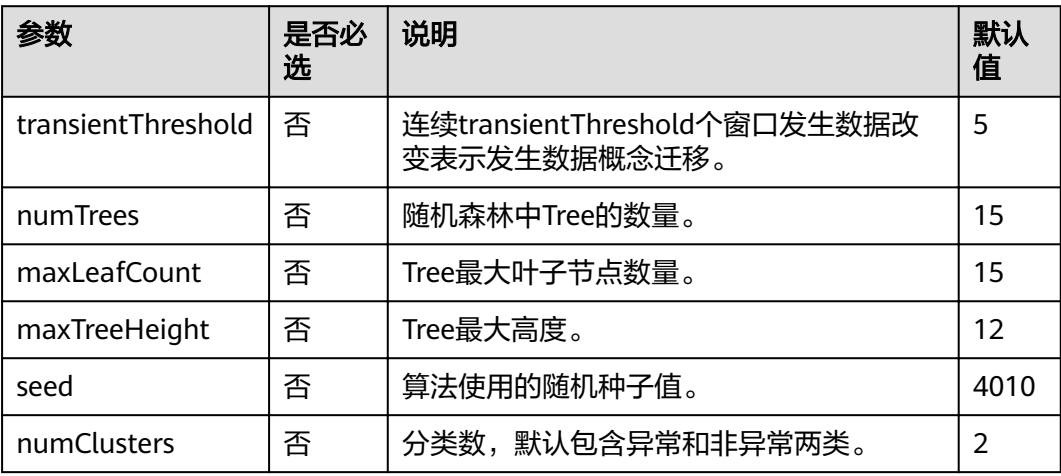

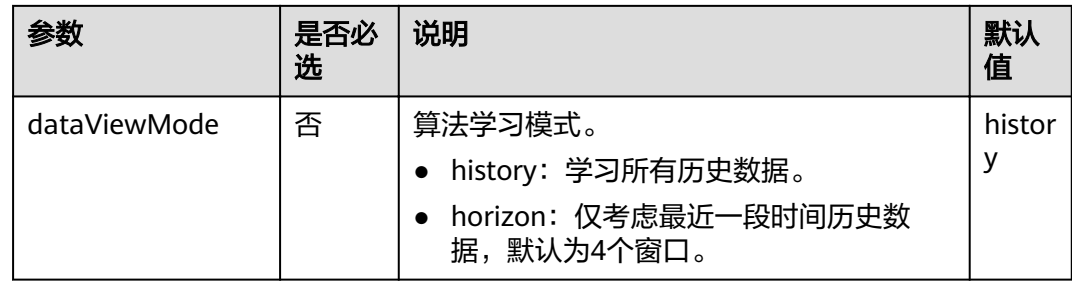

## 示例

对于数据流MyTable中的c字段运行异常检测算法,当异常分大于0.8时输出异常。

```
SELECT c,
```
 CASE WHEN SRF\_UNSUP(ARRAY[c], "numTrees=15,seed=4010") OVER (ORDER BY proctime RANGE BETWEEN INTERVAL '300' SECOND PRECEDING AND CURRENT ROW) > 0.8 THEN 'anomaly' ELSE 'not anomaly' END FROM MyTable

# **2.18.2** 时间序列预测

流数据处理中经常需要对于时间序列数据进行建模和预测,建模是指提取数据中有用 的统计信息和数据特征,预测是指使用模型对未来的数据进行推测。DLI服务提供了一 系列随机线性模型,帮助用户在线实时进行模型的建模和预测。

## **ARIMA (Non-Seasonal)**

ARIMA (Auto-Regressive Integrated Moving Average)是时间序列预测中的经典模 型,和AR/MA/ARMA模型之间联系紧密。

- AR/MA/ARMA适用于平稳序列 (stationary)
	- AR(p): 自回归模型, 当前值可以描述为p个之前值的线性组合。利用线性组 合的权值即可预测下一个值。
	- MA(q):移动平均模型,当前值可以描述为序列均值加上q个之前值的白噪声 的线性组合。利用线性组合的权值也可预测下一个值。
	- ARMA(p, q): 自回归移动平均模型, 综合了AR和MA两个模型的优势, 在 ARMA模型中,自回归过程负责量化当前数据与前期数据之间的关系,移动 平均过程负责解决随机变动项的求解问题,因此,该模型比AR/MA更为有效 和常用。
- ARIMA适用于非平稳序列 (non-stationary)。ARIMA(p, q, d)中p为自回归项数, q为滑动平均项数,d为使之成为平稳序列所做的差分次数(阶数)。

### 语法格式

AR\_PRED(field, degree): 使用AR模型预测新数据。 AR\_COEF(field, degree): 返回AR模型的权值。 ARMA\_PRED(field, degree): 使用ARMA模型预测新数据。 ARMA COEF(field, degree): 返回ARMA模型的权值。 ARIMA\_PRED(field, degree, derivativeOrder): 使用ARIMA预测新数据。

#### 表 **2-79** 参数说明

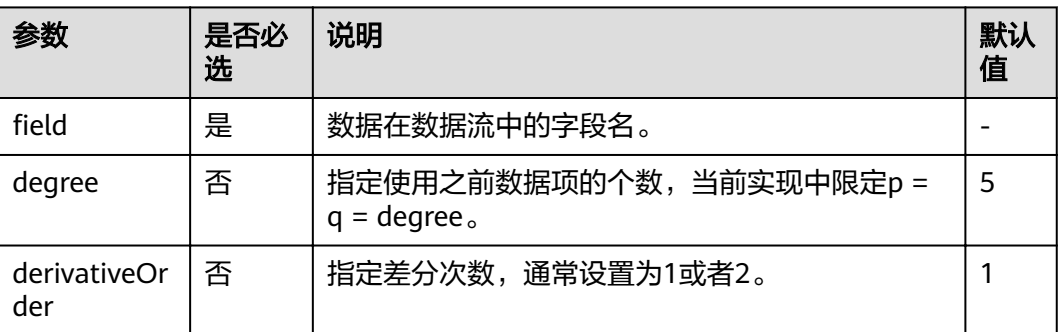

#### 示例

分别使用AR, ARMA, ARIMA结合窗口进行时间序列预测。

```
SELECT b,
```
 AR\_PRED(b) OVER (ORDER BY rowtime ROWS BETWEEN 5 PRECEDING AND CURRENT ROW) AS ar, ARMA\_PRED(b) OVER (ORDER BY rowtime ROWS BETWEEN 5 PRECEDING AND CURRENT ROW) AS arma,

 ARIMA\_PRED(b) OVER (ORDER BY rowtime ROWS BETWEEN 5 PRECEDING AND CURRENT ROW) AS arima

FROM MyTable

## **Holt Winters**

Holt Winters算法是Exponential smoothing方法中的一种,主要特点是可以捕捉时间 序列中的季节性趋势。

#### 语法格式

HOLT\_WINTERS(field, seasonality, forecastOrder)

#### 表 **2-80** 参数说明

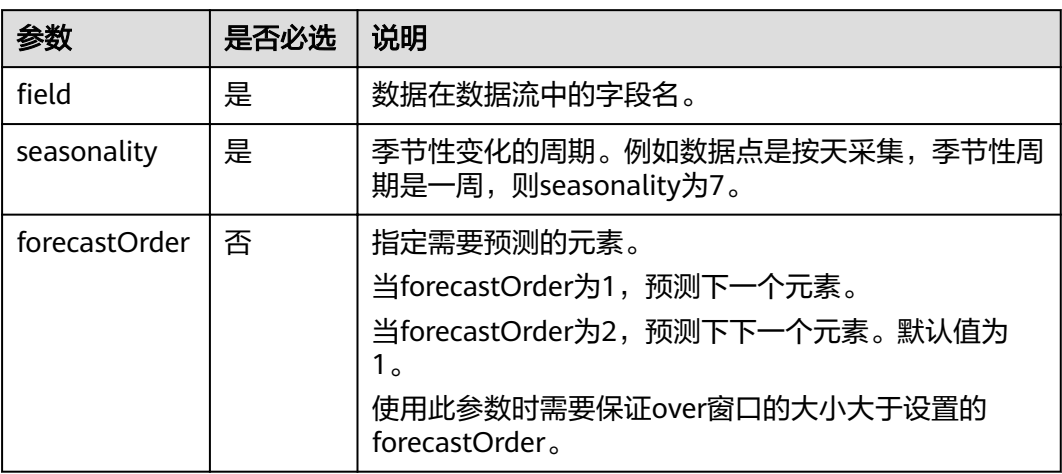

#### 示例

使用HOLT WINTERS函数结合窗口进行时间序列预测。

```
SELECT b,
```
HOLT\_WINTERS(b, 5) OVER (ORDER BY rowtime ROWS BETWEEN 5 PRECEDING AND CURRENT ROW)

AS hw1,

HOLT WINTERS(b, 5, 2) OVER (ORDER BY rowtime ROWS BETWEEN 5 PRECEDING AND CURRENT ROW) AS hw2, FROM MyTable

# **2.18.3** 实时聚类

聚类算法是非监督算法中非常典型的一类算法,经典的K-Means算法通过提前确定类 别数目,计算数据点之间的距离来分类。对于离线静态数据集,我们可以依赖领域中 知识来确定类别数目,运行K-Means算法可以取得比较好的聚类效果。但是对于在线 实时流数据,数据是在不断变化和演进,类别数目极有可能发生变化,DLI服务提供一 种能够应对此类场景,无需提前设定聚类数目,并且低延时的在线聚类算法。

算法大致思想为:定义一种距离函数,两两数据点之间如果距离小于某个阈值,则他 们属于同一个类别。若某数据点和多个类别中心点的距离都小于这个阈值,则多个类 别会发生合并操作。当数据流中的数据到达,算法会分别计算与所有类别的距离,从 而决定此数据作为一个新类别或者归属于某类别。

## 语法格式

CENTROID(ARRAY[field\_names], distance\_threshold): 加入当前数据点后, 该数据点所属分类中心。 CLUSTER\_CENTROIDS(ARRAY[field\_names], distance\_threshold):加入当前数据点后,所有分类中心 ALL POINTS OF CLUSTER(ARRAY|field names], distance\_threshold): 加入当前数据点后,该分类所有数据 点。

ALL CLUSTERS POINTS(ARRAY[field names], distance threshold): 加入当前数据点后, 所有分类对应的所有 数据点。

#### 说明

● 聚类算法可以应用在无界流中。

## 参数说明

#### 表 **2-81** 参数说明

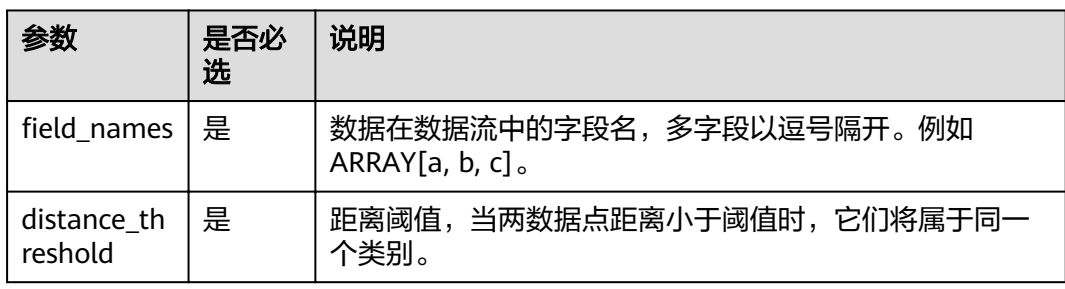

## 示例

分别使用四种函数结合窗口来实时计算聚类的相关信息。

#### SELECT

 CENTROID(ARRAY[c,e], 1.0) OVER (ORDER BY proctime RANGE UNBOUNDED PRECEDING) AS centroid, CLUSTER\_CENTROIDS(ARRAY[c,e], 1.0) OVER (ORDER BY proctime RANGE UNBOUNDED PRECEDING) AS centroids

FROM MyTable

SELECT

 CENTROID(ARRAY[c,e], 1.0) OVER (ORDER BY proctime RANGE BETWEEN INTERVAL '60' MINUTE PRECEDING AND CURRENT ROW) AS centroidCE,

ALL\_POINTS\_OF\_CLUSTER(ARRAY[c,e], 1.0) OVER (ORDER BY proctime RANGE BETWEEN INTERVAL '60'

MINUTE PRECEDING AND CURRENT ROW) AS itemList, ALL\_CLUSTERS\_POINTS(ARRAY[c,e], 1.0) OVER (ORDER BY proctime RANGE BETWEEN INTERVAL '60' MINUTE PRECEDING AND CURRENT ROW) AS listoflistofpoints FROM MyTable

# **2.18.4** 深度学习模型预测

深度学习已经广泛应用于图像分类、图像识别和语音识别等不同领域,DLI服务中提供 了若干函数实现加载深度学习模型并进行预测的能力。

目前可支持的模型包括DeepLearning4j 模型和Keras模型。由于Keras它能够以 TensorFlow、CNTK或者 Theano 作为后端运行,导入来自Keras的神经网络模型,可 以借此导入Theano、Tensorflow、Caffe、CNTK等主流学习框架的模型。

## 语法格式

-- 图像分类, 返回预测图像分类的类别id DL\_IMAGE\_MAX\_PREDICTION\_INDEX(field\_name, model\_path, is\_dl4j\_model) DL\_IMAGE\_MAX\_PREDICTION\_INDEX(field\_name, keras\_model\_config\_path, keras\_weights\_path) -- 适用于 Keras模型

-- 文本分类, 返回预测文本分类的类别id DL TEXT MAX PREDICTION INDEX(field name, model path, is dl4j model) -- 采用默认word2vec模型 DL\_TEXT\_MAX\_PREDICTION\_INDEX(field\_name, word2vec\_path, model\_path, is\_dl4j\_model)

#### 说明

模型及配置文件等需存储在用户的OBS中,路径格式为"obs:// **your\_ak**:**your\_sk**@obs.**your\_obs\_region**.cloud.com:443/**your\_model\_path**"。

## 参数说明

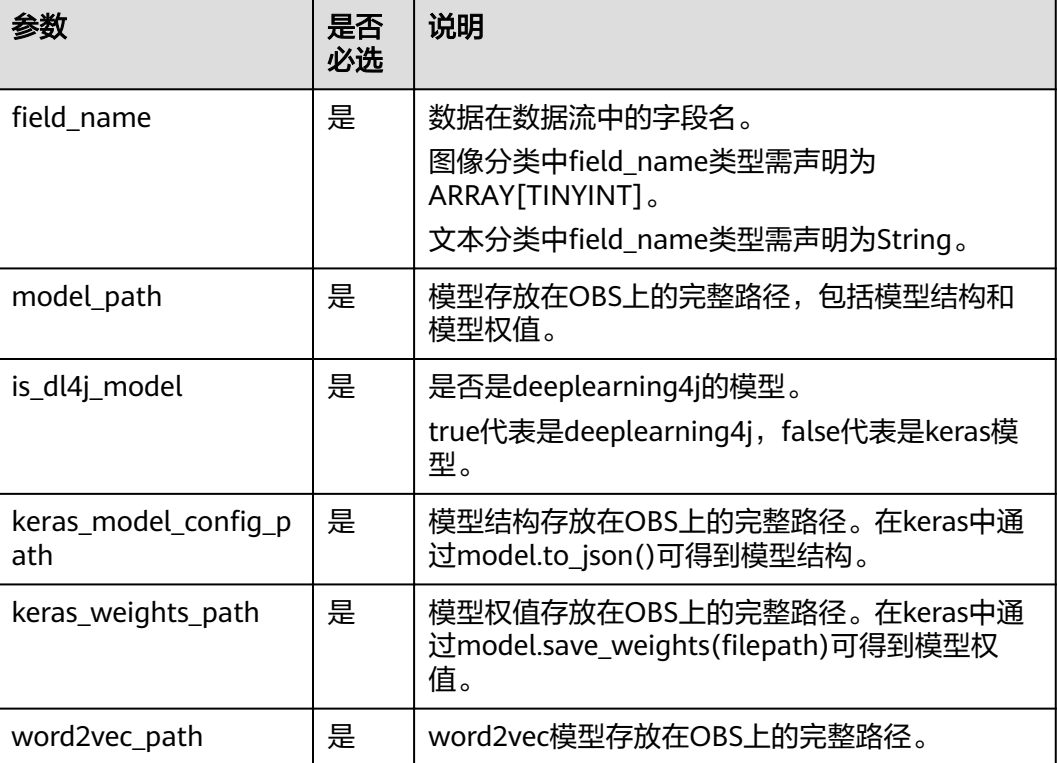

#### 表 **2-82** 参数说明

## 示例

图片分类预测我们采用Mnist数据集作为流的输入,通过加载预训练的deeplearning4j 模型或者keras模型,可以实时预测每张图片代表的数字。

CREATE SOURCE STREAM Mnist( image Array[TINYINT]

) SELECT DL\_IMAGE\_MAX\_PREDICTION\_INDEX(image, 'your\_dl4j\_model\_path', false) FROM Mnist SELECT DL\_IMAGE\_MAX\_PREDICTION\_INDEX(image, 'your\_keras\_model\_path', true) FROM Mnist SELECT DL\_IMAGE\_MAX\_PREDICTION\_INDEX(image, 'your\_keras\_model\_config\_path', 'keras\_weights\_path') FROM Mnist

文本分类预测我们采用一组新闻标题数据作为流的输入,通过加载预训练的 deeplearning4j模型或者keras模型,可以实时预测每个新闻标题所属的类别,比如经 济,体育,娱乐等。

CREATE SOURCE STREAM News( title String

) SELECT DL\_TEXT\_MAX\_PREDICTION\_INDEX(title, 'your\_dl4i\_word2vec\_model\_path','your\_dl4i\_model\_path', false) FROM News SELECT DL\_TEXT\_MAX\_PREDICTION\_INDEX(title, 'your\_keras\_word2vec\_model\_path','your\_keras\_model\_path', true) FROM News SELECT DL\_TEXT\_MAX\_PREDICTION\_INDEX(title, 'your\_dl4j\_model\_path', false) FROM New SELECT DL\_TEXT\_MAX\_PREDICTION\_INDEX(title, 'your\_keras\_model\_path', true) FROM New

# **2.19** 保留关键字

Flink SQL将一些字符串组合保留为关键字以备将来使用。 如果要使用以下字符串作为 字段名称,请确保使用反引号(例如`value`, `count`)。

## **A**

- A
- ABS
- ABSOLUTE
- **ACTION**
- ADA
- ADD
- **ADMIN**
- **AFTER**
- AK
- ALL
- **ALLOCATE**
- **ALLOW**
- **ALTER**
- **ALWAYS**
- **AND**
- **ANY**
- **APPEND**
- APP\_ID
- ARE
- ARRAY
- ARRAY\_BRACKET
- AS
- ASC
- ASENSITIVE
- ASSERTION
- ASSIGNMENT
- ASYMMETRIC
- AT
- AT\_LEAST\_ONCE
- ATOMIC
- ATTRIBUTE
- ATTRIBUTES
- **•** AUTHORIZATION
- AVG
- AVRO\_CONFIG
- AVRO\_DATA
- AVRO\_SCHEMA

## **B**

- BATCH\_INSERT\_DATA\_NUM
- BEFORE
- BEGIN
- BERNOULLI
- BETWEEN
- BIGINT
- BINARY
- BIT
- BLOB
- BOOL
- BOOLEAN
- BOTH
- BREADTH
- BUCKET
- BY

**C**

- C
- CACHE\_MAX\_NUM
- CACHE\_TIME
- CALL
- CALLED
- CARBON\_PROPERTIES
- **•** CARDINALITY
- CASCADE
- CASCADED
- CASE
- CAST
- CATALOG
- **•** CATALOG NAME
- CEIL
- CEILING
- CENTURY
- CHAIN
- CHANNEL
- CHAR
- CHARACTER
- CHARACTERISTICTS
- CHARACTERS
- CHARACTER LENGTH
- CHARACTER\_SET\_CATALOG
- CHARACTER\_SET\_NAME
- CHARACTER\_SET\_SCHEMA
- CHAR\_LENGTH
- CHECK
- CHECKPOINT APP\_NAME
- CHECKPOINT\_INTERVAL
- CHECKPOINTINTERVAL
- **•** CLASS ORIGIN
- CLOB
- CLOSE
- CLUSTER\_ADDRESS
- CLUSTER\_ID
- CLUSTER\_NAME
- COALESCE
- COBOL
- COLLATE
- COLLATION
- COLLATION\_CATALOG
- COLLATION\_NAME
- COLLATION\_SCHEMA
- COLLECT
- COLUMN
- COLUMN\_NAME
- COLUMN\_NAME\_MAP
- COMMAND\_FUNCTION
- COMMAND\_FUNCTION\_CODE
- COMMIT
- COMMITTED
- CONDITION
- CONDITION\_NUMBER
- **•** CONFIGURATION
- CONFLUENT\_CERTIFICATE\_NAME
- CONFLUENT\_PROPERTIES
- CONFLUENT\_SCHEMA\_FIELD
- **•** CONFLUENT URL
- CONNECT
- CONNECTION\_NAME
- **•** CONSTRAINT
- CONSTRAINTS
- CONSTRAINT\_CATALOG
- CONSTRAINT\_NAME
- CONSTRAINT\_SCHEMA
- **•** CONSTRUCTOR
- CONTAINS
- CONTINUE
- CONVERT
- CORR
- CORRESPONDING
- COUNT
- COVAR\_POP
- COVAR\_SAMP
- CREATE
- CREATE\_IF\_NOT\_EXIST
- CROSS
- CUBE
- CUME\_DIST
- CURRENT
- CURRENT\_CATALOG
- CURRENT\_DATE
- CURRENT\_DEFAULT\_TRANSFORM\_GROUP
- CURRENT\_PATH
- CURRENT\_ROLE
- CURRENT\_SCHEMA
- **•** CURRENT TIMESTAMP
- CURRENT\_TRANSFORM\_GROUP\_FOR\_TYPE
- CURRENT\_USER
- CURSOR
- **•** CURSOR NAME
- CYCLE

## **D**

- DATE
- DATABASE
- DATE
- DATETIME\_INTERVAL\_CODE
- DATETIME\_INTERVAL\_PRECISION
- DAY
- DB\_COLUMNS
- DB\_URL
- DB\_OBS\_SERVER
- DB\_TYPE
- DEALLOCATE
- DEC
- DECADE
- DECIMAL
- DECLARE
- DEFAULTS
- DEFERRABLE
- DEFERRED
- DEFINER
- DEGREE
- DELETE
- DELETE\_OBS\_TEMP\_FILE
- DENSE\_RANK
- DEPTH
- DEREF
- DERIVED
- DESC
- DESCRIBE
- **•** DESCRIPTION
- DESCRIPTOR
- DETERMINISTIC
- DIAGNOSTICS
- DISALLOW
- **•** DISCONNECT
- DIS\_NOTICE\_CHANNEL
- DISPATCH
- DISTINCT
- DOMAIN
- DOUBLE
- DOW
- DOY
- DRIVER
- DROP
- **•** DUMP\_INTERVAL
- DYNAMIC
- **•** DYNAMIC\_FUNCTION
- DYNAMIC\_FUNCTION\_CODE

**E**

- EACH
- ELEMENT
- ELSE
- **•** EMAIL KEY
- ENABLECHECKPOINT
- ENABLE\_CHECKPOINT
- ENABLE\_OUTPUT\_NULL
- ENCODE
- ENCODE\_CLASS\_NAME
- ENCODE\_CLASS\_PARAMETER
- ENCODED\_DATA
- END
- ENDPOINT
- END\_EXEC
- EPOCH
- EQUALS
- ESCAPE
- ES\_FIELDS
- ES\_INDEX
- ES\_TYPE
- ESTIMATEMEM
- ESTIMATEPARALLELISM
- EXACTLY\_ONCE
- EXCEPT
- **•** EXCEPTION
- EXCLUDE
- EXCLUDING
- EXEC
- EXECUTE
- EXISTS
- EXP
- EXPLAIN
- EXTEND
- EXTERNAL
- EXTRACT
- EVERY

**F**

- FALSE
- FETCH
- FIELD\_DELIMITER
- FIELD\_NAMES
- FILE\_PREFIX
- FILTER
- FINAL
- FIRST
- FIRST\_VALUE
- FLOAT
- FLOOR
- FOLLOWING
- FOR
- **•** FUNCTION
- FOREIGN
- FORTRAN
- FOUND
- FRAC\_SECOND
- FREE
- FROM
- FULL
- FUSION

# **G**

- G
- GENERAL
- GENERATED
- GET
- GLOBAL
- GO
- GOTO
- GRANT
- GRANTED
- GROUP
- GROUPING
- GW\_URL

## **H**

- HASH\_KEY\_COLUMN
- HAVING
- HIERARCHY
- HOLD
- HOUR
- HTTPS\_PORT

**I**

- IDENTITY
- ILLEGAL\_DATA\_TABLE
- IMMEDIATE
- **•** IMPLEMENTATION
- IMPORT
- IN
- INCLUDING
- INCREMENT
- INDICATOR
- INITIALLY
- INNER
- INOUT
- INPUT
- INSENSITIVE
- INSERT
- INSTANCE
- INSTANTIABLE
- INT
- INTEGER
- INTERSECT
- INTERSECTION
- INTERVAL
- INTO
- INVOKER
- IN\_WITH\_SCHEMA
- IS
- ISOLATION

**J**

- JAVA
- JOIN
- JSON\_CONFIG
- **•** JSON SCHEMA

**K**

- K
- KAFKA\_BOOTSTRAP\_SERVERS
- KAFKA\_CERTIFICATE\_NAME
- **•** KAFKA GROUP ID
- KAFKA\_PROPERTIES
- KAFKA\_PROPERTIES\_DELIMITER
- KAFKA\_TOPIC
- KEY
- KEY\_COLUMN
- KEY\_MEMBER
- KEY\_TYPE
- KEY\_VALUE
- KRB\_AUTH

**L**

- LABEL
- LANGUAGE
- LARGE
- LAST
- LAST\_VALUE
- LATERAL
- LEADING
- LEFT
- LENGTH
- LEVEL
- LIBRARY
- LIKE
- LIMIT
- LONG

**M**

- M
- MAP
- MATCH
- MATCHED
- MATCHING\_COLUMNS
- MATCHING\_REGEX
- MAX
- MAXALLOWEDCPU
- MAXALLOWEDMEM
- MAXALLOWEDPARALLELISM
- MAX\_DUMP\_FILE\_NUM
- $\bullet$  MAX RECORD NUM CACHE
- MAX\_RECORD\_NUM\_PER\_FILE
- MAXVALUE
- MEMBER
- MERGE
- MESSAGE\_COLUMN
- MESSAGE\_LENGTH
- MESSAGE\_OCTET\_LENGTH
- **•** MESSAGE SUBJECT
- MESSAGE\_TEXT
- METHOD
- MICROSECOND
- MILLENNIUM
- MIN
- MINUTE
- MINVALUE
- MOD
- MODIFIES
- MODULE
- MONTH
- MORE
- MS
- MULTISET
- MUMPS

**N**

- NAME
- NAMES
- NATIONAL
- NATURAL
- NCHAR
- NCLOB
- NESTING
- NEW
- NEXT
- NO
- NONE
- NORMALIZE
- NORMALIZED
- NOT
- NULL
- NULLABLE
- NULLIF
- NULLS
- NUMBER
- NUMERIC

**O**

- OBJECT
- OBJECT\_NAME
- OBS\_DIR
- OCTETS
- OCTET\_LENGTH
- OF
- OFFSET
- OLD
- ON
- ONLY
- OPEN
- OPERATION\_FIELD
- OPTION
- OPTIONS
- OR
- ORDER
- ORDERING
- ORDINALITY
- OTHERS
- OUT
- OUTER
- OUTPUT
- OVER
- OVERLAPS
- OVERLAY
- OVERRIDING

#### **P**

- PAD
- PARALLELISM
- PARAMETER
- PARAMETER\_MODE
- PARAMETER\_NAME
- PARAMETER\_ORDINAL\_POSITION
- PARAMETER\_SPECIFIC\_CATALOG
- PARAMETER\_SPECIFIC\_NAME
- PARAMETER\_SPECIFIC\_SCHEMA
- PARTIAL
- PARTITION
- PARTITION COUNT
- **•** PARTITION KEY
- PARTITION\_RANGE
- PASCAL
- PASSTHROUGH
- PASSWORD
- PATH
- PERCENTILE\_CONT
- **•** PERCENTILE DISC
- PERCENT\_RANK
- PERSIST\_SCHEMA
- PIPELINE\_ID
- PLACING
- PLAN
- PLI
- POSITION
- POWER
- PRECEDING
- PRECISION
- PREPARE
- PRESERVE
- PRIMARY
- **•** PRIMARY KEY
- PRIOR
- PRIVILEGES
- PROCEDURE
- PROCTIME
- PROJECT\_ID
- PUBLIC

**Q**

- **QUARTER**
- QUOTE

**R**

- RANGE
- RANK
- READ
- READS
- READ\_ONCE
- REAL
- RECURSIVE
- REF
- REFERENCES
- REFERENCING
- REGION
- REGR\_AVGX
- REGR\_AVGY
- REGR\_COUNT
- REGR\_INTERCEPT
- REGR\_R2
- REGR\_SLOPE
- REGR\_SXX
- REGR\_SXY
- REGR\_SYY
- RELATIVE
- RELEASE
- REPEATABLE
- RESET
- RESTART
- RESTRICT
- RESULT
- RETURN
- **RETURNED CARDINALITY**
- RETURNED\_LENGTH
- RETURNED\_OCTET\_LENGTH
- RETURNED SQLSTATE
- RETURNS
- REVOKE
- RIGHT
- ROLE
- ROLLBACK
- · ROLLING\_INTERVAL
- ROLLING\_SIZE
- ROLLUP
- ROUTINE
- **ROUTINE CATALOG**
- ROUTINE\_NAME
- ROUTINE\_SCHEMA
- ROW
- ROW\_COUNT
- ROW\_DELIMITER
- ROW\_NUMBER
- ROWS
- ROWTIME

- SAVEPOINT
- SCALE
- SCHEMA
- **.** SCHEMA CASE SENSITIVE
- SCHEMA\_NAME
- SCOPE
- **•** SCOPE CATALOGS
- SCOPE\_NAME
- SCOPE\_SCHEMA
- SCROLL
- SEARCH
- 
- SECOND
- SECTION
- **•** SECURITY
- SELECT
- SELF
- SENSITIVE
- SEQUENCE
- SERIALIZABLE
- SERVER
- SERVER\_NAME
- SESSION
- SESSION\_USER
- SET
- SETS
- SIMILAR
- SIMPLE
- SINK
- SIZE
- SK
- SMALLINT
- SOME
- SOURCE
- SPACE
- SPECIFIC
- SPECIFICTYPE
- SPECIFIC\_NAME
- SQL
- **•** SQLEXCEPTION
- SQLSTATE
- SQLWARNING
- SQL\_TSI\_DAY
- SQL\_TSI\_FRAC\_SECOND
- SQL\_TSI\_HOUR
- SQL\_TSI\_MICROSECOND
- SQL\_TSI\_MINUTE
- SQL\_TSI\_MONTH
- SQL\_TSI\_QUARTER
- SQL\_TSI\_SECOND
- SQL\_TSI\_WEEK
- **•** SQL TSI YEAR
- SQRT
- START
- **•** START TIME
- STATE
- STATEMENT
- STATIC
- STDDEV\_POP
- STDDEV\_SAMP
- STREAM
- STRING
- **•** STRUCTURE
- STYLE
- SUBCLASS\_ORIGIN
- SUBMULTISET
- SUBSTITUTE
- SUBSTRING
- SUM
- SYMMETRIC
- SYSTEM
- SYSTEM\_USER

**T**

- TABLE
- TABLESAMPLE
- TABLE\_COLUMNS
- TABLE\_NAME
- TABLE\_NAME\_MAP
- TEMP
- TEMPORARY
- THEN
- TIES
- TIME
- TIMESTAMP
- TIMESTAMPADD
- TIMESTAMPDIFF
- TIMEZONE\_HOUR
- TIMEZONE\_MINUTE
- TINYINT
- TO
- TOP\_LEVEL\_COUNT
- TOPIC
- TOPIC\_URN
- TRAILING
- **•** TRANSACTION
- **TRANSACTIONAL TABLE**
- TRANSACTIONS\_ACTIVE
- **TRANSACTIONS\_COMMITTED**
- TRANSACTIONS\_ROLLED\_BACK
- TRANSFORM
- TRANSFORMS
- TRANSLATE
- **•** TRANSLATION
- TRANX\_ID
- TREAT
- TRIGGER
- TRIGGER\_CATALOG
- TRIGGER\_NAME
- TRIGGER\_SCHEMA
- TRIM
- TRUE
- TSDB\_LINK\_ADDRESS
- TSDB\_METRICS
- **•** TSDB TIMESTAMPS
- TSDB\_TAGS
- TSDB\_VALUES
- TYPE
- TYPE\_CLASS\_NAME
- TYPE\_CLASS\_PARAMETER

#### **U**

- UESCAPE
- UNBOUNDED
- UNCOMMITTED
- UNDER
- UNION
- UNIQUE
- UNKNOWN
- UNNAMED
- UNNEST
- UPDATE
- UPPER
- UPSERT
- URN\_COLUMN
- USAGE
- USER
- USER\_DEFINED\_TYPE\_CATALOG
- USER\_DEFINED\_TYPE\_CODE
- USER\_DEFINED\_TYPE\_NAME
- USER\_DEFINED\_TYPE\_SCHEMA
- USERNAME
- USING

**V**

- VALUE
- VALUES
- VALUE\_TYPE
- VARBINARY
- VARCHAR
- VARYING
- VAR\_POP
- VAR\_SAMP
- VERSION
- VERSION\_ID
- VIEW

**W**

- WATERMARK
- WEEK
- WHEN
- WHENEVER
- WHERE
- WIDTH\_BUCKET
- WINDOW
- WITH
- WITHIN
- WITHOUT
- WORK
- WRAPPER
- WRITE

**X**

- XML
- XML\_CONFIG

**Y**

● YEAR

**Z**

● ZONE

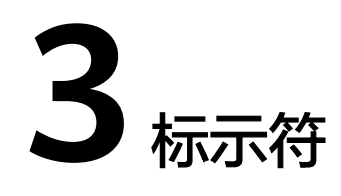

# **3.1 aggregate\_func**

### 格式

无。

#### 说明

聚合函数。

## **3.2 alias**

#### 格式

无。

#### 说明

别名,可给字段、表、视图、子查询起别名,仅支持字符串类型。

## **3.3 attr\_expr**

格式

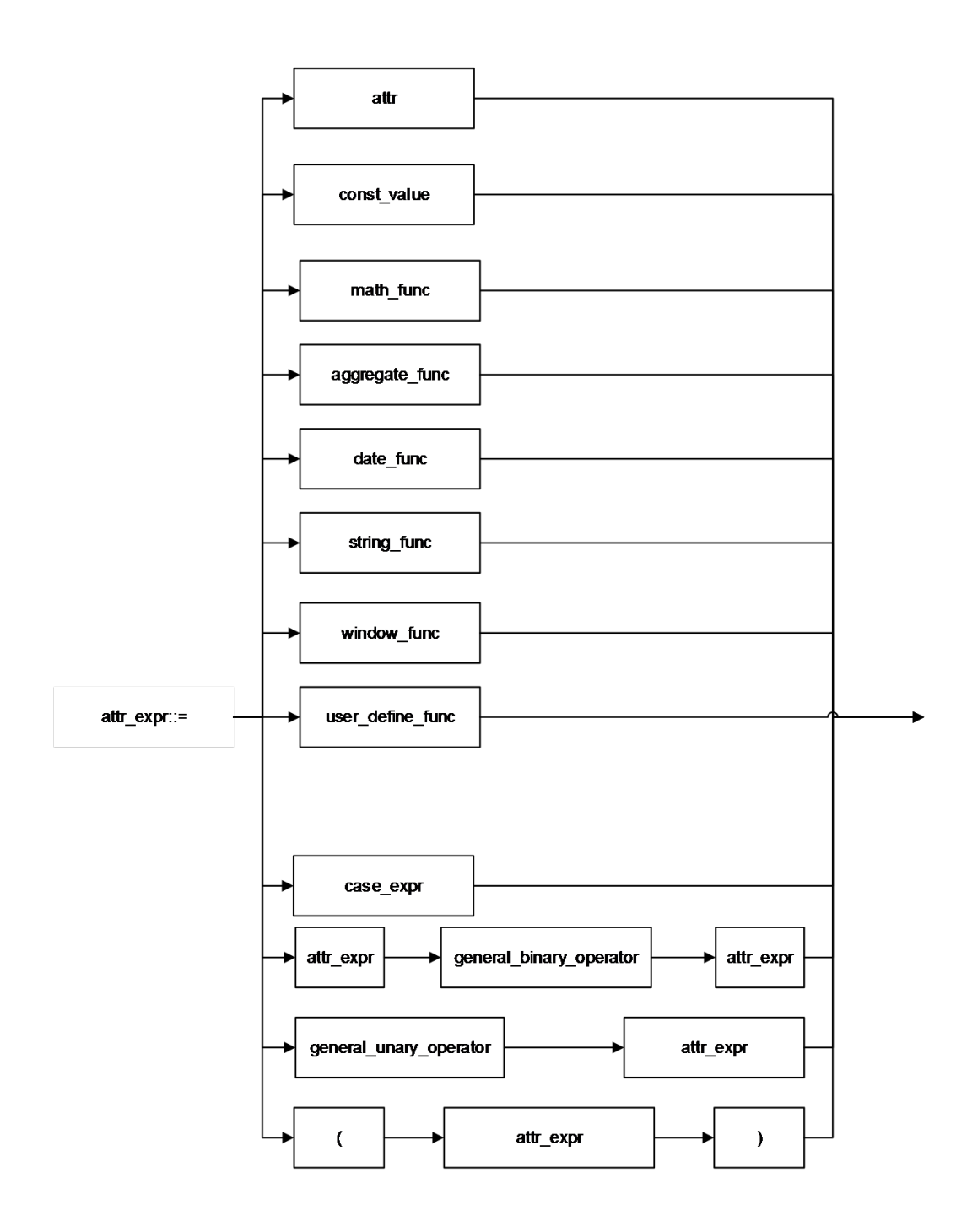

说明

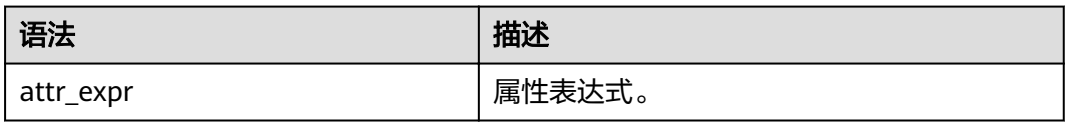

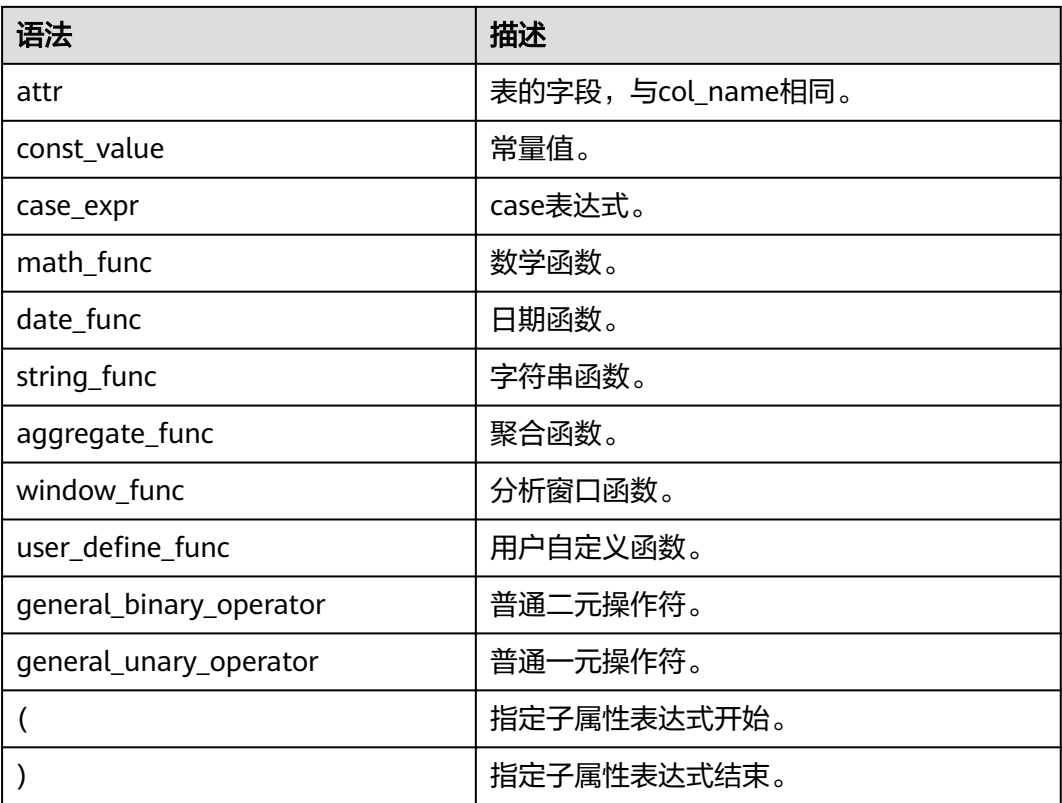

# **3.4 attr\_expr\_list**

格式

无。

#### 说明

attr\_expr列表,以逗号分隔。

## **3.5 attrs\_value\_set\_expr**

### 格式

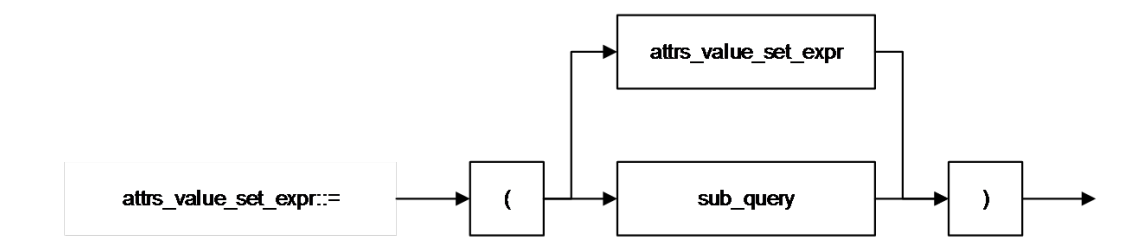

#### 说明

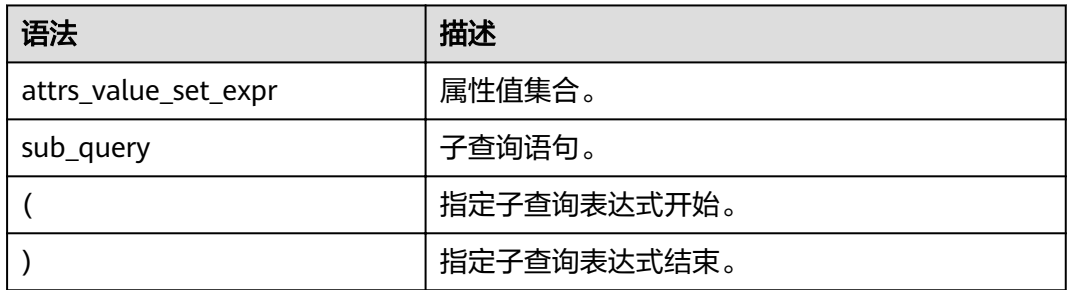

# **3.6 boolean\_expression**

#### 格式

无。

#### 说明

返回boolean类型的表达式。

### **3.7 col**

#### 格式

无。

#### 说明

函数调用时的形参,一般即为字段名称,与col\_name相同。

## **3.8 col\_comment**

### 格式

无。

### 说明

对列(字段)的描述,仅支持字符串类型,描述长度不能超过256字节。

## **3.9 col\_name**

### 格式

无。

#### 说明

列名,即字段名称,仅支持字符串类型,名称长度不能超过128个字节。

## **3.10 col\_name\_list**

格式

无。

说明

字段列表,可由一个或多个col\_name构成,多个col\_name之间用逗号分隔。

# **3.11 condition**

格式

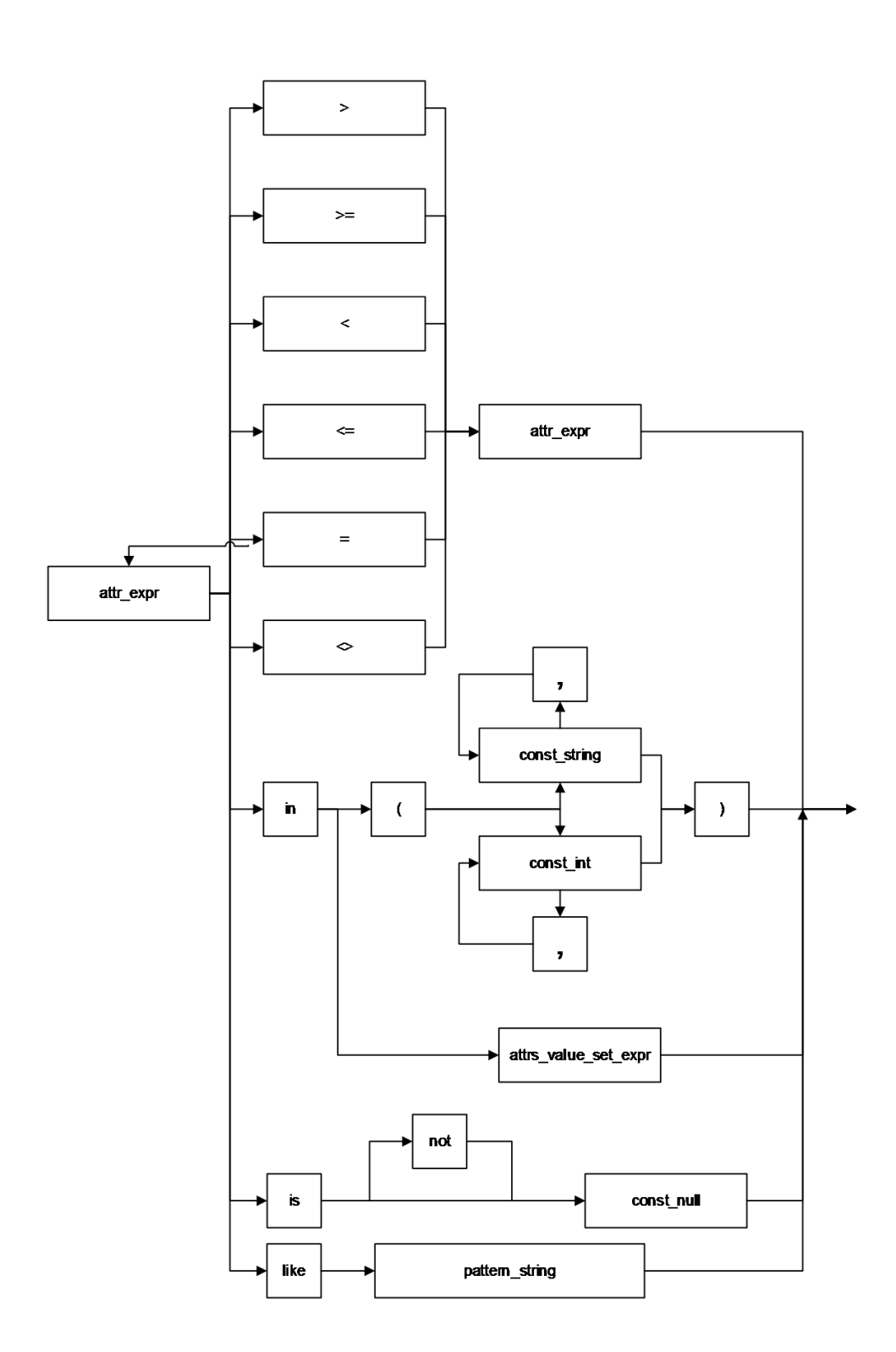

#### 说明

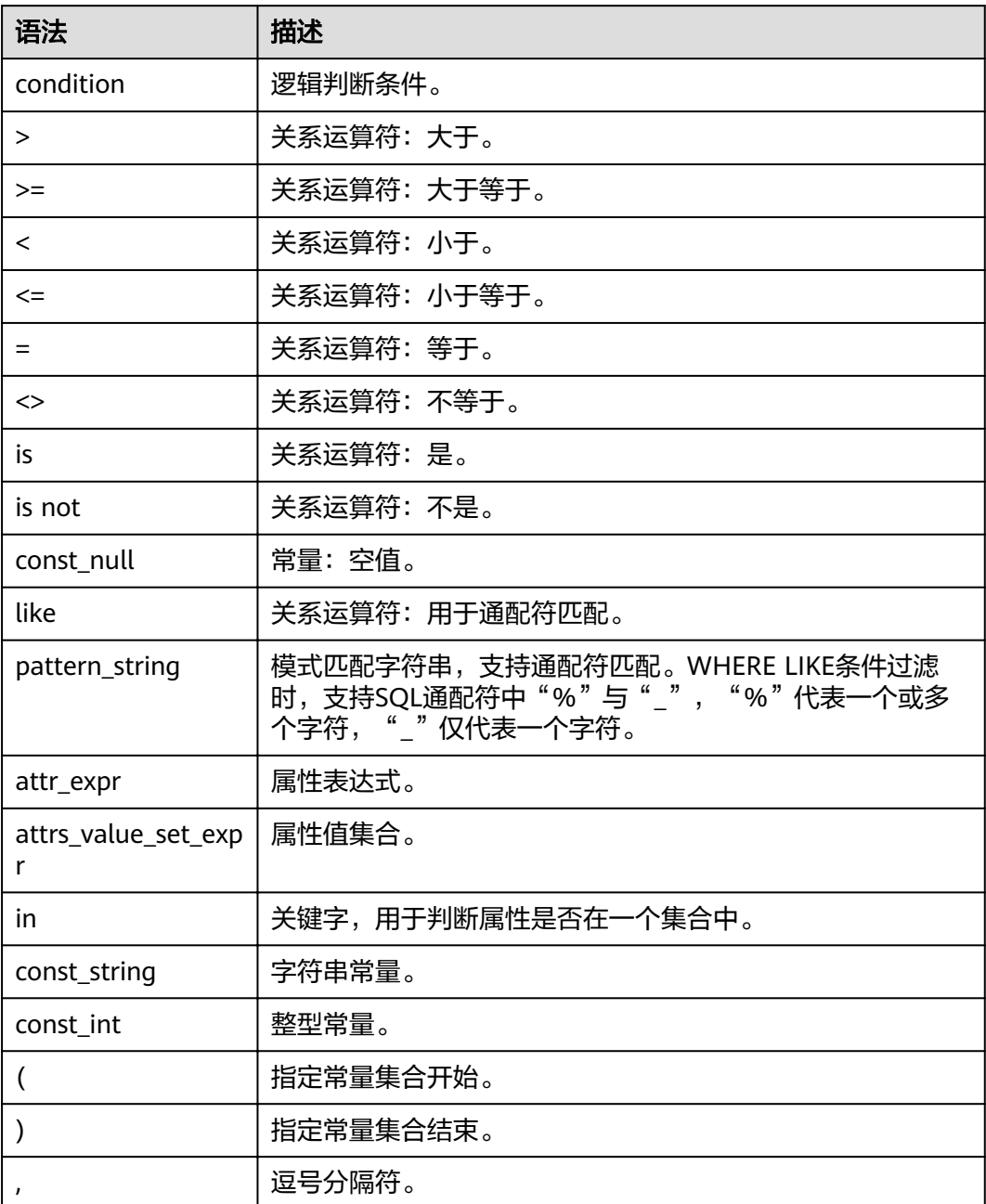

# **3.12 condition\_list**

格式

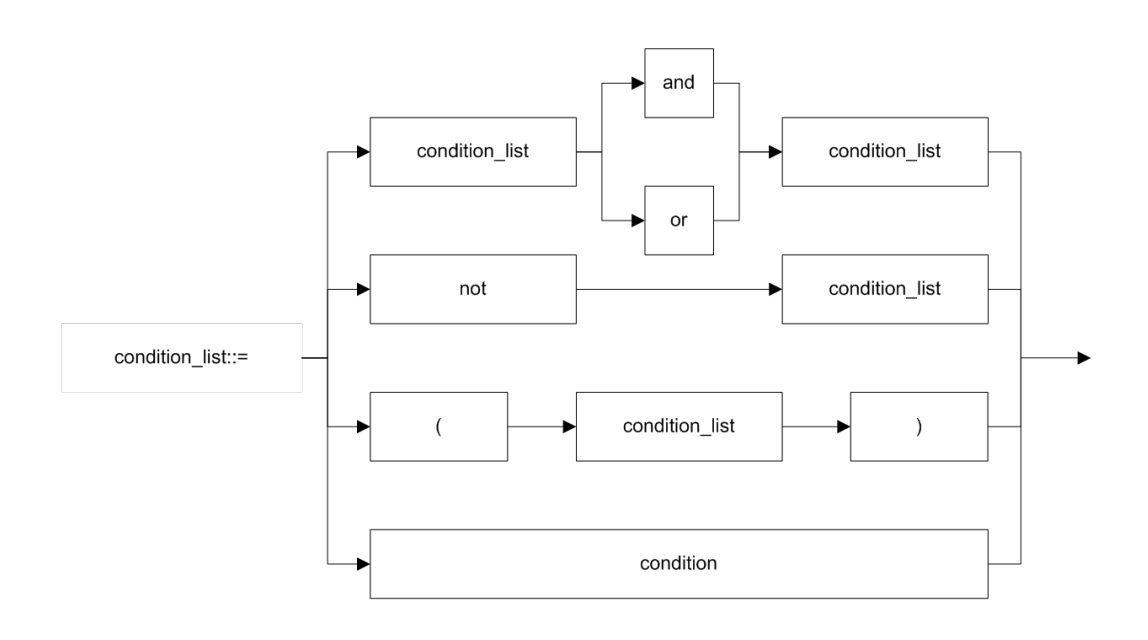

### 说明

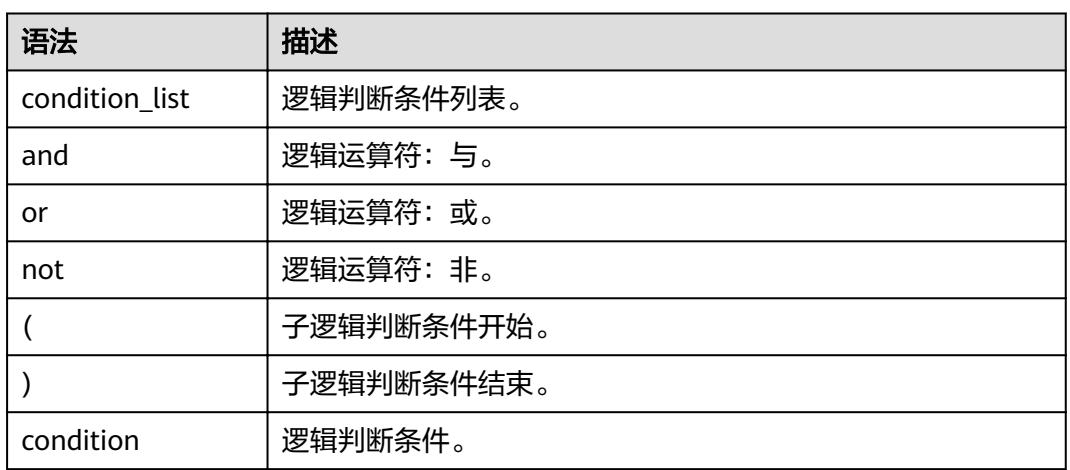

## **3.13 cte\_name**

格式

无。

说明

公共表达式的名字。

## **3.14 data\_type**

#### 格式

无。

说明

数据类型,当前只支持原生数据类型。

## **3.15 db\_comment**

#### 格式

无。

#### 说明

对数据库的描述,仅支持字符串类型,描述长度不能超过256字节。

## **3.16 db\_name**

#### 格式

无。

#### 说明

数据库名称,仅支持字符串类型,名称长度不能超过128字节。

## **3.17 else\_result\_expression**

#### 格式

无。

#### 说明

CASE WHEN语句中ELSE语句后的返回结果。

## **3.18 file\_format**

#### 格式

| AVRO

- | CARBON
- | CSV
- | JSON
- | ORC

| PARQUET

#### 说明

- 目前包含以上6种格式。
- 指定数据格式的方式有两种,一种是USING,可指定以上6种数据格式,另一种是 STORED AS, 只能指定ORC和PARQUET。
- ORC对RCFile做了优化,可以提供一种高效的方法来存储Hive数据。
- PARQUET是面向分析型业务的列式存储格式。
- CARBON不支持tinyint, float, date数据类型。

## **3.19 file\_path**

### 格式

无。

说明

文件路径,该路径是OBS路径。

## **3.20 function\_name**

格式

无。

说明

函数名称,仅支持字符串类型。

## **3.21 groupby\_expression**

### 格式

无。

#### 说明

包含GROUP BY的表达式。

# **3.22 having\_condition**

### 格式

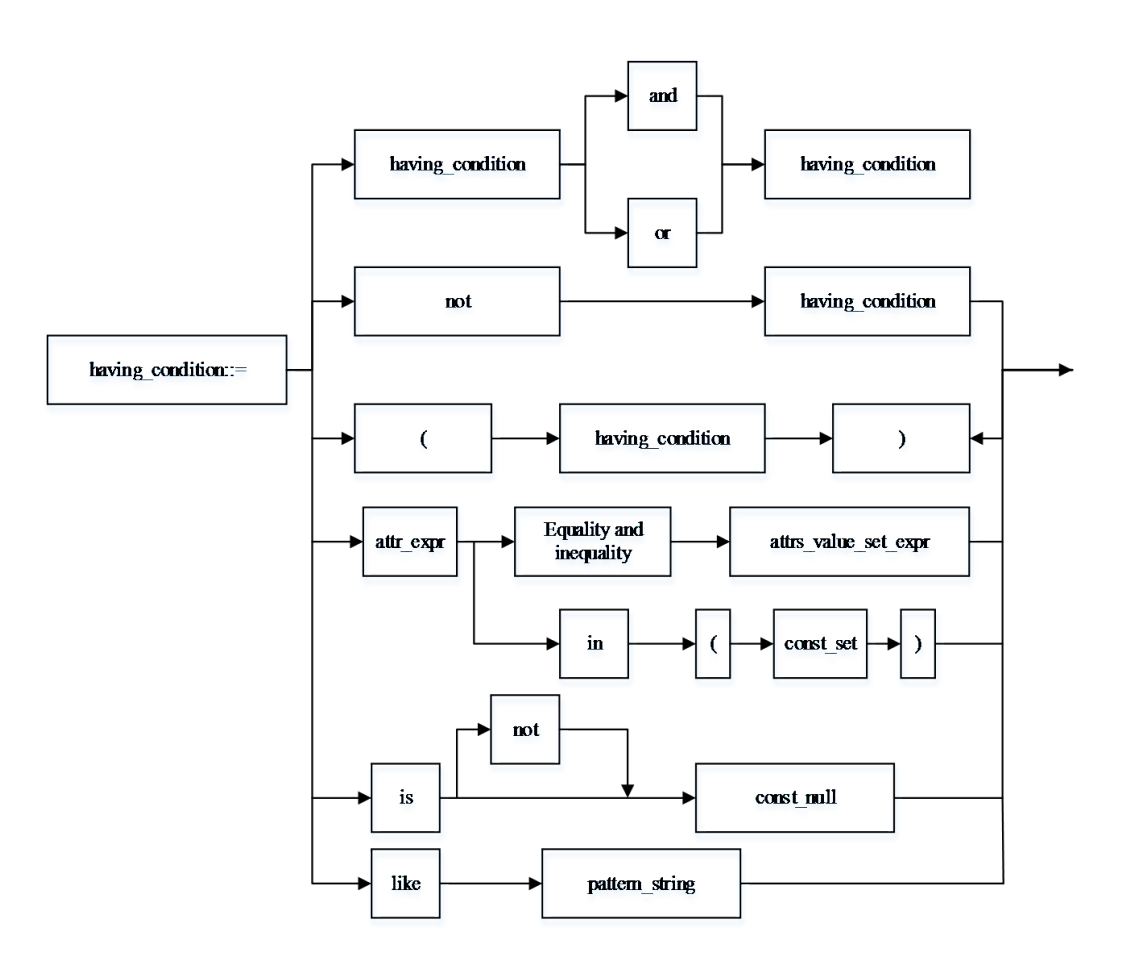

### 说明

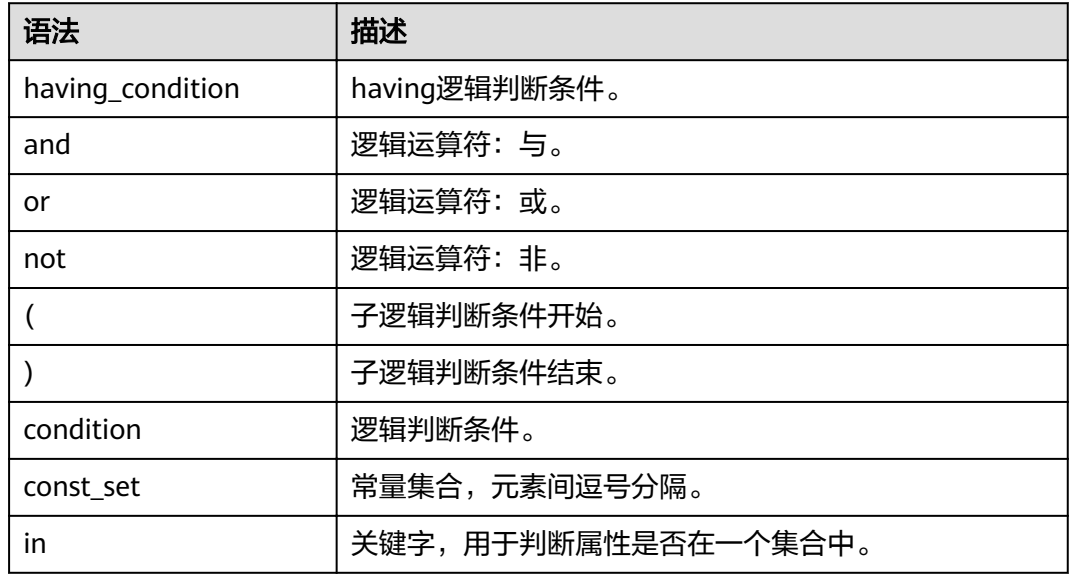

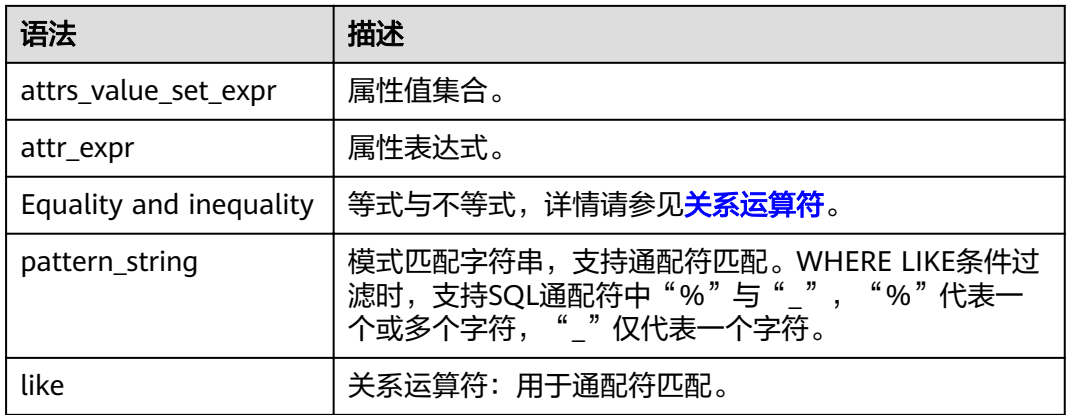

# **3.23 input\_expression**

格式

无。

说明

CASE WHEN的输入表达式。

# **3.24 join\_condition**

格式

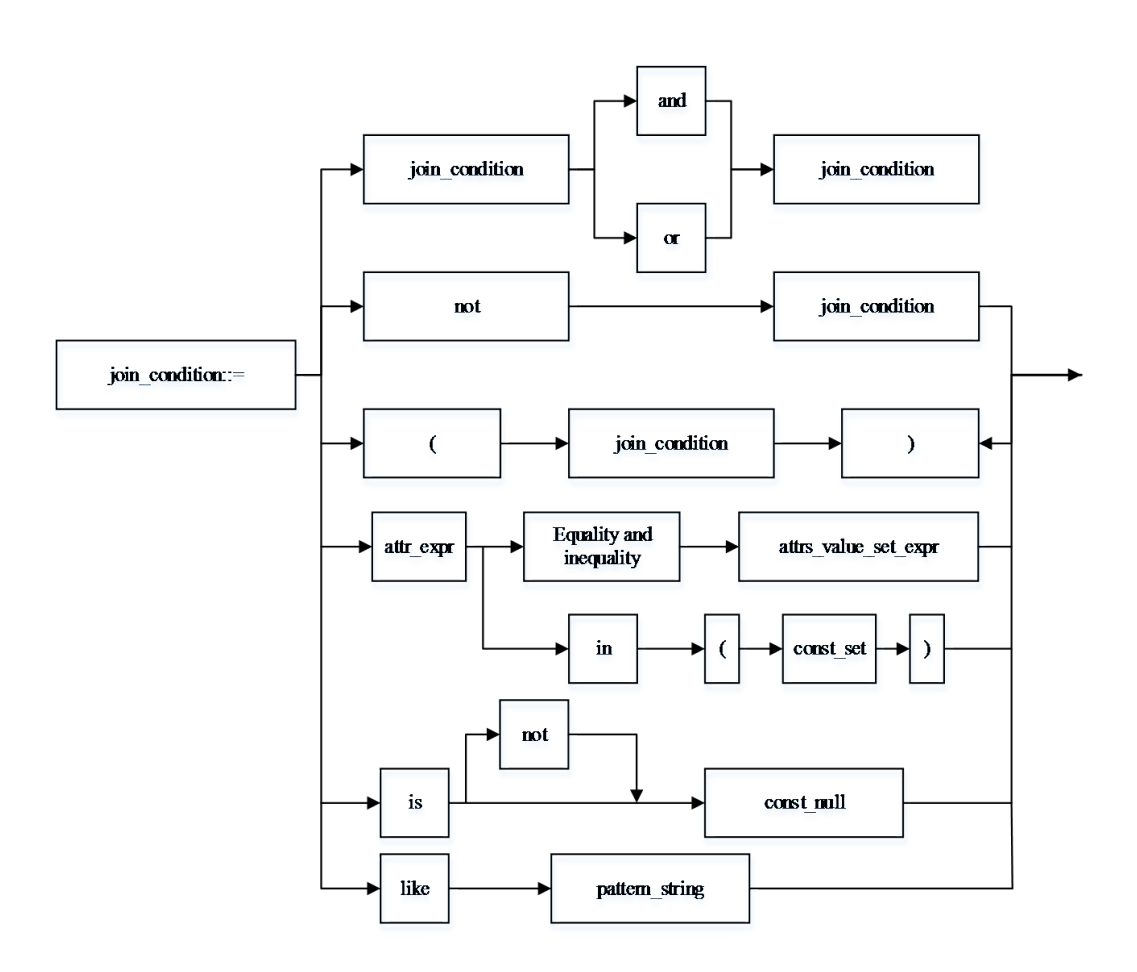

### 说明

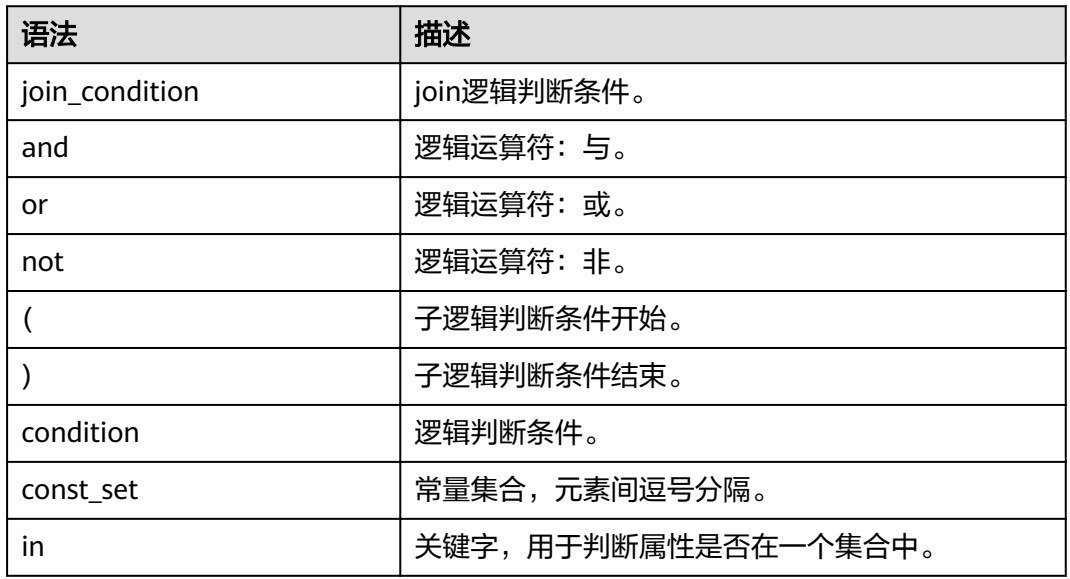

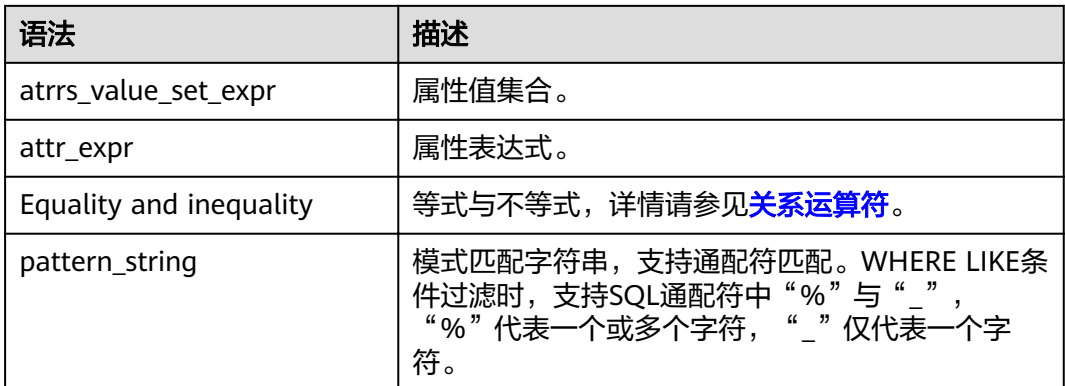

# **3.25 non\_equi\_join\_condition**

#### 格式

无。

#### 说明

指不等式join条件。

## **3.26 number**

格式

无。

#### 说明

LIMIT限制输出的行数,只支持INT类型。

## **3.27 partition\_col\_name**

#### 格式

无。

#### 说明

分区列名,即分区字段名称,仅支持字符串类型。

## **3.28 partition\_col\_value**

#### 格式

无。

说明

分区列值,即分区字段的值。

### **3.29 partition\_specs**

#### 格式

partition\_specs : (partition\_col\_name = partition\_col\_value, partition\_col\_name = partition\_col\_value, ...);

#### 说明

表的分区列表,以key=value的形式表现, key为partition\_col\_name, value为 partition\_col\_value,若存在多个分区字段,每组key=value之间用逗号分隔。

## **3.30 property\_name**

#### 格式

无。

#### 说明

属性名称,仅支持字符串类型。

## **3.31 property\_value**

#### 格式

无。

#### 说明

属性值,仅支持字符串类型。

## **3.32 regex\_expression**

#### 格式

无。

说明

模式匹配字符串,支持通配符匹配。

## **3.33 result\_expression**

#### 格式

无。

#### 说明

CASE WHEN语句中THEN语句后的返回结果。

## **3.34 select\_statement**

#### 格式

无。

#### 说明

SELECT基本语句,即查询语句。

## **3.35 separator**

### 格式

无。

### 说明

分隔符,仅支持CHAR类型,支持用户自定义,如逗号、分号、冒号等。

## **3.36 sql\_containing\_cte\_name**

### 格式

无。

#### 说明

包含了cte\_name定义的公共表达式的SQL语句。

## **3.37 sub\_query**

#### 格式

无。

#### 说明

指子查询。

## **3.38 table\_comment**

#### 格式

无。

#### 说明

对表的描述,仅支持字符串类型,描述长度不能超过256字节。

## **3.39 table\_name**

#### 格式

无。

#### 说明

表名称,支持字符串类型和"\$"符号,名称长度不能超过128字节。

## **3.40 table\_properties**

#### 格式

无。

#### 说明

表的属性列表,以key=value的形式表示, key为property\_name, value为 property\_value,列表中每组key=value之间用逗号分隔。

## **3.41 table\_reference**

#### 格式

无。

#### 说明

表或视图的名称,仅支持字符串类型,也可为子查询,当为子查询时,必须加别名。

### **3.42 when\_expression**

#### 格式

无。

#### 说明

CASE WHEN语句的when表达式,与输入表达式进行匹配。

## **3.43 where\_condition**

### 格式

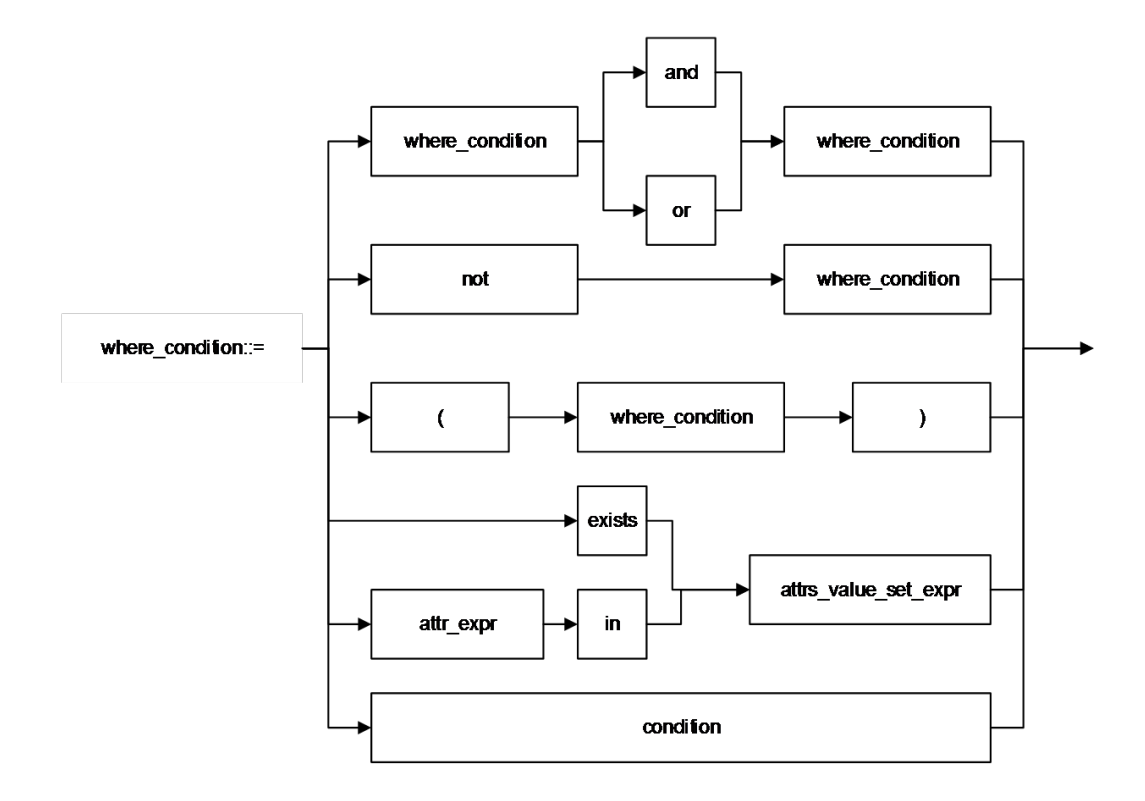

#### 说明

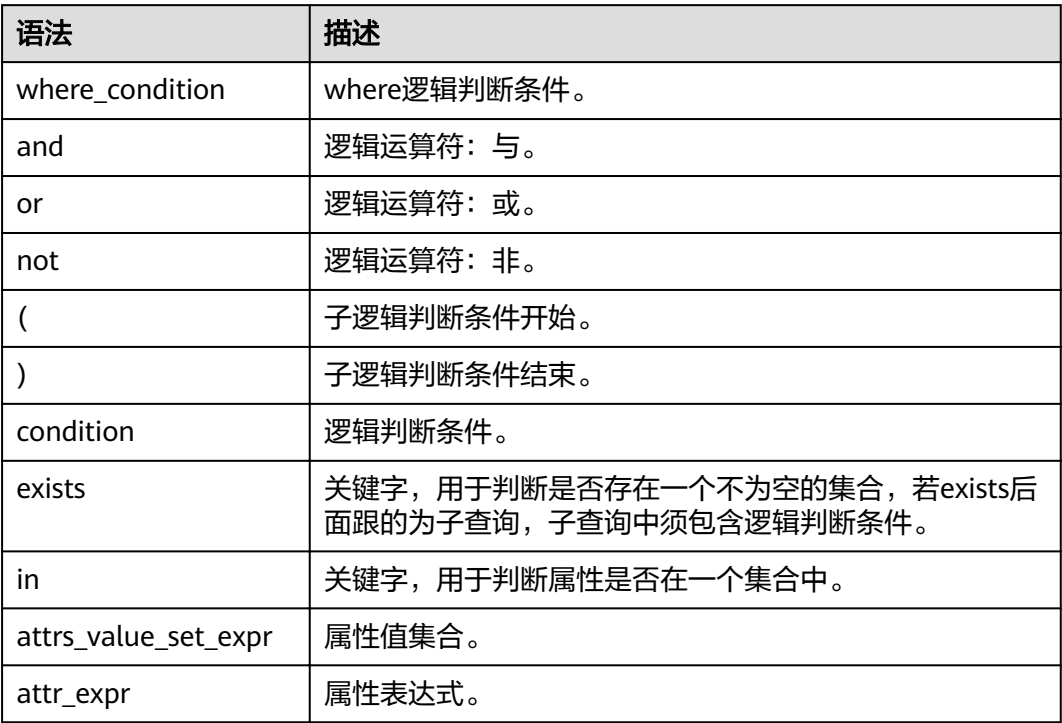

# **3.44 window\_function**

格式

无。

说明

分析窗口函数,详情请参见<mark>分析窗口函数</mark>。

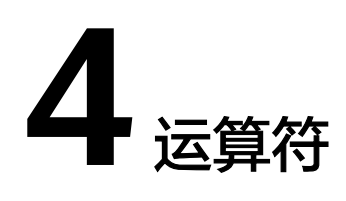

## <span id="page-280-0"></span>**4.1** 关系运算符

所有数据类型都可用关系运算符进行比较,并返回一个BOOLEAN类型的值。

关系运算符均为双目操作符,被比较的两个数据类型必须是相同的数据类型或者是可 以进行隐式转换的类型。

DLI提供的关系运算符,请参见表**4-1**。

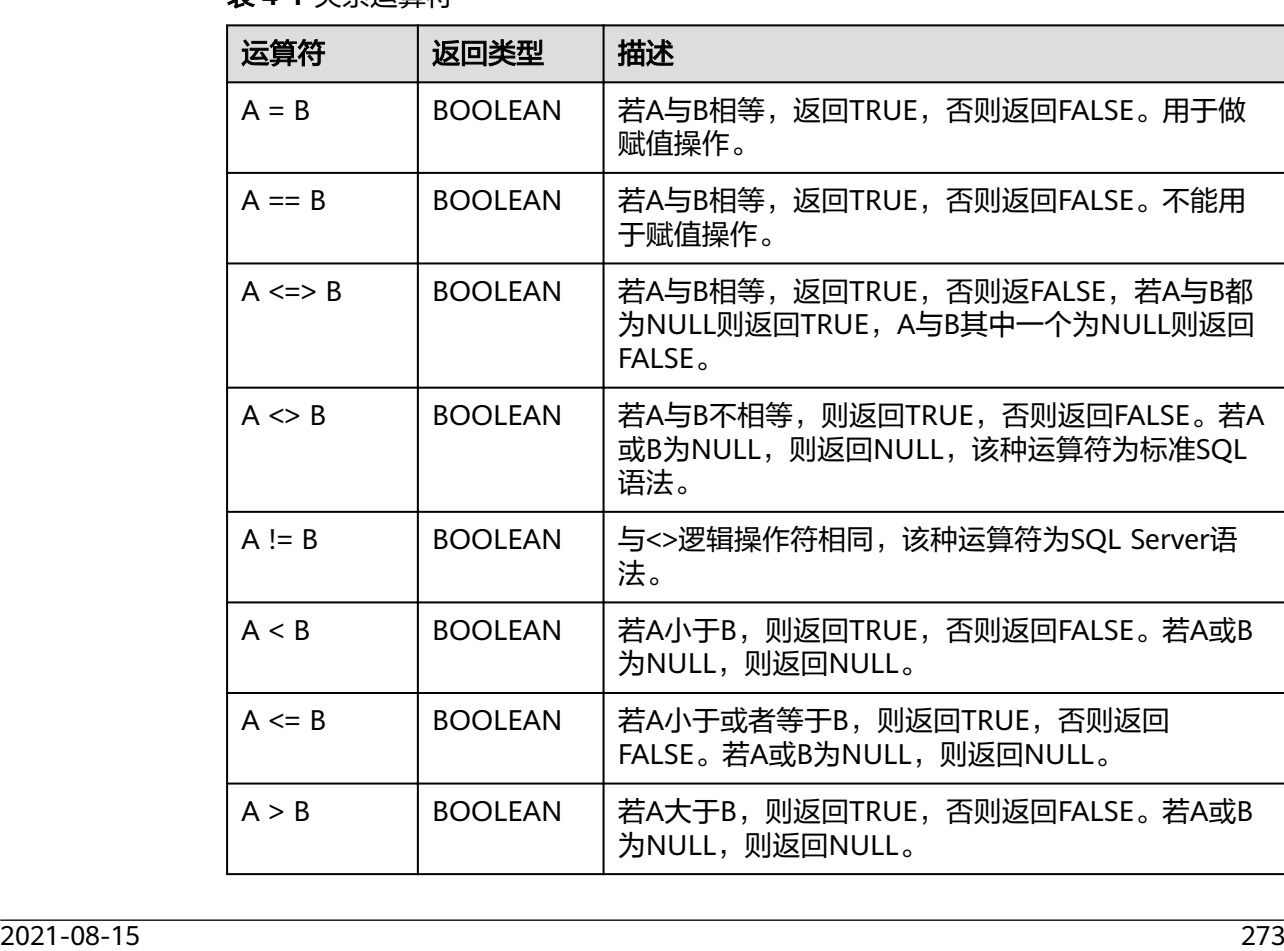

#### 表 **4-1** 关系运算符

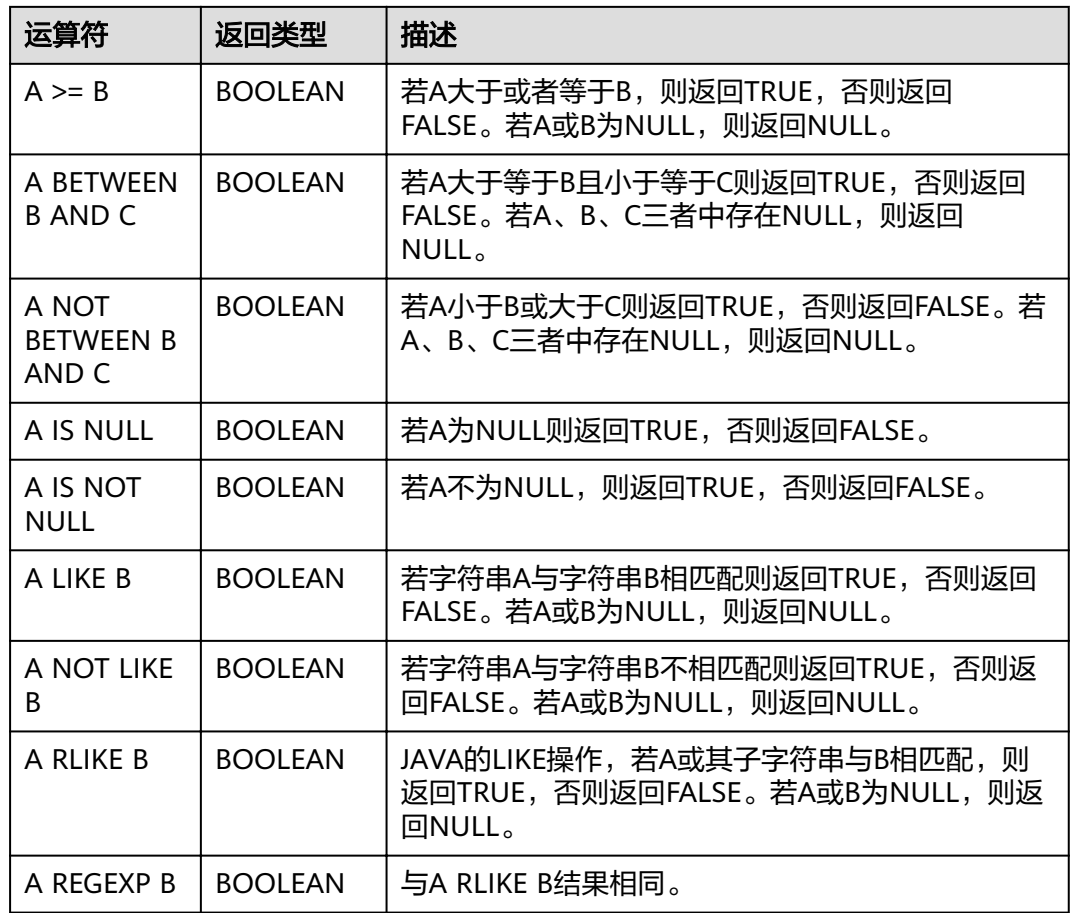

# **4.2** 算术运算符

算术运算符包括双目运算与单目运算,这些运算符都将返回数字类型。DLI所支持的算 术运算符如表**4-2**所示。

#### 表 **4-2** 算术运算符

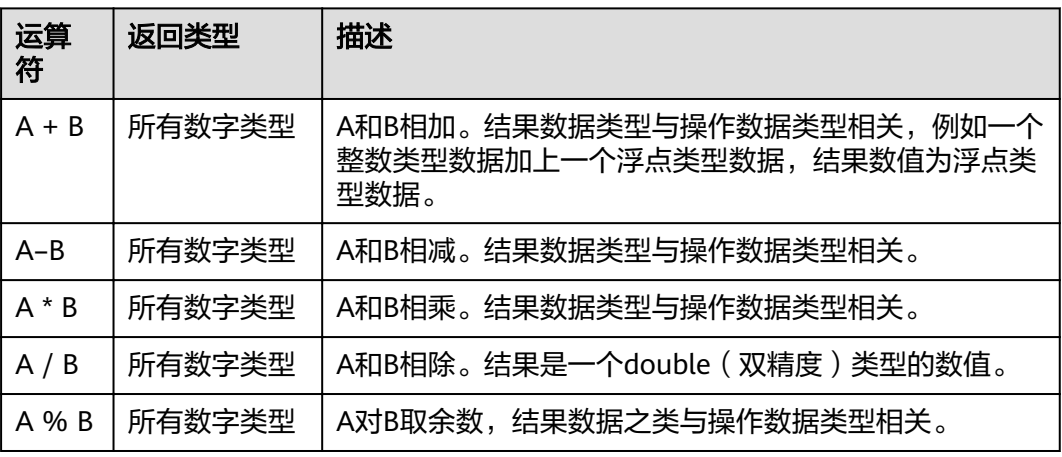

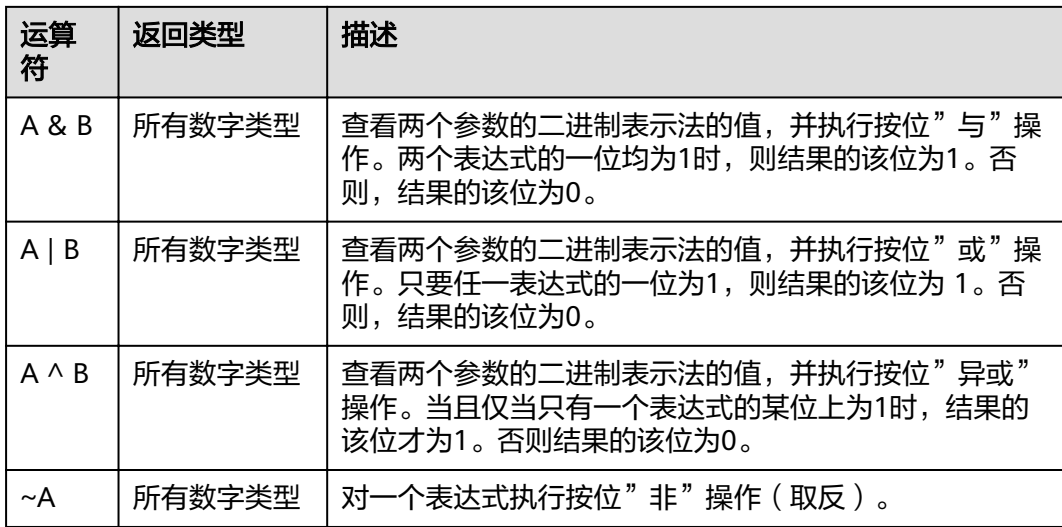

## **4.3** 逻辑运算符

常用的逻辑操作符有AND、OR和NOT,它们的运算结果有三个值,分别为TRUE、 FALSE和NULL,其中NULL代表未知。优先级顺序为:NOT>AND>OR。

运算规则请参见表**4-3**,表中的A和B代表逻辑表达式。

#### 表 **4-3** 逻辑运算符

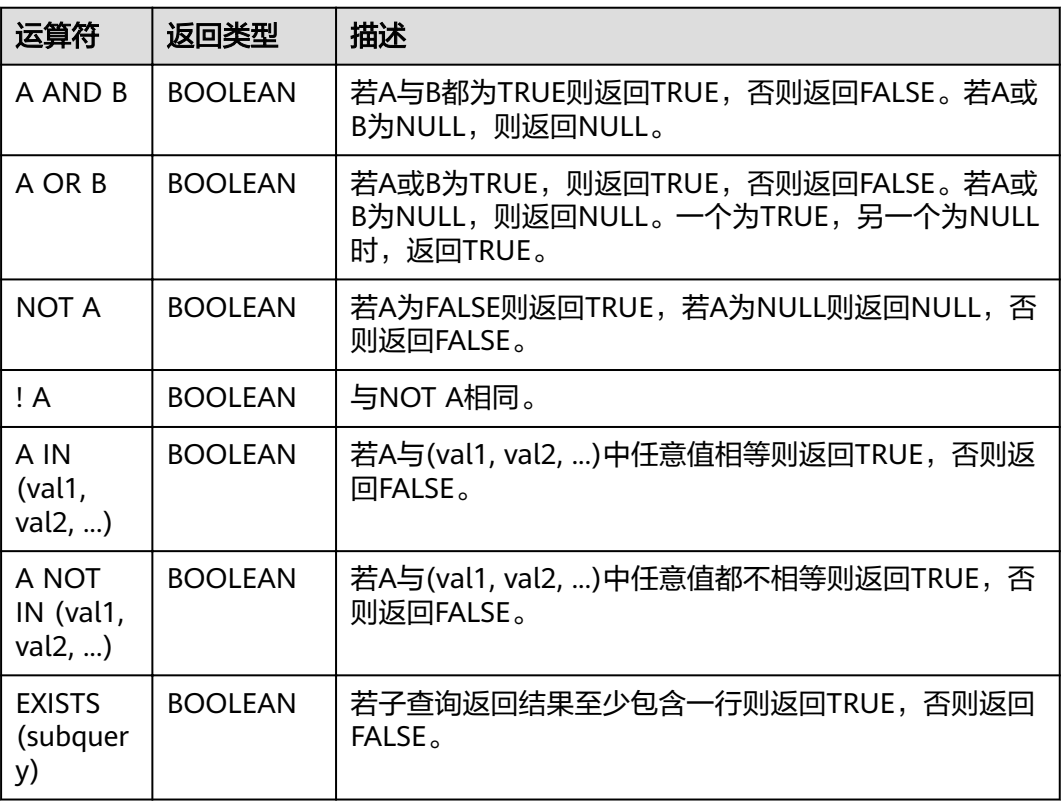

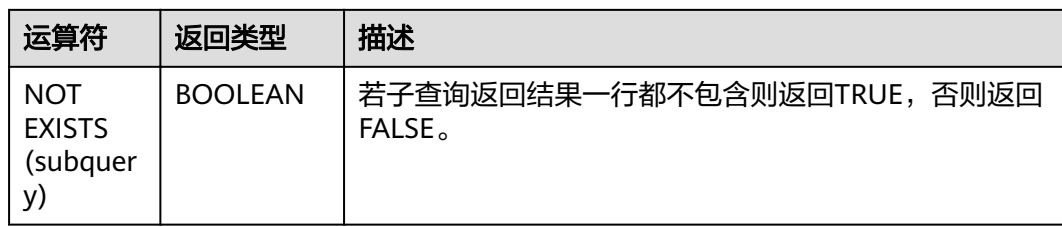